발간등록번호  $11 - 1543000 - 001024 - 01$ 

# 적외선광원을 이용한 작물 원산지판별 분석기술 개발 (Development of the habitat identification technology for crops using IR)

한국광기술원

# 농 림 축 산 식 품 부

# 제 출 문

농림축산식품부 장관 귀하

 이 보고서를 "적외선광원을 이용한 작물 원산지판별 분석기술 개발" 과제의 보고서로 제 출합니다.

- 2015년 8월 7일
- 주관연구기관명: 한국광기술원
- 주관연구책임자: 김정헌
- 연 구 원: 김왕기
- 연 구 원: 정구락
- 연 구 원: 장형식
- 협동연구기관명: ㈜링크옵틱스
- 협동연구책임자: 최용원
- 협동연구기관명: ㈜현농
- 협동연구책임자: 한송희

### 요 약 문

#### Ⅰ. 제 목

: 적외선광원을 이용한 작물 원산지판별 분석기술 개발

Ⅱ. 연구성과 목표 대비 실적

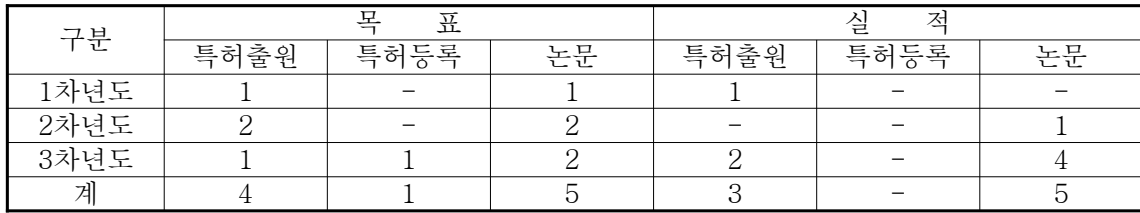

Ⅲ. 연구개발의 목적 및 필요성

 : 중국산 배추의 대량 수입 및 김치파동의 여파로 일반인의 배추 원산지에 대한 관심이 고조 되어 있으며, 원산지 허위 표시자 및 미표시자에 대한 처벌기준을 강화해야 한다는 목소리가 높은 실정이다. 본 연구개발에서는 다양한 원산지별 샘플들을 확보하여 이를 판별할 수 있는 기술개발을 확보하여 현장에서 즉시 원산지를 구별할 수 있는 측정시스템을 제작하는 데 목적 이 있다.

Ⅳ. 연구개발 내용 및 범위

○ 적외선 영상을 이용한 측정기술 개발

- 광원 방출 모듈 개발

- IR 필터링 광학계 구성
- IR 이미지 센서 모듈
- 데이터베이스 연동기술 개발
- 검색 및 판독 기술개발
- 지역별 특징 분류 알고리즘 개발

#### ○ 적외선 영상 DB 구축

- 국내 배추잎에 대한 적외선 영상 DB 구축
- 국외 배추잎에 대한 적외선 영상 DB 구축

- 국내 생산지별 배추잎에 대한 이미지 DB 구축

#### Ⅴ. 연구개발결과

○ 적외선 이미지 획득 시스템 개발

- 850, 910, 940 nm 광원모듈 실험 및 최적의 이미지획득 광원제작

- 촬영환경에 영향이 없도록 특정 파장광원 및 IR 밴드패스 필터로 광학계 구성
- 적외선 감응 센서모듈을 이용하여 이미지 획득
- 데이터베이스 연동기술 개발
- 15종에 대한 DB검색 및 판독 기술개발
- 해남, 중국 청도 등 지역별 특징에 따른 분류
- 원산지별 DB 구축
	- 국내 남부지방 및 중부지방의 배추잎에 대한 적외선 영상획득 및 DB구축
	- 중국 청도 등 국외 배추잎에 대한 적외선 영상획득 및 DB구축
	- 국내 생산지별 배추잎에 대한 이미지 DB 구축 및 종별구분 마스크 획득

Ⅵ. 연구성과 및 성과활용 계획

 : 적외선 촬영 시스템의 개요 및 원산지 판별 알고리즘에 대한 특허출원과 논문을 발표하였 으며 연구성과 활용을 위해 이에 대한 기술이전을 계획하고 있다. 배추이외에도 다양한 식물로 범위를 확대하여 원산지이외에도 종에 대한 판별시스템에 대한 사업화를 논의하고 있다.

### SUMMARY

#### Ⅰ. Title

: Development of the habitat identification technology for crops using IR

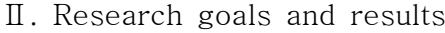

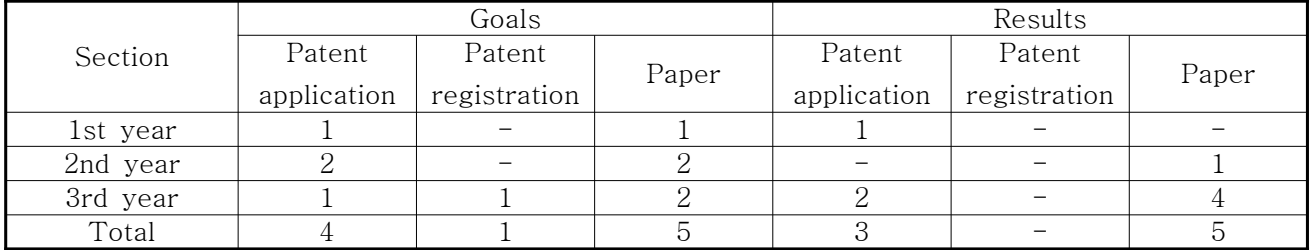

#### Ⅲ. Objective

 : In these days, huge amounts of cabbage have been imported from China and Kimchi made in China has been distributed all of the country until parasite kimchies were known by a media. It is said that people who do not keep the country-of-origin labelling should be punished. In this project, we tried to get various species and shape of cabbages and to find out special method to distinguish them each other. We developed a habitat identification technology and the measurement system with IR optical source and image detecting module.

#### Ⅳ. Experiments

- $\circlearrowright$  Development of the IR image acquisition technology
	- Development of IR optical source
	- Optical system setup with IR filter
	- Module of IR image sensing
	- Database construction and access technology
	- Habitat identification technology with physical properties of cabbages
	- Cabbage characteristics classified by regional groups
- DB Construction of IR image
	- DB Construction of IR image for domestic cabbages
	- DB Construction of IR image for Chinese cabbages
	- IR image DB Construction according to the regional groups

#### Ⅴ. Results

- $\circlearrowright$  Development of IR image acquisition system
	- Optical source development to get the optimized image with 850, 910, and 940 nm LED
	- Optical source with specific wavelength and optical system with IR bandpass filter without any influence on the image acquisition
	- Image acquisition with a detector module which is sensitive to near infrared ray
	- DB construction and access technology development for cabbages species of 15ea
	- Classification by regional groups such as Cheongdo in China and Haenam in Cheonnam province, etc.
- $\bigcirc$  DB construction according to the habitat
	- IR image acquisition and DB construction for the samples of southern and central area
	- Cabbage image acquisition at the Cheongdo in China and DB construction
	- Image acquisition according to regional group, and master acquisition according to species

#### Ⅵ. Future plans

 : Patents were applied and some papers were submitted regarding to IR image taking system and the habitat identification algorism. For the practical use of project results the transfer of the technologies is considering. Commercialization is under discussion with upgraded technology which is able to be applied to identification of plants or other things.

# **CONTENTS**

- Chapter 1 Objective
- Chapter 2 The present state of the technology
- Chapter 3 Experiments
- Chapter 4 Achievement and contribution
- Chapter 5 The research result and its use
- Chapter 6 Foreign technical information collected in this research
- Chapter 7 References
- [Addition] Patent, paper and market review

### Appendix

- 1. Test reports of the optical source and system
- 2. Patent list

# 목 차

- 제 1 장 연구개발과제의 개요 및 성과목표
- 제 2 장 국내외 기술개발 현황
- 제 3 장 연구개발수행 내용 및 결과
- 제 4 장 목표달성도 및 관련분야에의 기여도
- 제 5 장 연구개발 성과 및 성과활용 계획
- 제 6 장 연구개발과정에서 수집한 해외과학기술정보
- 제 7 장 참고문헌

[첨부] 특허, 논문 및 시장분석 보고서

부록

- 시험성적서
- 특허출원

### 제 1 장 여구개발과제의 개요 및 성과목표

제 1 절 연구개발의 목적 및 필요성

- 식품의약품안전청 자료에 따르면 2012년 기준 중국산 식품 314만t이 수입 중 부적합 식품 으로 판정된 수입품은 588건이나 된다. 이처럼 중국산 유해식품은 우리의 식탁에 위협요인 으로 등장하였다. 이런 중국산 식품 공포는 일부 상인들의 비양심적 행위로 먹을거리에 대 한 소비자의 불신이 커지는 상황에 불신을 증폭시키는 요인으로 작용하고 있다.
- 소비자들의 이러한 먹을거리 불신을 해소하기 위해서는 정부 당국이 중국산 유해식품 문제 에 대한 근본적인 대책을 수립·시행하고 생산에서 판매까지 식품 정보를 국민에게 제대로 전달되도록 해야 한다. 그러려면 외국 식품 정보 모니터링을 강화해 유해식품의 수입을 차 단하고 국내 농산물의 생산 정보를 제공하며 원산지표시제를 확대해야 한다. 나아가 생산 이력추적시스템, 우수농산물 관리제(GAP), 위해요소중점관리기준(HACCP), 식품성분표시제 등의 문제점을 철저히 진단하고 보완함으로써 먹을거리 안전성에 대한 소비자의 신뢰를 높 여야 한다.
- 중국 배추의 수입이 크게 늘면서 원산지 허위표시자 외에 미표시자에 대한 처벌기준도 강 화해야 한다는 지적이 일고 있는 가운데, 이들 수입 배추의 경우, 국내 종자업체가 육성한 종자를 이용해 우리나라와 재배환경이 비슷한 지역에서 생산돼 전문가들도 구별하기 힘든 데다 포장돼 수입되더라도 수입업자들이 통관 후 포장을 해체, 선별 재작업한 후 산물로 재 래시장이나 가공업체 등에 유통시킬 경우 사실상 단속이 불가능하다고 한다. 특히, 원산지 표시 위반시 농산물품질관리법에 따라 허위표시의 경우 5년 이하의 징역이나 5,000만원 이 하의 벌금을 부여하는 등 형사 처벌하는데 반해 원산지를 표시하지 않을 경우 판매 및 저 장물량에 대해 5만원 이상 1,000만원 이하의 과태료만을 부과하면 된다는 점을 이용, 유통 업자들이 다소 벌금을 물더라도 부정행위를 저지르고 있다고 한다.
- 전국농산물산지유통인연합회에서는 소매과정에서 박스로 포장 출하되는 수입 배추 이외에 산물로 유통되는 경우에도 원산지를 확인 할 수 있는 방안을 마련해야 하며, 이와 함께 출 하자들도 가능한 원산지가 표기된 포장출하를 확대하는데 노력하길 원하고 있다. 이에 대해 국립농산물품질관리원도 원산지표시 위반행위에 대한 처벌을 강화하기 위해 현재 농산물품 질관리법령 개정을 추진 중이나 시장이나 출하자의 자체적인 노력 없이는 불법, 부정유통을 근절하기 힘든 상황이므로 원산지표시에 적극 나서주길 바라고 있다.
- 따라서, 식품의 상태 및 원산지 등을 실시간으로 신속하고 정확하게 직접 시각적으로 확인 하고 문제점을 해결할 수 있는 방안이 절실히 요구되고 있으며, 적외선 영상에 의한 검출․ 계측 기술이 하나의 대안으로 떠오르고 있다. 본 연구개발에서는 다양한 원산지별 샘플을 확보하여 개발하고자하는 적외선 영상 계측기술을 적용하여 배추의 품질 특성을 비교 조사 하였다. 또한 신선도에 따라 배추의 물리 화학적인 변화를 비교 분석하는 한편 최종적으로 개발된 적외선 영상 계측기술을 적용하여 배추의 품질 특성을 비교 조사하였다.

제 2 절 성과목표 대비 실적

| 구분      | 모<br>표 |      |    | 저<br>싈 |      |  |
|---------|--------|------|----|--------|------|--|
|         | 특허출원   | 특허등록 | 논문 | 특허출원   | 특허등록 |  |
| l차년도    |        |      |    |        |      |  |
| $2$ 차년도 |        |      |    |        |      |  |
| 3차년도    |        |      |    |        |      |  |
| 계       |        |      |    |        |      |  |

※ 특허출원

- 작물의 원산지 판별 장치 및 방법

- 식물의 종 판별장치 및 방법

- 배추 품종 및 원산지 판별장치

※ 논문발표

- COOC, 적외선 영상을 이용한 작물 원산지 판별 기술
- COOC, 식물 내부구조의 적외선 이미지촬영
- 한국광학회, 적외선을 이용한 식물 잎맥의 그물구조 분석
- 한국멀티미디어학회, 배추 잎 정보 분석 기반 배추 원산지 판별 프로그램 구현

- Photonics Conference, 마스크를 이용한 배추의 종 판별방법

# 제 2 장 국내외 기술개발 현황

- 현재 국내에서는 쌀, 콩, 고추, 벌꿀, 간장, 참기름 등을 포함한 식품 및 농산물들에 대한 정확하고 신속한 품질평가 방법들에 대한 연구가 한국식품개발연구원, 농협, 농산물검사소, 대학 등에서 이루어지고 있다. 농산물과 식품의 원산지 규명과 유사품 원산지 규명을 하기 위해서는 이화학적인 방법을 사용하는 것이 대부분이며, 이 방법을 쓰는 경우 많은 시간과 비용이 소요되고 그 결과도 확신할 수가 없기 때문에 최근에는 비파괴기술인 근적외선 분 광법, 전자코, X선 형광법 등이 많이 사용되고 있다.
- 특히 근적외선 분광 분석법은 시료를 700∼2500nm 영역에서 분석하는 것으로 주로 분자 운동으로 IR 영역에서 나타나는 N-H, C-H, O-H의 기본 진동수의 Overtone과 Combination 의 흡수대가 특징으로 나타나고 강도는 비교적 약하다. Chemometrics가 발달하기 전까지는 攪亂(교란) 신호와 구별이 어려워 실제 분석에는 사용되지 않았으나, 1960년대 초 미국 농 무성의 Karl Norris에 의해 농업분야에서 처음으로 실용화된 후에 많은 응용 범위를 확대하 여 농업, 식품, 사료뿐만 아니라 현재는 화학, 생화학, 화장품, 의학, 석유화학, 제약, 고분 자, 제지, 및 섬유분야든 모든 현존하는 과학기술 분야에 이르기 까지 없어서는 안 되는 방 법이 되었다.
- 그러나, 1960년대 이후 지금까지 사용되고 있는 근적외선 분광법은 장치의 구조가 복잡하 고, 핵심요소기술과 부품인 광원 램프와 Microspectrometer를 100% 전량 해외 수입에 의존 해야 하며, 결국 이는 국내원천기술이 아니라는 결론이 될 뿐만 아니라, 새로운 기술과 적

용분야에 따라 적용성과 응용성이 제한될 수 있으며, 해외 관련 기술과 핵심부품 공급업체 의 횡포에 놀아날 수밖에 없음이 현실로 다가올 수 있다는 것이다.

- 또한 장치의 소형 경량화가 어렵고, 광원으로는 고가의 텅스텐-할로겐 필라멘트를 사용하 고, 충격과 진동에 아주 민감하여 공장의 식품 품질개선에 따른 현장적용에는 아주 큰 문제 점을 가지고 있다.
- 개발품은 현장적용 설비에 제한요소인 진동, 충격, 크기, 무게, 독자적 운용기술 등을 해결 하여 농식품 생산설비 현장적용에 적용함으로서 식품의 품질개선과 생산성향상, 손실비 절 감, 해외 유수 장비/설비 수입대체로 회사, 농산물 생산자, 농업기반 국가 경쟁력을 강화시 킬 것으로 기대된다.
- 적외선 영상 판독기술은 적외선을 사용한다는 것에서만 기존의 적외선분광법과 동일하다. 그러나 기존방법은 텅스텐-할로겐램프, 적외선분광소자, 옵티컬 케이블 등 고가의 수입 소 자와 부품을 필요로 하고, 결정적으로는 실시간 동영상에 의한 농식품의 구조, 실시간 변화 상태 및 비교, 내부구조 투시, 영상분석, 판독 등을 전혀 할 수 없다는 것이다.
- 이러한 기존 문제점을 해결하기 위한 핵심기술로는 적외선을 사용하여 적외선 스펙트럼은 분자에 적외선을 투시하면 이것은 X선 또는 UV-Visible 보다 에너지가 낮기 때문에 빛을 흡수하여 원자 내 전자의 전이현상을 일으키지 못하고 분자의 진동, 회전, 병진등과 같은 여러 가지 분자운동을 일으키게 된다. 주로 이 영역에서 분자 진동에 의한 특징적 흡수 스 펙트럼이 나타나는데 이것을 분자진동스펙트럼 또는 적외선스펙트럼이라고 한다.
- 따라서, 물질의 적외선스펙트럼의 해석을 통하여 여러 가지 미지 물질의 확인은 물론 분자 구조를 추정할 수 있다는 것이 핵심요소기술이며, 적외선 투시에 의한 미지 물질의 확인과 분석에 대한 Photonics-Electron적 정의는 다음과 같다.
- 분자가 적외선을 흡수하려면 그 분자는 진동과 회전운동에 의한 쌍극자 모멘트의 알짜변화 를 일으켜야 한다. 분자가 진동할 때 이 쌍극자 모멘트의 변화량이 클수록 적외선 흡수는 크다.
- 쌍극자 모멘트의 변화량은 진동하고 있는 원자간 거리가 짧을수록 또는 부분전하가 클수록 커져서 강한 적외선 흡수가 관측된다.
- 이런 조건하에서만 복사전의 전기장이 분자와 작용할 수 있고, 분자의 진동 및 회전운동의 진폭에 변화를 일으킬 수 있다.
- N2, H2, O2, 분자와 같은 동일핵종 분자의 경우에는 분자의 진동 또는 회전운동에 의해 쌍극 자 모멘트의 알짜 변화가 일어나지 않으므로 적외선을 흡수하지 않는다. 라는 것이다. 이 러한 적외선에 대한 정의에 의해 물질에 대한 분석과 구분을 행할 수 있게 되는 것이며, 적외선이라고 해서 다 같은 적외선이 아니고, 특징도 아주 다르다는 것을 Photonics-Electron 기술적으로 명확히 이해해야만 본 기술을 실현할 수 있게 되며, 실현 후 많은 적용 분야가 있을 것으로 기대된다.
- 또한 유기물, 무기물중 모든 공유결합을 갖는 화합물은 적외선 영역에서 결합에너지에 해당 하는 진동수(Frequency)의 전자파를 흡수하기 때문에 시료에 적외선을 투시하여 각 물질내 의 결합 에너지에 의한 고유 스펙트럼을 나타내고, 진동에너지 준위들 사이에서의 전이 현 상에 의한 흡수 주파수로부터 분자 내 Functional Groups들의 투시반사광을 검출 분석 판독 식별할 수 있다는 것이며, 그 스펙트럼을 해석함으로서 미지 물질의 정성 정량 분석도 가능 하나, 본 기술개발에서는 현장적용형으로 정성, 정량 분석보다는 배추에 직접적으로 적용할 수 있는 설비와 장비를 개발 보급 적용하는데 목적이 있는 것이다.
- 아래 그림에서 보여주고 있는 것은 기존의 적외선이나 이화학분석법에 사용되는 적외선분 광광도계의 핵심소자이며, 이는 전량 해외 수입에 의존하고 있다. 다음 그림은 적외선 영상 에 의한 미지 물질의 내외부 구성과 초기치에 대한 변화 등을 실시간 동영상으로 촬영 분 석 판독할 수 있도록 구성된 블록도를 나타낸다. 여기서 중요한 것은 적외선 투시에 의한 영상 촬영은 단파장에 의한 고선명 촬영이므로 반드시 흑백으로 나타나야 하며, 풀칼라의 경우에는 투시가 전혀 되지 않는 가시광이기 때문에 판독이 불가능 하며, 기술의 적용가능 성을 확인한 후 다양한 농산물에 적용함으로써 다양한 용도로 확대할 수 있을 것으로 기대 된다.

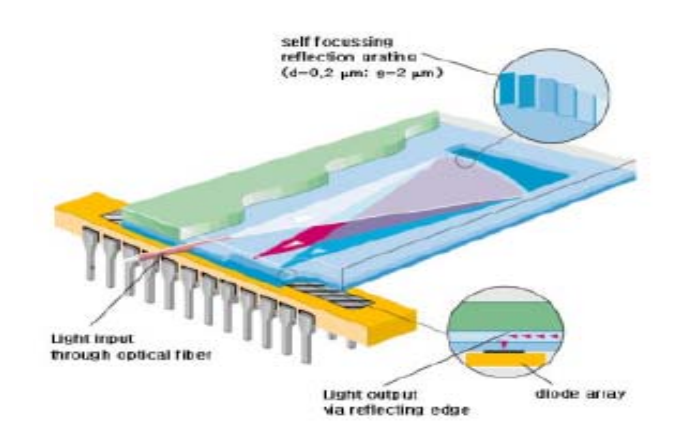

<기존 적외선분광분석기의 Microspectrometer 스펙트럼 광원 수광 광소자>

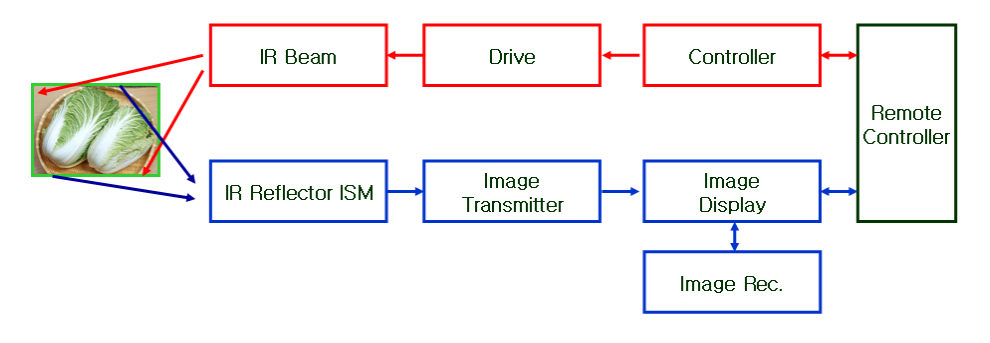

<적외선 영상측정 분석기술 구성도>

○ 식물 잎에 대한 가시광 촬영, 흑백촬영 및 적외선 투시촬영에 대한 사진이다. 가시광으로는 겉만 볼 수 있지만 적외선으로는 내부까지 들여다 볼 수 있다.

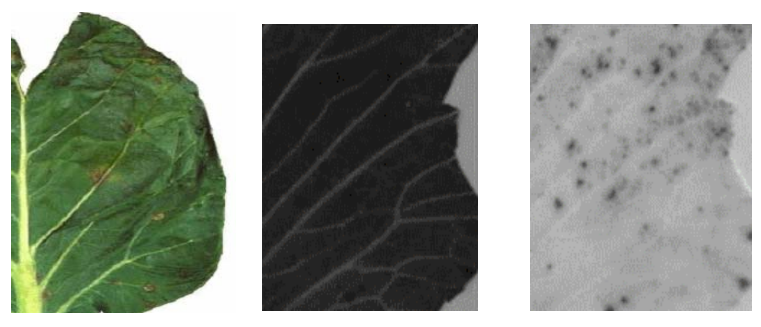

[그림3] 칼라촬영 흑백촬영 적외선 투시 촬영

○ 기존 관련 기술개발 내용과 장단점 및 차이점

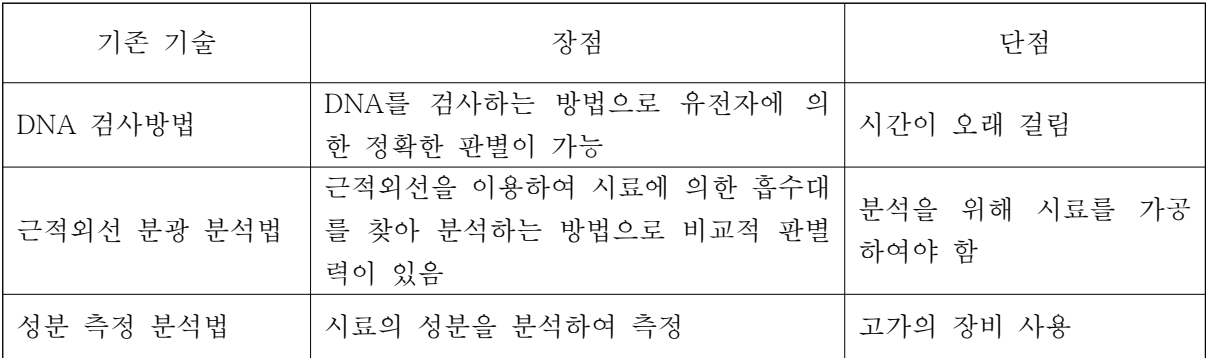

- 영상촬영 기법의 차이점(장점)
	- 신속하고 간편함
	- 대상물과 비접촉으로 측정이 가능함
	- 비숙련자도 간편하게 이용 가능함
	- 측정시스템 제작을 위해 많은 수의 작물에 대한 데이터를 수집하여 데이터베이스화 함

# 제 3 장 여구개발수행 내용 및 결과

#### 1. 적외선 영상을 이용한 측정기술 개발

□ 적외선 영상을 이용한 측정기술의 이론적 배경

아래 그림은 물흡수 스펙트럼을 나타냄. 데이터에 의하면 약 900nm 부근에서 약 0.1cm<sup>-1</sup> 흡수계수 값을 가짐. 적외선의 광원으로 배추를 투과하면 물관에서는 상대적으로 그렇지 않은 부분에 비해 흡수가 많이 일어나게 되어 물관을 구별할 수 있게 됨. 본 과제의 아 이디어는 원산지별로 물관의 분포가 다를 것이라는 가정하에 출발하에 출발하였음. 가시 광을 이용하는 일반 카메라로는 물관의 분포를 용이하게 관찰할 수 없는 단점을 적외선

의 광원을 이용하여 극복하고자 함이며, 적외선에 대한 감도를 가지고 있는 Si 계열의 카 메라 센서를 이용하면 효과적으로 적외선 영상을 얻을 수 있게 됨. 아래 그림은 카메라 센서의 광감도를 알 수 있는 데이터로써 적외선에서 급격히 감소하여 1㎛이상에서는 효 과적인 이미지 획득이 어려움을 알 수 있음. 따라서, 1µm이하의 광원 및 카메라센서를 활용하면 가시광으로는 얻기 어려운 적외선 영상을 얻을 수 있음

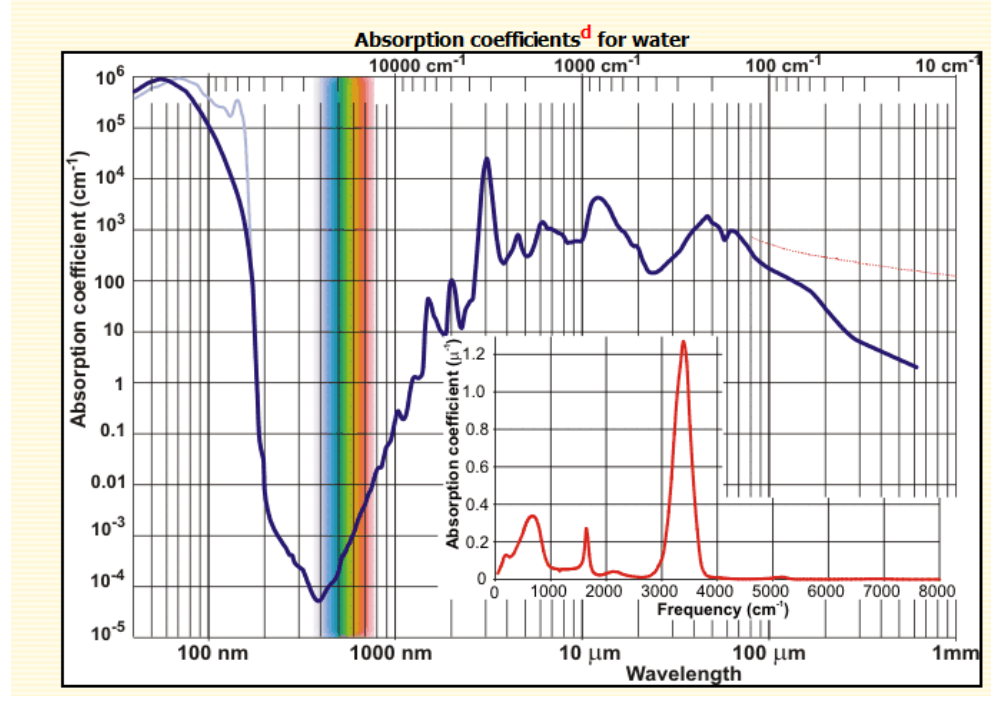

The visible and UV spectra of liquid water

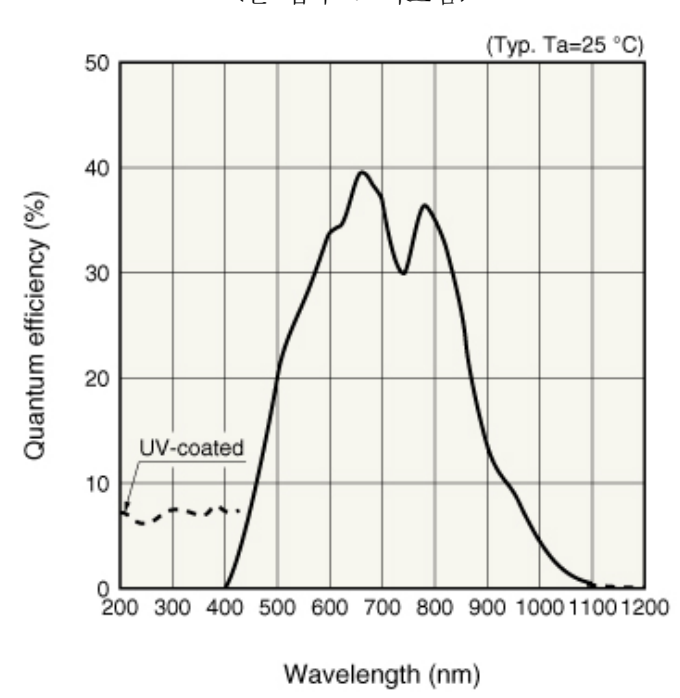

<물 흡수 스펙트럼>

<광파장에 따른 이미지센서의 광감도>

#### 1-1. 적외선 LED 특성 실험

### ○ 적외선 LED 특성 실험

- 적외선 LED 데이터시트

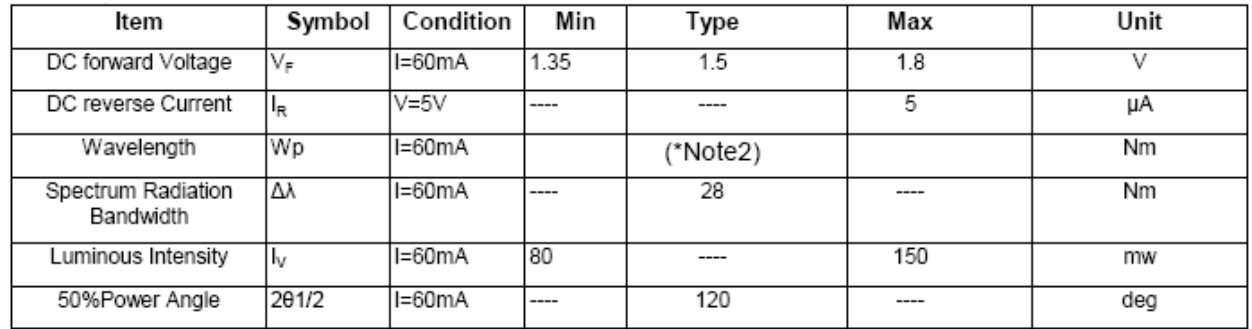

(NOTE2) Wavelength

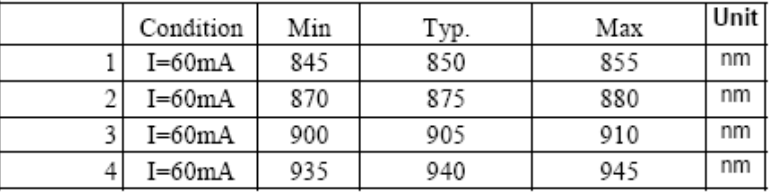

- 적외선 LED 파장별 특성 시뮬레이션

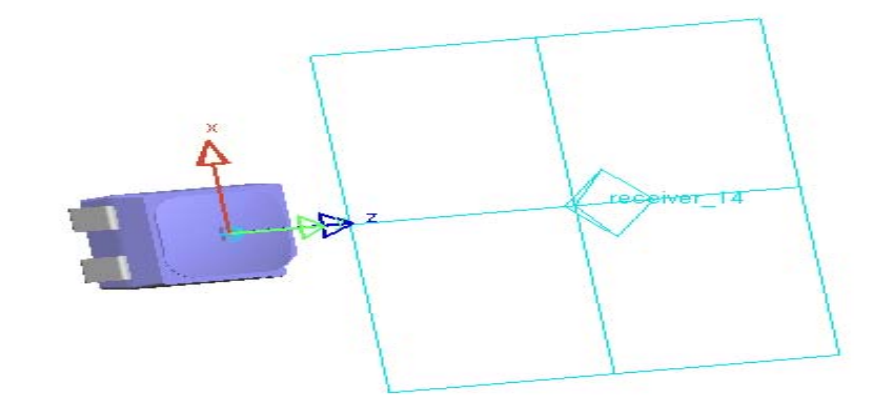

- line chart, suface chart

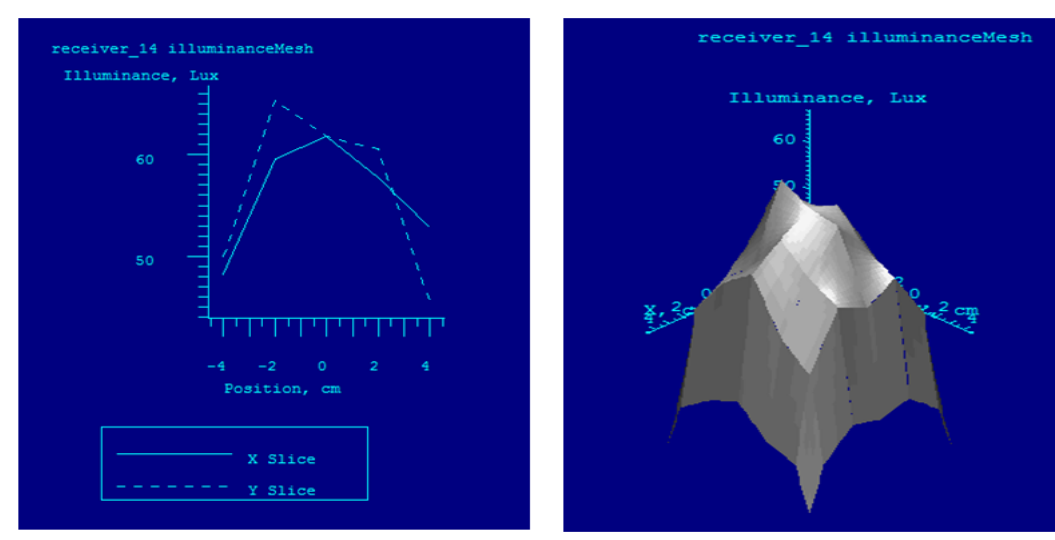

- Raster chart, scatter chart

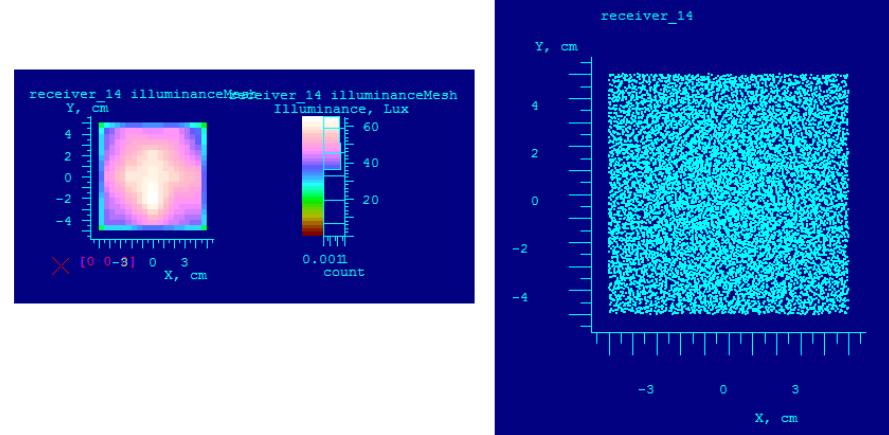

**Illuminance Chart** 

- lum viewer

 $\times$  (cm)  $5<sub>T</sub>$  $\alpha$ 3 65 62 59 65 34 46 43 40 37  $3 - 2 - 1 - 1 - 0 - 0 - 0$  $\overline{2}$  $\mathbf{1}$  $\curlyvee$  (cm)  $\widehat{E}$  $\overline{\mathbf{o}}$  $\overline{\circ}$  $\mathbf{I}$  $\frac{1}{2}$  $\overline{2}$  $\overline{z}$  $-3$  $-3$  $\overline{\mathbf{3}}$  $-4$ <br> $-5$  $\overline{a}$ Je. 7  $^{-1}$ - 5 5  $45$  $50$ 55 60 65  $70$  $X$  (cm) Lux Current Y Slice (cm)  $X$  (cm) = 0,  $Y$  (cm) = 0, Value = 0 Lux  $70$ <br> $60$ <br> $50$ <br> $50$ <br> $40$ Ь  $-1$  $\ddot{\mathbf{0}}$  $\overline{1}$  $\overline{2}$  $cm$ Current X Slice (cm)

 - Light Tools를 이용해 적외선 LED 광원의 특성을 알고, 여러 개의 LED를 이용하여 LED lamp 설계시 배광분포, 지향각 및 조도를 참고하기 위하여 측정함

○ LED lamp Modeling in LightTools

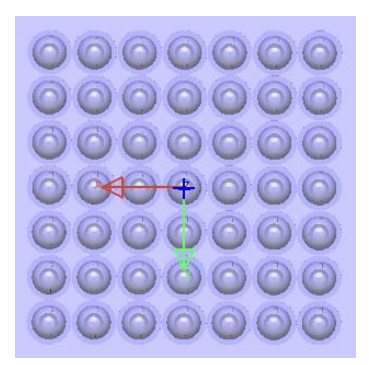

Light Tools를 이용해 램프와 동일하게 배열(7x7)한 후 50cm거리의 Dummy Surface(1m x 1m)를 만들어 각 LED 파장별 Spectrum을 설정 한 후 1,000,000 ray를 설정해 측정함. mcd (Candela)를 Lumen 단위로 변환 후, 이 값을 LED에 설정하여 배광분포, 지향각 및 조도를 측정함

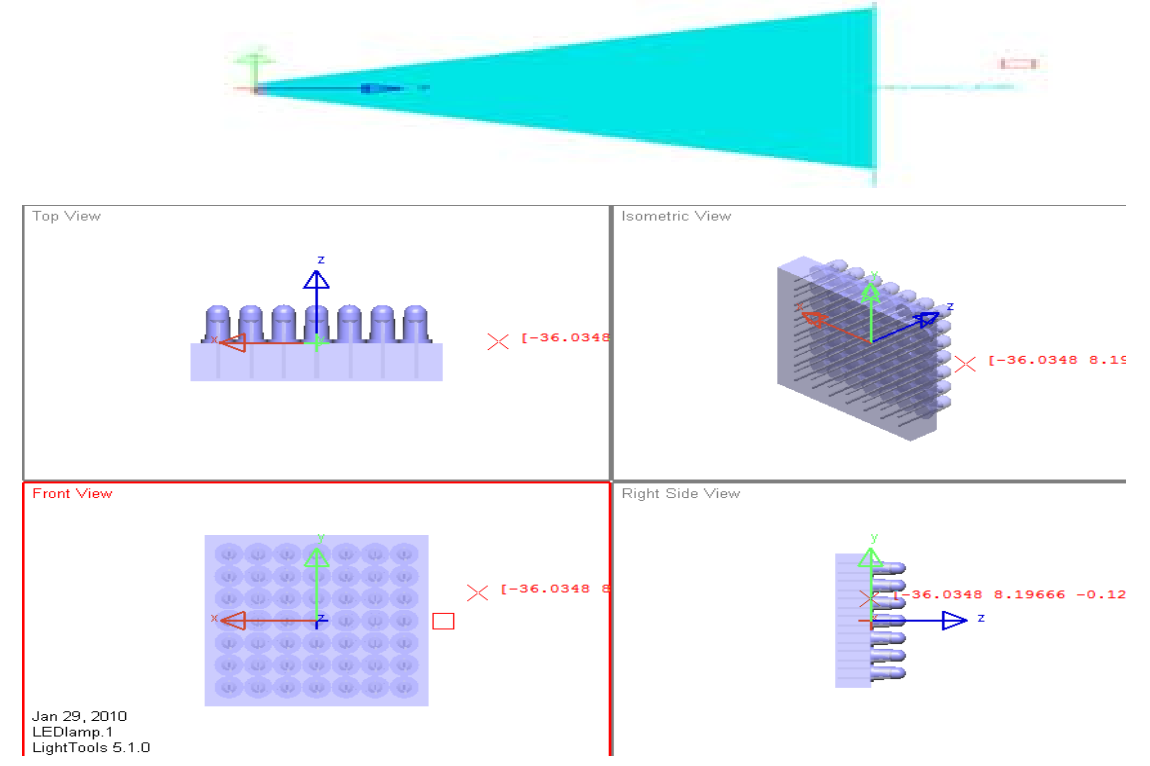

※ mcd를 Lumen 단위로 변환하여 시뮬레이션함 (1 cd = 4Π lm)

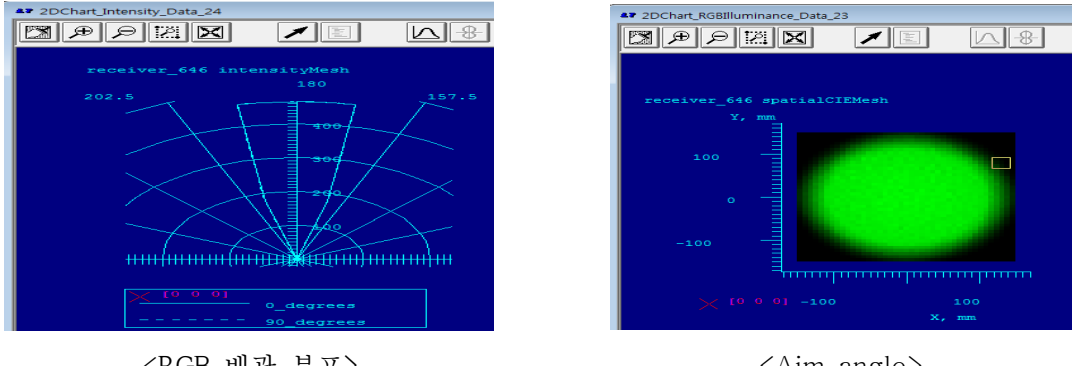

<Aim angle>

<RGB 배광 분포>

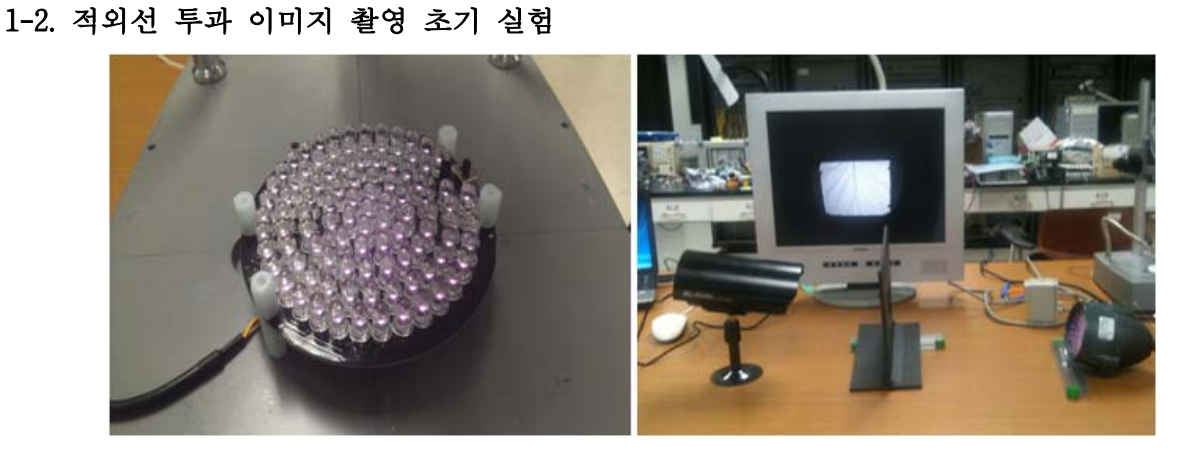

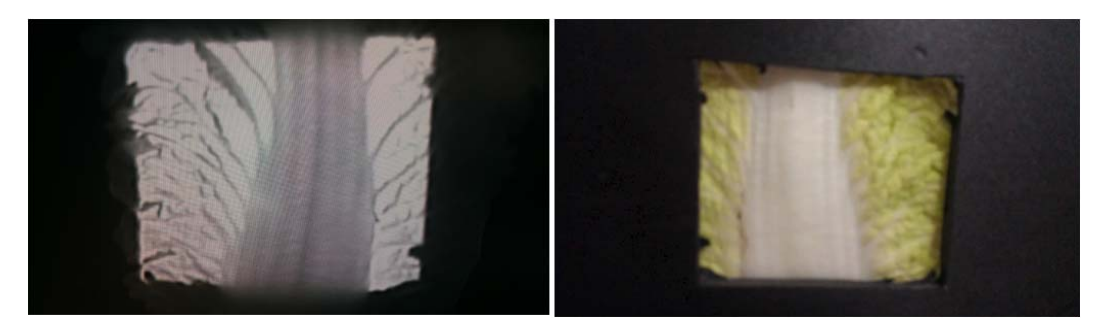

< 초기 적외선 투과 이미지 촬영 시스템 및 이미지 >

 - 적외선 광원과 카메라 사이에 배추 잎을 놓고 투과된 이미지를 모니터로 확인함 - 적외선 투과 이미지 촬영 초기 실험 시스템에서 적외선 투과 이미지 저장 프로그램과 적외선 투과 물체 두께에 따른 선명한 이미지 획득하기 위해서 밝기 제어 모듈 개발함

#### 1-3. 적외선 촬영 시스템

○ 적외선 촬영 시스템 구성

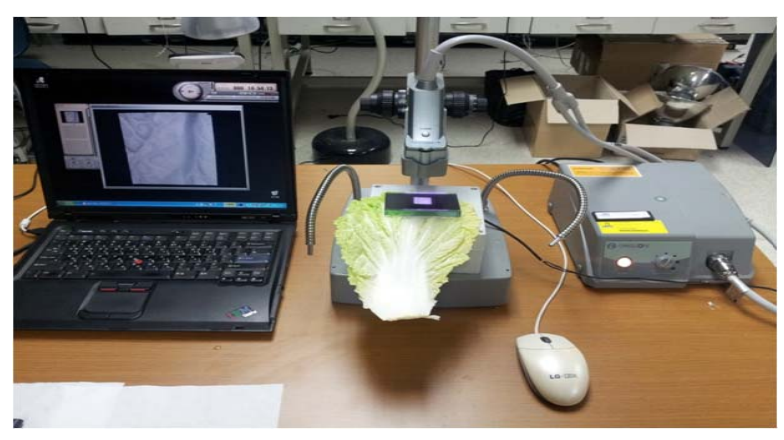

< 적외선 촬영 시스템 >

 - 적외선 촬영 이미지를 저장하기 영상 프로그램 설치함 - 적외선 램프 밝기 제어 위해 모듈 추가함 ○ 적외선 촬영 시스템 영상처리 부분

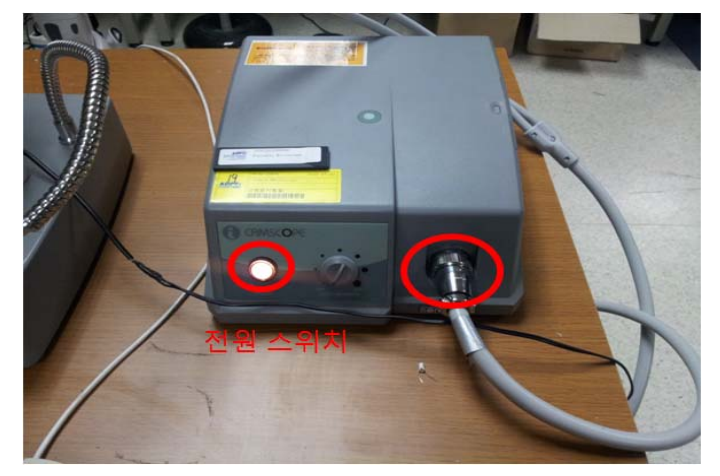

< 적외선 촬영 시스템 영상처리기 >

 - 위 사진은 적외선 촬영 시스템 영상처리 부분으로 가시광 카메라(외형, 잎) 또는 적외선 카메라(잎맥)를 연결하여 시료를 촬영하며 모니터에 시료의 영상이 출력 됨

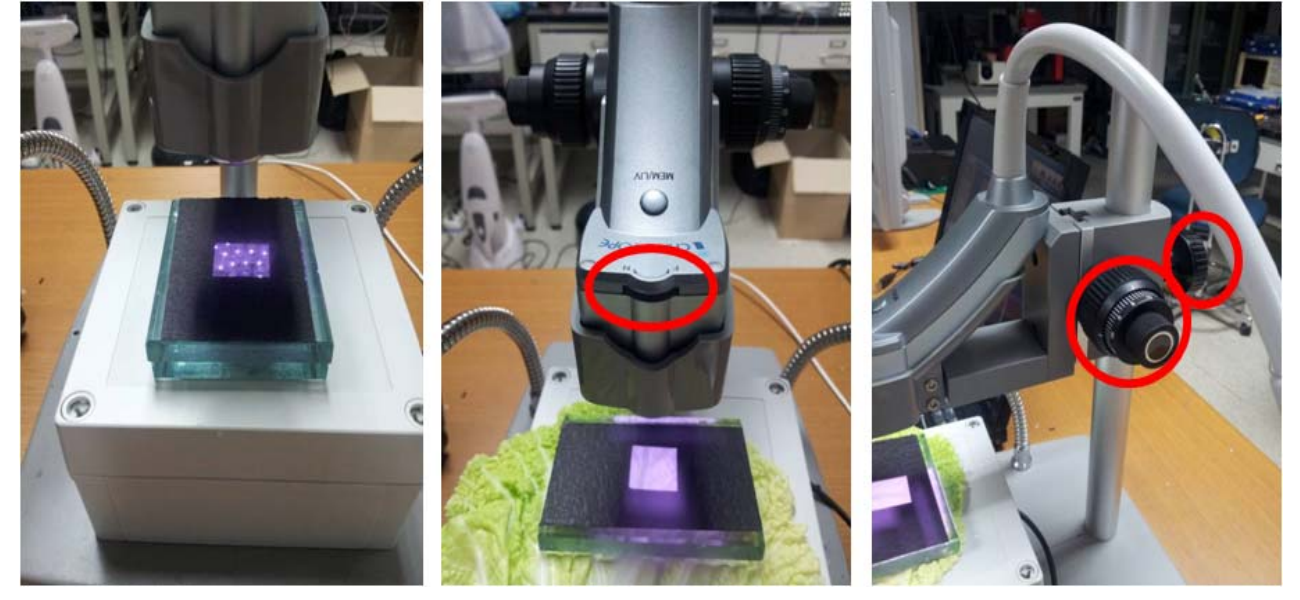

○ 적외선 촬영 시스템 카메라 잎맥 촬영 부분

< 적외선 카메라 >

- 적외선 투과를 하여 배추 잎맥 부분 촬영
- 시료(배추)를 유리 사이에 놓고 가운데 사진처럼 적외선 카메라 위 부분에 있는 포커스 조절 스위치를 움직여 초점을 맞춤
- 시료의 측정 영역이 화면 안에 위치하도록 정렬하고 촬영함

○ 적외선 촬영 시스템 카메라 외형 촬영 부분

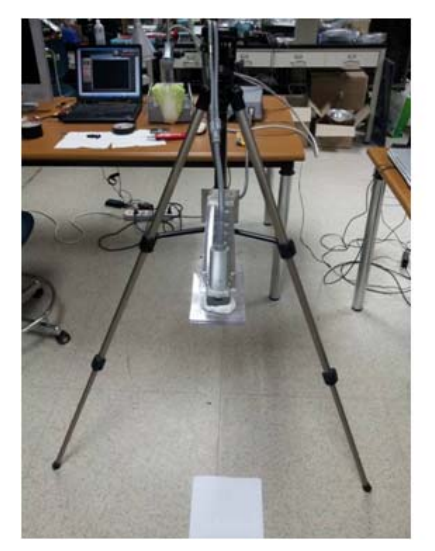

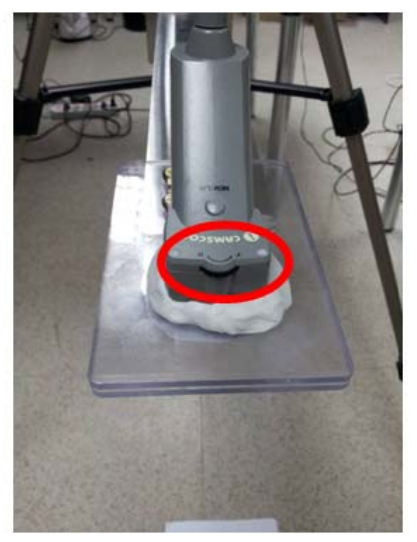

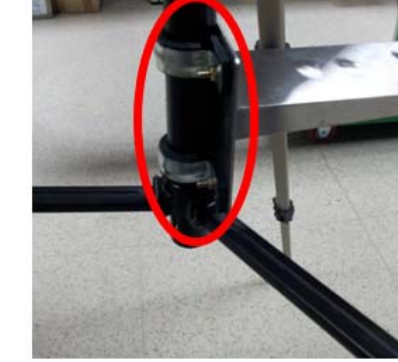

< 가시광 카메라 >

- 가시광을 이용하여 배추 외형 부분을 촬영
- 시료(배추)를 바닥에 놓고 가운데 사진처럼 가시광 카메라 위 부분에 있는 포커스 조절 스위치를 움직여 초점을 맞춤
- 시료가 L 자 안에 위치하도록 정렬하고 촬영함
- 적외선 촬영 시스템 이미지 저장 프로그램 부분

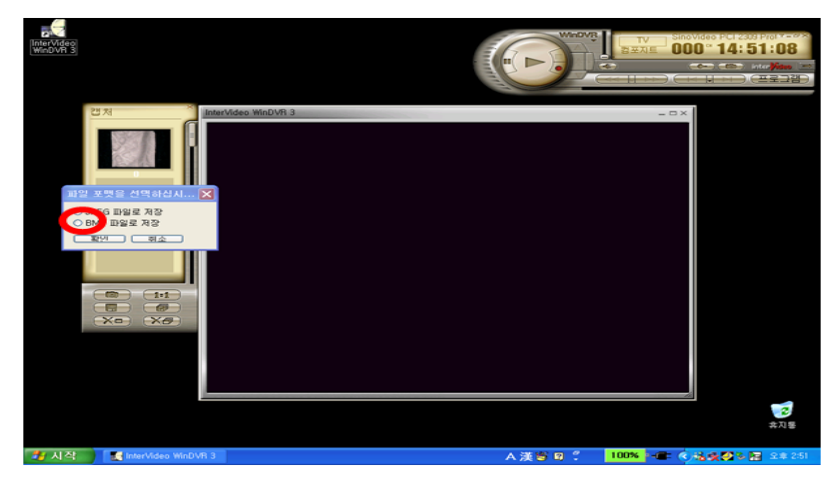

- 위 사진은 프로그램 실행화면이며, 적외선 촬영 시스템의 전원 스위치를 켜면 시료의 화면이 프로그램 상에 나타남.
- 카메라의 포커스를 조절하고 빨간색 원의 스위치를 클릭하여 화면을 캡쳐함
- 위 사진처럼 파일 포맷 선택 화면이 생성됨
- BMP 파일 형식으로 저장

#### 1-4 적외선 LED 램프 밝기 제어 모듈

#### $\bigcirc$  밝기 제어 모듈

 - 파장별 LED 램프에 맞게 가변 전압기(step down converter)를 이용하여 필요한 전압 값을 조정 할 수 있도록 하고, 밝기제어를 위한 외부에서 제어 할 수 있도록 가변저항을 부착하여 Current제어가 가능하도록 하여 전압조절이 용이하도록 제작함

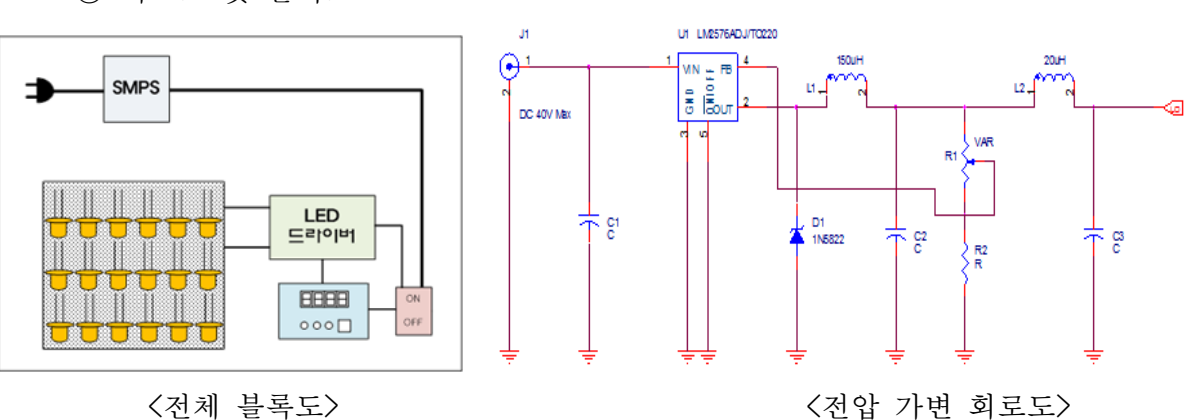

○ 회로도 및 블럭도

○ 도면 및 밝기 제어 모듈

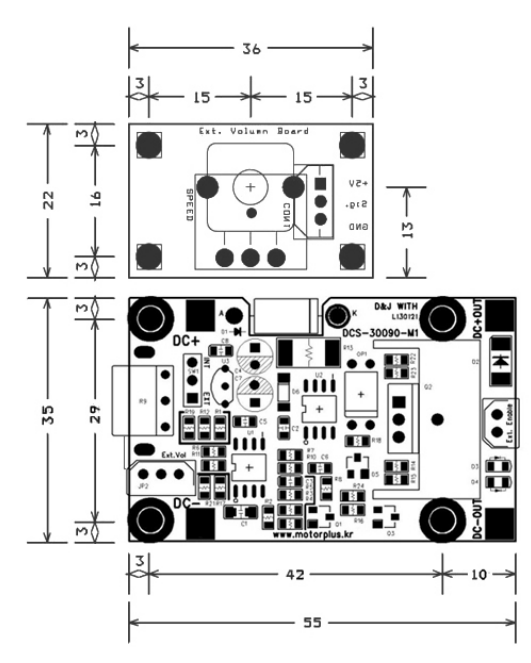

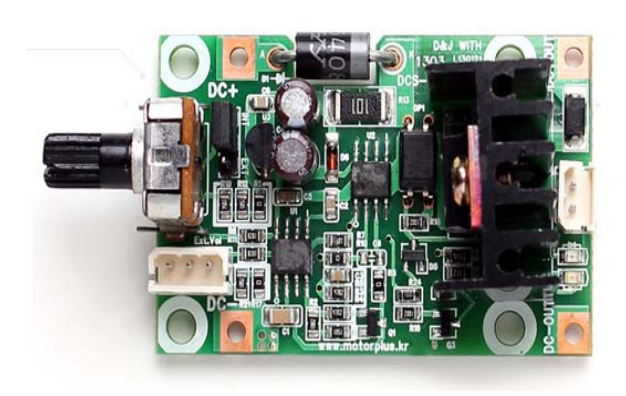

< 밝기 제어 모듈 도면> < 밝기 제어 모듈 >

### 1-5 적외선 통과 필터링 광학계 구성

○ 적외선 LED 테스트보드 제작

- 적외선 LED 8x8회로 구성

- 직렬과 병렬 연결을 혼합하여 제작함

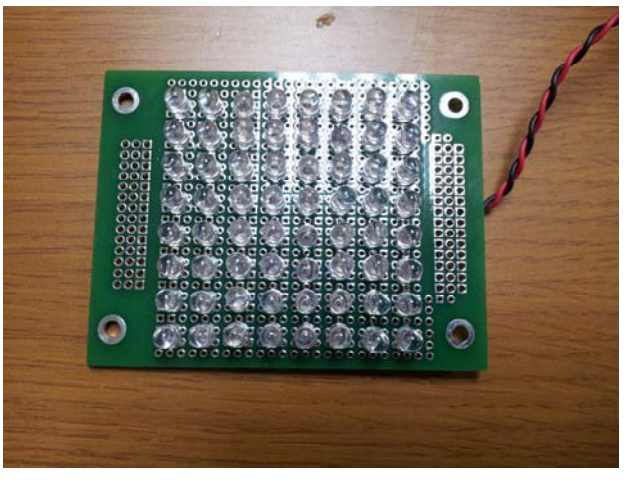

<적외선 LED 테스트 보드 >

○ 파장별 적외선 통과 필터

- 적외선 통과 필터를 이용하여 가시광이나 외부 광 잡음을 감소시킴

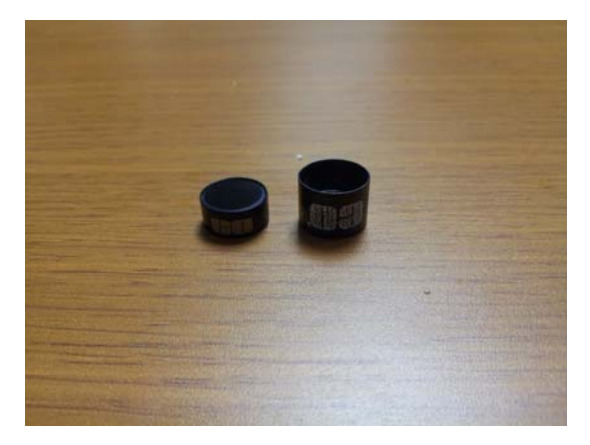

<적외선 통과 필터 >

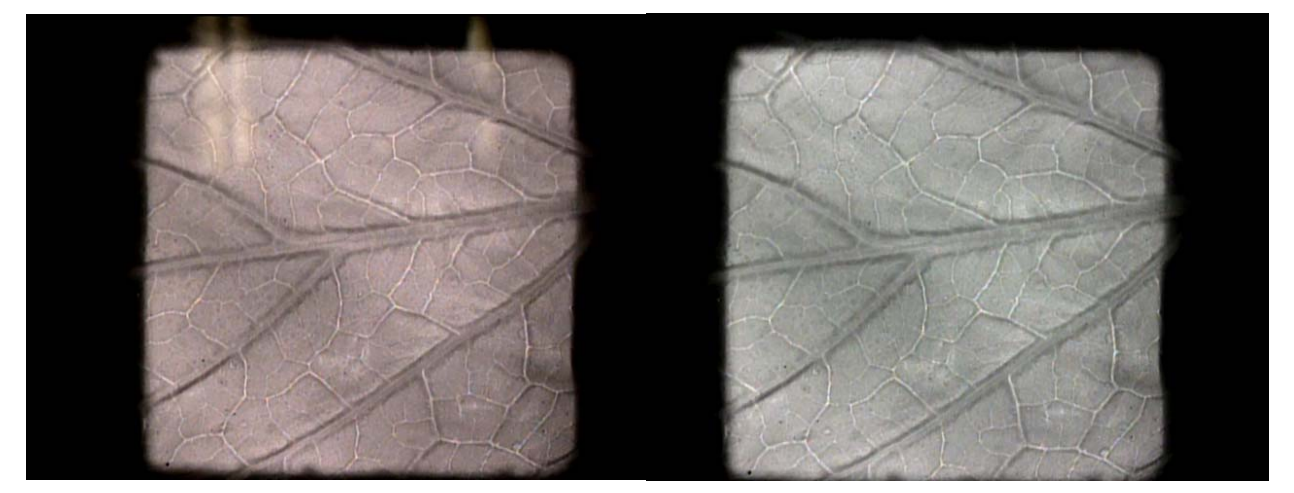

<적외선 통과 필터 적용 전 > <적외선 통과 필터 적용 후 >

#### 1-6. 적외선 영상 투시 모듈 시뮬에이션

#### ○ 적외선 영상 투시 이미지 획득을 위한 IR LED lamp 시뮬레이션

 - IR LED Lamp를 시뮬레이션하기 위하여 IR LED를 배열한 후 30cm거리의 Surface를 만들어 LED Lamp의 배광분포, 지향각 및 조도를 측정함

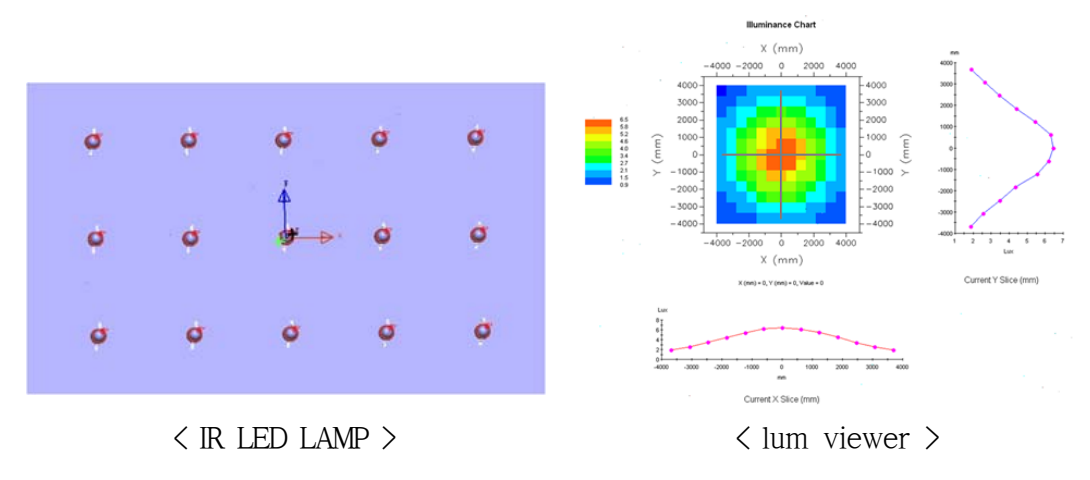

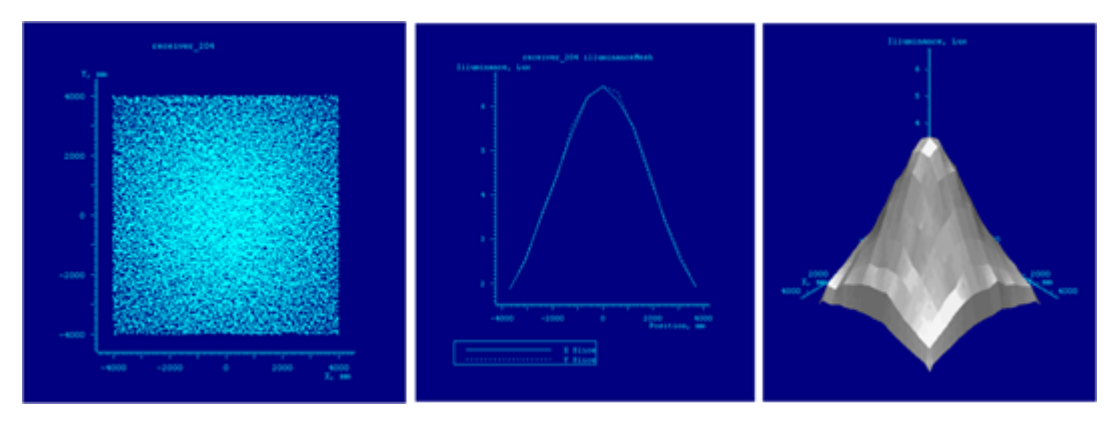

< scatter chart, line chart, suface chart >

#### 1-7. 적외선 LED lamp PCB 제작

#### ○ IR LED lamp PCB 설계 및 제작

- 선명한 영상과 관련이 깊을 것으로 판단된 파장의존 실험을 위해 타 광파장 대역에 대한 광원모듈을 제작하였으며 이를 위해, 적외선 LED 850nm, 880nm, 910nm, 940nm 파장 대역의 면광원 형태 LED lamp를 제작하였음. 또한 각 파장에 대응되는 밴드패스 필터를 사용하여 가시광 이나 외부 광 잡음을 감소시켜 카메라에 부착하여 실험을 진행함
- IR LED lamp 제작을 위하여 IR LED 64개(8X8)를 이용하여 PCB설계

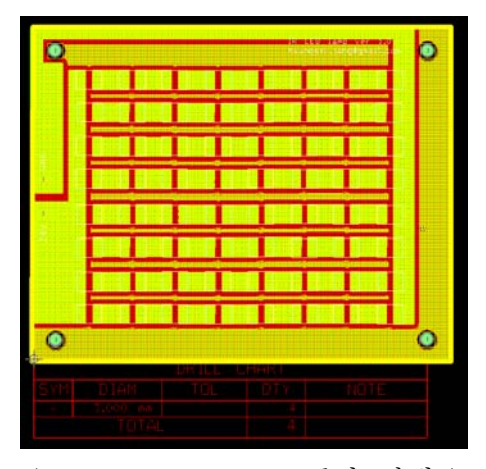

< IR LED Lamp PCB 1차 설계 >

- 1차 제작된 IR LED Lamp를 통하여 배추잎의 전체 이미지를 촬영 및 획득하기에 는 광원의 크기가 작아서 배추 시료의 전체 이미지 획득에 필요한 광원 크기를 확대하여 PCB설계 함
- IR LED lamp 제작을 위하여 IR LED 1008개(28X36)를 이용하여 PCB설계
- 880nm IR LED를 사용하여 투과 이미지를 획득하기 위하여 PCB 설계함

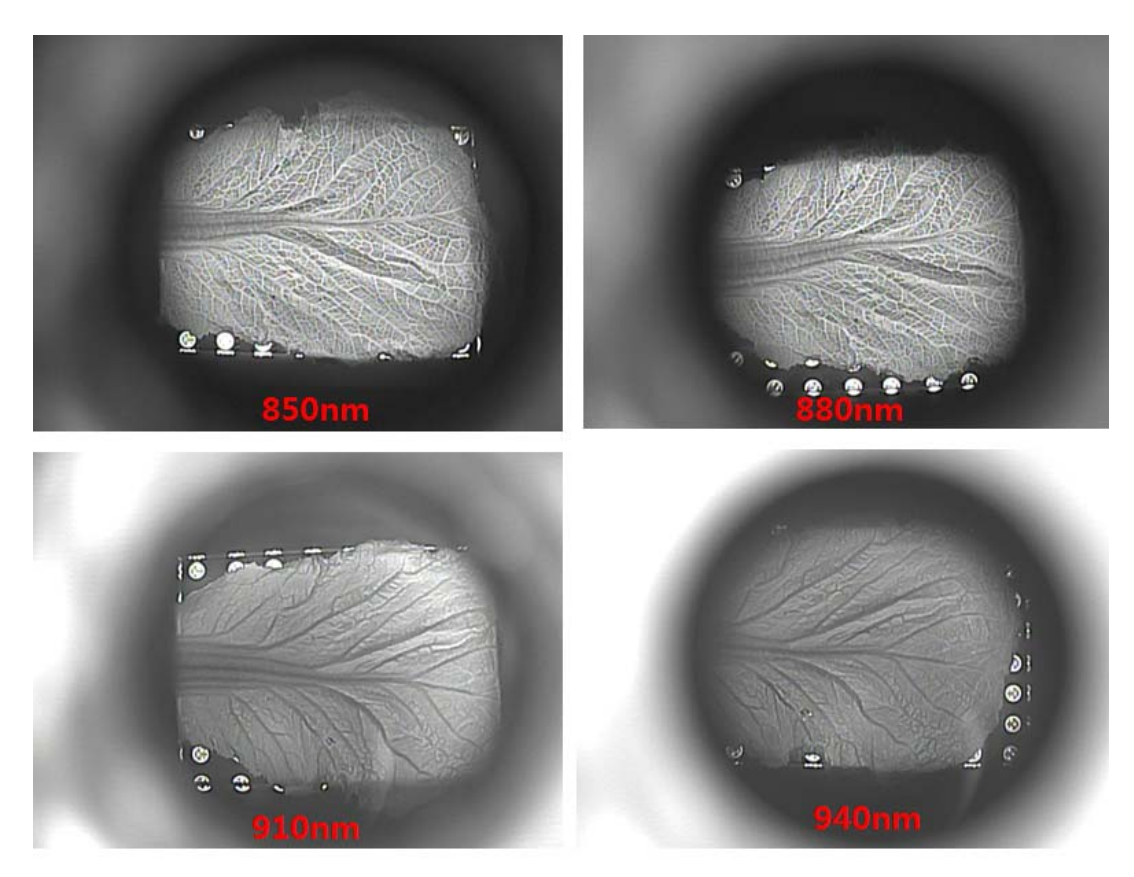

< 파장별 IR LED lamp 투과 이미지 >

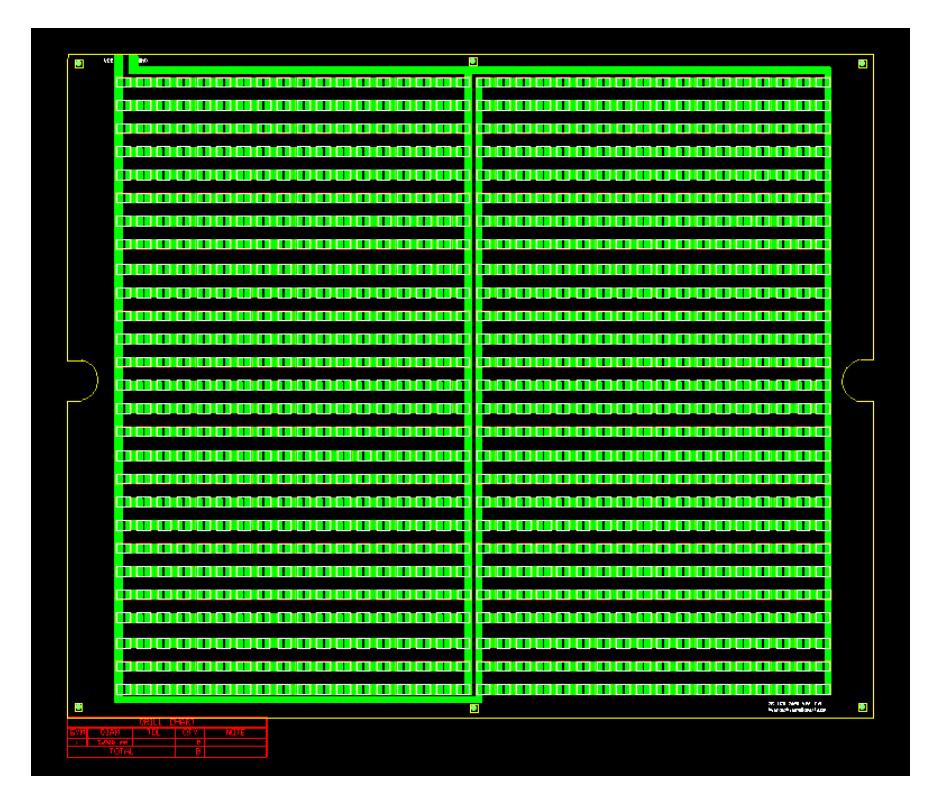

< IR LED Lamp PCB 2차 설계 >

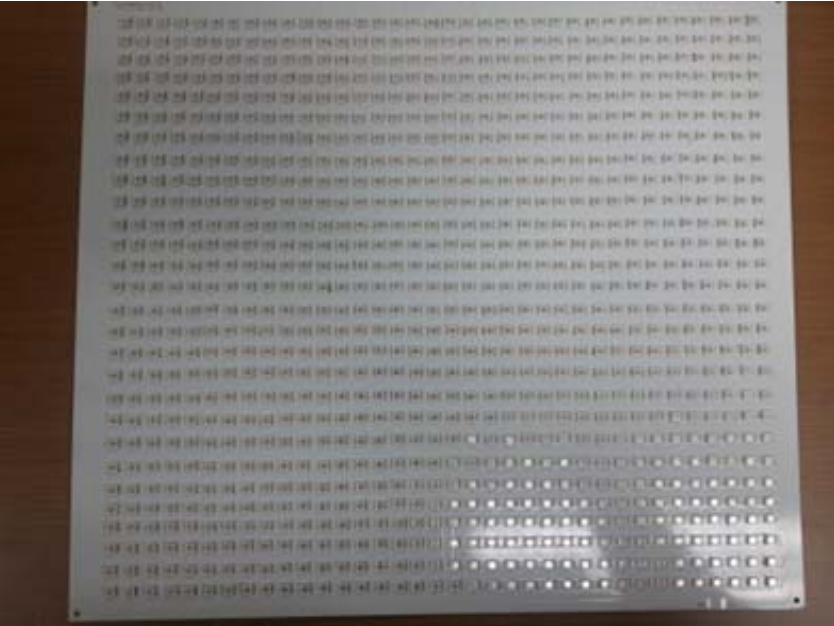

< IR LED Lamp PCB 2차 제작 >

1-8. 적외선 카메라 비교 실험

#### ○ 적외선 영상 투시 이미지 획득을 위한 IR 카메라 비교 실험

 - 기존의 현미경 타입의 적외선 카메라는 확대 이미지를 보기 위하여 사용하였 으나 실험 결과 배추잎의 전체 이미지를 획득하기 위하여 적합하지 않아 적 외선 카메라에 대하여 실험을 진행함

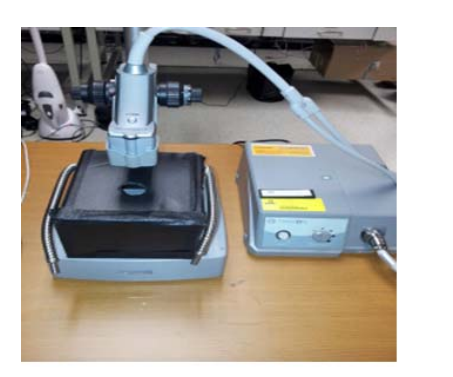

현미경 적외선 카메라

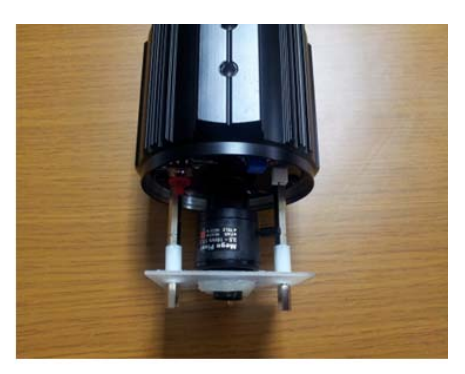

적외선 카메라

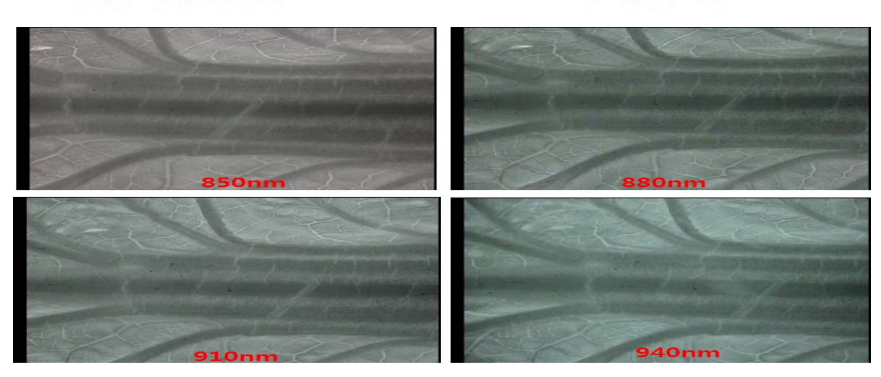

< 현미경 타입 적외선 카메라 >

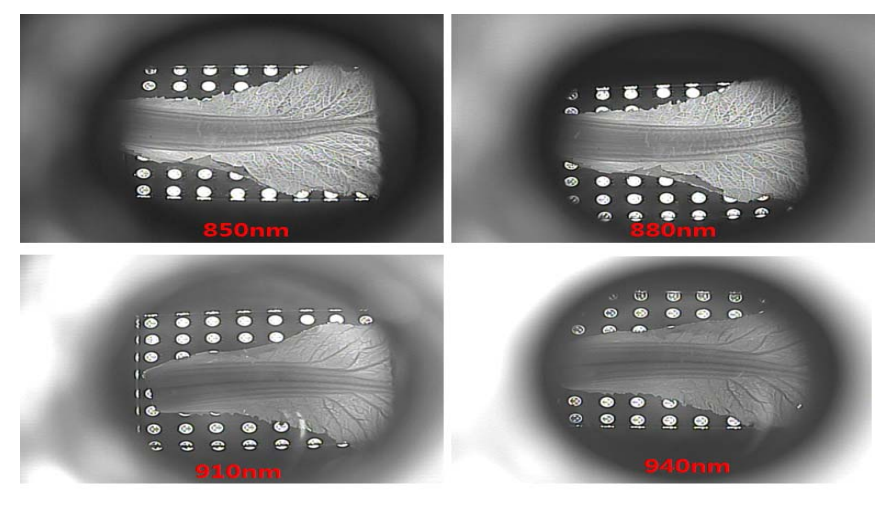

< 적외선 카메라 >

# 1-9. 적외선 카메라 높이 변화에 따른 해상도

○ 적외선 카메라의 높이 변화에 따른 해상도 분석

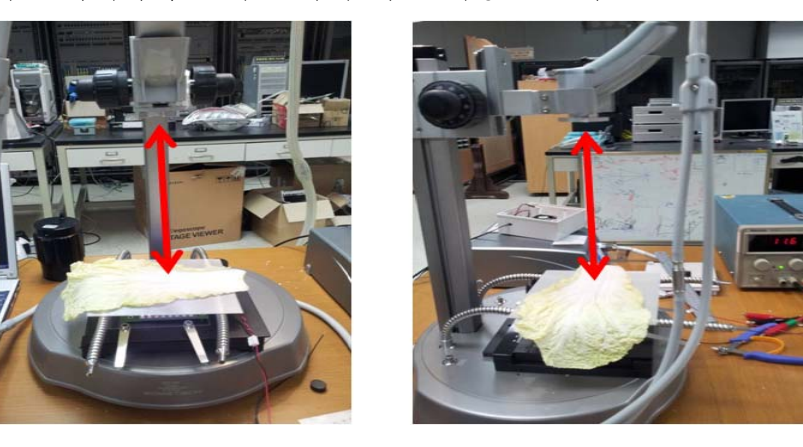

 - 적외선 카메라의 위치 변화를 주어 배추의 적외선 이미지를 촬영하였으며, 적외선 이미 지처리를 위해 적외선 카메라 위치 변화에 따라 최적의 적외선 이미지 찾는 데 주안점 을 둠

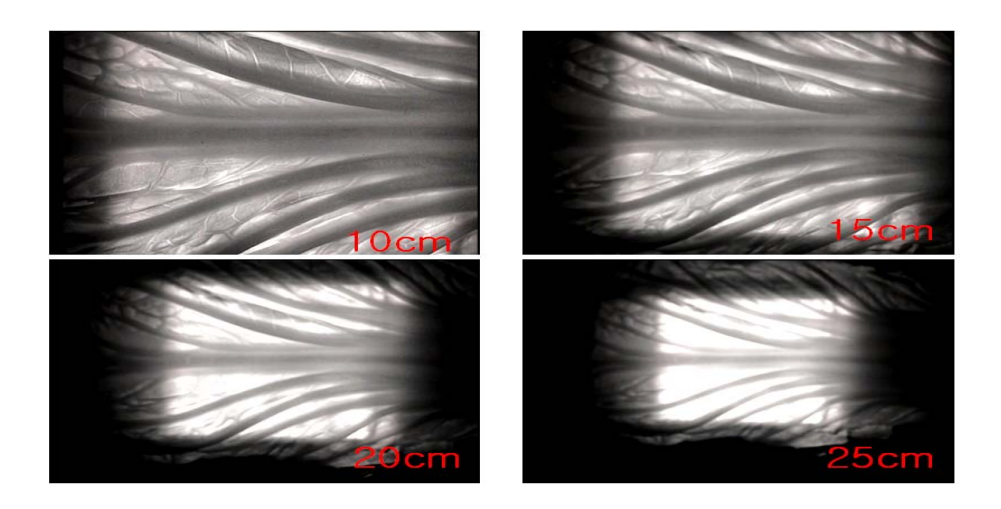

 - 적외선 카메라 높이를 10∼25cm 변화를 주어 적외선 이미지를 비교 하였으며, 비 교 결과 10cm에는 잎맥의 변화를 알 수 있으며 25cm에서는 배추잎의 전체 이미 지를 알 수 있었음.

#### 1-10. 적외선 영상 투시 광원 모듈 실험

#### ○ 적외선 광원의 확산판 실험

 - 적외선 광원의 고른 분산을 위해 확산판을 LED lamp 전면에 배치하여 분산시키기 위한 실험

확산시트<br>유리판(1~2cm)<br>LED lamp

- 적외선 광원을 확산시키기 위하여 투명판에 확산시트를 사용하여 실험을 진행함

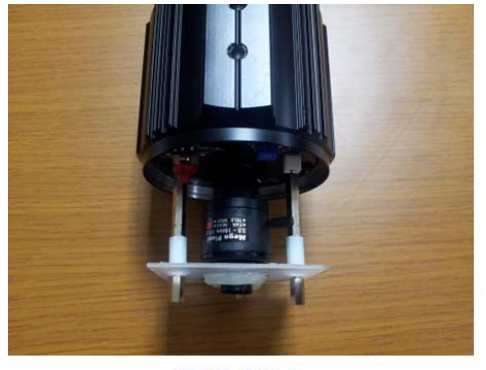

적외선 카메라

- 확산판이 없을 때와 확산판과 광원을 밀착시켰을때, 확산판과 광원을 5cm이격 시켰 을 때 적외선 이미지 비교
- IR LED Lamp위에 확산판과 간격을 주기 위하여 유리판을 놓고 투과 이미지 촬영

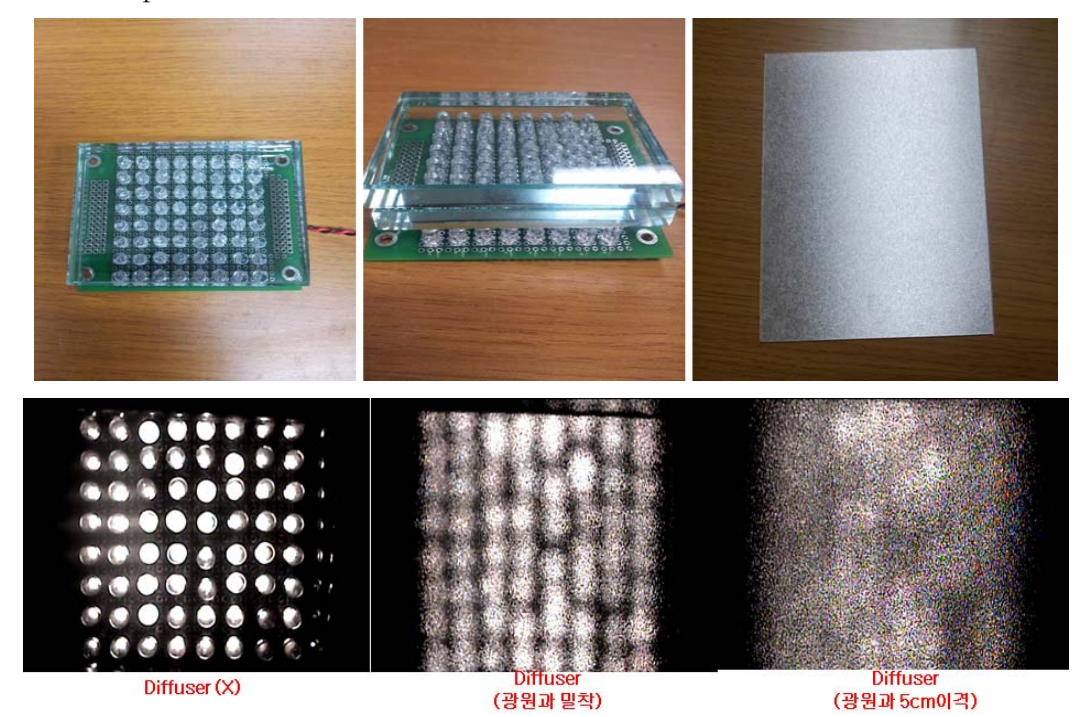

- 위 그림에서 광원과 확산판를 밀착 시켰을 때 LED 광원이 스팟으로 보여 이미지 처 리시 노이즈로 작용하여 시료의 이미지 추출이 어려움이 있으므로 LED 광원과 확산 판 사이에 공간을 주어 실험을 진행함
- 확산판을 전면에 적용 할 때 광원의 밝기가 줄어드나 빛이 고르게 분포 됨
- 2차 제작된 대면적 IR LED lamp에 적용할 확산판을 제작함
- 확산판 유무에 따른 적외선 투과 이미지 비교 실험 수행

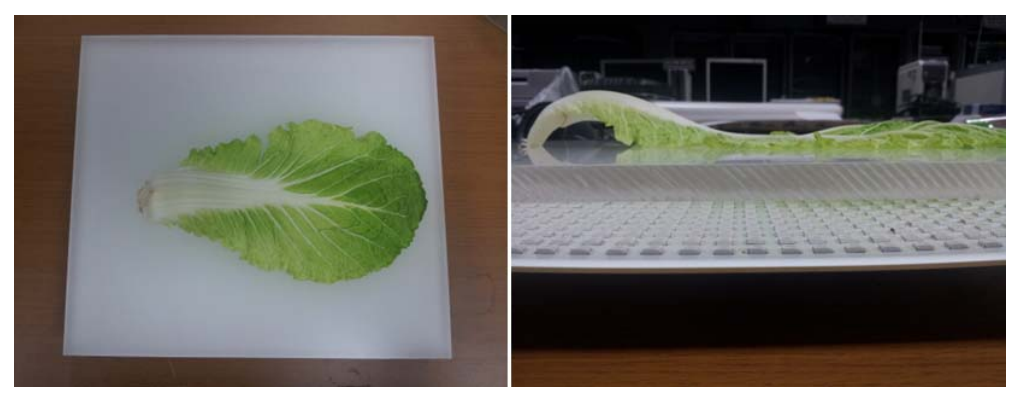

< IR LED lamp 위에 확산판을 놓고 촬영>

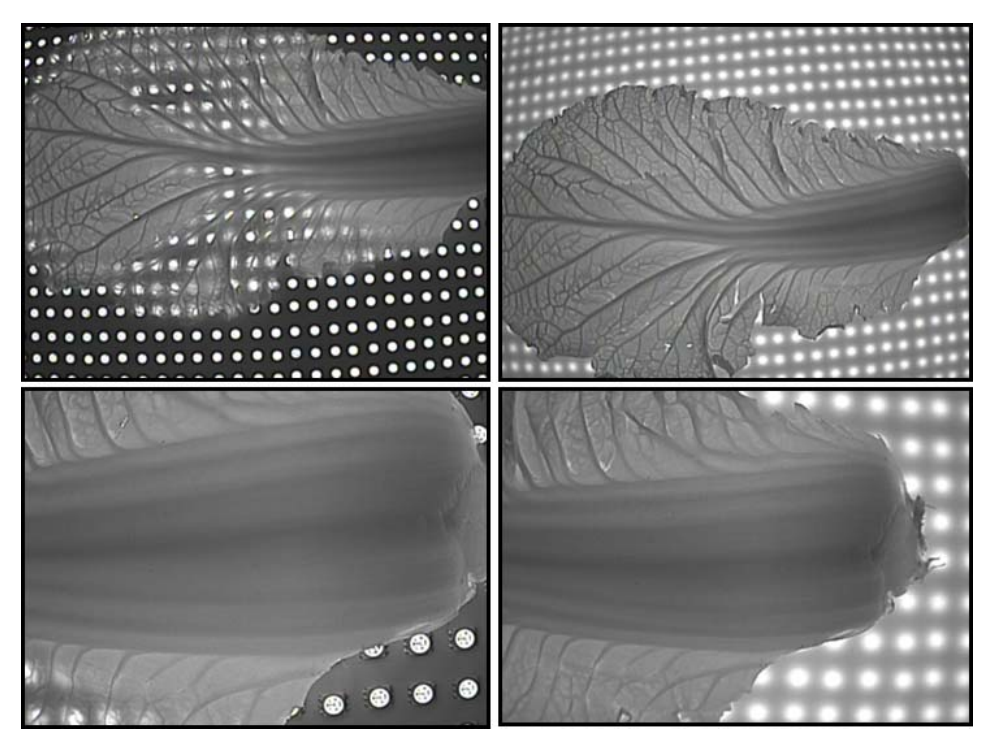

<확산판 사용하지 않음 > <확산판 사용>

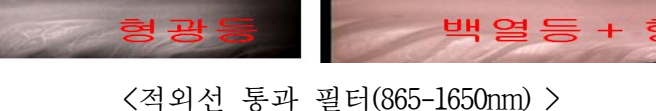

백열 광원() 백열등 + 형광

 - 적외선 통과 필터(865-1650nm)를 이용하여 가시광이나 외부 광 잡음의 영향을 알아보기 위하여 실험을 진행함

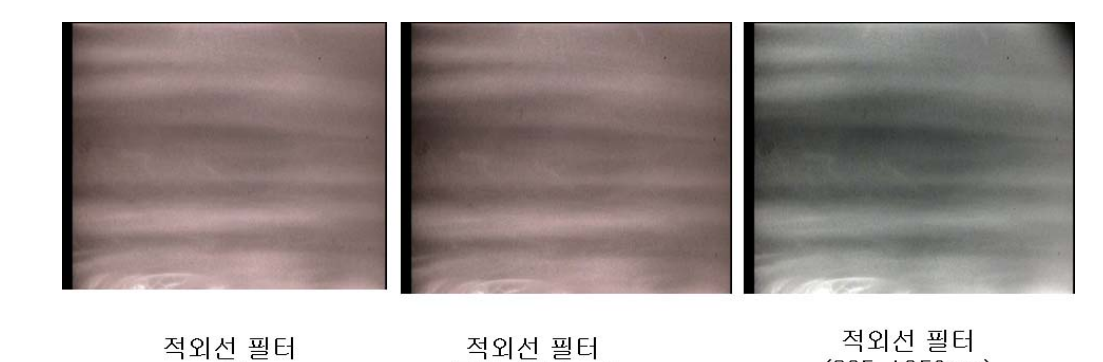

<적외선 통과 필터 유무에 따른 이미지 비교 >

 $(700-1100nm)$ 

 $(865 - 1650nm)$ 

○ 적외선 통과 필터 유무에 따른 적외선 이미지 비교 - 일반 실험실 조건인 형광등 빛에서 적외선 통과 필터를 적용시 이미지를 비교

### 1-11. 적외선 통과 필터 적용 실험

○ 파장별 적외선 통과 필터

 $(X)$ 

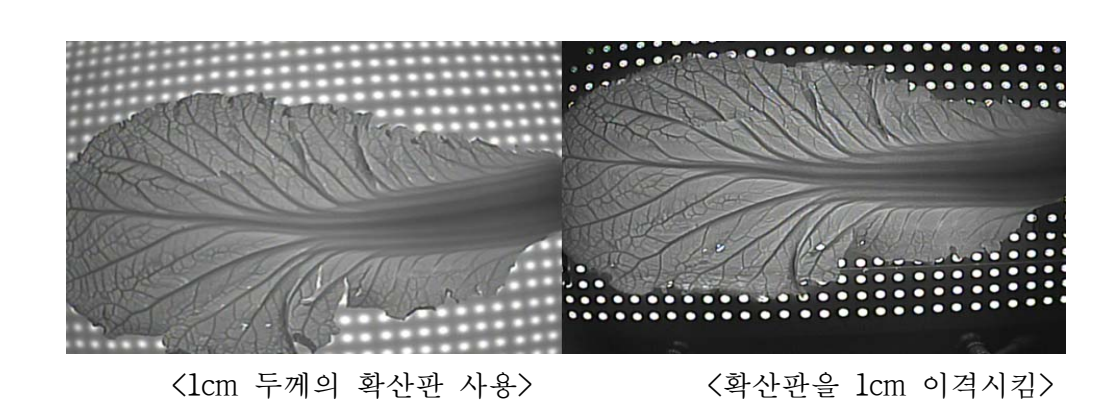

#### ○ 적외선 LED 파장별 촬영 사진

 - 적외선 LED파장별 통과 필터를 카메라렌즈 앞 단에 적용하여 실험 - 카메라렌즈와 시료와의 간격은 25cm

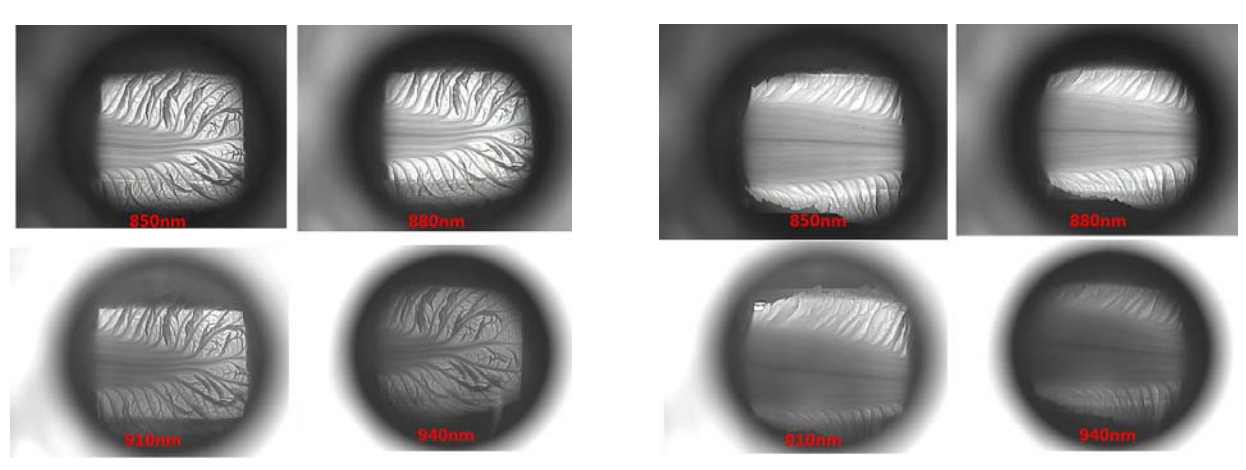

<적외선 배추 이미지 잎맥 부분> <적외선 배추 이미지 줄기 부분>

 - 위 그림에서 적외선 통과 필터를 사용후 이미지를 비교 하였을 때 잎 맥 부분에서는 880nm, 910nm의 통과 필터를 사용하는 것이 적합하지만, 줄기 부분에서는 880nm의 필터를 사용하는 것이 가장 적합하여 앞으로 진행되는 실험에는 880nm의 적외선 광원과 적외선 통과 필터를 적용하여 실험을 진행함

○ 파장별 적외선 통과 필터 (880nm)

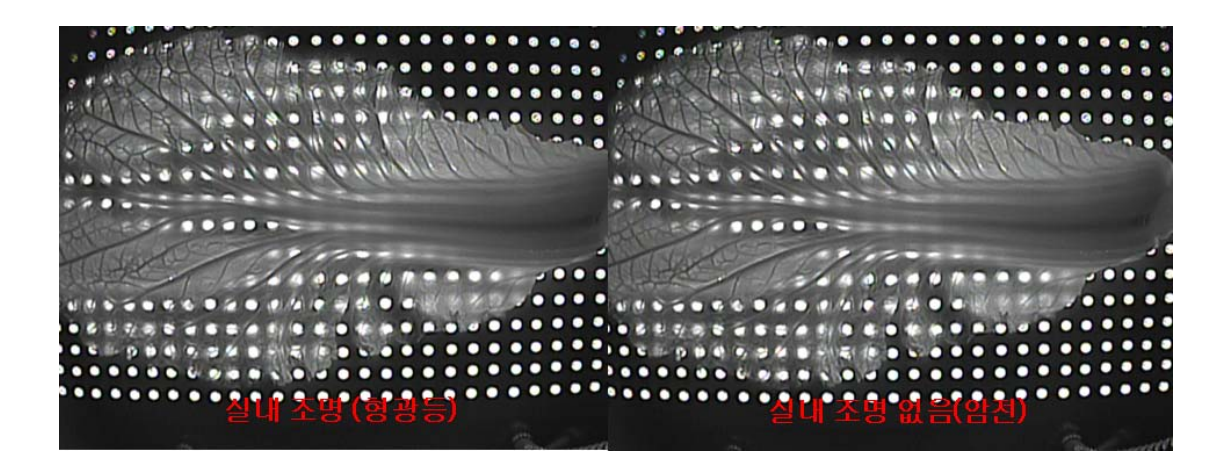

 - 적외선 880nm의 광원과 880nm통과 필터를 적용하여 실내 환경에서 형광등 on/off 시 이미지에 영향을 주는 실험을 진행하였으나, 외부 광원의 영향이 거의 미치지 않는 것 알 수 있었음

#### 1-12. 적외선 촬영 시스템

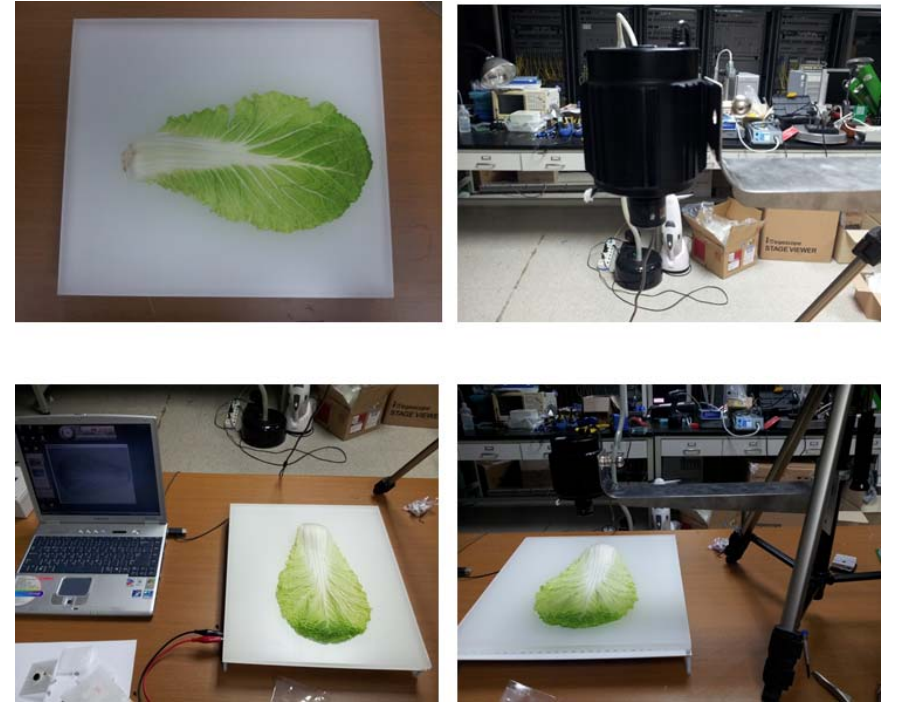

< 적외선 촬영 시스템 >

- 적외선 촬영 이미지를 저장하기 영상 프로그램 설치함 - 적외선 램프 밝기 제어 위해 모듈 추가함
- 적외선 광원 유무에 따른 이미지 비교

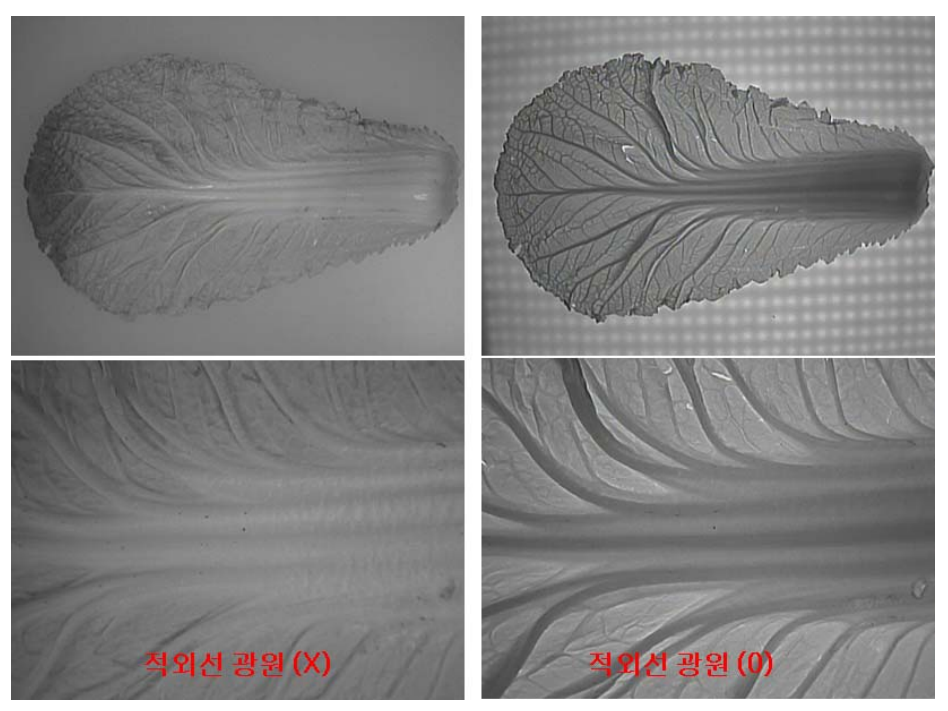

< 가시광 및 적외선의 비교>

#### 1-13. 적외선 광원의 위치 변화에 따른 적외선 이미지 비교

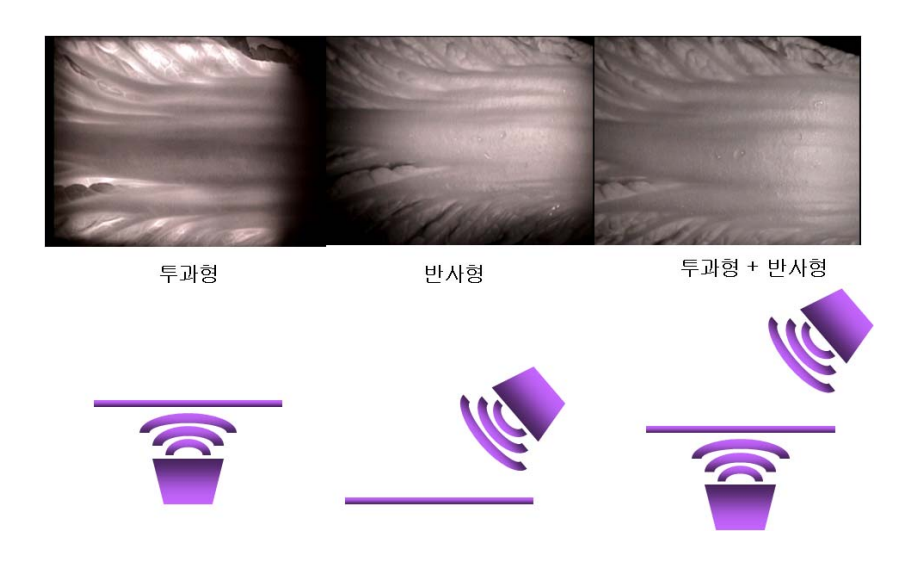

○ 적외선 광원의 위치 변화에 따른 적외선 이미지 비교

 - 적외선 광원의 위치에 따라 투과형과 반사형 투과형+반사형의 이미지를 비 교하였을때 투과형이 잎맥의의 구조를 확인 하는데 적합을 알 수 있었음.

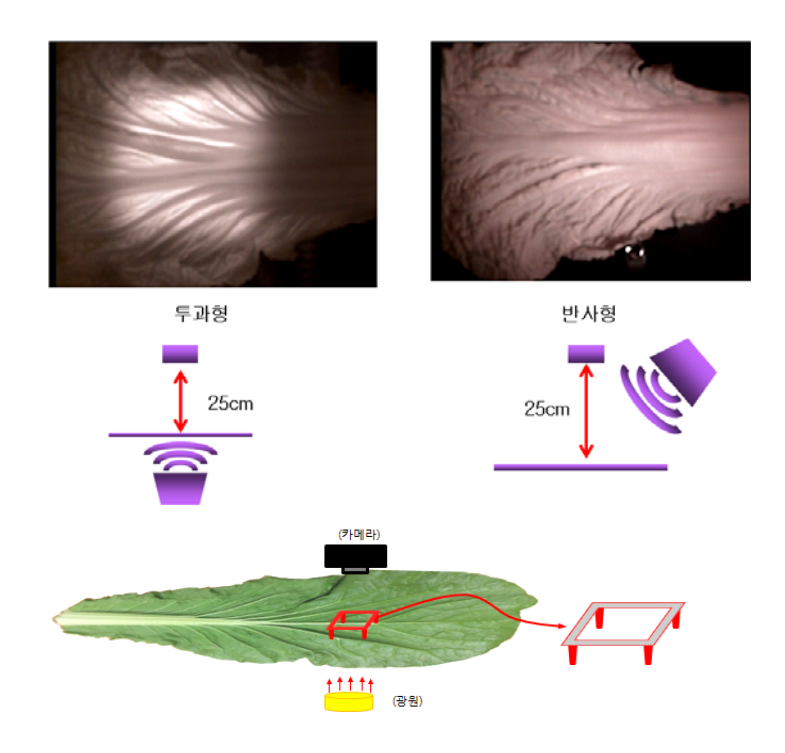

 - 적외선 촬영 시스템을 이용하여 적외선 이미지 촬영시 적외선 광원의 위치는 투 과형과 IR LED lamp와 확산판 사이의 거리는 5cm이며, 확산판과 적외선 카메라 의 거리는 25cm 에서 최적의 이미지를 얻을 수 있었음

#### 2. 데이터 검색 및 판독기술 개발

#### 2-1. 디지털 영상처리

- 1) 디지털 영상처리의 개념
	- Digital 컴퓨터를 이용하여 영상을 생성하고 처리하고 영상을 해석, 인식하는, 영상과 관련된 모든 작업
- 영상 조작(Image Manipulation)
	- 인간이 보기에 편리하도록 잡음이 많은 영상의 개선
	- 흐려진 영상의 복원
	- 기하학적인 교정
	- 영상 콘트라스트의 향상
	- 예술적인 변환 등
- 영상 분석(Image Analysis)
	- 컴퓨터가 영상을 해석하고 인식할 수 있도록 영상에 포함되어 있는 정보를 추출하고 처리하는 작업
	- 문자 식별, 카메라를 통한 부품의 치수 측정, PCB 기판의 정밀도 검사, 혈액 검사 및 세포 분석
- 영상 인식(Image Recognition)
	- 영상 내 존재하는 물체의 종류와 개수 등을 컴퓨터가 영상 분석을 통해서 얻어진 정보에 근거하여 인식 작업
	- 로봇의 시각 시스템, 무인 감시 자동차의 전자 눈
- 2) 디지털 영상데이터 처리 Flow
	- 영상의 취득
		- 디지털 영상처리를 위해서는 먼저 디지털 형태로 표현된 영상데이터를 얻어야 한다. 디지털 영상데이터를 얻기 위해서는 사진을 스캔하거나, 디지털 카메라나 캠코더를 이용하여 영상을 찍은 후 컴퓨터로 전송하거나, 아날로그 카메라를 통해 입력된 영상 데이터를 A/D변환 보드를 통해 컴퓨터로 전송해야 한다. 영상데이터용 A/D변환기를 프레임그레버(Frame Grabber)라고 한다.

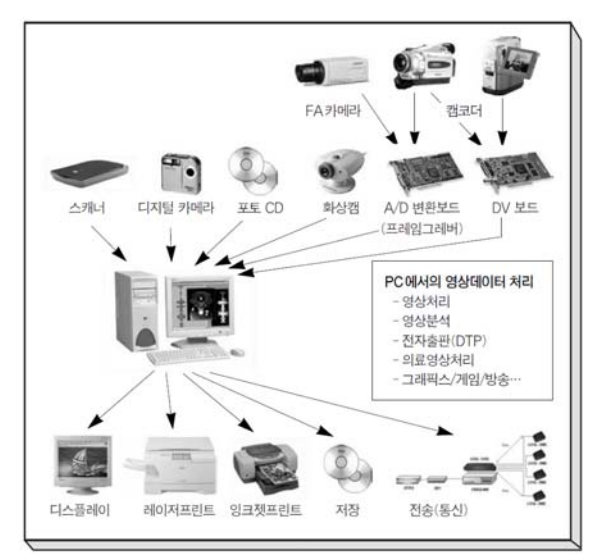

 영상데이터 취득의 전형적인 예는 공장자동화용 FA카메라나 감시용 카메라를 통해 찍은 아날로그 영상데이터가 PC에 장착된 Analog-to-Digital변환기인 프레임그레버를 통해 디 지털 데이터로 변환되어 PC에서 다룰 수 있는 정보로 입력되는 것이다. FA카메라 대신 아날로그 캠코더의 출력 영상이 프레임그레버로 입력될 수도 있다. FA카메라나 캠코더 는 고가이므로 값이 싼 화상처리를 위해서 PC용 화상카메라를 사용할 수도 있다. 화상 캠은 프레임그레버 없이 PC의 포트(예를 들면 USB포트)를 통해 직접 디지털 영상데이터 를 입력 받게 해준다. 그 외, 스캐너를 통한 사진입력을 사용하거나 디지털 카메라를 사 용하여 영상을 직접 입력하는 것도 가능하다.

- 영상의 편집 및 처리
- 영상획득장치에 의해 컴퓨터로 전송된 영상데이터는 디지털 영상데이터로 전환되어 PC에 서 가공된다. 디지털 영상편집을 위한 상업용 도구들로 유명한 것들로는 Adobe사의 PhotoShop과 JASC사의 PaintShop 등이 있다.
- 입력된 영상들은 사용 용도에 맞게 PC에서 처리되며 전자출판을 위한 영상처리 및 편집, 자동화 검사를 위한 영상분석 및 인식처리, 방송을 위한 영상가공, 그래픽스, 게임 등의 다양한 목적에 맞게 편집되고 처리된다.

○처리결과의 출력

- PC에서 영상편집이 완료된 후, 영상데이터 결과는 모니터나 프린트 등의 출력장치를 통 해 사용자가 알아볼 수 있도록 출력된다. 모니터에 화면 출력되거나, 잉크젯이나 레이저 프린트를 통해 종이에 인쇄할 수도 있다. 다시 CD에 저장하거나 원격지에서 재사용을 위 해 전송할 수도 있다.
- 3) 디지털 영상의 이해
	- 그림은 전형적인 디지털 영상을 보여준다. 가로 및 세로의 크기가 M 및 N픽셀(pixel, 화 소)로 이루어져 있다. 저장된 영상데이터는 2차원 배열(array) 형태를 이루며 많은 경우 M과 N이 같다. M, N의 전형적인 값은 128, 256, 512, 1024 등이며 공장 자동화용 영상 에서는 M×N이 640×480인 경우가 많다.

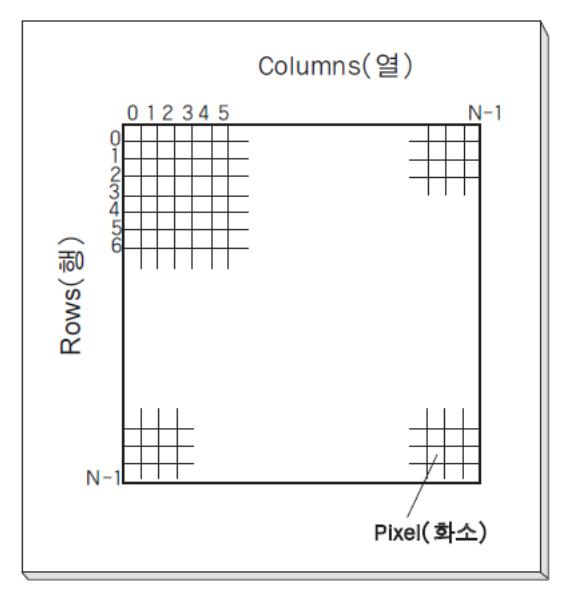

- 영상데이터의 값은 흑백영상인 경우 각 픽셀이 0~255의 값을 가지게 되며 각 값들은 픽

셀의 밝기값을 표현한다. 가장 어두운 픽셀은 0의 값을 가지며 255는 가장 밝은 데이터 값을 표현한다. 밝기를 가지는 이러한 픽셀들이 모여 한 장의 그림을 구성하게 된다. 각 픽셀 당 8비트(28=256)의 데이터를 가지므로 흑백영상 한 장의 크기는 M×N×8비트(bit) 가 된다. 컬러영상의 경우 단위 픽셀은 색을 표현하기 위해 각각 256단계의 R, G, B데 이터를 가진다. 따라서, 한 장의 컬러영상 크기는 M×N×8×3비트가 된다.

 - 아래 그림은 실제 흑백영상의 예이다. 이 영상의 내부는 0~255사이의 값을 가지는 2차원 배열로 이루어져 있다. 작은 사각영역은 동전의 경계부에서 밝기를 나타내는 정수값으로 이루어져 있음을 알 수 있다

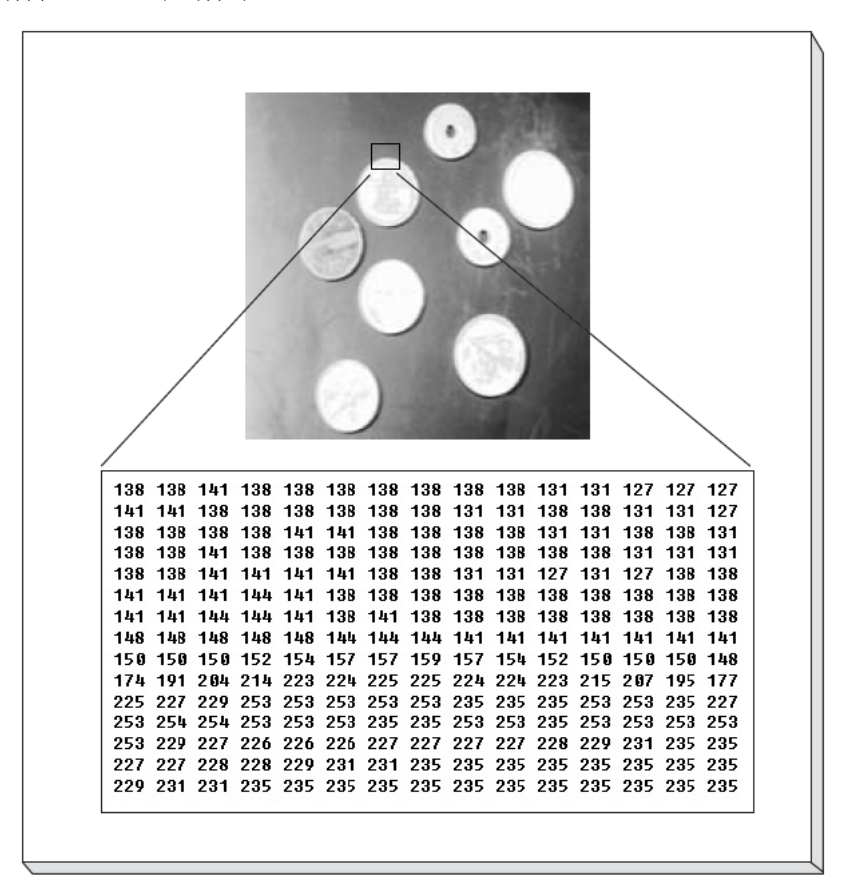

- 4) 디지털 영상처리의 특징
	- $\bigcap$  정확성

 영상정보는 디지털 데이터로 전환 후 컴퓨터가 처리하기 때문에 정확한 데이터의 처리 가 가능하다.

 $\bigcap$  재현성

 정해진 알고리즘을 이용하여 컴퓨터가 처리하기 때문에 동일한 프로그램은 반복 실행 하여도 같은 결과가 얻어진다.

○ 제어가능성

 디지털로 전환된 데이터에 대해 사용자가 원하는 대로의 처리가 가능하다. 필요한 파라 미터를 직접 설정하고 조정하는 것이 용이하다. 또한, 프로그램을 통해 데이터를 처리 하기 때문에 프로그램을 변경하여 다양한 처리를 가능하게 할 수 있다.

#### $O$  과도한 데이터량

 공장자동화용 영상 한 장의 경우 640×480 = 307 Kbyte를 가진 경우가 많다. 이러한 영 상을 초당 20프레임 이상 처리하기 위해서는 1초에 6.4 Mbyte이상의 데이터를 처리하여야 한다. 물론 컬러영상의 경우 데이터의 양은 크게 늘어난다. 디지털 영상데이터는 과도한 데이터량을 가지기 때문에 이 데이터를 처리하기 위해서는 많은 시간이 필요하다. FA용 영상의 경우 단위 프레임에 307,200개의 화소를 가지기 때문에 각 화소의 처리에 1/1000 초가 걸린다고 하여도 프레임당 307초의 시간이 필요하다. 영상처리를 위해서 빠른 속도 의 컴퓨터가 필요한 이유가 여기에 있다.

#### 2-2. H/W 개발 내용

1) Cortex-M4 STM32F407IGT6 영상처리 개발보드

Cortex-M4 STM32F407IGT6 영상처리 개발보드는 최대 168MHz 클럭으로 동작 할 수 있다. 또한 이 제품에는 영상처리를 위하여 OV9655 130만 화소 카메라를 기본으로 제공하고 있 고 영상처리 버퍼를 위해서 CPU모듈에 SRAM과 NAND 플래시를 내장하고 있어 고성능 영상처리를 위한 좋은 조건을 갖추고 있다.

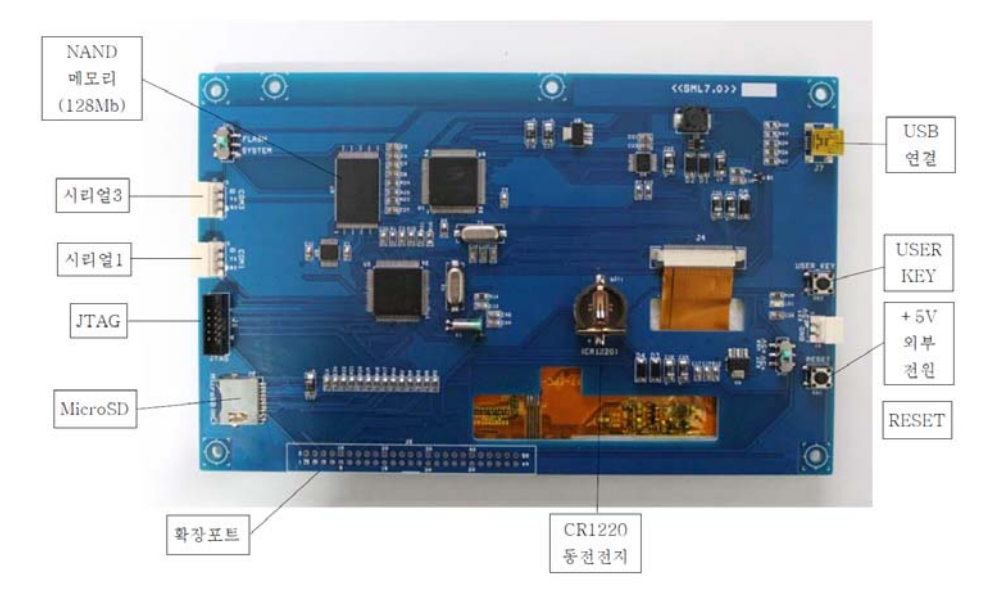

○ CPU 모듈 H/W 구성

CPU Module - Hardware Features

CPU : Cortex-M4 32bit STM32F407IGT6 with PFU LQFP176, 168MHz 1MB Flash, 192KB RAM External SRAM : 16Mbit high-speed asynchronous CMOS static RAM

External NAND : 4Gbit NAND Flash

JTAG : 10Pin JTAG interface
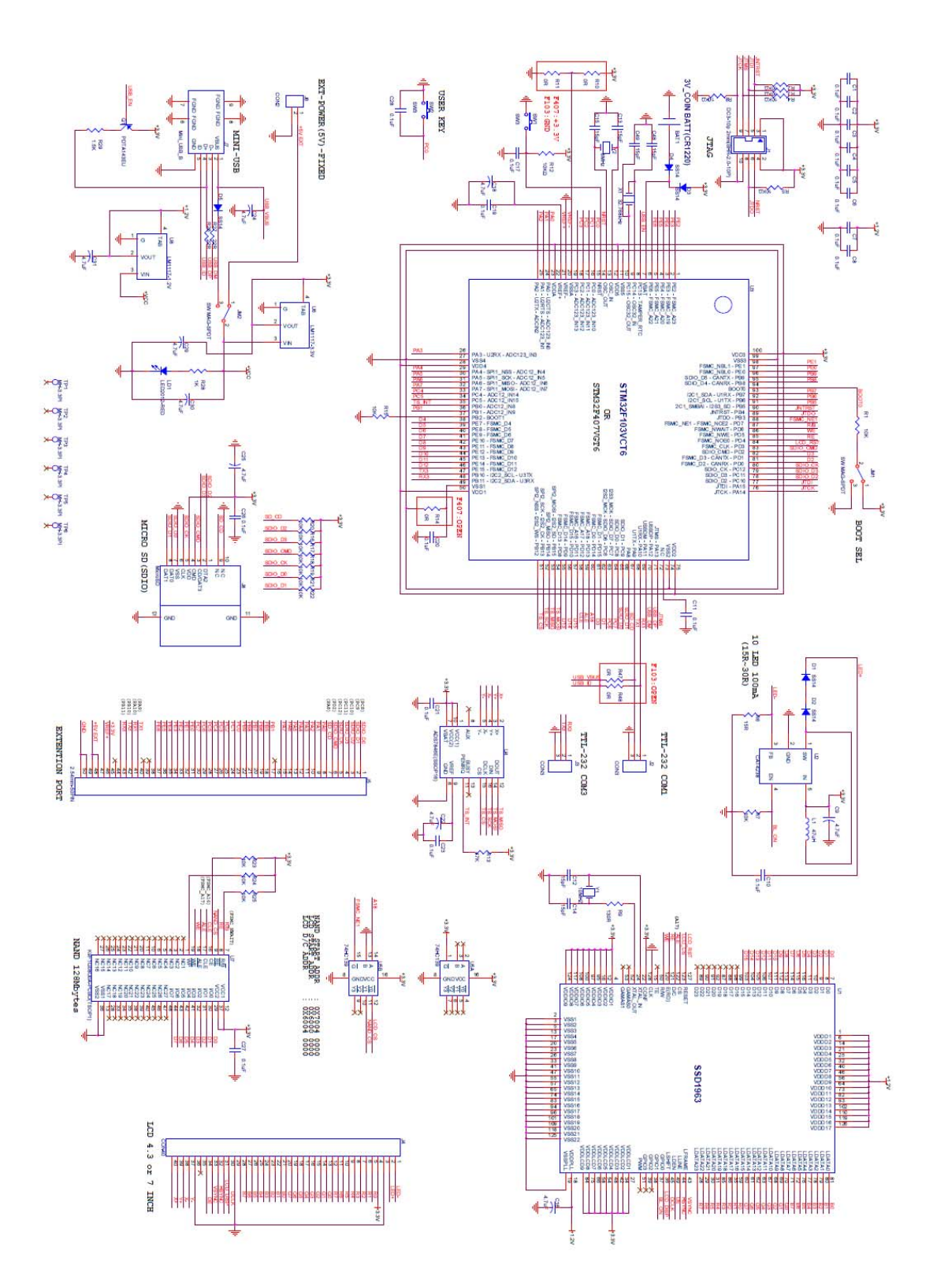

### (2) Extension Board - Hardware Features

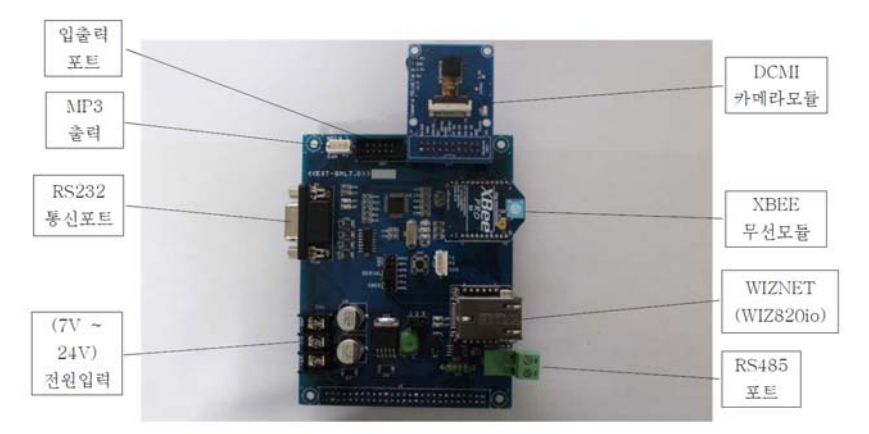

RS232 9핀 통신포트내장 RS485 2핀 통신포트내장 XBEE 무선 통신모듈 장착가능 WIZNET(WIZ820io) 통신모듈 장착가능 DCMI 카메라모듈 장착가능(STM32F407VGT6일경우) DC(7V~24V) 외부전원사용 MP3(VS1003) 출력단자 여분의 입출력포트단자

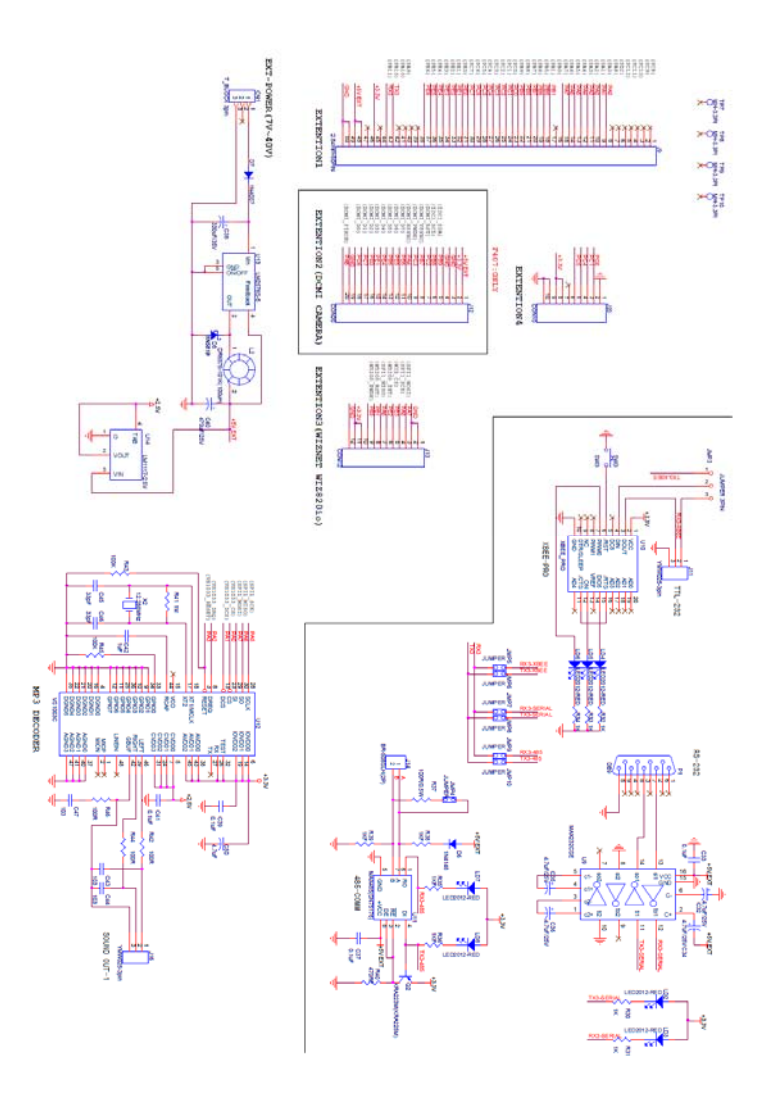

### (3) Image sensor Board - Hardware Features

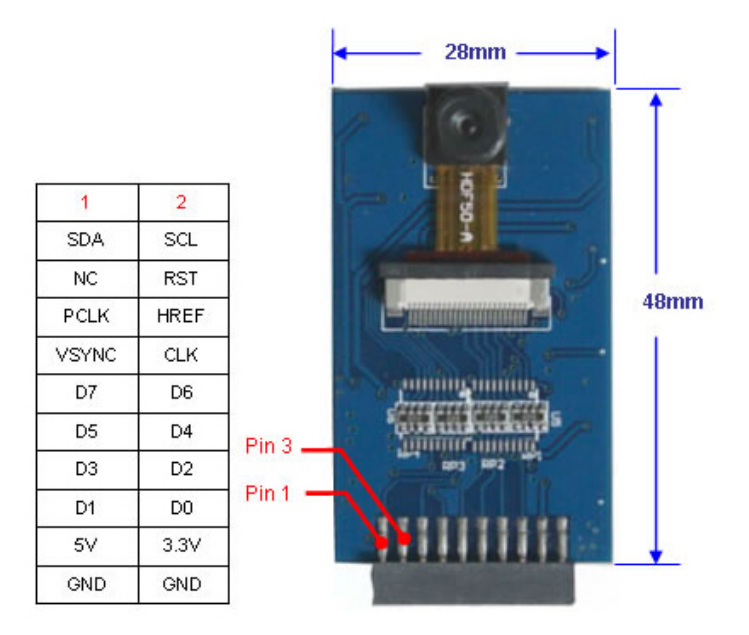

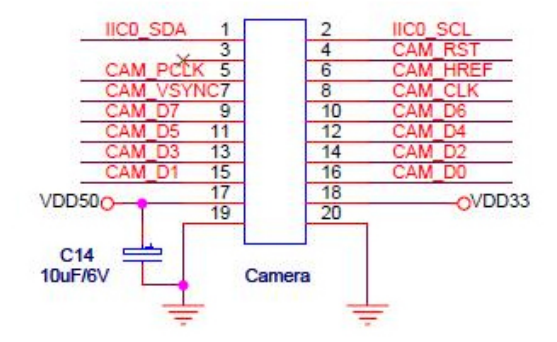

Optical Black Level Calibration Video or Snapshot Operations Programmable/Auto Exposure and Gain Control Programmable/Auto White Balance Control Horizontal & Vertical Sub-sampling (4:2 & 4:2) Programmable Image Windowing Variable Frame Rate Control On-Chip R/G/B Channel and Luminance Average Counter Internal/External Frame Synchronization SCCB Slave Interface Power on Reset and Power Down Mode Output formats : RAW RGB, RGB565/555/444, YUV422/420, YCbCr422, compression

15fps for QXGA(2048\*1536), 30fps fot XGA(1024\*768)

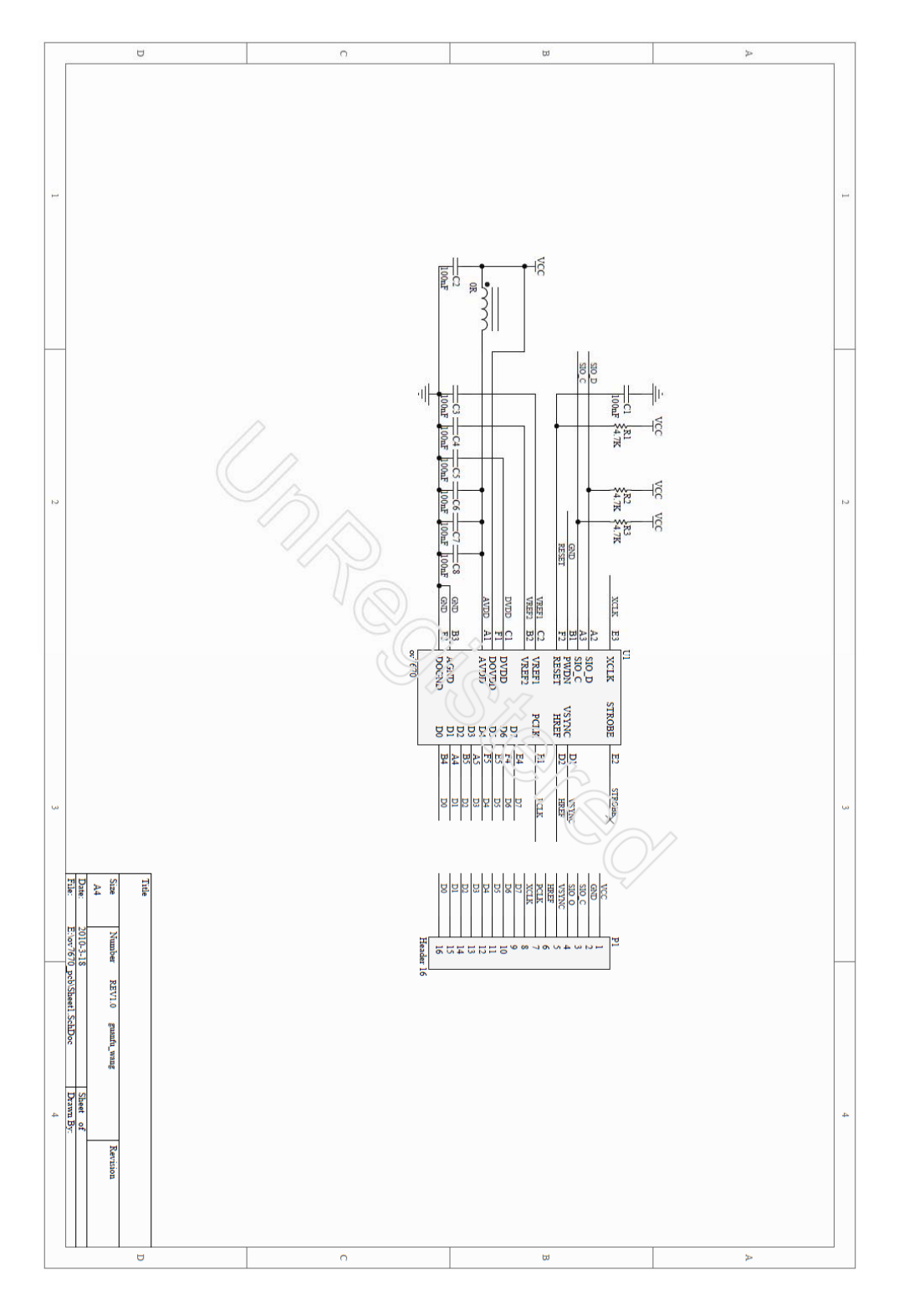

### 2) DSP 보드 F/W 개발환경 설정

 ○프로그램 개발을 위한 Keil MDK 컴파일러 설정 방법과 컴파일 - Keil MDK를 실행.

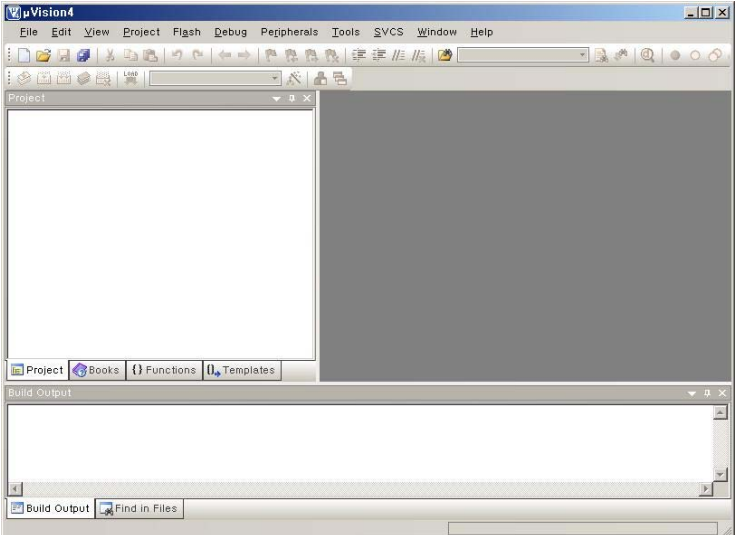

- 프로젝트 파일을 선택.( Project/Open Project 메뉴 )

- 프로젝트 설정을 변경하기 위해서 프로젝트 옵션 아이콘을 클릭.

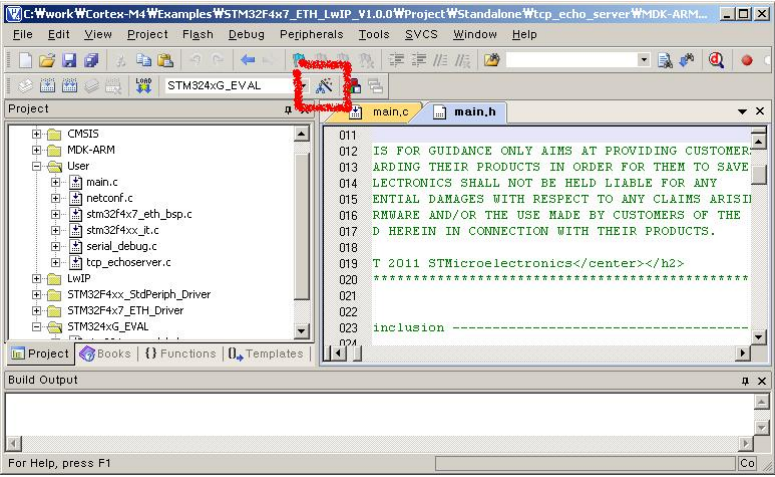

- 디바이스 설정 : STM32F407IG 를 선택

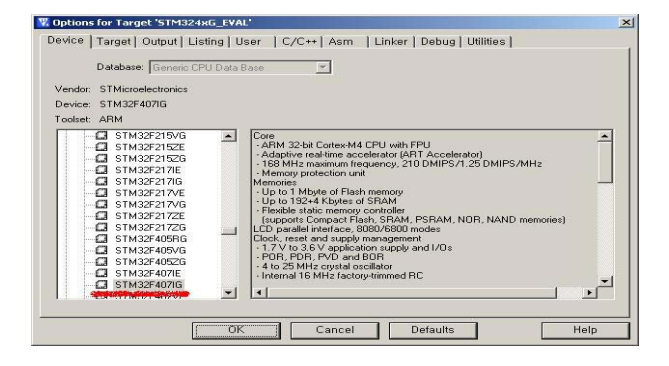

 - RAM, Xtal 설정 : Xtal 을 25.0 MHz, IRAM : 0x20000000, size : 0x20000 을 입력.

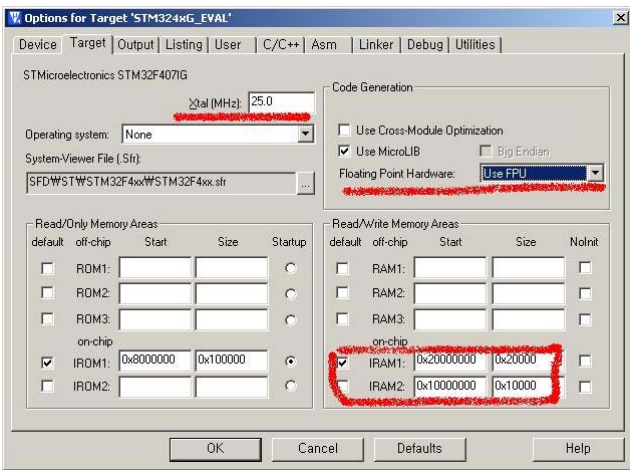

- Flash Loader 설정

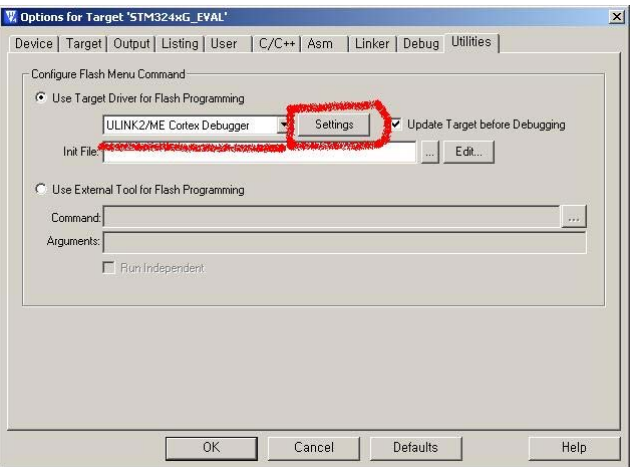

- "Settings" 버튼을 눌러서 Flash Loader를 "STM32F4xcx Flash" 를 선택

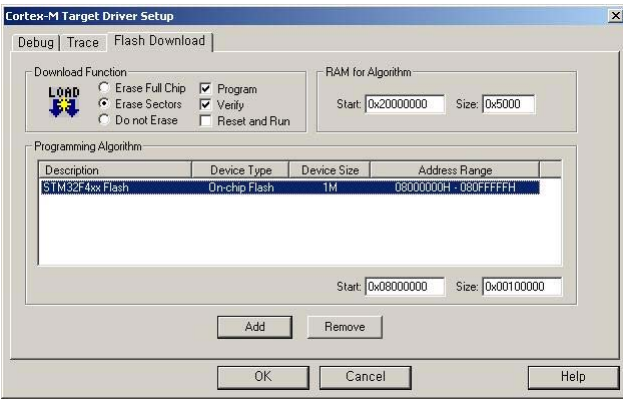

- 설정이 끝나면 F7 을 눌러서 컴파일을 진행.

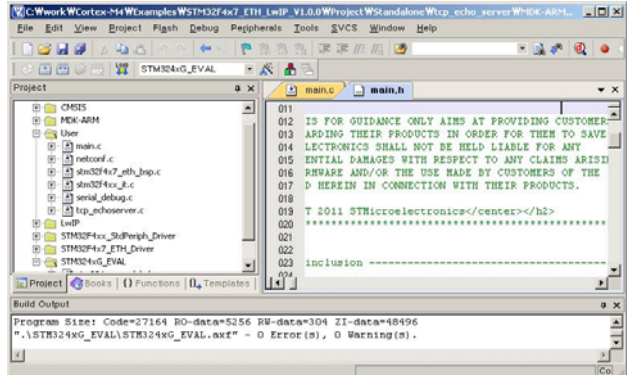

3) 배추영상 촬영 시스템 시제품 개발내용

- 적외선 영상 촬영장치 : 배추의 적외선 영상 촬영을 위해 850nm 대역의 영상을 촬영할 수 있는 CMOS 센서를 사용한 카메라(DCC1545M)를 사용하여 촬영 시스템을 구성하였음.
- 렌즈 : CMOS 카메라와 결합 가능한 렌즈 모듈 중 적외선 촬영장치의 FOV(Field Of View) 를 고려하고 파장투과도를 검토한 후 MVL6WA 모델을 사용하여 카메라 시스템을 구축하 였음.

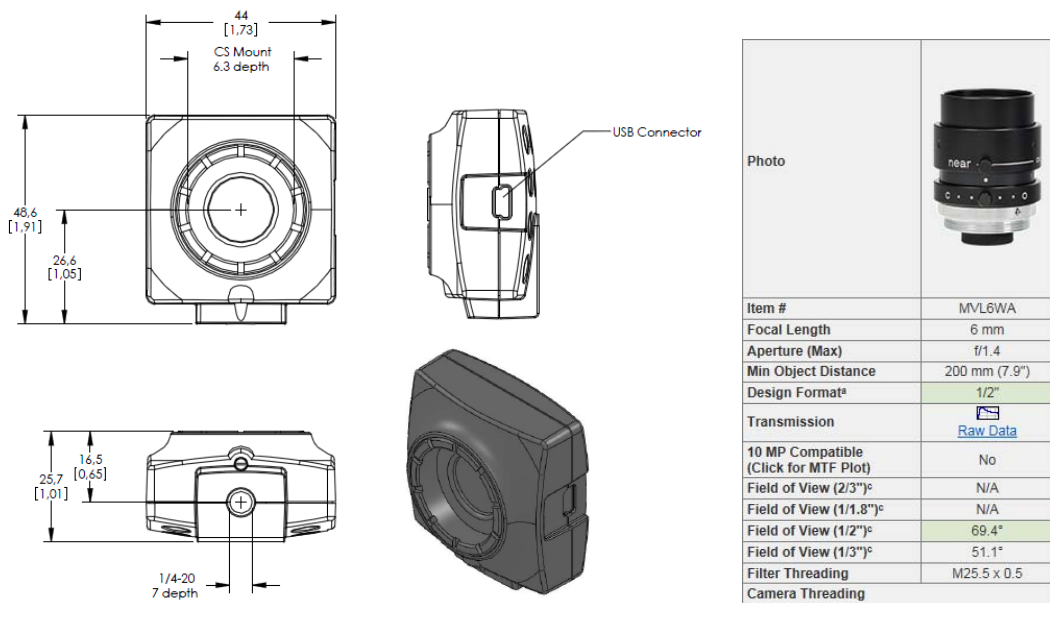

<DCC1545 적외선 CMOS 카메라 구조> <렌즈 사양>

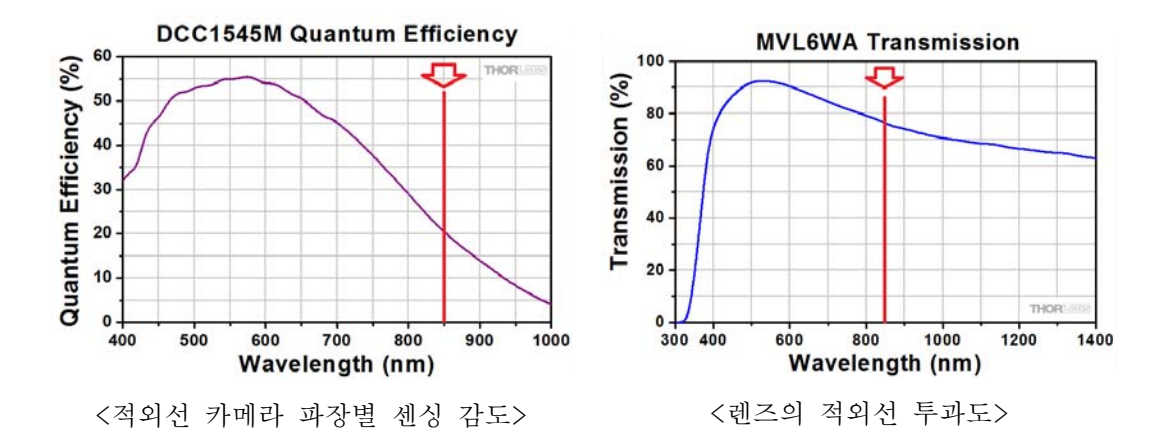

- 적외선 광원 모듈 : 적외선 LED를 27\*36 Array로 구성하여 전압 및 전류를 제어하여 광 출력을 제어할 수 있는 시스템을 구축하였음. 광원 모듈 인가 전압은 최소 22V에서 최대 28V까지 가변 가능함. 인가 전류는 최소 0.8A에서 최대 4.8A 까지 출력 제어 가능함.
- 방열 구조 : 적외선 모듈에서 발생하는 열에 의한 시스템의 손상을 최소화 하기 위해 촬 영 시스템 하부에서 방열팬을 통해 공기가 강제 순환되어 냉각 시킬수 있도록 구조 설계 하였음. 열평형 상태에서 시스템 내부 최대 온도는 35℃ 정도임.

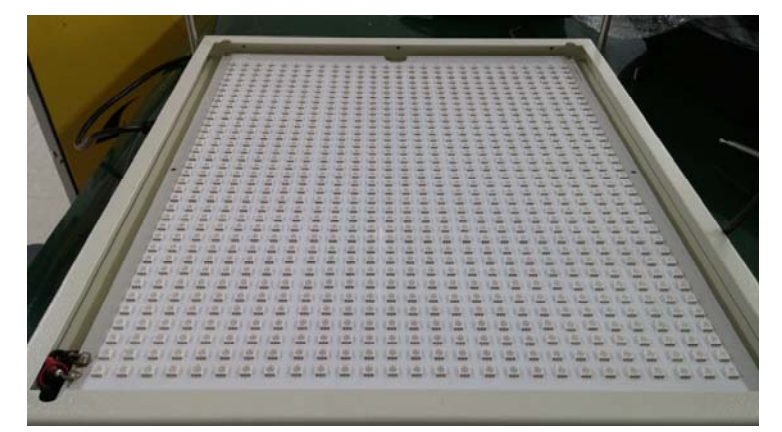

<적외선 광원모듈 MPCB>

 - 시스템 기구 설계 1차 시제품 : 1차 시제품의 경우 적외선 투과 광학 시스템을 구성하였 을 때 외부 광 잡음을 최소화하기 위해 바닥 쪽에 광원 모듈을 배치하고 확산판 상부에 배추와 카메라를 배치하는 구조로 설계되었음.

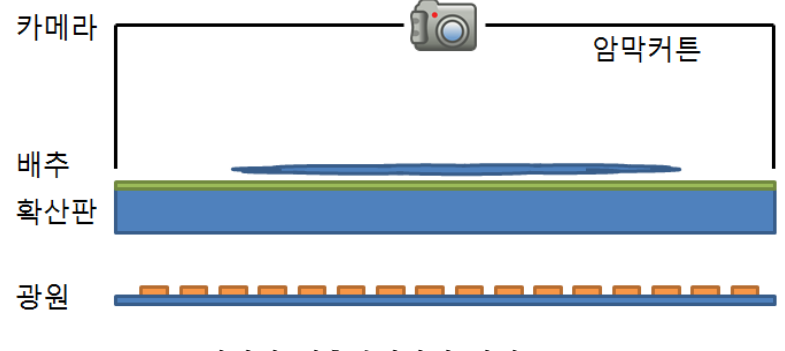

<적외선 배추촬영장치 단면구조>

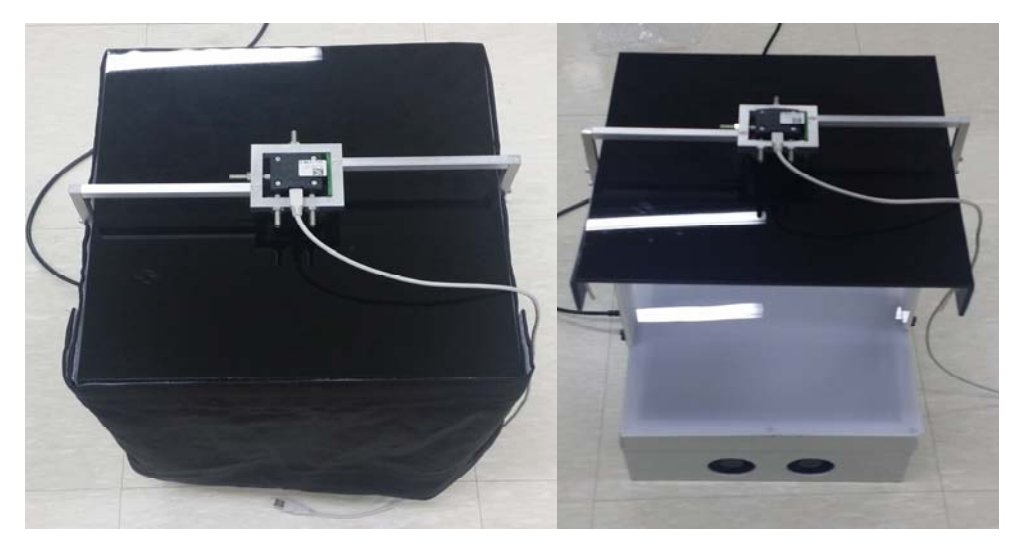

<적외선 배추영상 촬영 시스템 1차 시제품>

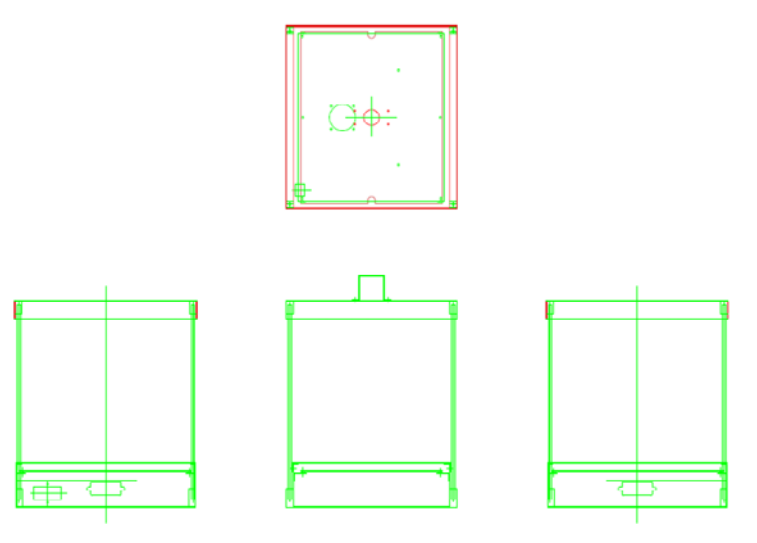

<적외선 배추영상 촬영 시스템 기구 설계 도면>

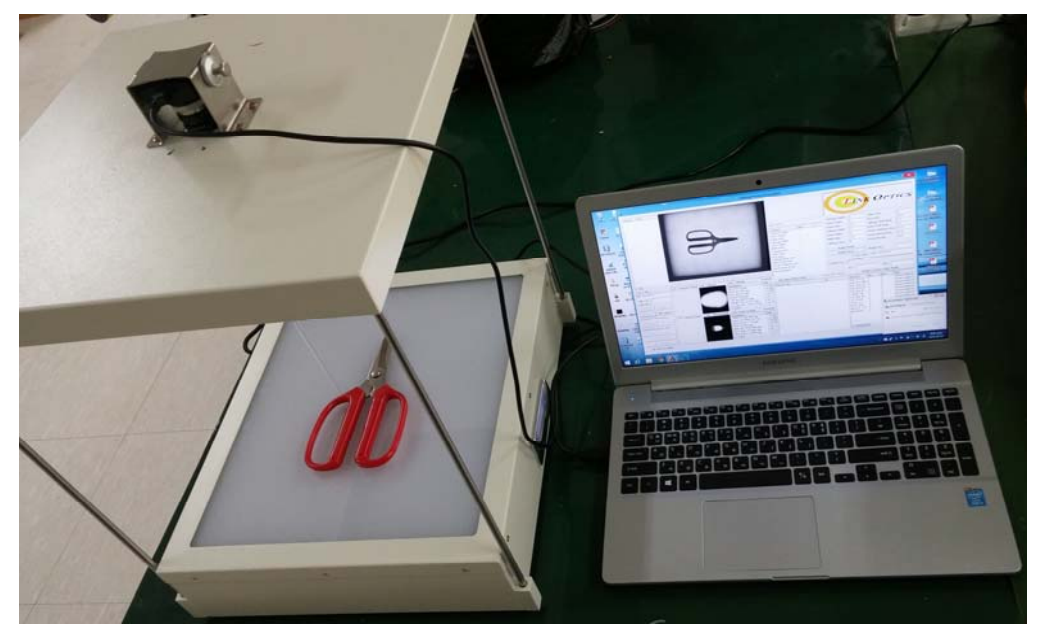

<적외선 배추촬영 시스템 최종시제품>

 - 시스템 기구 설계 최종시제품 : 1차 시제품에 비해 확산판 모듈과 카메라 사이 광학설계 를 변경하여 암막커튼이 필요 없는 구조로 변경하였음. 카메라 렌즈 시스템의 FOV 최대 각도와 확산판 사이 거리를 조절하여 외부 광 잡음의 유입을 최소화 하고 카메라 측면의 직사 유입되는 광을 상기 그림과 같이 렌즈부와 결합된 구조물을 통해 잡음광 유입을 차 단하였음.

#### 2-3. S/W 개발 내용

○ OpenCV 자료조사

- OpenCV Library 자료조사 : OpenCV는 컴퓨터를 통해 영상을 획득, 처리, 출력하는 모든 과정을 라이브러리로 만들어 제공한다. 공개 소프트웨어로 사용에 제약 조건도 없다.
- 개발환경 자료조사 : 여러 가지 개발 플랫폼을 지원하고 각 플랫폼에 맞춰 라이브러리를 컴파일 할 수 있어 플랫폼에 따른 차이를 최소화 한다. 개발 플랫폼은 마이크로소프트사 의 비주얼스튜디오로 구축하였다.
- OpenCV Library 컴파일 자료조사 : 플랫폼에 맞춰 적절한 라이브러리를 제공하기 위해 Opencv 라이브러리는 소스 형태로 제공되고 공개 컴파일러인 CMake를 통해 플랫폼 환경 에 맞춰 컴파일 한다. 컴파일 된 라이브러리는 개발환경에 맞춰 라이브러리와 레퍼런스 위치를 설정해 주면 된다.
- OpenCV 교육
	- 개발환경 구성 : 라이브러리 자체는 www.opencv.org 홈페이지를 통해 공개되어 있다. 시 스템 구성을 용이하게 하고 시스템 개발을 위해 많은 영상 필터링 테스트 및 패턴 매칭 알고리즘을 적용해 보기 위해서는 윈도우 시스템의 visual studio 개발 환경이 적합하다고 판단하였다.
	- Cmake 컴파일 : 라이브러리 소스를 다운 받아서 각 적용 시스템에 맞게 Cmake컴파일러 를 이용해서 컴파일한 라이브러리를 사용해야 한다.
	- C++ 개발환경에 OpenCV 라이브러리 설정 : 컴파일된 라이브러리 및 레퍼런스 파일을 visual studio 개발환경에 환경변수 설정 추가하면 코딩시 라이브러리 호출하여 사용할 수 있다.
- OpenCV filter 프로그램 코딩 및 테스트
	- 가우시안 필터 함수 분석 및 코딩 : 영상의 고주파 성분에 대해 외곽선 추출 시 효율을 높이기 위해 가우시안 필터를 통해 필터링 하여 고주파 성분을 줄이는 역할을 한다.

$$
G(x) = Ae^{-\frac{x^2}{2\sigma^2}} \qquad \text{and}
$$

수식(1)은 가우시안 블러 함수를 표현한 식으로 A는 정규화 계수를 나타내고 σ는 함수의 폭을 나타낸다. 이 식은 다음의 행렬로 대체할 수 있다.

$$
B = \frac{1}{159} \cdot \begin{bmatrix} 2 & 4 & 5 & 4 & 2 \\ 4 & 9 & 12 & 9 & 4 \\ 5 & 12 & 15 & 12 & 5 \\ 4 & 5 & 12 & 9 & 4 \\ 2 & 4 & 5 & 4 & 2 \end{bmatrix} \quad \Leftrightarrow \text{A}(2)
$$

가우시안 필터는 위 행렬에서 보는 바와 같이 기준 점의 주변 계수의 연관성을 강조하여 중간값 필터를 이용하였을 때보다 외관선 추출시 효율성이 더 높게 나타난다. OpenCV 라이브러리에서 가우시안 필터 함수의 호출은 다음과 같다.

## cv::GaussianBlur(image, result, cv::Size(5,5), 1.5);

image는 필터링 할 영상이며 result를 통해 필터링된 결과를 반환한다. cv::Size(5,5)는 필 터의 크기를 나타내며, 1.5는 필터링 계수를 나타낸다. 이 계수를 조절하여 필터링 강도를 조정할 수 있으며 필터 크기를 크게 잡을 경우 외곽선 추출시 경계를 정확히 추출하는데 방해가 된다.

- 가우시안 필터 함수 테스트

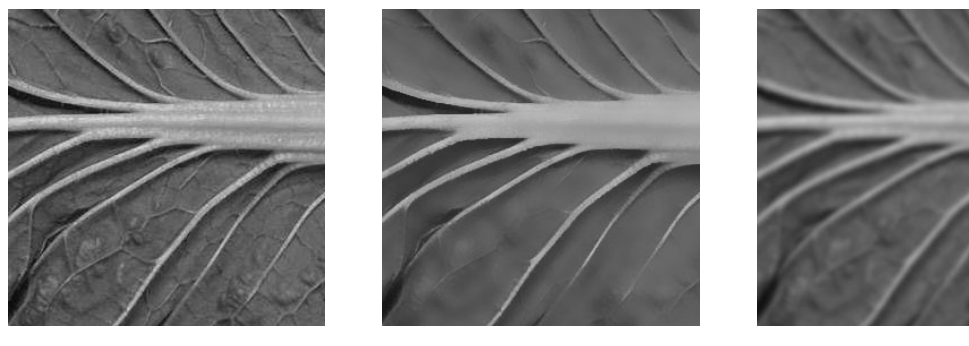

< 원 이미지 >

< 선형필터 결과 >

< 가우시안필터 결과 >

○ OpenCV 외곽선 추출 프로그램 설계 및 코딩

 - 케니 필터 함수 분석 및 코딩 : 1986년 John F. Canny에 의해 개발된 외곽선 추출 알고 리즘으로 낮은 에러율과 검출 위치의 정확도 단일 검출응답 등으로 외곽선 추출에 많이 이용되고 있다.

케니필터 함수에서 우선 edge에 대한 경사 강도를 식(3)을 통해 구할 수 있다.

$$
\nabla f = \left[ \frac{\partial f}{\partial x}, \frac{\partial f}{\partial y} \right] \quad \text{and} \quad
$$

그리고 그 경사 강도에 대한 방향을 식(4)를 통해 구할 수 있다.

$$
\theta = \tan^{-1}\left(\frac{\partial f}{\partial x}, \frac{\partial f}{\partial y}\right) \quad \text{and} \quad
$$

위 두 식을 통해 경사 강도와 방향성에 대한 정보를 이용하여 edge를 추출하는데 이때 두 가지 경계값을 지정하여 강한 edge, 약한 edge, 제거할 edge를 구분하여 강한 edge에 연결된 약한 edge를 포함하여 edge 검출 성능을 높이는 역할을 한다.

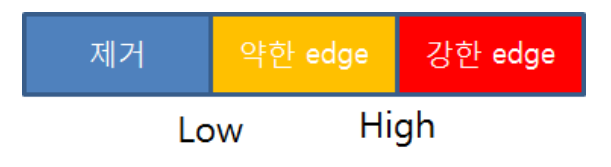

< 경사 강도를 2가지 경계 값으로 구분 >

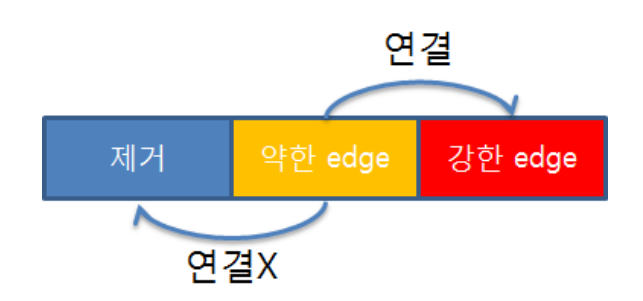

< 약한 edge중 강한 edge와 연결여부 판단 >

OpenCV 라이브러리에서 케이 함수의 호출은 다음과 같다.

# cv::Canny(image, contours, 125, 350);

image는 필터링 대상이 되는 영상이며, contours는 추출된 외곽선이 저장된 결과 값이다. 125는 낮은 경계값 함수인자의 예이며, 350은 높은 경계값 함수 인자의 예이다.

- 케니 필터 외곽선 추출 테스트

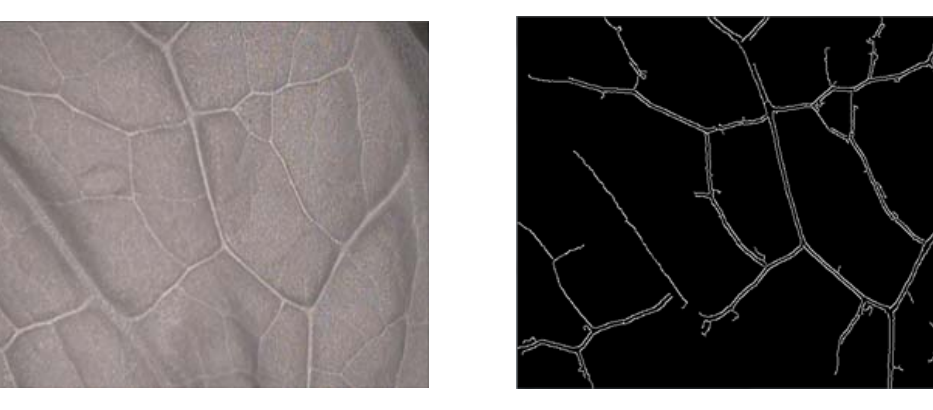

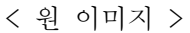

< 케니필터 결과 >

○ 외곽선 추출 프로그램 테스트 - 케니 필터 프로그램을 이용한 영상 필터링 테스트

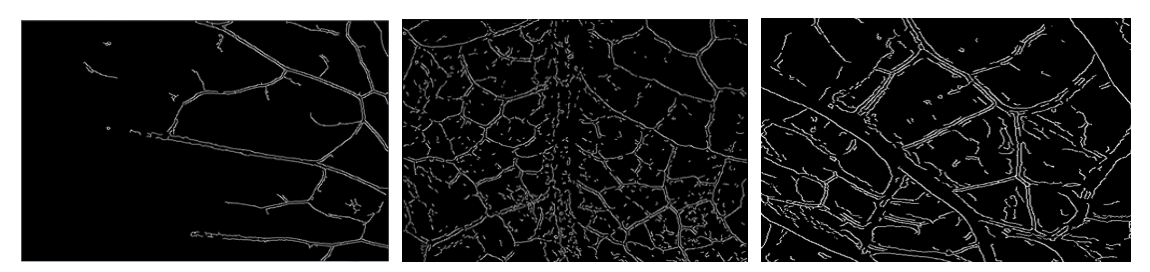

< 케니필터 결과1 > < 케니필터 결과2 > < 케니필터 결과3 >

- 필터링 효율을 위한 촬영 조건 조사

 . 초점 거리 : 대상의 초점이 어디를 기준으로 하느냐에 따라 외곽선의 추출 효 율이 달라진다. 정확한 외곽선 추출을 위해서는 배추잎 표면에 초점을 맞춘 상태에서 촬 영된 영상이 필요하다.

 . 배경 분리 : 배경과 배추 영상의 분리 효율을 높이기 위해서 보색관계의 배경 색을 사용함으로써 배경에 의한 잡음 제거를 보다 용이하게 하여 외곽선 추출뿐만 아니고 형태적 비율 측정에서도 효율적이고 적절한 결과 값을 얻어낼 수 있다.

 . 기준 막대 및 기준틀 : 영상은 촬영되는 조건에 따라서 크기나 각도에서 미세 한 차이가 생길 수 밖에 없다. 이러한 각도나 크기의 차이를 보상하기 위해 영상을 촬영 할 때 기준틀이나 기준막대를 적용하여 같이 촬영하고 영상처리 필터링 전에 기준막대와 기준틀의 상태를 체크하여 크기나 각도를 적절하게 교정함으로써 대상의 영상 조건에서 발생하는 오차를 줄이고자 한다.

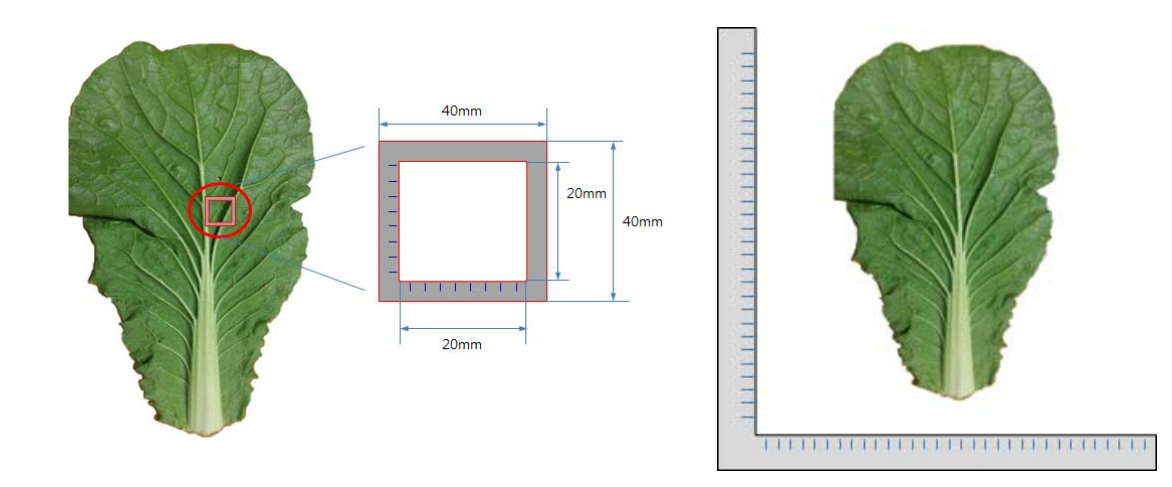

 . 여러 광원을 이용한 그림자 방지 : 전체 배추 잎 사진 영상에서 외곽선 추출 시 그림자에 의한 잡음으로 인해 외곽선 추출효율이 떨어짐을 확인 하였다. 비슷한 밝기 의 여러 광원을 사용하여 그림자가 생기지 않도록 한다.

 . 대상물의 형태적 고정상태 : 배추의 확대 적외선 이미지에서 배추의 접힌 잎 부분은 외곽선 추출에서 강한 외곽선으로 나타나 오차를 일으키는 요인이 된다. 배추를 유리판 사이에 평평하게 펴서 접힌 부분이 생기지 않도록 하여 영상촬영 한다.

## 2-4. 원산지 구별 평가지표

2-4-1 배추잎 전체크기 비율 측정 비교(외형 비교)

- 배추잎의 전체길이(h1)과 물관부의 길이(h2)의 비율을 비교
- 배추잎의 전체 너비(w1)와 물관부의 너비(h2)의 비율을 비교
- h1과 h2의 비율과 w1,w2의 비율을 측정하고 측정된 데이터를 비교하여 많은 각
	- 원산지별 비율의 차이를 통해 원산지 판별

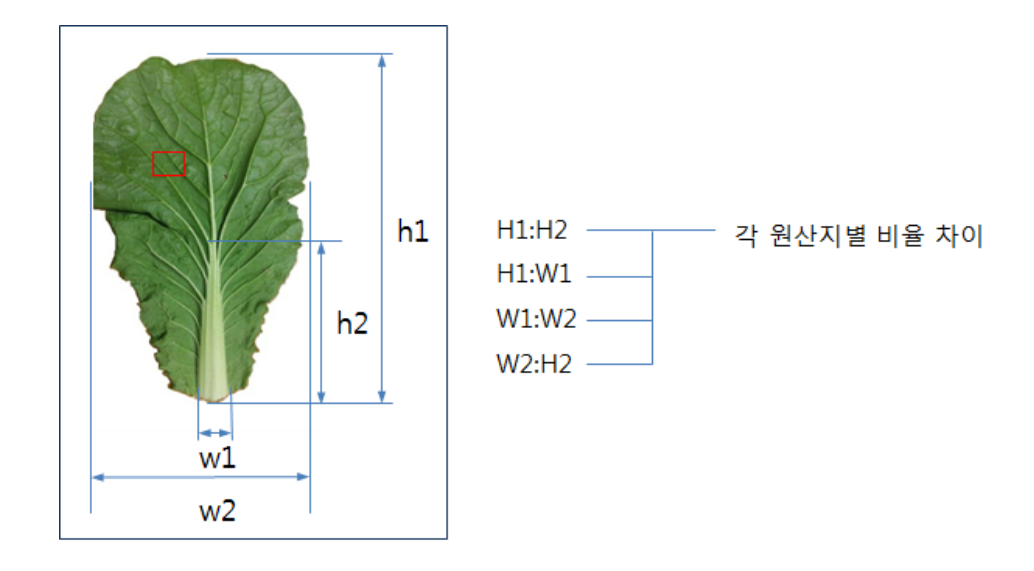

### 2-4-2 물관부의 발달상태 비교

- 각 원산지별 강수량과 일조량데이터 확보
- 물관부의 개수, 간격, 두께 데이터 측정
- 각 지역의 강수량과 일조량의 차이에 따라 배추 생육상태를 비교
- 각 지역별 기후특성에 따른 배추 물관부의 생육 특성을 비교
- 주 줄기에서부터 물관이 퍼져 가는 각도 비교

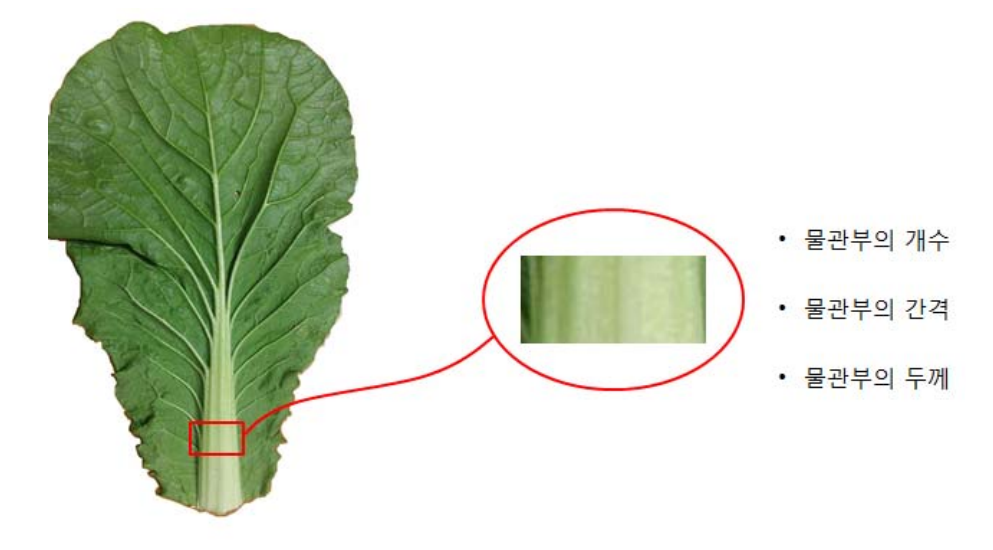

2-4-3 LED 파장에 따른 특성 비교

○ 근적외선 대역의 여러 파장을 test하여 물관부내 수분함량에 따라 광선의 흡수율 이 가장 양호한 파장을 선택하고 그 이미지를 영상처리 알고리즘을 통해 필터링하 여 물관부의 발달 상태를 비교함으로서 동일 품종이라도 생육환경 차이에 따른 성 장상태를 구분 짓는 지표로 삼고자함.

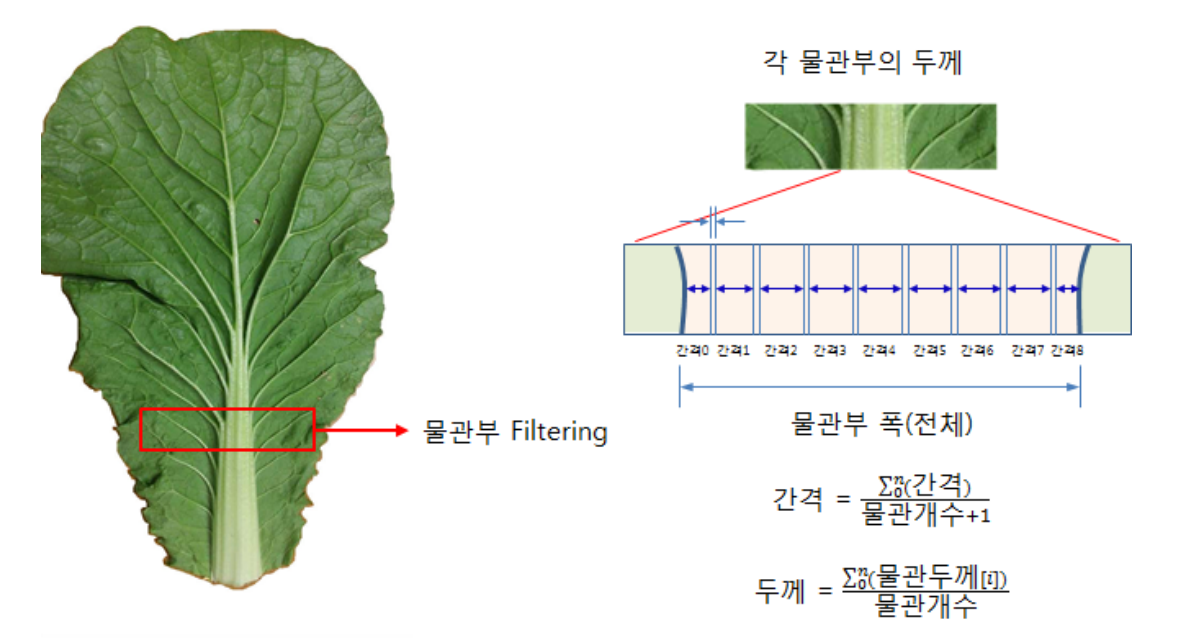

## 3. 적외선 영상 데이터베이스 구축

3-1. 적외선 투과 촬영 방법 및 절차

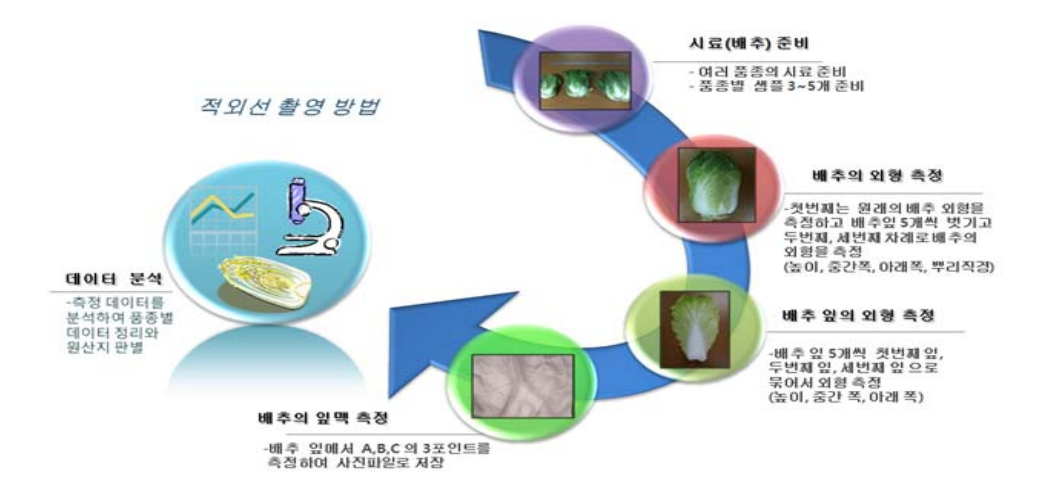

- 여러 품종의 배추를 준비 하고 품종별 샘플 3~5개 준비함
- 배추의 외형 측정을 위해 첫 번째는 원래의 배추 외형을 측정하고 배추잎 5개씩 벗기고 두 번째, 세번째 순서로 배추의 외형을 측정함 (높이, 중간폭, 아래폭)
- 배추 잎의 외형 측정시 배추 잎 5개씩 첫 번째, 두 번째, 세 번째 잎으로 묶어서 외형 측정함
- 배추의 잎 맥 측정시 배추 잎에서 정해진 A,B,C의 3포인트를 측정하여 사진파일로 저장함
- 측정 데이터를 분석하여 품종별 데이터 정리와 원사진 판별함

○ 적외선 촬영 시스템 배추 잎 촬영 방법

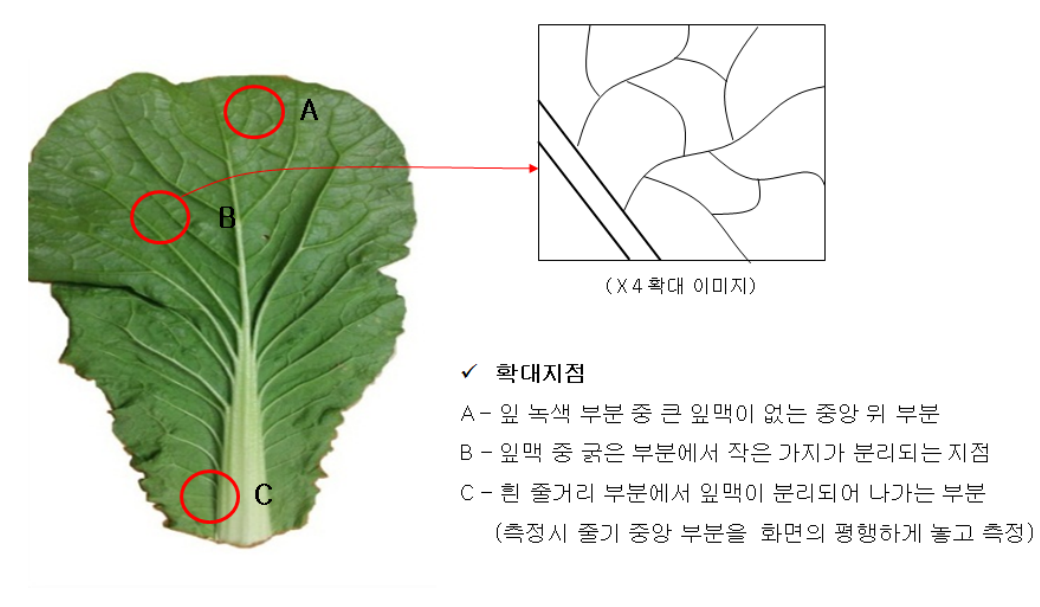

○ 적외선 촬영 시스템 배추 외형 촬영 방법 및 데이터

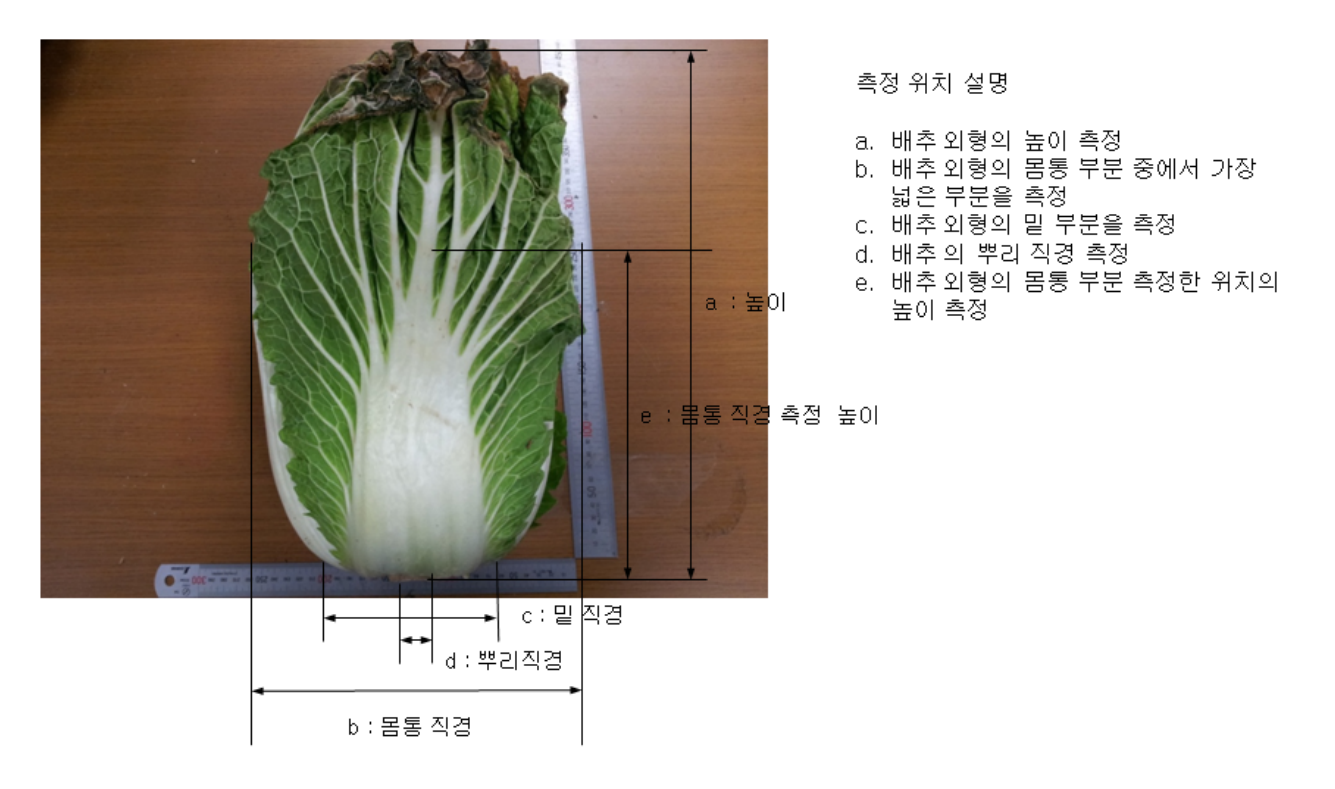

 - 배추 외형 비교를 위하여 위의 측정 방법에 따라 크기, 직경, 넓이를 측정하여 품종별 차 이점을 알 수 있도록 데이터 수집을 하고 분석하기 위한 실험

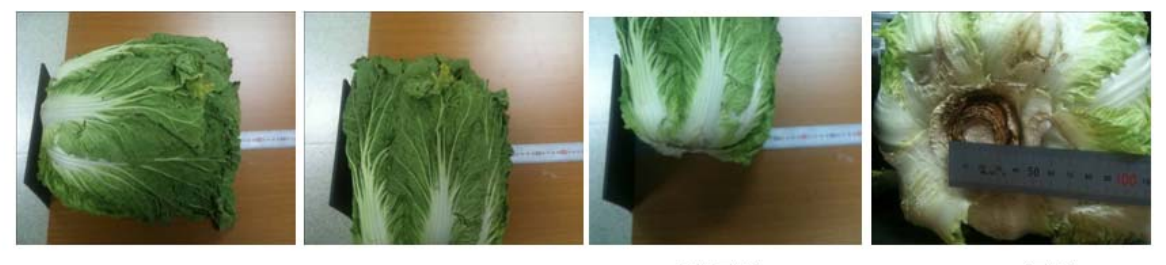

높이

몸통직경

밑 직경

뿌리직경

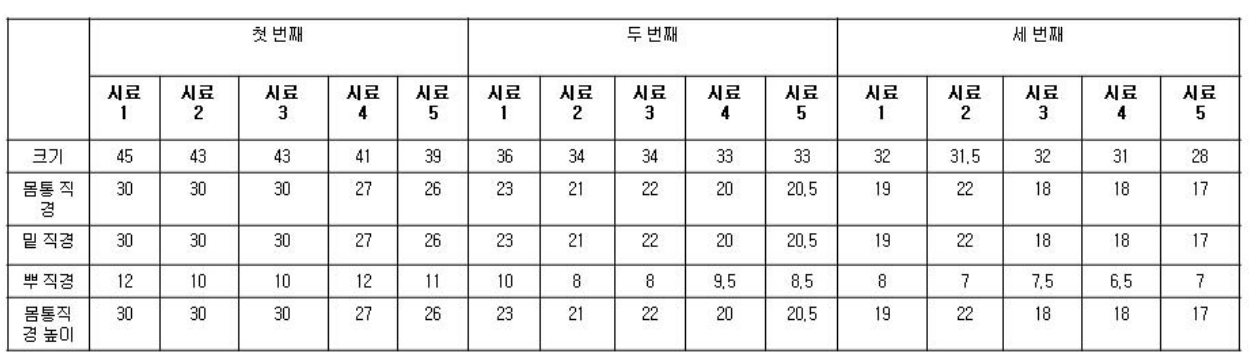

○ 적외선 촬영 시스템 배추 외형 촬영 방법 및 데이터

- 1. 기준막대를 이용한 수직 수평 회전각 정렬
- 2. 기준막대를 이용한 확대 축소
- 3. 1.2 를 처리한 후 실측 크기 계산

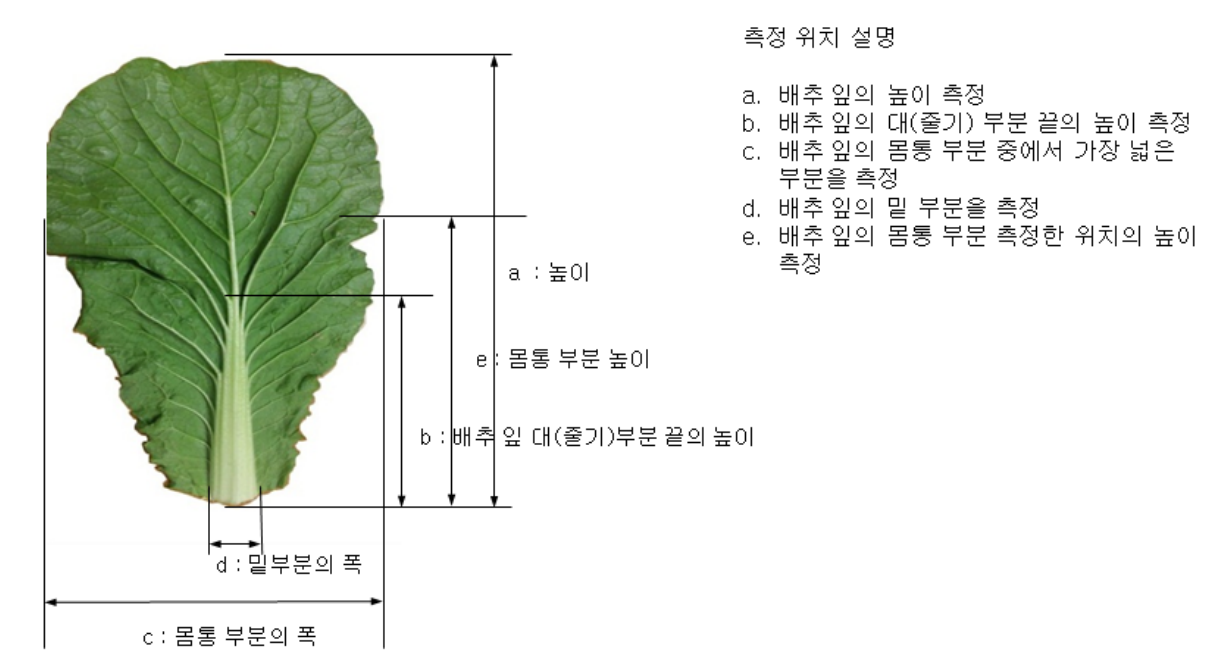

- 배추 잎 비교를 위하여 위의 측정 방법에 따라 크기, 직경, 넓이를 측정하여 품종별 차이점 을 알 수 있도록 데이터 수집을 하고 분석하기 위한 실험

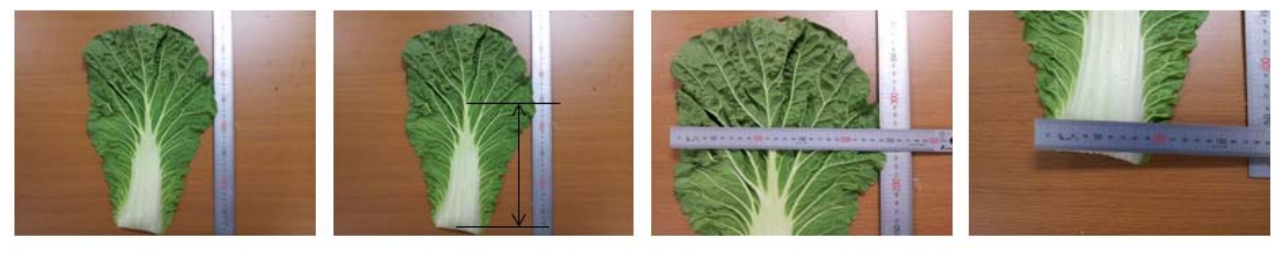

크기

대(줄기) 크기

몸통 작경

밑 직경

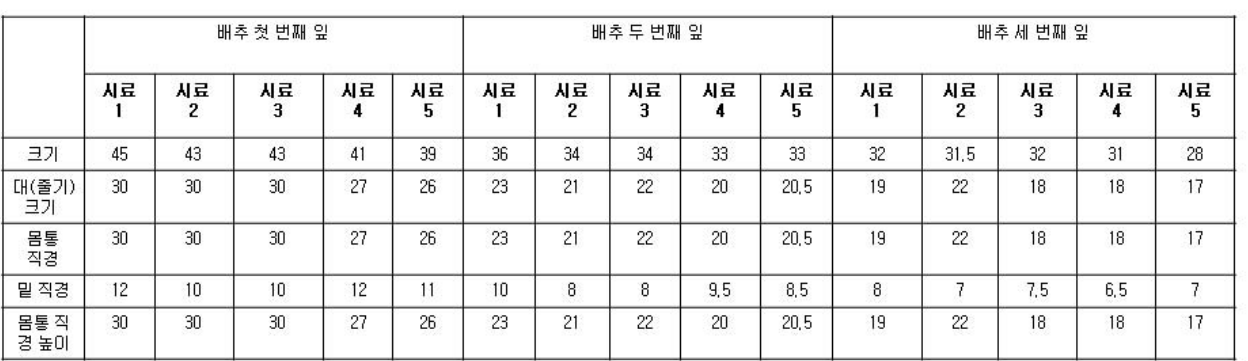

3-2. 가시광 이미지와 적외선 투과 이미지 비교

○ 가시광 촬영 이미지와 적외선 촬영 이미지 비교 - 품종이 다른 샘플 2개를 준비 하여 가시광 촬영과 적외선 촬영 이미지 비교

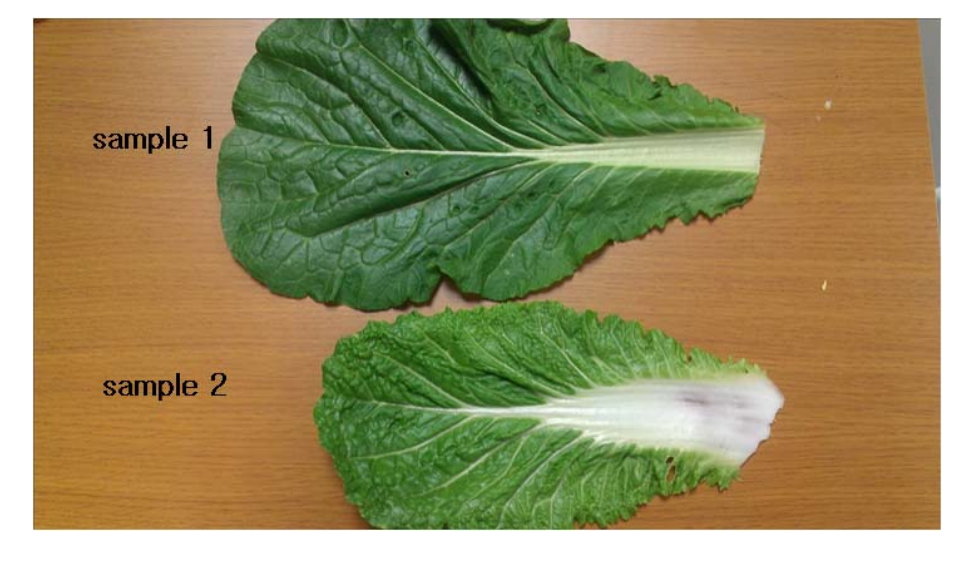

 - 위 사진은 서로 다른 품종의 배추를 가시광 촬영과 적외선 촬영 이미지를 비교하기 위해 촬영을 하였 으며 두 이미지 비교 결과 적외선 촬영 이미지가 미세 잎맥 부분이 잘 보이는 것을 알 수 있었음

○ 적외선 이미지와 현미경 이미지의 차이점 분석

 - 남부지방 해남에서 수집해온 배추 잎을 대상으로 실체현미경(Nicon, C-LEDS/ 208532)과 캠 (moticam2000)을 이용하여 영상물을 확보하였다. 사진에서 보는바와 같이 적외선 카메라 를 이용하여 이미지를 확보하였을 때 잎맥과 줄기 부분이 선명하게 확보가 되는 것을 확 인할 수 있었음

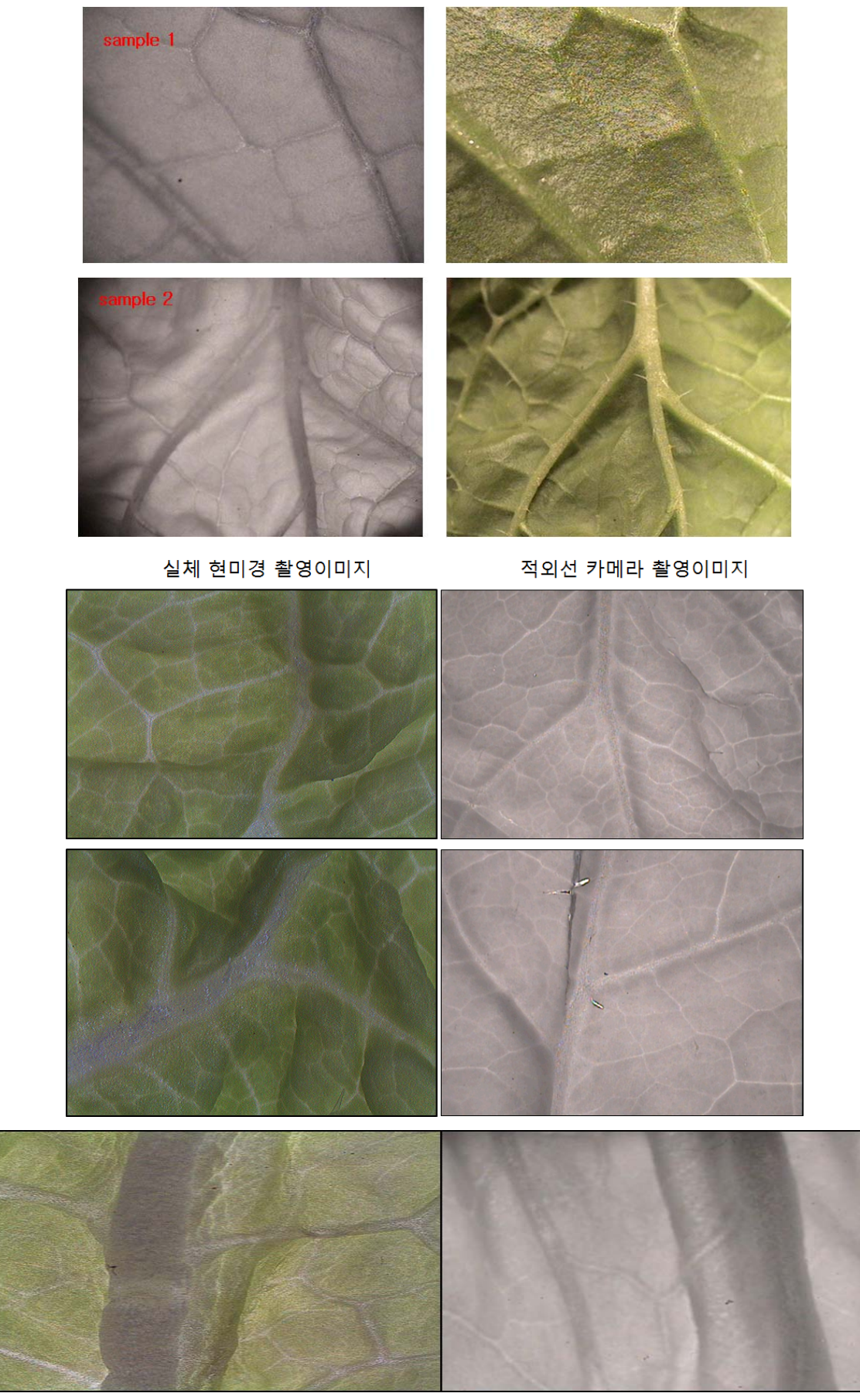

< 해남배추의 현미경과 적외선 영상카메라 촬영 영상 >

○ 가시광 촬영 이미지와 적외선 촬영 이미지 비교

- 확대 배율별 이미지

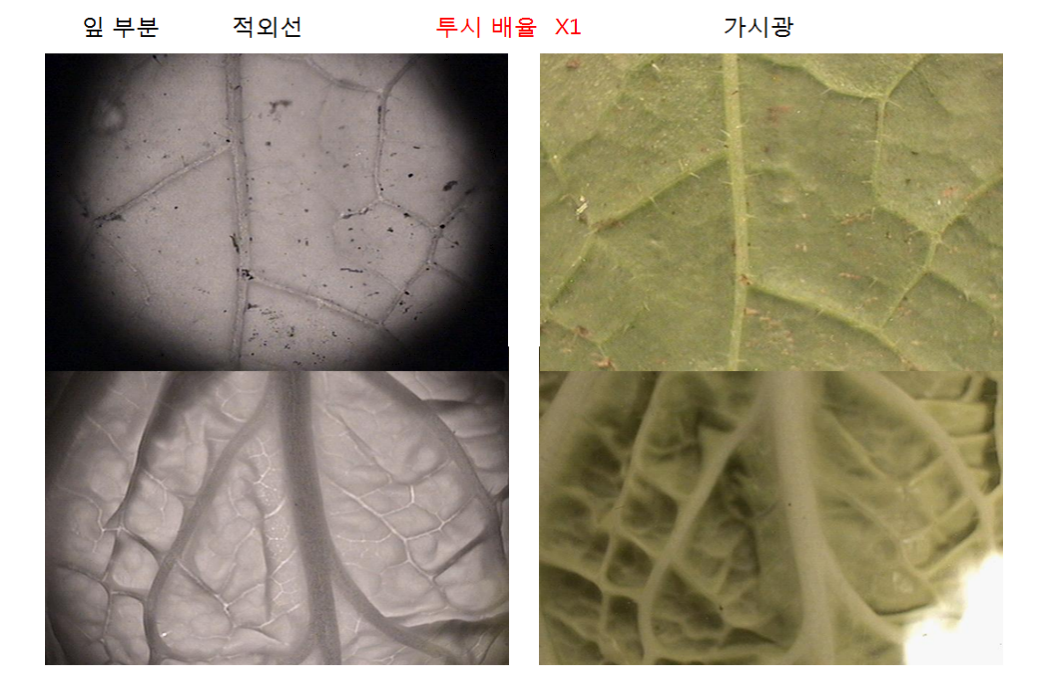

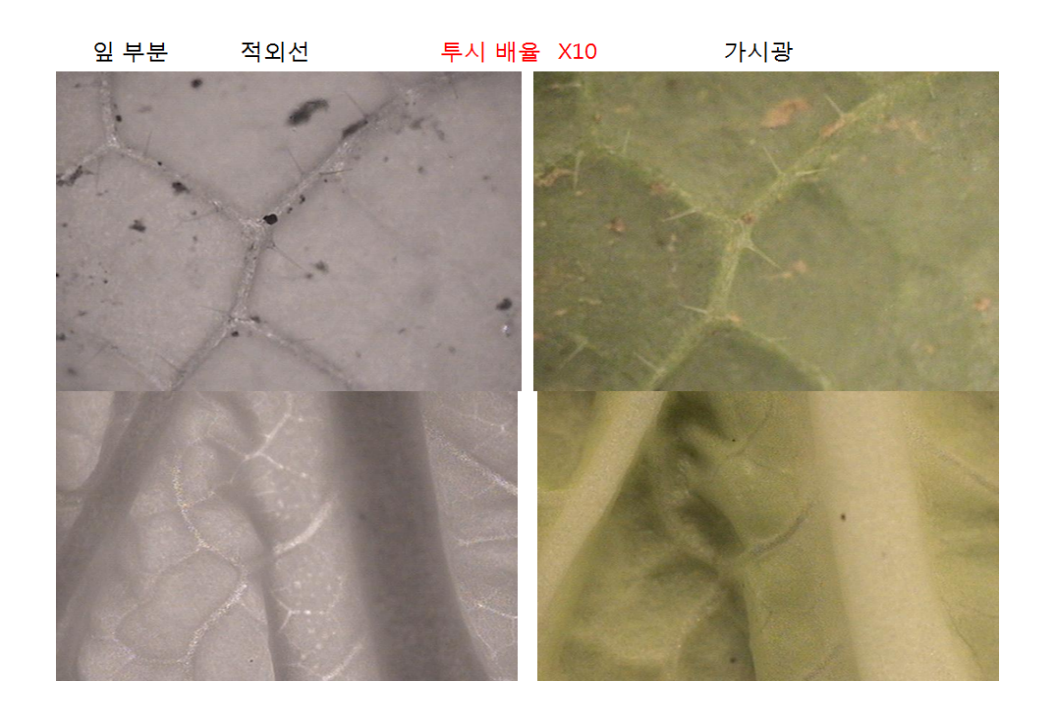

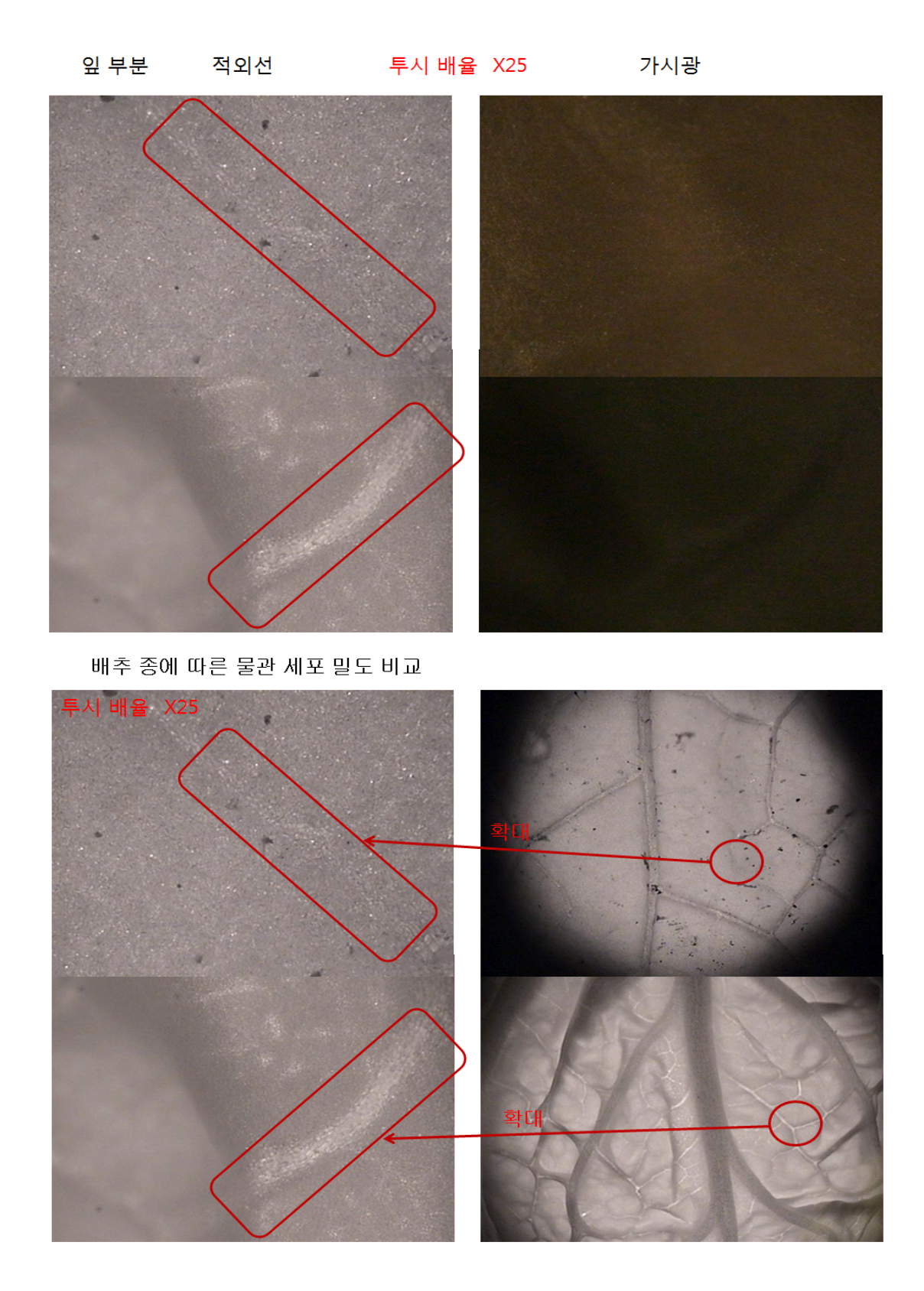

- 배추 품종별 잎맥 부분의 배율별 확대 이미지로 배율별 배추 잎맥으로 특성을 비교 분석 하기 위한 실험
- 배추의 품종이 육안으로 차이가 있는 품종은 적외선 이미지로 비교시 차이가 있는 것 확 인함
- 품종별 X25확대 이미지에서 물관 세포의 조밀도가 차이가 있는 것을 확인함

○ 해남지역 품종별 배추 외형 비교

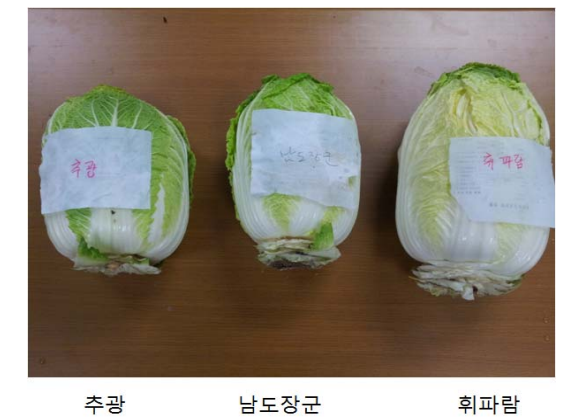

몸통 직경

휘파람

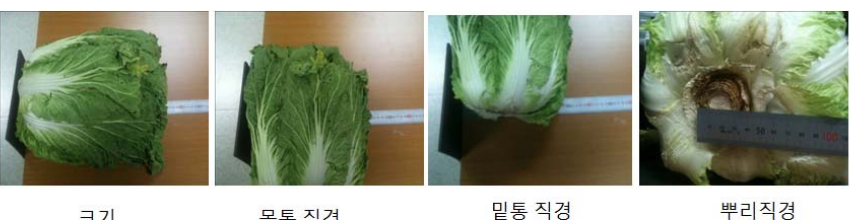

크기

뿌리직경

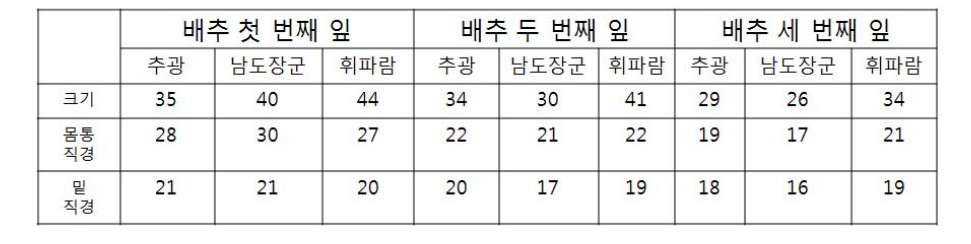

밑 직경 대 몸통 직경 비율 변화 비교 (몸통/밑)

몸통 직경 대 크기 비율 변화 비교 (크기/몸통 )

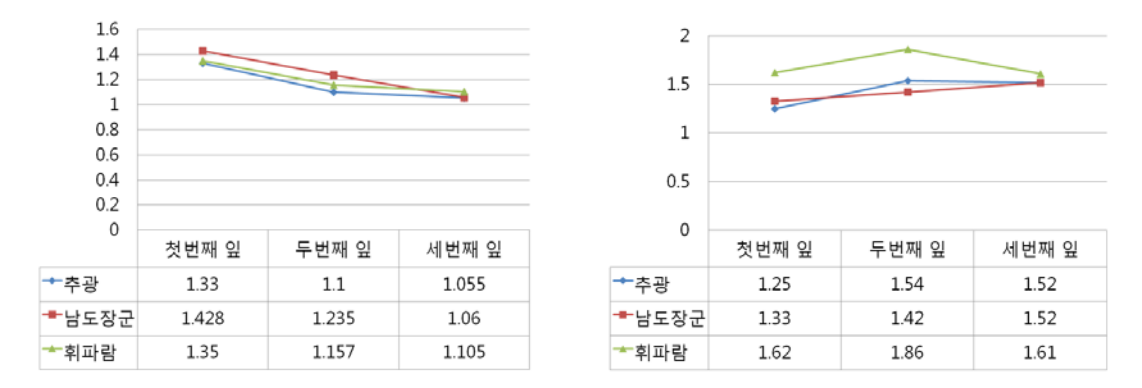

- 남부지방인 해남 지역 배추를 품종별로 수집하여 촬영함 전체적인 외형의 특징적인 부분을 측정하여 주요한 특징적인 부분을 찾고자 뿌리 넓이에서 부터 아랫부분 넓이 전체 넓이와 몸통의 길이를 측정하여 비교 분석함,

 같은 지역에서 생산이 된 배추라도 품종별 차이가 있음을 육안으로 확인하고 수치적인 데이 터를 획득하기 위해 몸통 직경대 밑직경의 비율과 크기대 몸통 직경의 비율로 있는 품종별로 차이가 있는 것을 알 수 있었으며 데이터를 보시면 휘파람을 다른 품종에 비해 높 이가 크고 남도장군은 몸통 직경이 큰 것을 알 수 있었음

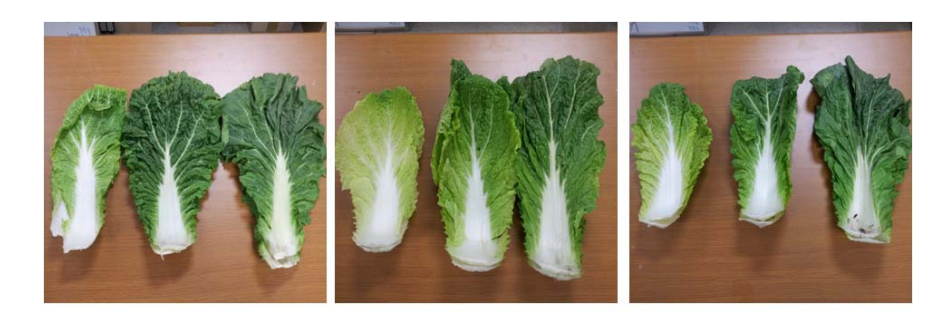

추광

남도장군

휘파람

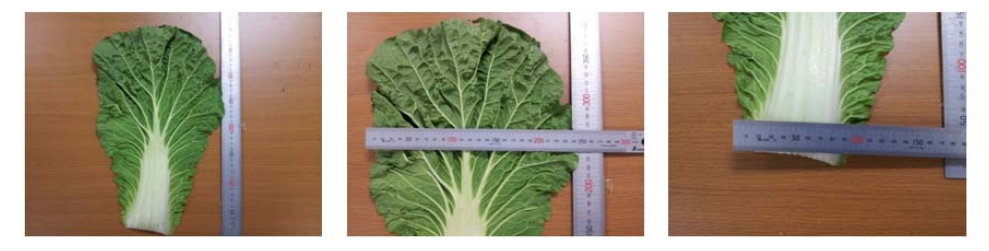

크기

몸통 직경

밑통 직경

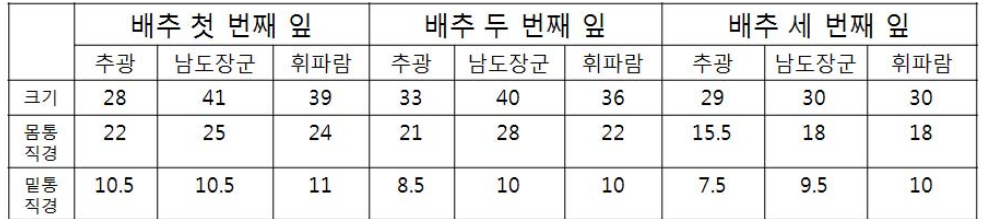

밑 직경 대 몸통 직경 비율 변화 비교 (몸통/밑)

몸통 직경 대 크기 비율 변화 비교 ( 크기/몸통 )

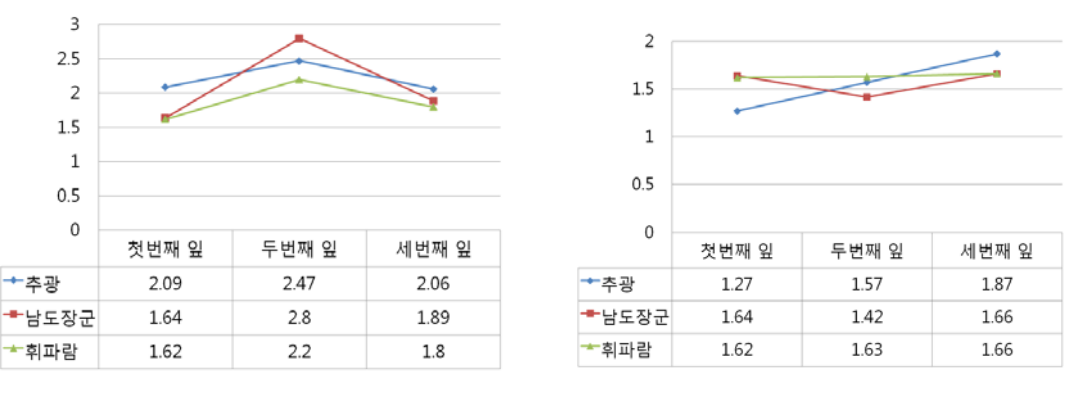

 - 해남 지역의 배추 잎의 크기, 몸통 직경, 밑 직경을 측정하여 비교 분석함, 같은 지역에서 생산이 된 배추라도 품종별 차이가 있음을 육안으로 확인하고 수치적인 데이터를 획득하기 위해 몸통 직경대 밑직경의 비율과 크기대 몸통 직경의 비율로 있는 품종별로 차이가 있는 것을 알 수 있었으며 위의 그래프에서 확인 한바 품종별 기울기 변화가 다른 것을 알 수 있었음. 품종별 특성의 한 요소이며 시료를 특징짓는 여러 요소 에 가중치 두어 계산활용함

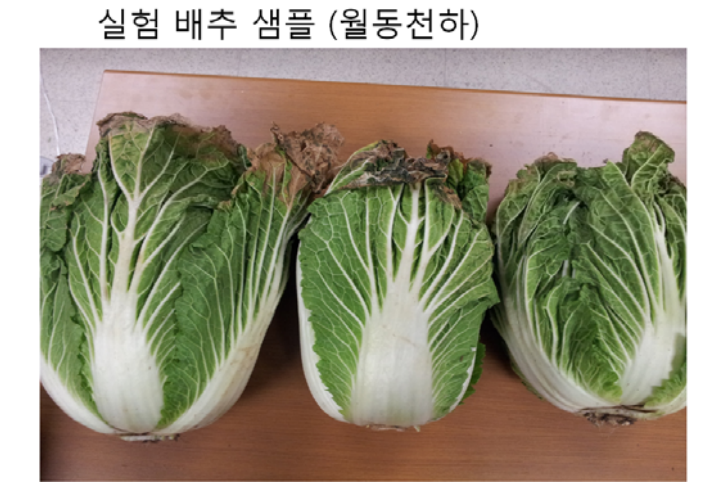

밑 직경 대 몸통 직경 비율 변화 비교 (몸통/밑) - 겨울나기 겨 울다가

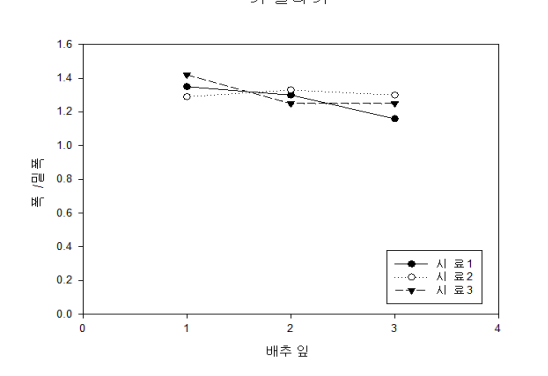

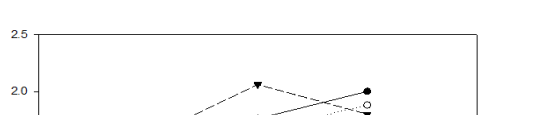

밑 직경 대 크기 직경 비율 변화 비교 ( 크기/몸통 ) - 겨울나기 겨 울나기

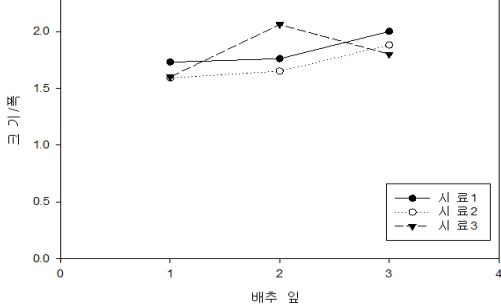

밑 직경 대 크기 직경 비율 변화 비교 ( 크기/몸통 ) - 월동천하

월 동 천 하

밑 직경 대 몸통 직경 비율 변화 비교 (몸통/밑) - 월동천하 월동천하

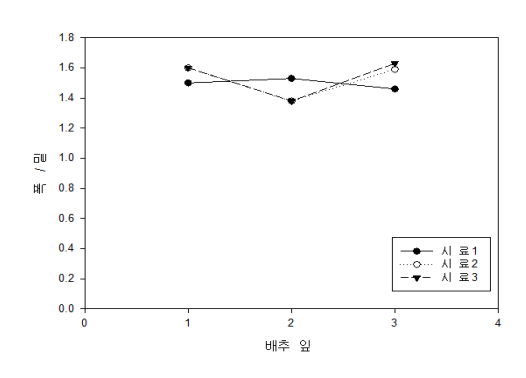

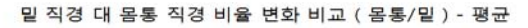

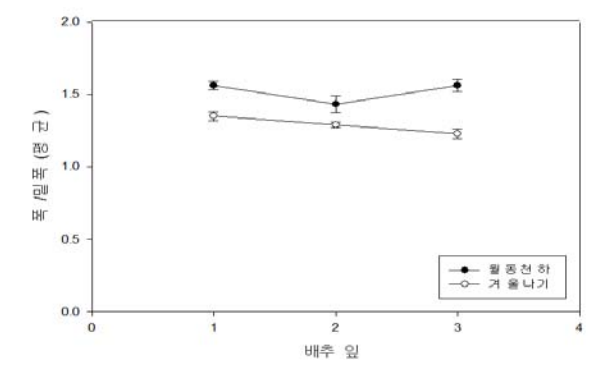

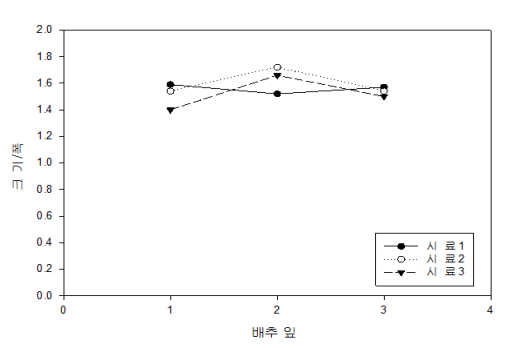

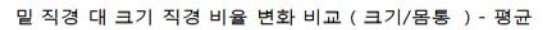

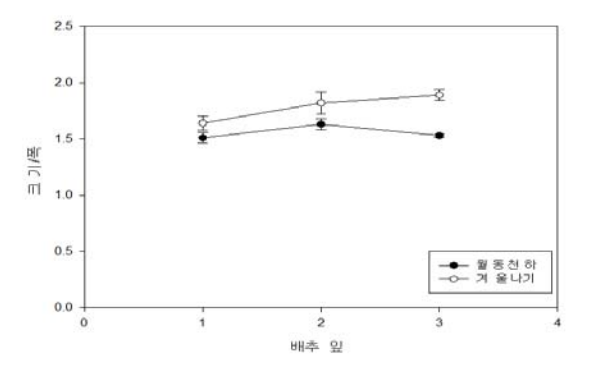

○ 해남지역 품종별 배추 잎 비교 (월동천하, 겨울나기)

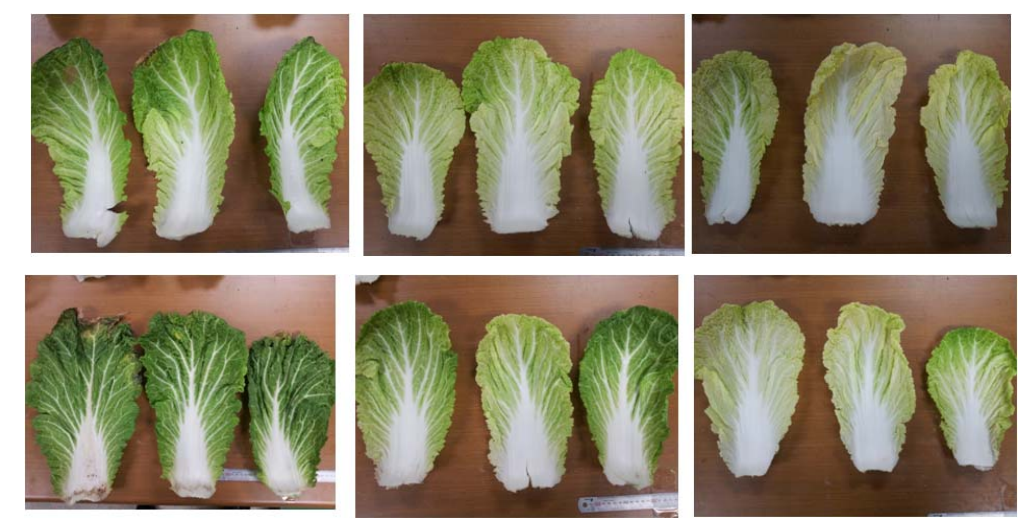

밑 직경 대 몸통 직경 비율 변화 비교 (몸통/밑) - 월동천하 \_ 밑 직경 대 크기 직경 비율 변화 비교 (크기/몸통 ) - 월동천하

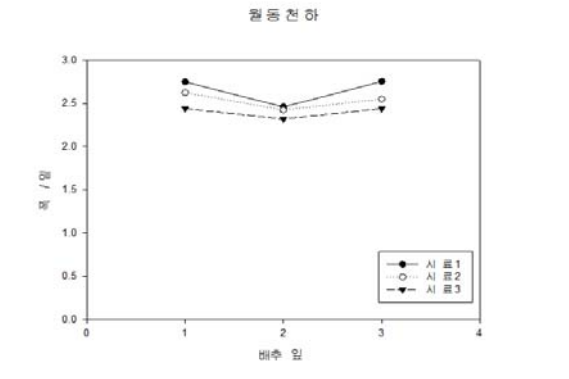

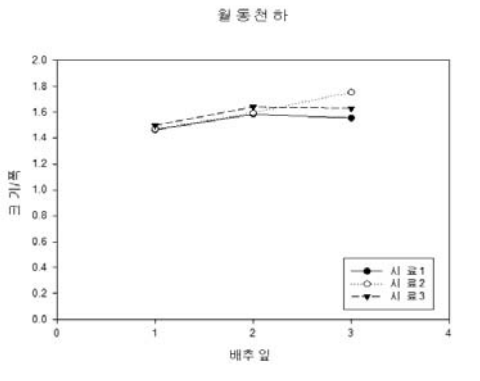

밑 직경 대 몸통 직경 비율 변화 비교 (몸통/밑) - 겨울나기 \_ 밑 직경 대 크기 직경 비율 변화 비교 (크기/몸통 ) - 겨울나기

겨울나기

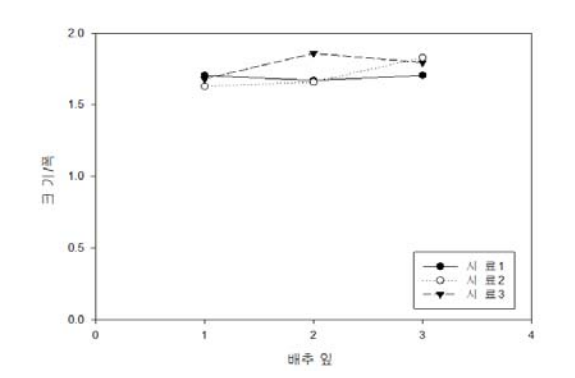

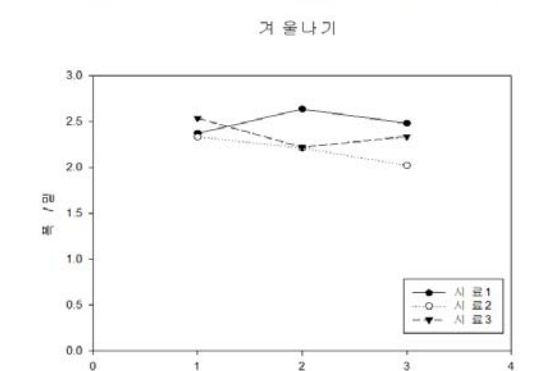

배추 잎

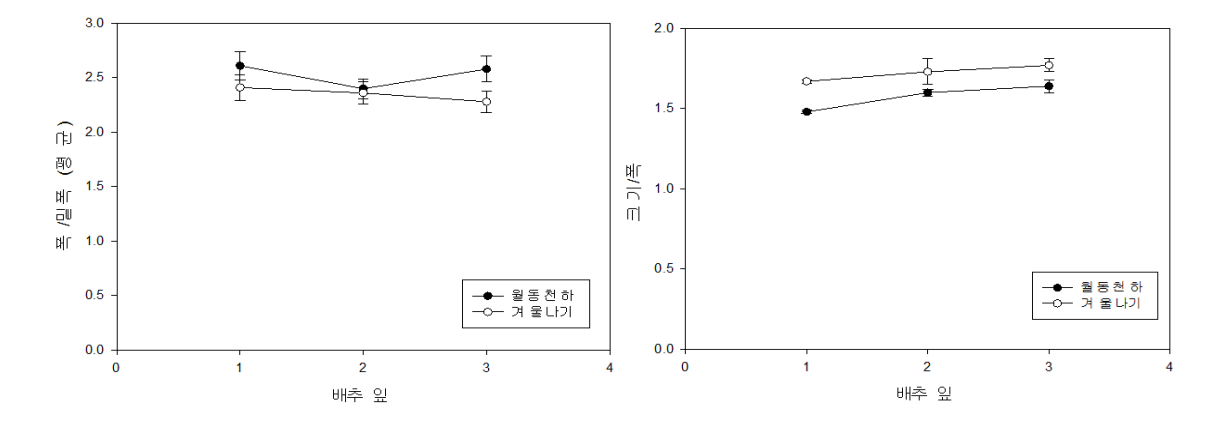

3-4. 지역별 배추 외형 비교

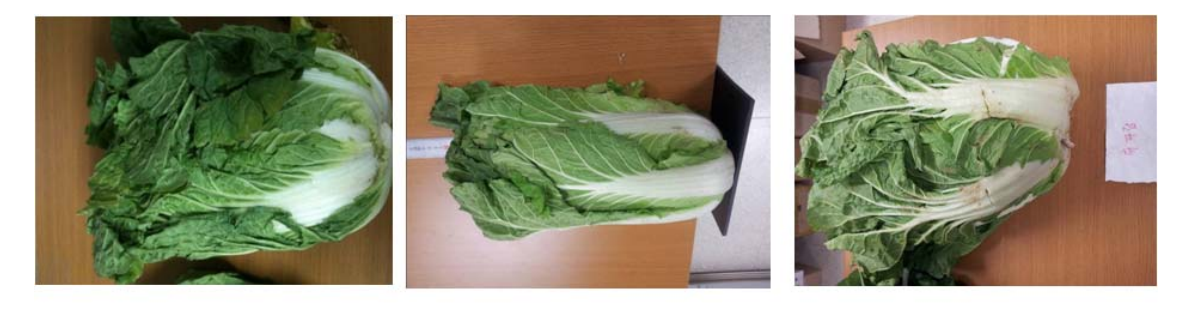

강원도 배추

충남 배추

해남 배추

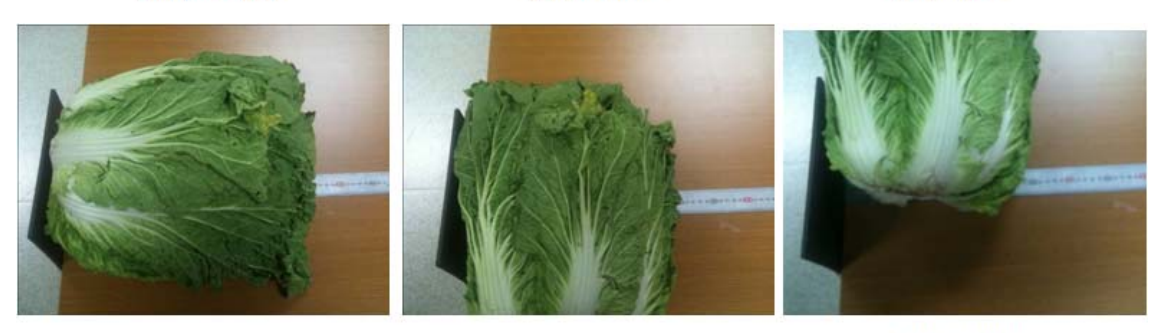

크기

몸통 직경

밑통 직경

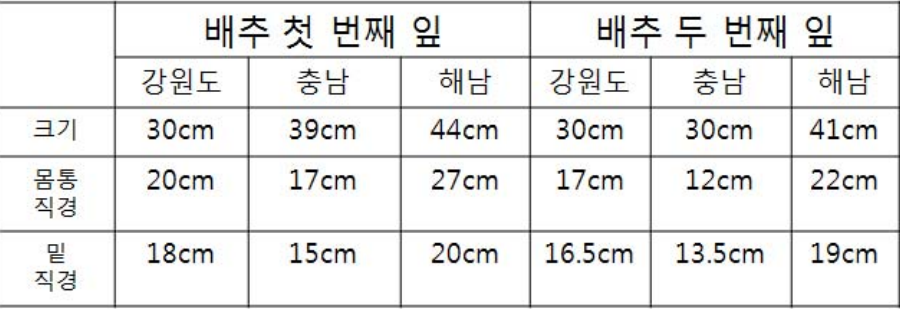

몸통 직경 대 크기 비율 변화 비교 ( 크기/몸통 )

밑 직경 대 몸통 직경 비율 변화 비교 (몸통/밑 )

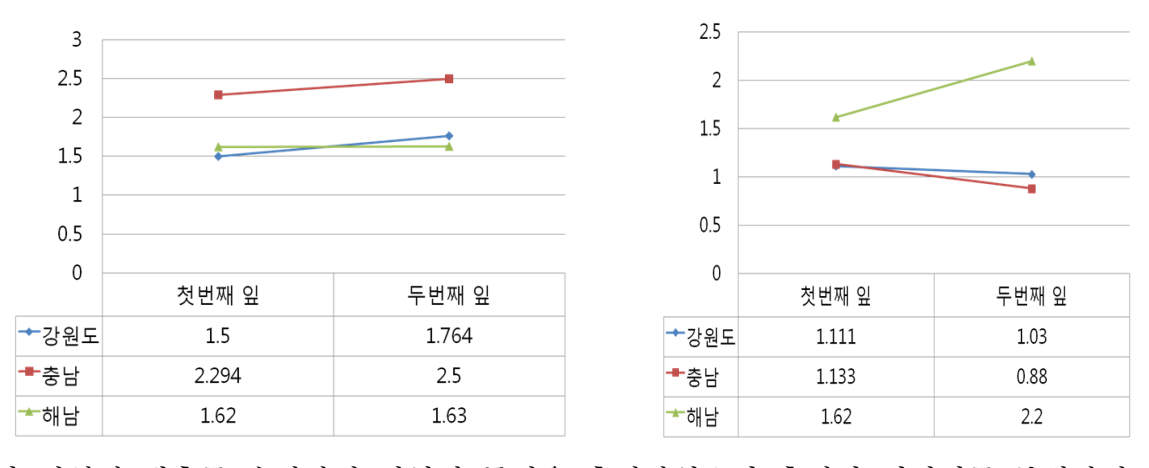

- 각 지역의 배추를 수집하여 외형적 특성을 측정하였으며 측정된 데이터를 분석하여 지역 별 특성을 찾기 위한 실험으로 배추 몸통 직경 대 크기와 몸통 직경 대 밑직경의 비율 을 계산해보면 해남 지역의 배추는 몸통 직경이 크며 충남지역 배추는 길쭉한 특징을 가 지고 있으며 많은 샘플의 확보는 지역별 특성을 정확히 확립하기 위해 반드시 필요함
- 3-5 해남지역 배추 품종별 배추 잎 비교
- 해남 배추 품종별 배추 잎 확대이미지 비교
	- 해남 지역의 배추인 추광, 남도장군, 휘파람 3종의 품종을 구하여 배추 잎으로 측정 위치를 정하여 품종별 특성을 찾기 위한 실험

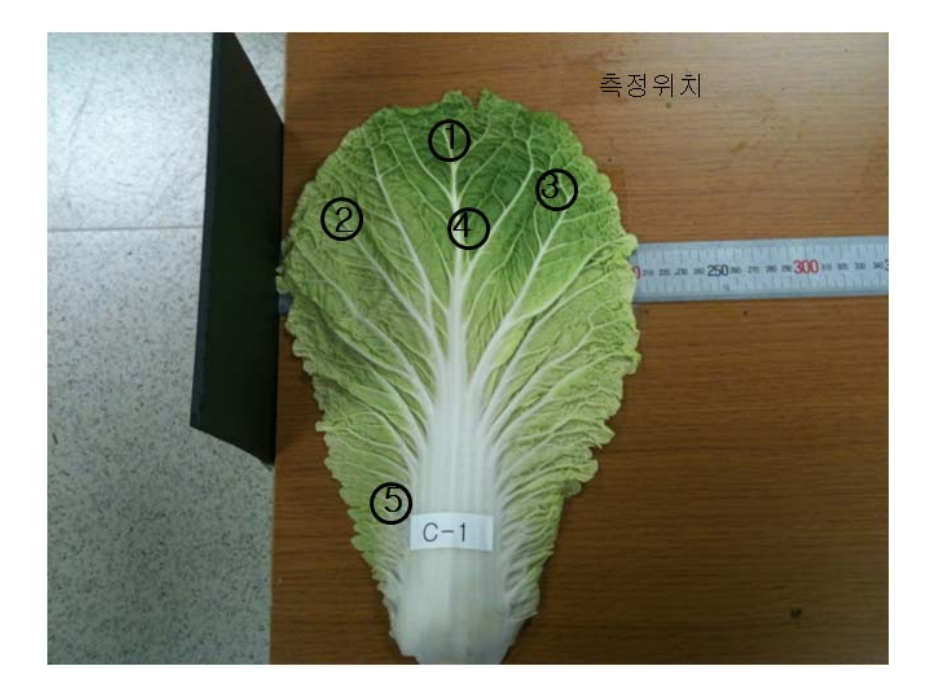

 - 아래 적외선 이미지를 분석하여 잎맥으로 조밀함이나 물관 세포의 밀도나 물관의 가지가 형성되어 나가는 각도를 분석하여 품종별 구분 되는지 더 많은 데이터를

확보하여 비교 분석하여 데이터 활용 될 것임

- 배율별 배추 잎 측정위치 1

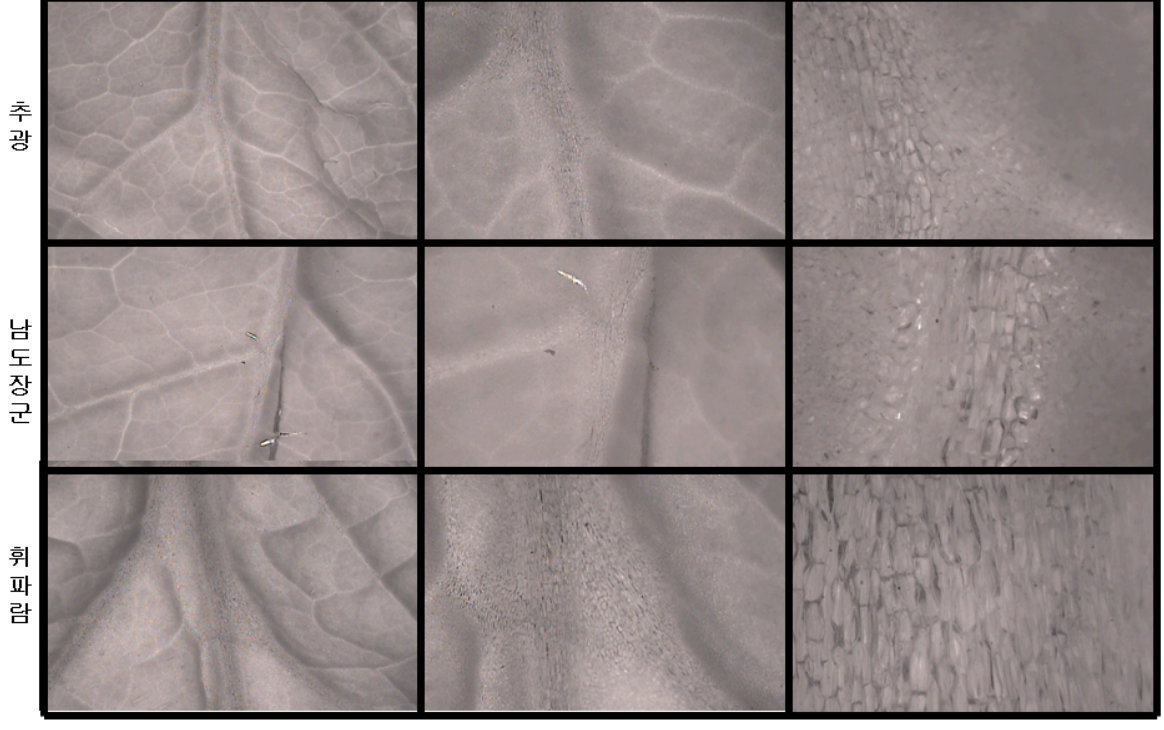

 $1<sup>X</sup>$ 

 $10<sub>X</sub>$ 

 $25X$ 

- 배율별 배추 잎 측정위치 2

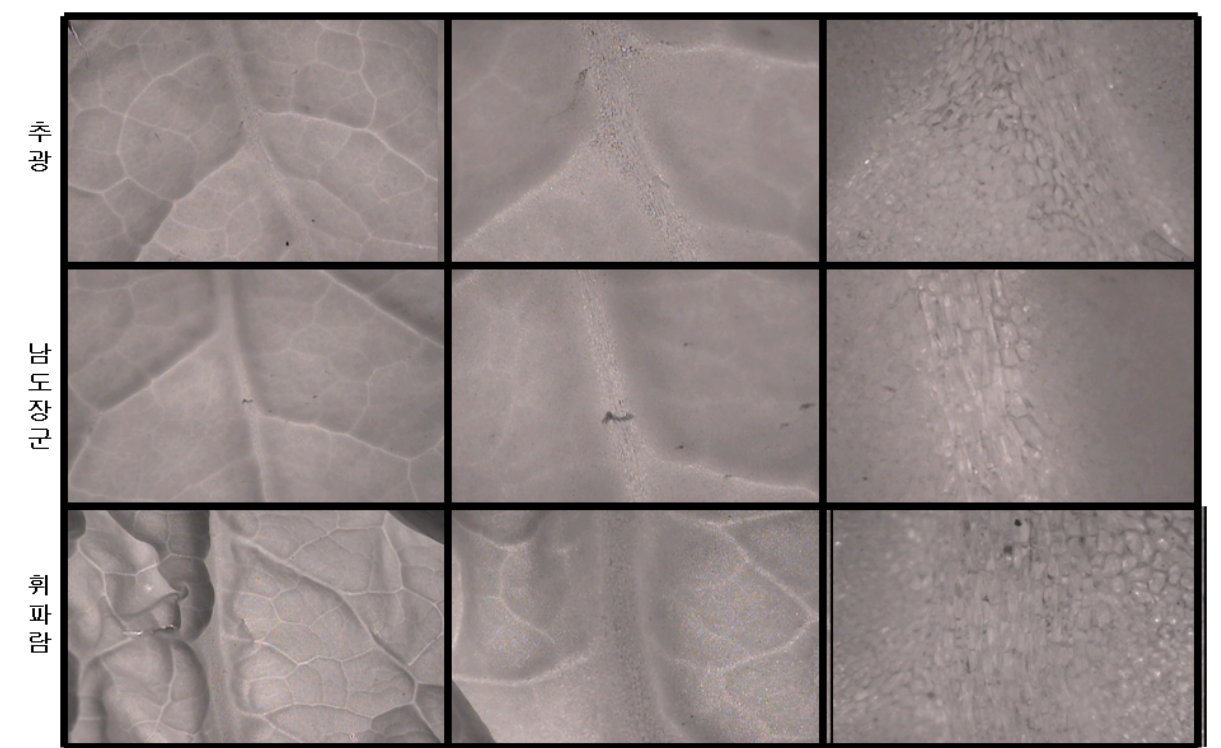

- 배율별 배추 잎 측정위치 3

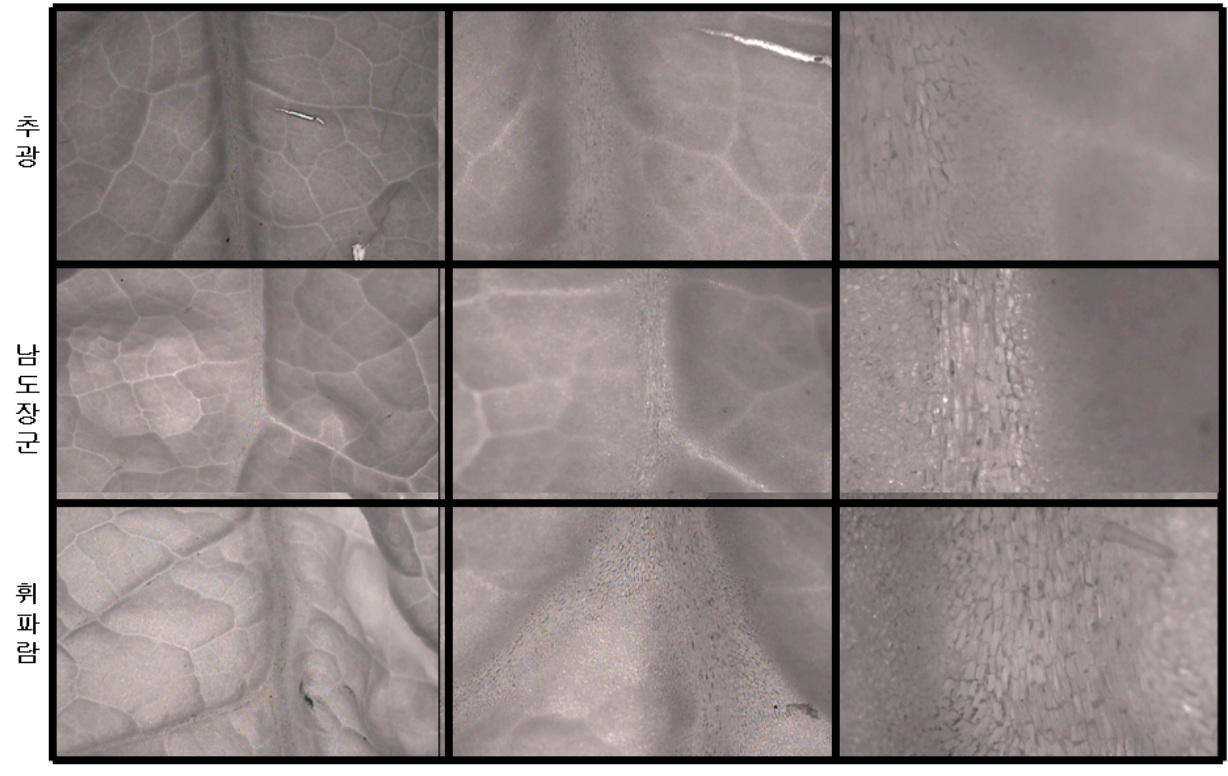

 $1\times$ 

 $10<sub>X</sub>$ 

 $25X$ 

- 배율별 배추 잎 측정위치 4

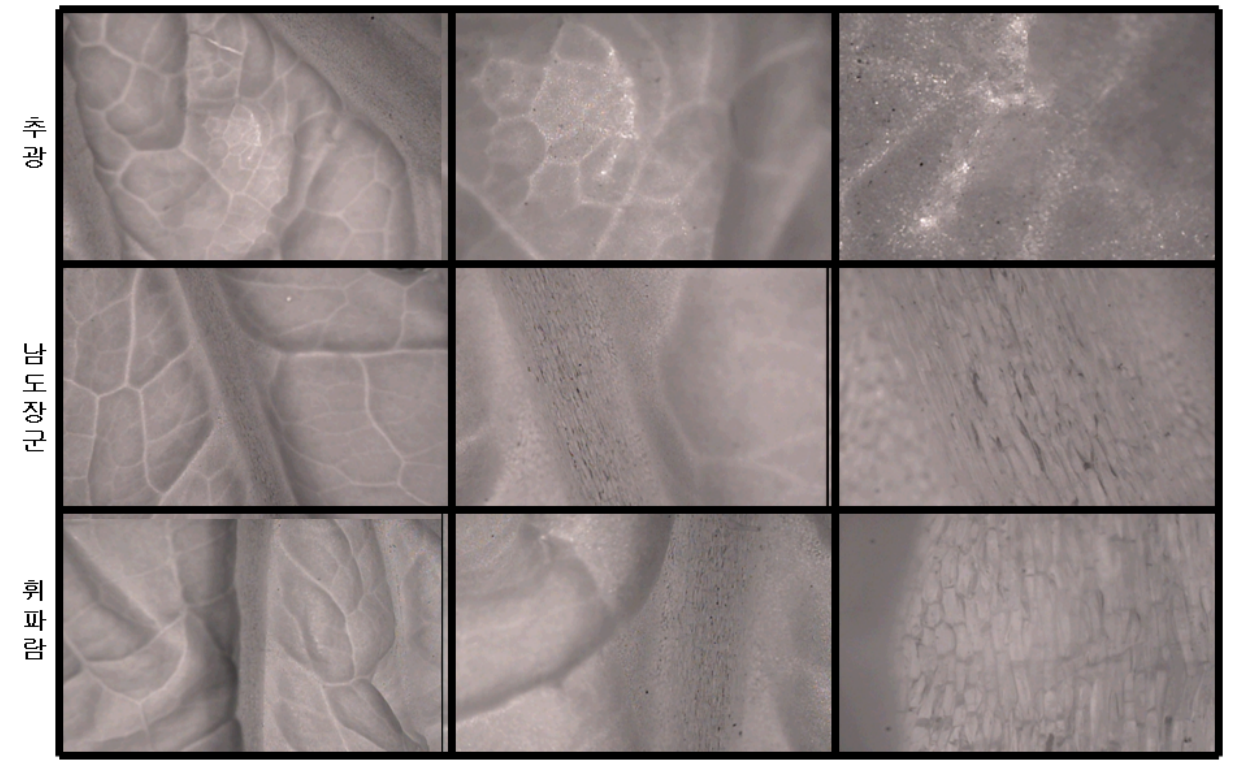

 $1\times$ 

 $10<sub>X</sub>$ 

 $25X$ 

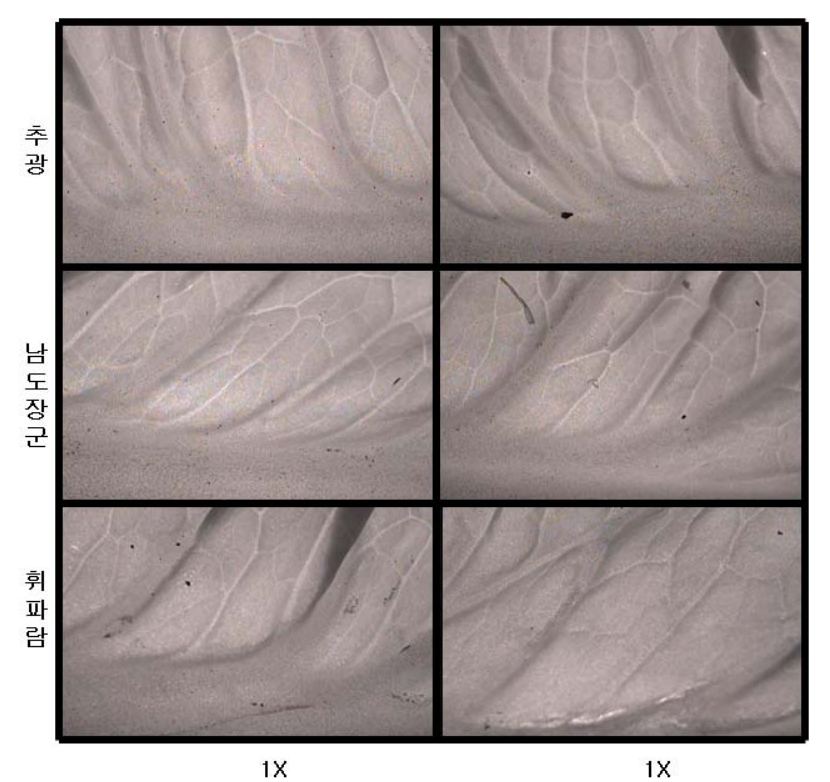

○ 절임 배추 샘플별 외형적 특성과 적외선 투과 특성 측정 - 배추 절임 시간별 특성 측정(7시간, 12시간) - 배추 잎에 적외선 투과 배율별 이미지 촬영

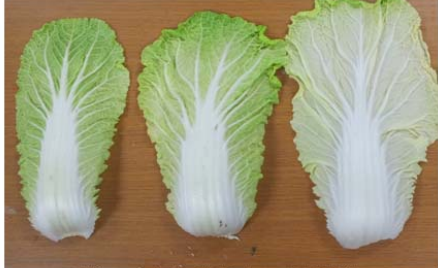

남도장군 휘파람 추광

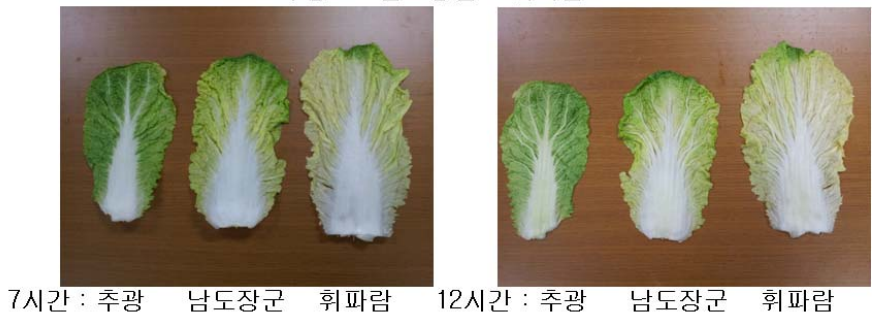

 - 배추를 절임으로써 배추의 특성 변화를 적외선 이미지를 촬영 하여 비교 분석하여 김장용 절임 배추의 원산지 판별에 사용하기 위하여 측정한 실험이며, 절임 배추는 수분이 빠져나가 일반 생 배추에서 잎맥 구조, 물관 세포 구조의 특성을 구별하는 것

# 보다 더 어려움이 있는 것을 확인함 - 배추 잎 절임 전 적외선 이미지

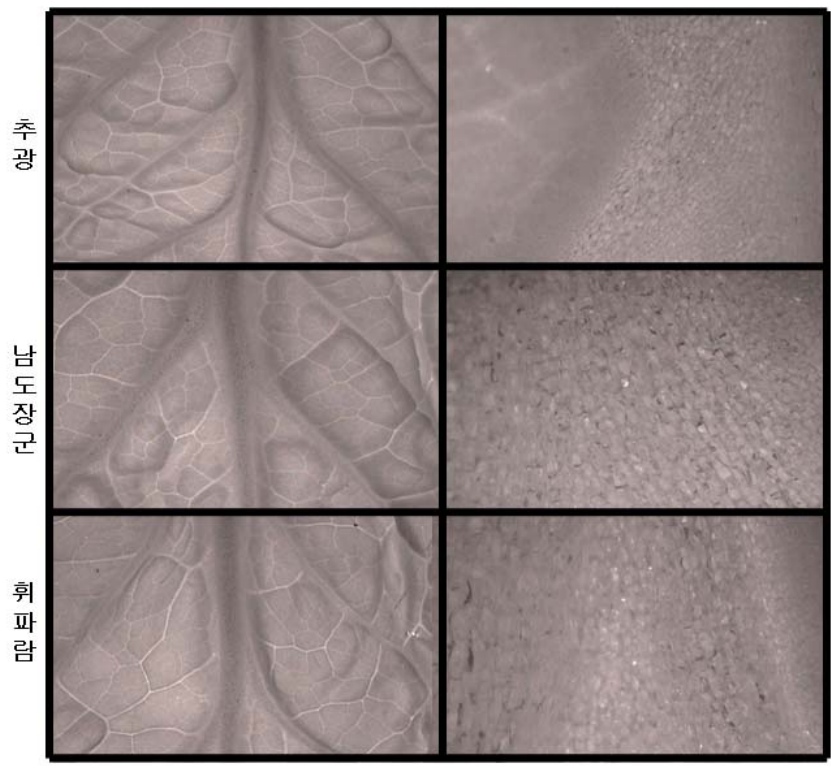

 $1X$ 

25X

- 배추 잎 7시간 절임 적외선 이미지

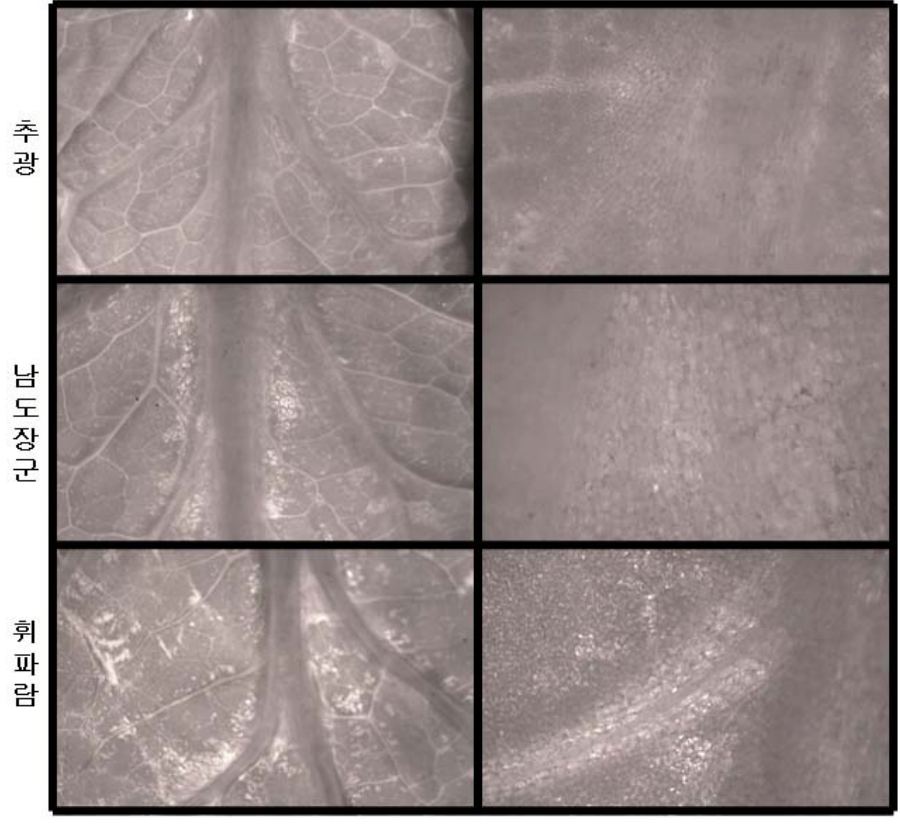

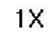

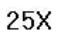

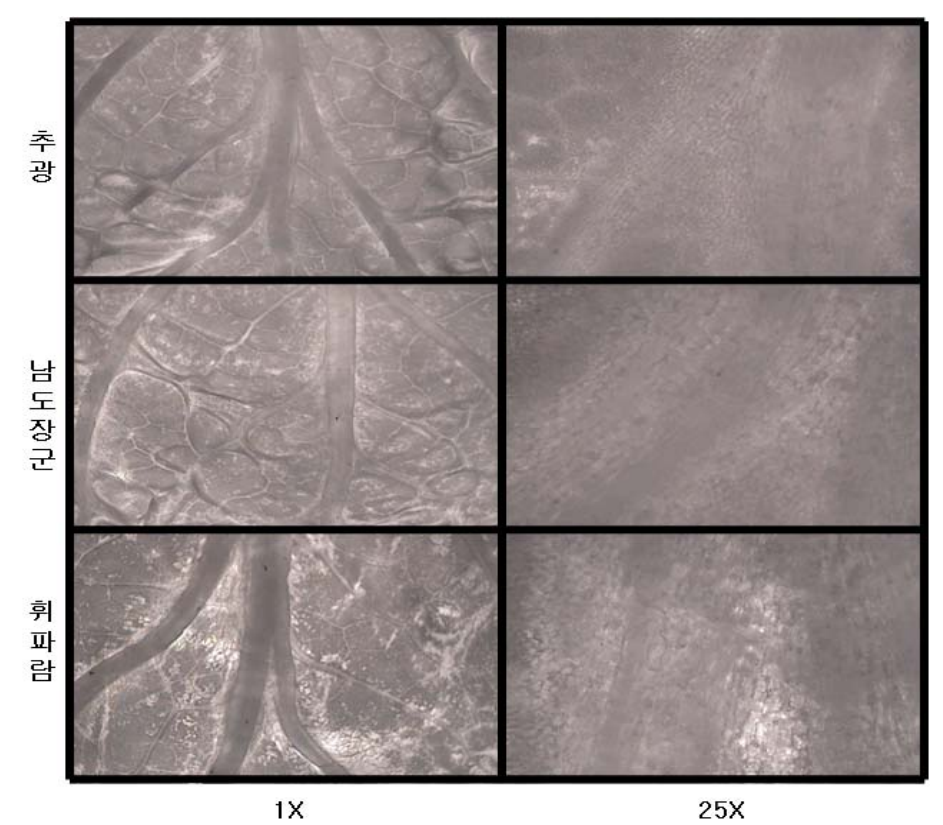

○ 배추 샘플별 외형적 특성과 적외선 투과 특성 측정 - 적색 잉크를 물에 풀어 배추 수관에 흡수 하도록 하여 수관의 형태를 촬영 - 배추 잎에 적외선 투과 배율별 이미지 촬영

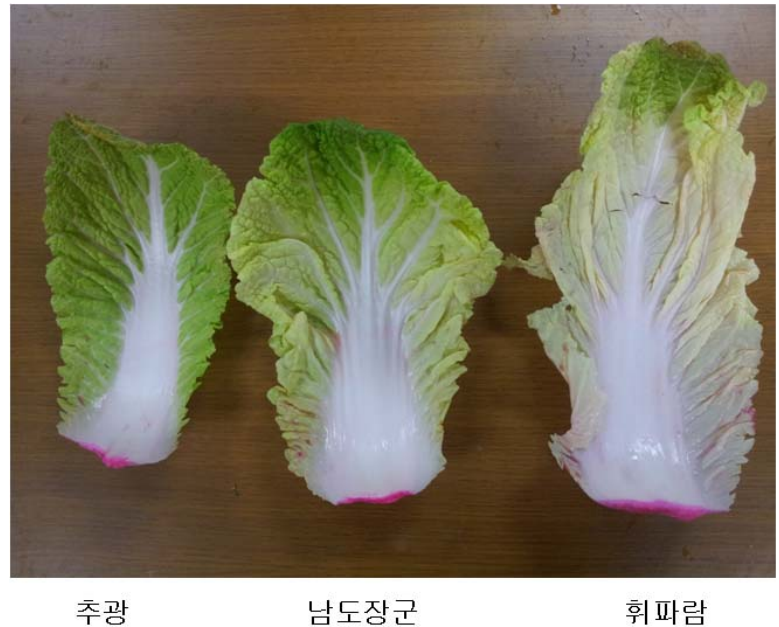

추광

 - 아래의 적외선 이미지를 확인 한 결과 물관을 통해 색소를 침착시켜 세포 구조나 잎맥의 구조를 명확하게 구분이 되리라는 가정하에 실험을 하였으나 확연한 차이를 보이지는 않았음

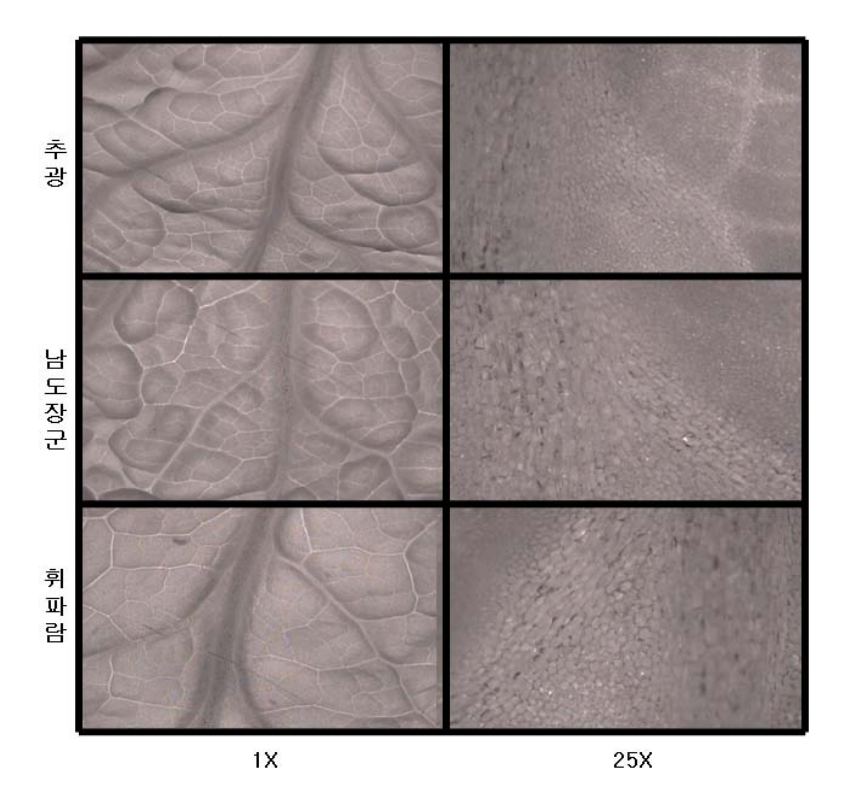

○ 배추 샘플별 외형적 특성 측정

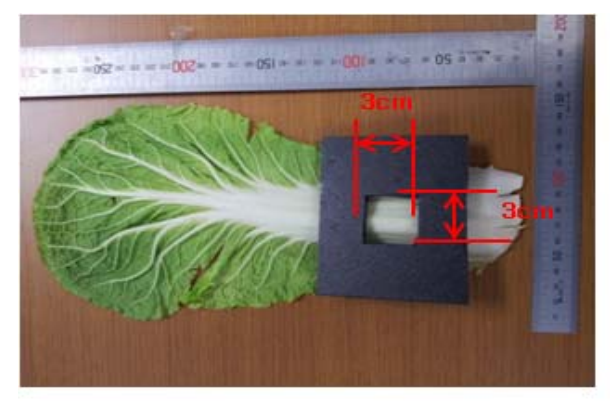

추광 : 10개 5.5cm 4 개

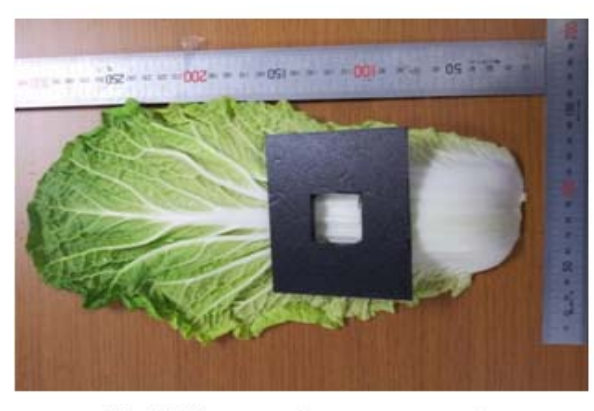

휘파람 : 9개 7cm 3개

남도장군 : 9개 6.5cm 4 개

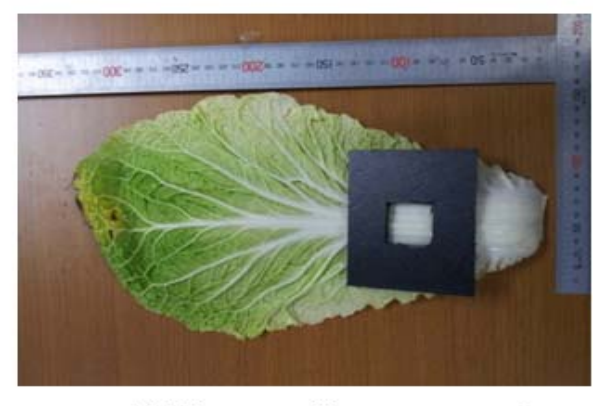

강원도 : 8개 4.5cm 5개

- 3cmX3cm 면적의 품종별 수관의 개수를 측정하여 비교
- 강원도 배추와 해남 배추의 수관의 조밀도가 차이가 남
- 휘파람에서 3개의 수관이 있지만 강원도 배추에서 5개의 수관이 있는 것을 확인함
- 
- 
- 
- 
- 
- 
- 
- 
- 
- 
- 
- 
- 
- 
- 
- 
- 
- 
- 
- 
- 
- 
- 
- 3-6 중국 배추 지역별 배추 잎 비교
	- 중국 지역별 대한 데이터베이스 확보
		- 지역별로는 중부지방인 충남과 남부지방인 해남에서 배추를 수집하여 촬영하였다. 국내산과 중국산 배추와의 비교를 위하여 중국의 남부지방인 상해와 중부지방인 사천 북부지방인 산동에서 각각의 배추를 수집하여 적외선 영상데이터를 확보하였다.
	- 중국의 지역별 배추 잎의 적외선 이미지

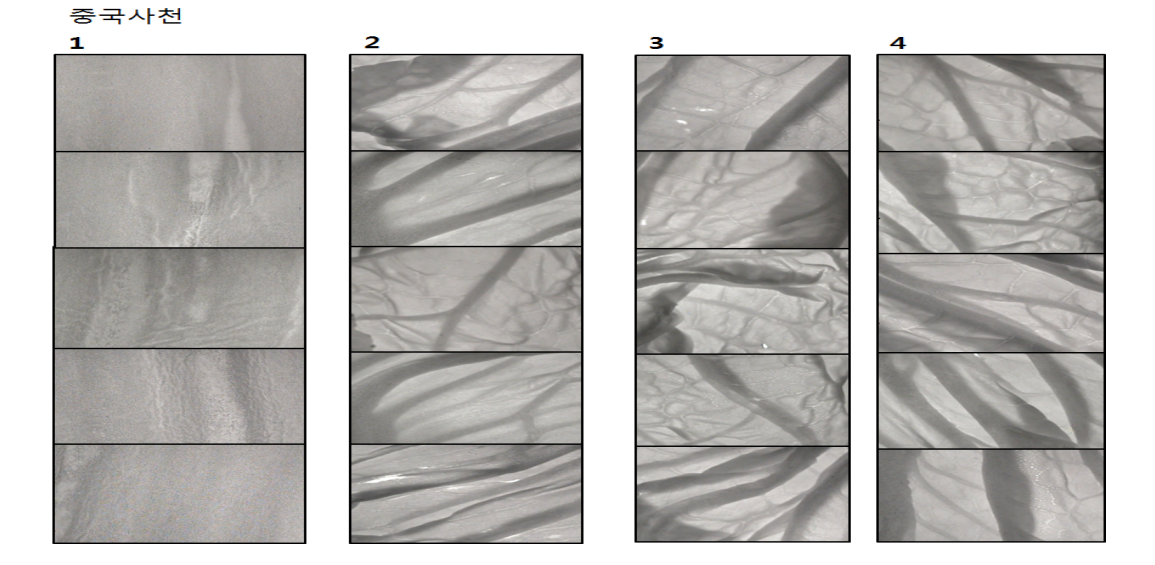

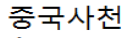

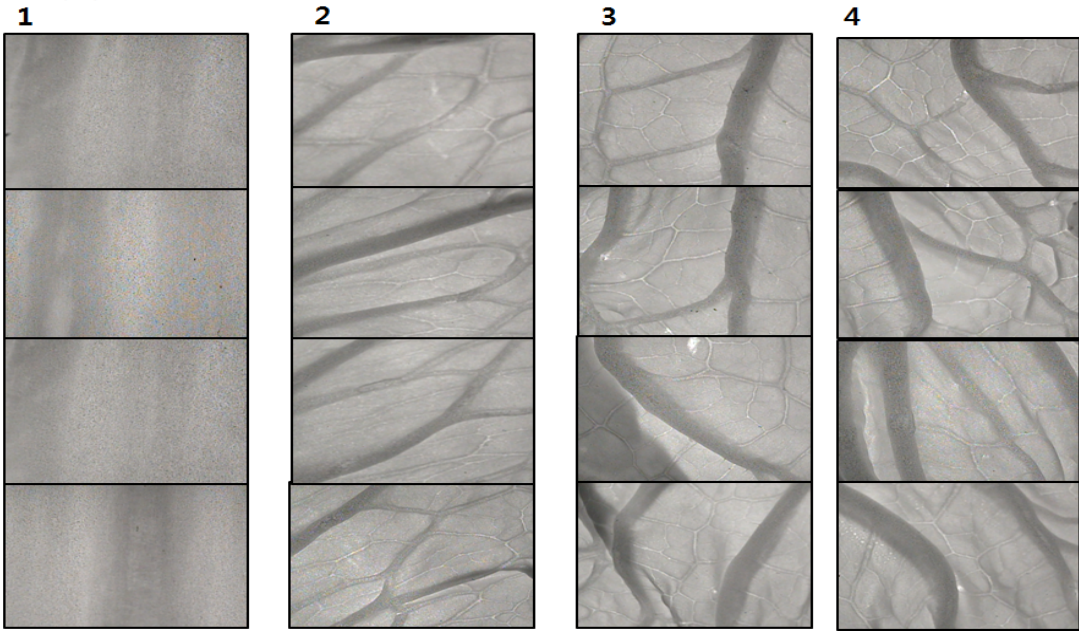

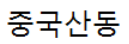

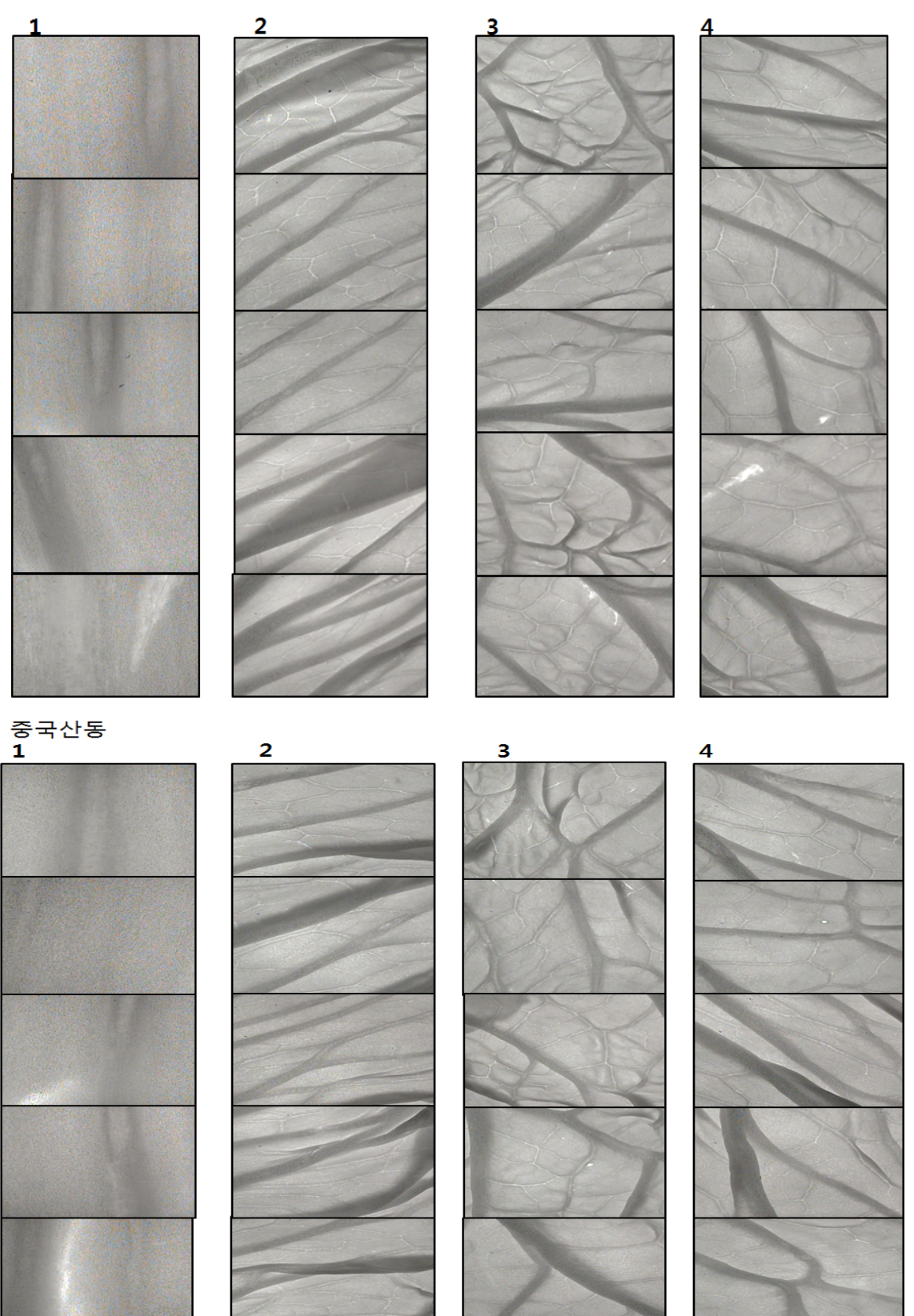

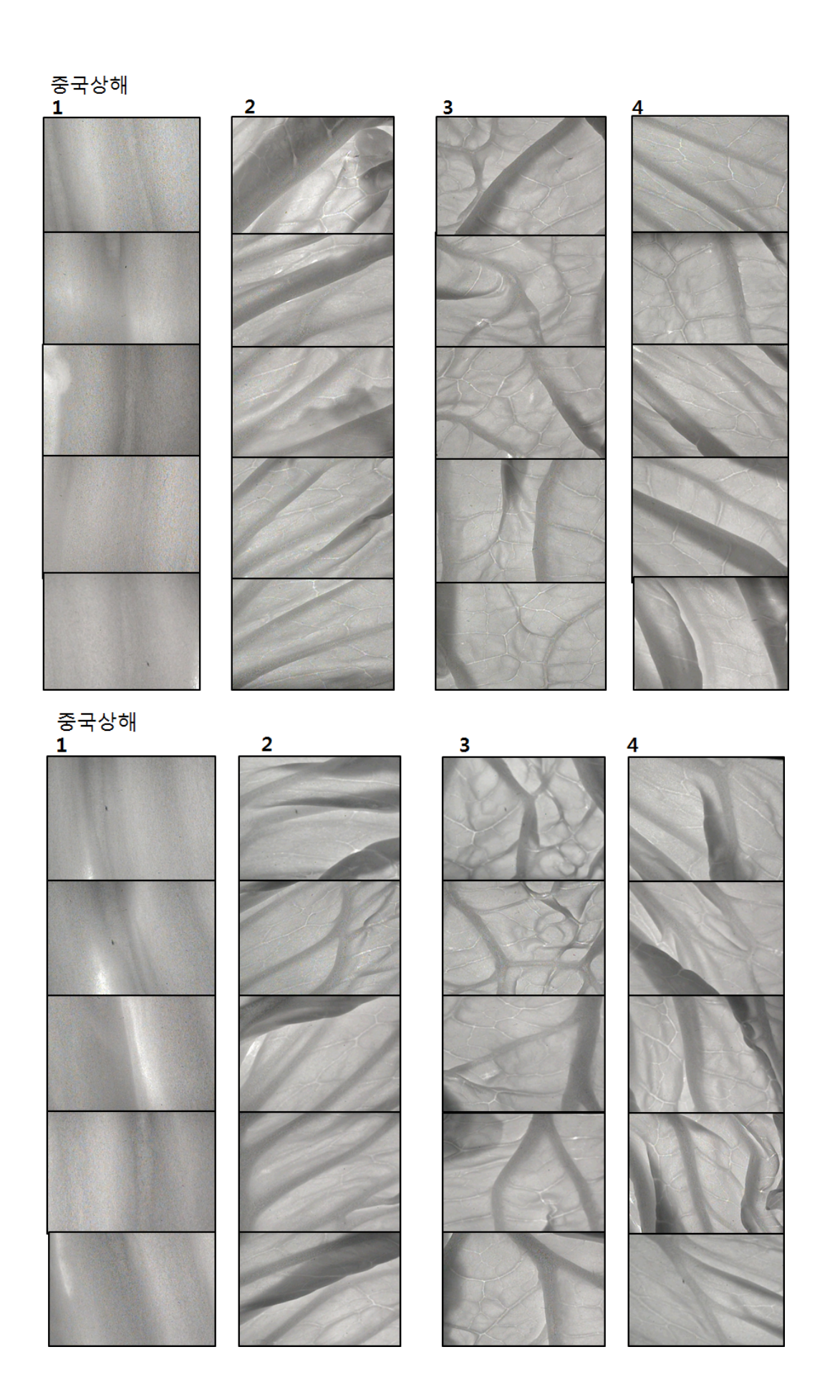
○ 중국 지역별 배추 외형 데이터베이스 확보

 - 국내산과 중국산 배추와의 비교를 위하여 중국의 남부지방인 상해와 중부지방인 사 천 북부지방인 산동에서 각각의 배추를 수집하여 전체적인 외형의 특징적인 부분을 측정하여 주요한 특징적인 부분을 찾고자 뿌리 넓이에서부터 아랫부분 넓이 전체 넓 이와 몸통의 길이를 측정하였고 잎부분에서는 아래넓이 전체 넓이 잎의 몸통 부분과 흰부분의 길이 등을 측정하여 비교 분석함.

국내산과 중국산을 비교하였을 때 잎의 전체 부분에서 흰부분이 차지하는 비율이 국 내산에 비해 중국산이 더 많은 비율을 가지고 있음을 확인함

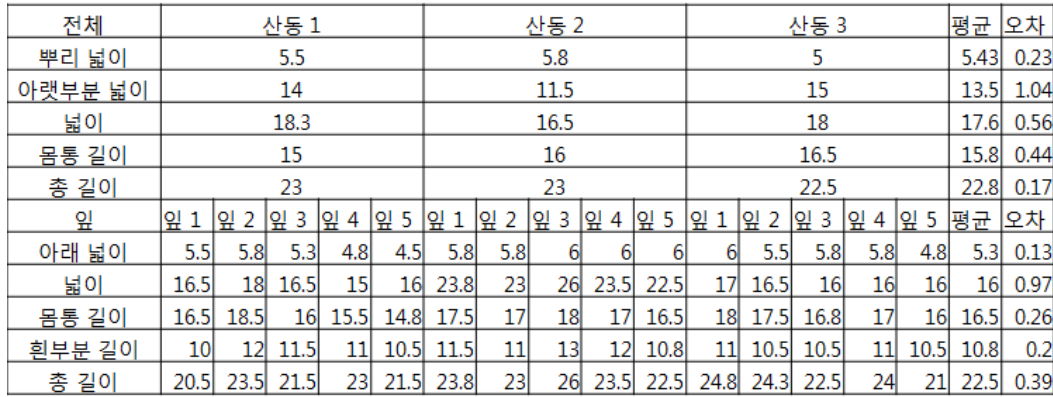

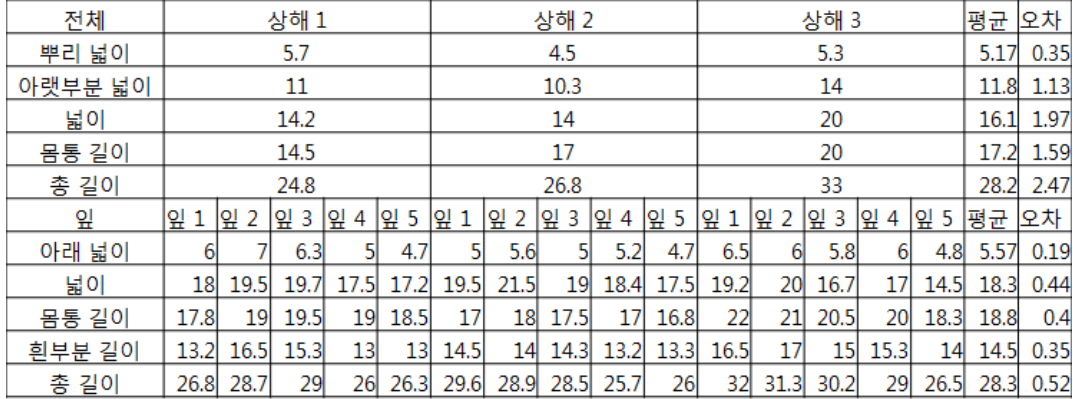

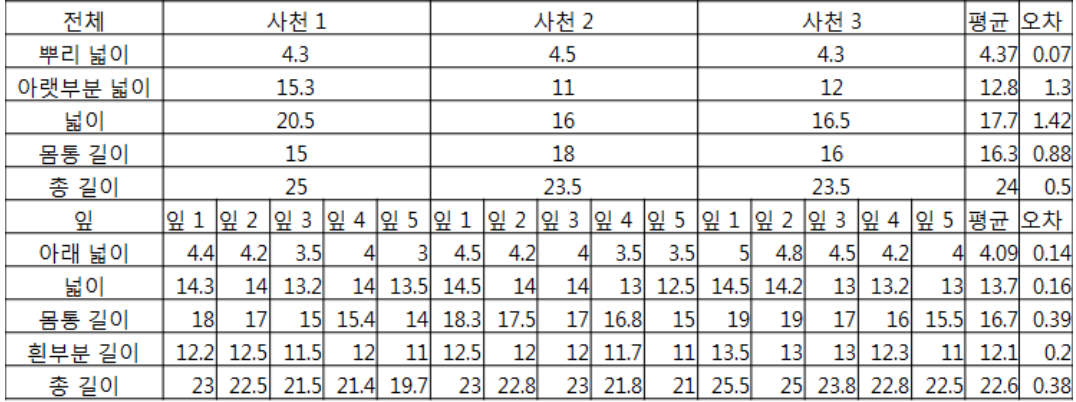

## < 중국산 배추의 외형적인 크기 측정 >

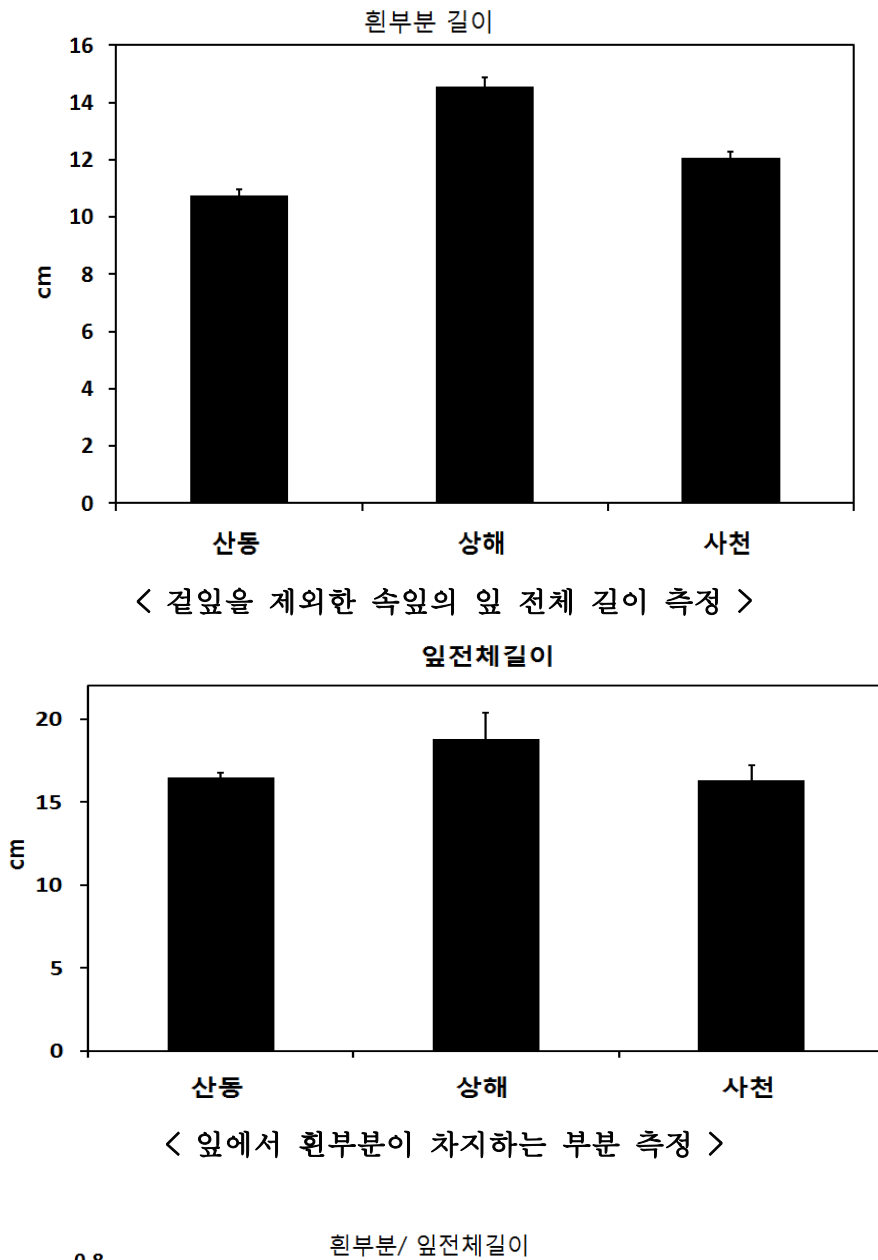

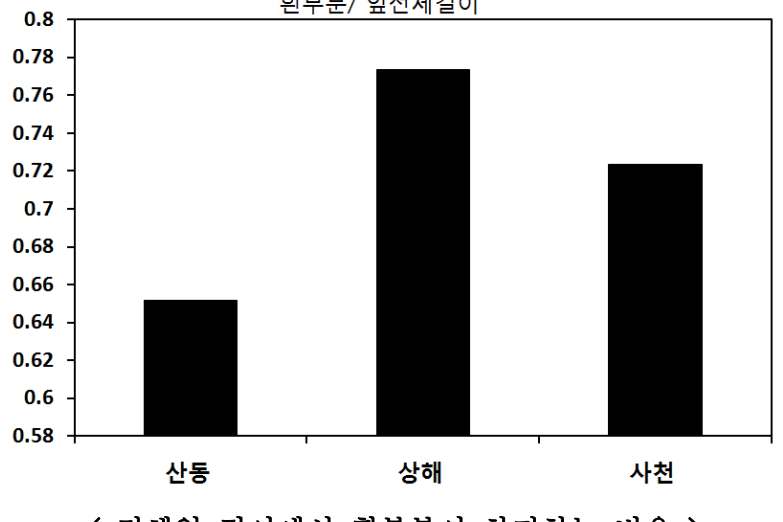

< 전체잎 길이에서 흰부분이 차지하는 비율 >

## 4. 배추분석 알고리즘 개발

- $\bigcirc$  개발환경
	- 운영체제 : 개발(윈도우 7 32bit 시스템), 테스트( 윈도우 7 32/64 bit 시스템)
	- 개발 툴 : visual studio 2010
	- excel : ms office 2007, 2010 test 진행
	- 외부 추가 라이브러리 : Open CV V2.1.0, MS excel 관련, thorlabs 적외선 카메라 관련 라이브러리

1) 전체 영상 처리 과정

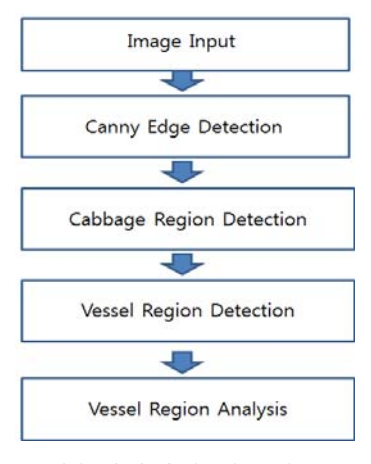

<배추영상처리 알고리즘>

- 입력된 배추영상에서 케니 엣지 필터를 사용해서 엣지를 검출하고 검출된 엣지에서 배추 영역을 구분하는 것이 1차 처리 과정임.
- 배추 영역 검출 후 배추의 최대 폭과 최대 길이를 측정함
- 배추영역 내에서 줄기에 해당하는 부분을 검출하고 줄기의 최대 폭과 최대 길이를 측정함.
- 검출된 줄기는 뿌리에서부터 70% 지점에 물관부 검출을 함. 물관부 분석 과정을 통해서 물관부에서 물관 개수, 물관 간격, 물관 굵기를 분석하였음.
- 2) 영상 전처리 과정

- 입력된 배추영상에 대해서 이미지 신호처리에 앞서 전처리과정을 거침.

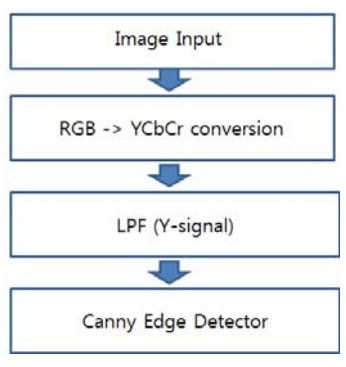

<영상 전처리 과정 흐름도>

① 신호 변환

 - 입력된 영상은 각 화소 값이 RGB신호로 되어 있는데 영상처리를 위해 이 신호를 YCbCr 로 변환하여 Luminance(휘도,Y)만을 이용해서 영상처리 하였음. 영상수집장치에서 적외선 광원 을 사용하고 이를 적외선 카메라로 촬영하기 때문에 chrominance (Cb,Cr)신호는 본 영상처리에 서는 의미가 없는 신호임.

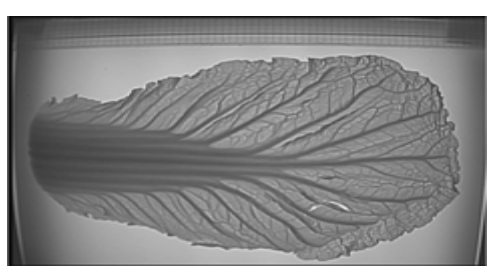

<Y 신호 영상>

- 영상변환 부분 코드는 다음과 같다.

for(int i=0; i<256; i++) pdf\_thres[i]=0; high\_thres =  $0$ , lower\_thres =  $0$ ,  $pdf\_sum = 0$ ; half\_num\_pixel = 0, half\_posi\_ $x = 0$ ;

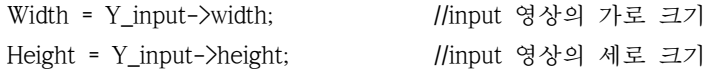

cvCvtColor(m\_inputImage, YCbCr\_image, CV\_RGB2YCrCb); //원 영상의 RGB 신호를 YCbCr로 컨버팅 cvSplit(YCbCr\_image, Y\_input, Cr\_input, Cb\_input, NULL);//컨버팅 된 YCbCr 신호를 각각의 채널로 분할

> half\_Height = Height/2; half\_Width = Width/2; R\_Height = Height - 9; R Width = Width - 9; half\_R\_Height =  $(32 + R$ \_Height)/2; half R Width =  $(9 + R$  Width)/2;

② 고주파 성분 억제

 - 휘도(Y) 성분만 추출한 후 Low Pass Filter를 사용하여 고주파 성분을 제한하여 케니 엣지 필터에서 너무 많은 edge가 검출되는 것을 억제하였음. 케니 엣지 필터를 통해 얻고자 하는 것은 배추의 외곽선을 추출하는 것임.

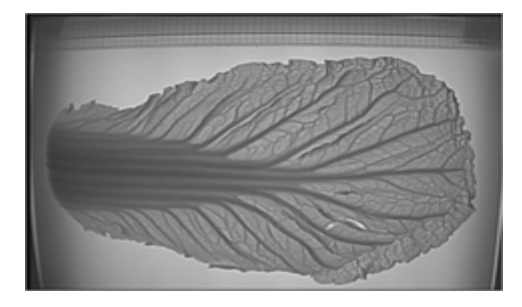

<고주파 신호 억제된 결과>

 - 고주파성분 억제하는 low pass filter는 OpenCV 라이브러리를 사용하기 때문에 다음과 같 은 간단한 코드로 구현가능함.

cvSmooth(Y\_input, Y\_lpf, CV\_BLUR, 3, 3);

③ 외곽선 추출

- 케니 엣지 필터를 사용하여 입력된 영상에서 엣지 성분만을 추출하였음.

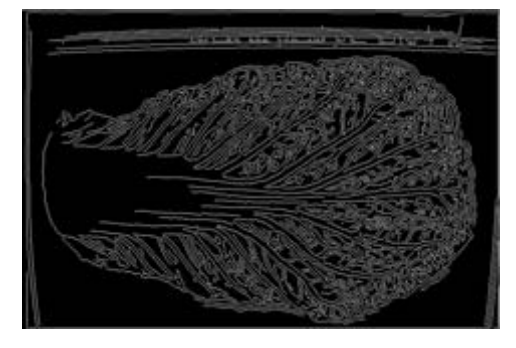

<케니 엣지 필터를 통해 외곽선 추출한 결과>

```
 - 케니 엣지필터를 사용한 외곽선 추출 코드는 다음과 같음.
         for(i = 0; i \lt Height; i ++)
                  for(j = 0; j \lt Width; j + jpdf_thres[(BYTE)Y_lpf->imageData[i*Width + j]] ++;
         for(i = 0 ; i < 256 ; i ++){
                  pdf_sum += pdf_thres[i];
                  if(pdf_sum > Width*Height*0.7){
                           high_thres = i;
                           break;
                  }
         }
         high_thres = high_thres * 0.6;
         lower thres = high thres*0.15;
         cvCanny(Y_lpf, Y_canny, lower_thres, high_thres);
         for(i = 0; i \lt Height; i ++){
                  for(j = 0 ; j \lt Width ; j ++){
                           Y_canny->imageData[i*Width + j] = (BYTE)Y_canny->imageData[i*Width + j]/255;
                  }
         }
         for(i = 0; i \lt Height; i +\frac{1}{2}for(j = 0 ; j \lt Width ; j ++){
                           Y_canny_save->imageData[i*Width + j] = (BYTE)Y_canny->imageData[i*Width + j]*255;
                  }
         }
3) 배추 영역 검출과정
```
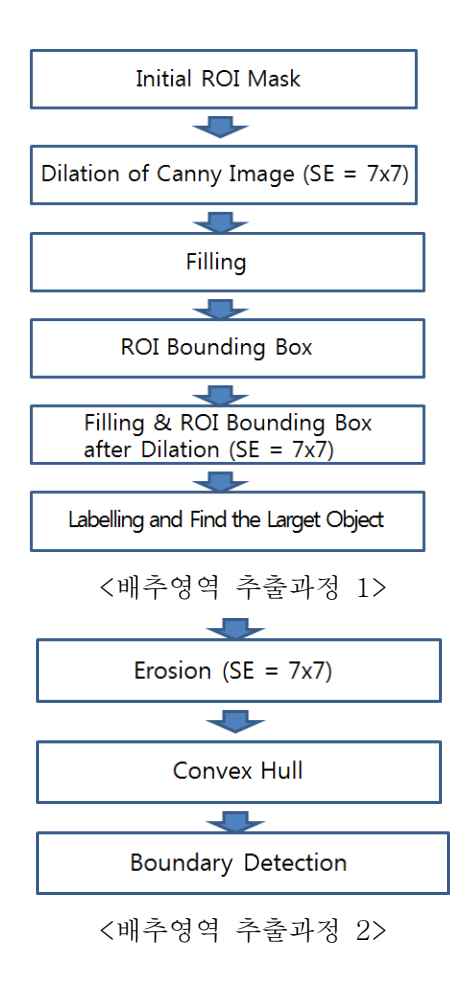

① Initial ROI(Region Of Interest) Mask

 - 영상 촬영 시 이물질이나 배추를 검출하는데 방해가 되는 요소를 배추가 촬영되는 최대한 의 영역을 제외한 나머지 영역에 대해서 Mask를 이용해서 제거하였음.

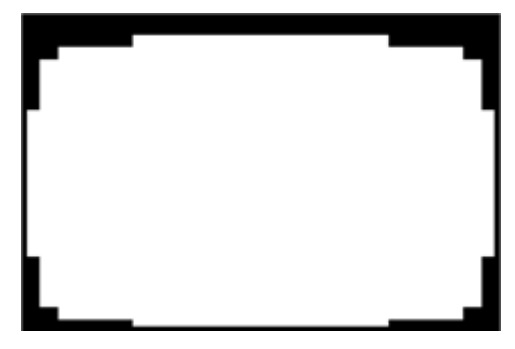

<초기 관심영역 정의>

- ROI 마스크 적용 코드는 다음과 같음.

 $cut\_ys1$  = floor(Height\*0.04);  $cut\_ys2$  =  $2 * cut\_ys1$ ;  $cut\_ys3$  =  $3 * cut\_ys2$ ; cut\_ye1 = Height - cut\_ys1; cut\_ye2 = Height - cut\_ys2; cut\_ye3 = Height - cut\_ys3; cut\_xs1 = floor(Width\*0.04); cut\_xs2 =  $2*$ cut\_xs1; cut\_xs3 =  $3*$ cut\_xs2; cut\_xe1 = Width - cut\_xs1; cut\_xe2 = Width - cut\_xs2; cut\_xe3 = Width - cut\_xs3;  $cut\_ys1 = cut\_ys1 + 32$ ;  $cut\_ys2 = cut\_ys2 + 32$ ;  $cut\_ys3 = cut\_ys3 + 32$ ; for( $i = 0$ ;  $i \lt$  Height;  $i +\frac{1}{2}$ for( $i = 0$ ;  $i \leq W$ idth;  $i +1$ }

```
ROI_Mask1->imageData[i*Width + j] = 1;
                      ROI_Mask1_save->imageData[i*Width + j] = 255;
                      if( i \leq 32 || i \rangle R Height || j \leq 8 || j \rangle R Width )
                     {
                                 ROI_Mask1->imageData[i*Width + j] = 0;
                                 ROI_Mask1_save->imageData[i*Width + j] = 0;
                      }
                      else if((i \lt cut ys1 && (j \lt cut xs3 || j \gt cut xe3)) ||(i \lt cut_{ys2} \&& (j \lt cut_{xs2} \parallel j \gt cut_{xe2})) ||
                                 (i \lt cut_{ys3} \&\& (j \lt cut_{xs1} \parallel j \gt cut_{xe1})) ||
                                 (i > cut_ye1 && (j < cut_xs3 \parallel j > cut_xe3)) \parallel(i > cut\_ye2 & & (j < cut\_xs2 || j > cut\_xe2) ||(i > cut ye3 && (j < cut xs1 || j > cut xe1)))
                      {
                                 ROI_Mask1->imageData[i*Width + j] = 0;
                                 ROI_Mask1_save->imageData[i*Width + j] = 0;
                      }
          }
}
```
② 케니필터링 결과 팽창처리

 - 팽창처리는 모폴로지 연산기법 중 한가지로 객체의 영역을 확장시켜 결과를 만들어 내는 것임. 이 처리 과정을 통해 케니엣지필터를 통해 검출된 배추의 각 부분에 대한 영역을 확장시 킴으써 배추의 외곽선을 추출하고자 하였음.

 $(f \oplus b)(x) = \max_z -x \in D_f, z \in D_b f(z-x) + b(z)$ 

- grayscale에 대한 모폴로지 팽창 수식은 위와 같다.

 - 케니엣지에서 검출된 각 영역에 대해 7X7로 영역 확장을 실행하였고 ROI 마스크를 적용 한 결과 다음과 같음.

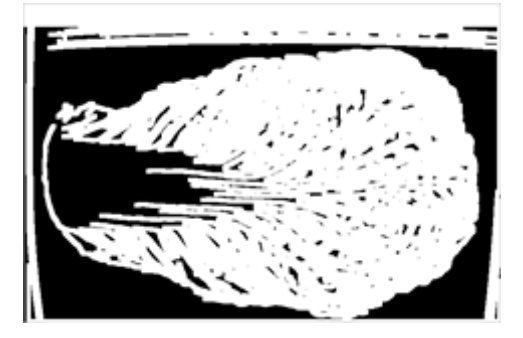

<외곽선 팽창 실행결과>

 - OpenCV 라이브러리에서 모폴러지 연산에 대한 라이브러리를 사용하여 다음과 같이 코드 작성하여 팽창처리 하였음.

cvCopy(Y\_canny, temp);

for( $i = 0$ ;  $i \lt$  Height;  $i +\frac{1}{2}$ 

```
for(j = 0; j \lt Width; j +1){
         if(i < 32)
                    temp->imageData[i*Width + j] = 1;
}
```
}

cvDilate(temp, temp2, element7);

③ 팽창 후 채우기

- 팽창처리 후 배추잎 안쪽의 작은 검은 영역을 filling 처리하여 제거하였음.

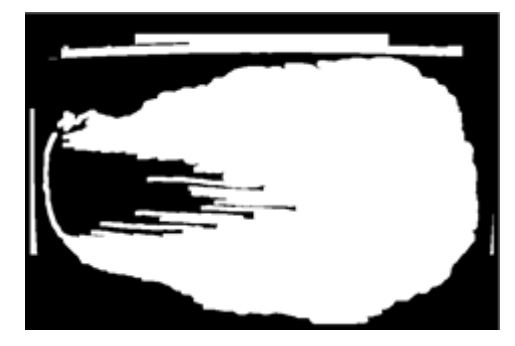

<filling 처리 결과>

- filling 처리 함수 코드는 다음과 같음

```
void CCabbageAnalysisSimulatorDlg::imfill(IplImage* src, IplImage* dst)
{
      IplImage* fill_img = cvCreateImage( cvGetSize(src), 8, 1);
           cvCopy(src, fill_img);
           cvFloodFill(fill_img, cvPoint(0,0), CV_RGB(255,255,255));
           cvNot(fill_img, fill_img);
           IplImage* bin_imgFilled = cvCreateImage(cvGetSize(src), 8, 1);
           int width = src->width, height = src->height, i, j;
           for(i = 0; i \lt \text{height}; i \leftrightarrow ifor(j = 0; j \lt \text{width}; j \leftrightarrowfill_img->imageData[i*width + j] = (BYTE)fill_img->imageData[i*width + j]*255;
           for(i = 0; i \lt \text{height}; i \leftrightarrow \text{+}for(j = 0 ; j < width ; j ++){
                                 if((BYTE)fill_img->imageData[i*width + j] | (BYTE)src->imageData[i*width + j])
                                            dst->imageData[i*width + j] = 1;
                                 else
                                            dst->imageData[i*width + j] = 0;
                      }
           }
```

```
cvReleaseImage(&fill_img);
```
}

③ Bounding Box처리 및 팽창

 - 영상 상부의 자 부분을 bounding box를 이용해 제거한 후 다시 한번 모폴로지 팽창처리 하여 배추 잎의 외곽선 중 끊어진 부분을 보완하였음

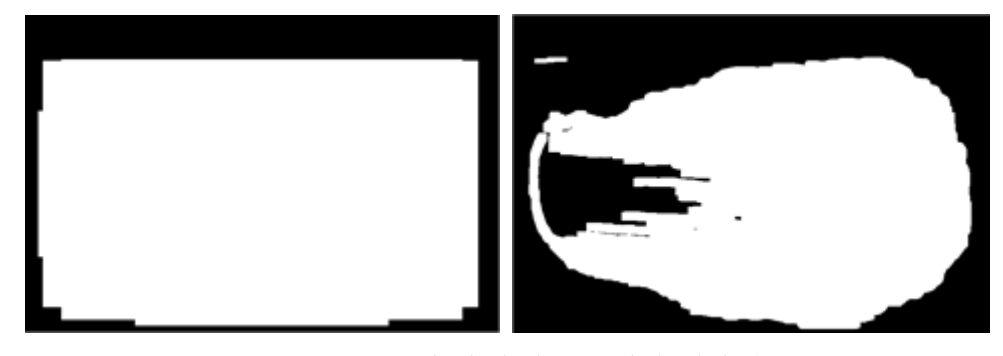

<bounding box(좌)와 추가 팽창처리 결과(우)>

- ④ 라벨링과 배추 영역찾기
	- 라벨링의 기본적인 컨셉은 현재 자기 자신의 픽셀과 붙어있어서 연결된 영역이거나 또는 같은 색상 범위를 갖는 영역들을 하나의 물체로 간주하는 과정임. 배추 분석에 적용은 filling을 통해 이진화 된 패턴이기 때문에 gray scale에 대한 색상 범위를 지정하는 방식이 아니고 희색 부분에 대해 라벨링 하였음.
	- 각 영역을 정의하는 순서는 아래와 같음.

Step 1: 만약 방문하지 않은 픽셀이라면, 방문하고 큐에 넣음.

Step 2: 8-방향으로 연결된 영역들 중 방문하지 않는 픽셀을 큐에 넣음.

Step 3: 큐에 들어가 있는 데이터를 빼면서 방문표시를 남기고 Step 2 과정을 반복.

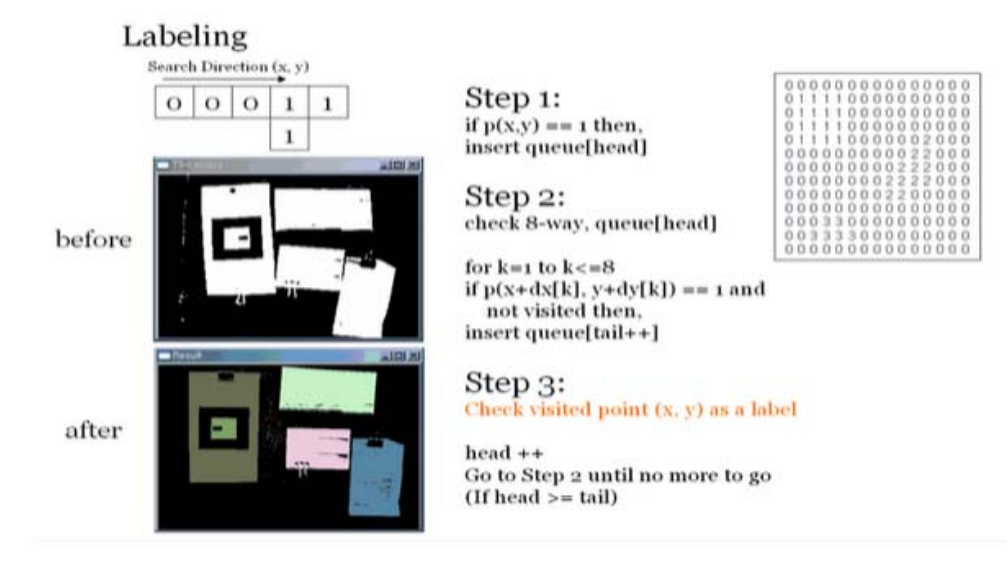

<Labeling 알고리즘 예>

Step 4: 큐에 자료가 없으면 끝.

 - 각 영역에 대한 라벨링 처리 함수의 코드는 다음과 같음. int CCabbageAnalysisSimulatorDlg::bwlabel(IplImage\* img, int n, int\* labels)

{

```
 if(n != 4 && n != 8) 
        n = 4;
    int nr = img->height; 
    int nc = img->width; 
    int total = nr * nc; 
    // results 
   memset(labels, 0, total * sizeof(int));
   \frac{1}{2} int nobj = 0; \frac{1}{2} in the nobjects found in image
    // other variables 
    int* lset = new int[total]; // label table 
   memset(lset, 0, total * sizeof(int));
   int ntable = 0;
   for( int r = 0; r \leq nr; r++ )
    { 
        for( int c = 0; c < nc; c++)
         { 
            if ( ELEM(img, r, c) ) \frac{1}{1} if A is an object
             { 
                  // get the neighboring pixels B, C, D, and E 
                  int B, C, D, E; 
                 if ( c == 0 )
                     B = 0;
                  else 
                     B = find( lset, ONETWO(labels, r, c - 1, nc) );
                  if ( r == 0 ) 
                     C = 0;
                  else 
                     C = find( lset, ONETWO(labels, r - 1, c, nc) );
                 if ( r == 0 || c == 0 )
                     D = 0;
                  else 
                     D = find lset, ONETWO(labels, r - 1, c - 1, nc);
                 if ( r == 0 || c == nc - 1 )
                     E = 0;
                  else 
                     E = find( lset, ONETWO(labels, r - 1, c + 1, nc);
                 if (n == 4)\{ // apply 4 connectedness 
                      if ( B && C ) 
                      { // B and C are labeled 
                          if (B == C) ONETWO(labels, r, c, nc) = B; 
                           else { 
                              \text{Iset}[C] = B;
```

```
 ONETWO(labels, r, c, nc) = B; 
\{ \mathcal{A} \} . The contract of \{ \mathcal{A} \} } 
                  else if ( B ) // B is object but C is not
                      ONETWO(labels, r, c, nc) = B; 
                  else if ( C ) \parallel C is object but B is not
                      ONETWO(labels, r, c, nc) = C; 
                   else 
                   { // B, C, D not object - new object 
                      // label and put into table 
                      ntable++; 
                      ONETWO(labels, r, c, nc) = lset[ ntable ] = ntable; 
 } 
 } 
              else if (n == 6)\{ // apply 6 connected ness 
                  if (D) // D object, copy label and move on
                      ONETWO(labels, r, c, nc) = D; 
                   else if ( B && C ) 
                   { // B and C are labeled 
                     if ( B == C )
                          ONETWO(labels, r, c, nc) = B; 
                      else 
{z \in \mathbb{R}^n}int tlabel = MIN(B,C);
                          lset[B] = tlabel; 
                          lset[C] = tlabel; 
                          ONETWO(labels, r, c, nc) = tlabel; 
\{ \mathcal{A} \} . The contract of \{ \mathcal{A} \} } 
                  else if (B) // B is object but C is not
                      ONETWO(labels, r, c, nc) = B; 
                  else if ( C ) // C is object but B is not
                      ONETWO(labels, r, c, nc) = C; 
                   else 
                   { // B, C, D not object - new object 
                      // label and put into table 
                      ntable++; 
                     ONETWO(labels, r, c, nc) = lset[ ntable ] = ntable;
 } 
 } 
              else if (n == 8)\{ // apply 8 connectedness 
                   if ( B || C || D || E )
```

```
\{ int tlabel = B; 
                         if (B)tlabel = B;
                          else if ( C ) 
                             tlabel = C;
                          else if ( D ) 
                             tlabel = D;
                          else if ( E ) 
                              tlabel = E; 
                          ONETWO(labels, r, c, nc) = tlabel; 
                          if ( B && B != tlabel ) 
                              lset[B] = tlabel; 
                          if ( C && C != tlabel ) 
                              lset[C] = tlabel; 
                          if ( D && D != tlabel ) 
                              lset[D] = tlabel; 
                         if (E \& E := tlabel ) lset[E] = tlabel; 
 } 
                     else 
\{ // label and put into table 
                          ntable++; 
                          ONETWO(labels, r, c, nc) = lset[ ntable ] = ntable; 
 } 
 } 
             } 
             else 
\{ONETWO(labels, r, c, nc) = NO_OBJECT; \frac{1}{4} A is not an object so leave it
 } 
        } 
    } 
    // consolidate component table 
   for( int i = 0; i \leq n table; i^{++})
        \text{Iset}[i] = \text{find}(\text{Iset}, i); // run image through the look-up table 
   for( int r = 0; r \leq nr; r^{++})
        for( int c = 0; c < nc; c++)
             ONETWO(labels, r, c, nc) = lset[ ONETWO(labels, r, c, nc) ]; 
    // count up the objects in the image 
   for( int i = 0; i \leq n table; i^{++})
        \text{Iset}[i] = 0;for( int r = 0; r \leq nr; r++ )
```

```
for( int c = 0; c \leq nc; c++)
                lset[ ONETWO(labels, r, c, nc) ]++; 
      // number the objects from 1 through n objects 
     nobj = 0;\text{Iset}[0] = 0;
     for( int i = 1; i \leq n table; i^{++})
          if ( \text{1set}[i] > 0 )
               \text{Iset}[i] = +\text{model} // run through the look-up table again 
     for( int r = 0; r \leq nr; r^{++})
          for( int c = 0; c < nc; c++)
                ONETWO(labels, r, c, nc) = lset[ ONETWO(labels, r, c, nc) ]; 
      // 
      delete[] lset; 
      return nobj; 
}
```
- ROI 영역내에서 2차 팽창 후 남은 영역들에 대해 라벨링 후 가장 큰 영역을 찾음. 이 영역 이 배추잎 영역에 해당됨.

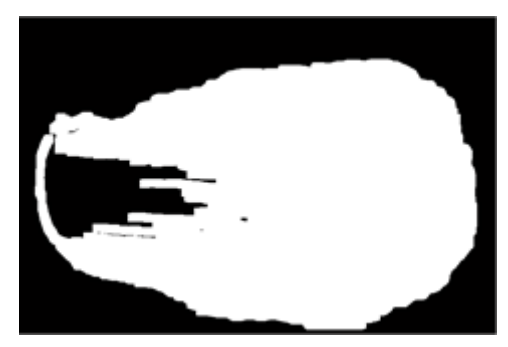

<배추영역 찾기 결과>

⑤ 침식(Erosion)

 - 1차 검출된 배추영역에서는 모폴로지 연산을 통해서 팽창을 통해 외곽선 중 안쪽으로 생 긴 굴곡을 제거한 상태임. 이는 모폴로지 연산기법 중 하나로 열기(opening)와 닫기(closing) 연 산은 침식과 팽창 연산을 이용하여 쉽게 구현할 수 있는 연산임.

 - 열기 연산은 일반적으로 객체의 외곽선을 부드럽게 만들어 주면 가늘게 돌출한 부위를 제 거해 주는 역할, 잡음을 제거하는 역할을 함. (침식 -> 팽창)

- 닫기 연산은 가늘게 패인 부분을 채워주는 역할을 함. (팽창 -> 침식)

 - 어떤 영상을 이진화한 후 레이블링을 수행하면 잡음으로 인해 원래 객체보다 많은 레이블 의 개수가 생성됨을 알 수 있는데, 레이블링 전에 이진영상에 열기 연산을 수행하면 한두 픽셀 짜리 잡음이 제거되어 레이블 개수가 좀 더 정상에 가까워 짐.

 $(f\ominus b)(x) = \min_{z} -x \in D_f, z \in D_b f(z-x) - b(z)$ 

 - 위의 식은 Grayscale에 대한 침식을 수식으로 나타낸 것으로 이 식을 사용하여 추출된 배 추 영상을 침식을 통해 외곽선을 부드럽게 만들 수 있음.

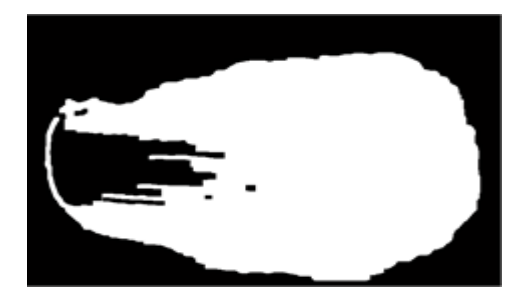

<배추영역에 대한 침식 처리결과>

```
 - 침식 부분 코드는 다음과 같음.
```

```
cnt_Height = (int*)malloc(Height*sizeof(int));
cnt_Width = (int*)malloc(Width*sizeof(int));
memset(cnt_Height, 0, Height*sizeof(int));
memset(cnt_Width, 0, Width*sizeof(int));
```

```
for(i = 32; i \lt R Height; i + \frac{1}{2}for(j = 8; j < R Width; j +j ++){
                     if((BYTE)Canny_Fill->imageData[i*Width + j] == 0){
                                cnt_Height[i] = cnt_Height[i] + 1;
                                cnt_Width[j] = cnt_Width[j] + 1;}
          }
}
max_y1 = 0; max_y2 = 0; posiy1 = 33; posiy2 = R_Height;
for(i = 0; i \lt Height; i +\frac{1}{3}if (i < half_Height && cnt_Height[i] > max_y1){
                     max_y1 = cnt_Height[i];
                     posi_y1 = i;
          }
          if (i > \text{half\_Height} \&\&\ \text{cnt\_Height}[i] \geq \text{max\_y2}max_y2 = cnt_Height[i];
                     posi_y2 = i;
          }
}
max_x 1 = 0; max_x 2 = 0; posi_x 1 = 9; posi_x 2 = R Width;
for(j = 1; j < Width; j +\frac{1}{2}if (j \lt \text{half\_Width} \&\&\ \text{cnt\_Width}[j] \gt \text{max\_x1}) {
                     max_x1 = cnt Width[j];
                     posi_x1 = j;
          }
          if (j > half_Width \&\&\ crit_Width[j] > max_XX2)max_x 2 = cnt Width[j];
                     posi_x2 = j;
```

```
}
          }
          for(i = 0; i \lt Height; i +\frac{1}{2}for(j = 0 ; j \lt Width ; j ++){
                               if (i \leq posj_y1 ||j \geq posj_y2||j \leq posj_x1||j \geq posj_x2)
                                         ROI_Mask1->imageData[i*Width + j] = 0;
                    }
          }
          free(cnt_Height); free(cnt_Width);
          for(i = 0; i \lt Height; i +\frac{1}{2}for(j = 0 ; j < Width ; j +){
                               if((BYTE)Canny Fill->impgeData[i*Width + j] && (BYTE)ROI Mask1->impgeData[i*Width + j] = 1)
                                         ROI_Canny->imageData[i*Width + j] = 1;
                               else
                                         ROI_Canny->imageData[i*Width + j] = 0;
                    }
          }
          /////////////// Modify by Joy START////////////////////////////////////
     cvDilate(Canny_Fill, Canny_Fill, element11);
     cvErode(Canny_Fill, Canny_Fill, element11);
     cvDilate(ROI_Canny, ROI_Canny, element7);
     imfill(ROI_Canny, ROI_Canny);
     cvErode(ROI_Canny, ROI_Canny, element7);
     /////////////// Modify by Joy END////////////////////////////////////
          cvErode(ROI_Canny, E_dilate, element7);
          mfn_Label_max(E_dilate, temp);
          cvErode(temp, temp1, element7);
          CvMemStorage* storage_hull = cvCreateMemStorage(0);
⑤ Convex Hull
```
- Convex Hull은 최외각 불록점을 찾는 것임.

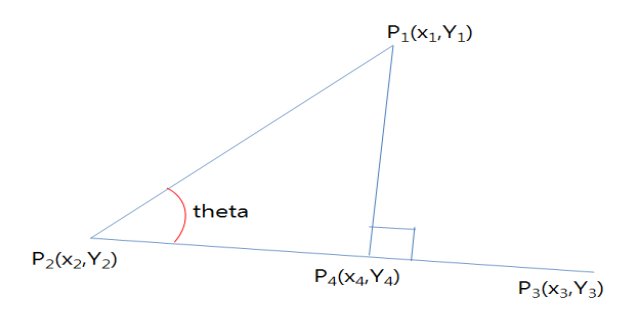

<Convex Hull에서 외곽점 추출과정>

 - 맨 아래 점을 기준점으로 잡고 각도별로 정렬(sort)한 뒤 순차적으로 세 점이 이루는 방향을 살펴보면서 오른쪽으로 꺽였으면 제거, 왼쪽으로 꺽였으면 포함 과정을 반복하면서 시작점 으로 되돌아 올 때까지 반복하면서 최외각 볼록점을 찾는 알고리즘임

$$
\begin{aligned}\n&\begin{vmatrix} x_1, x_2, x_3, x_1 \\ y_1, y_2, y_3, y_1 \end{vmatrix} \\
&\Rightarrow \frac{1}{2} (\begin{vmatrix} x_1, y_2 + x_2 y_3 + x_3 y_1 \end{vmatrix} - \begin{vmatrix} y_1, x_2 + y_2 x_3 + y_3 x_1 \end{vmatrix})\n\end{aligned}
$$

- 위 공식을 가지고서 오른쪽으로 꺽였는지, 직선상에 있는지, 왼쪽으로 꺽였는지를 판단함.
- 공식의 값이 0 이면 세점이 일직선상에 있고, 이면 왼쪽으로 꺽임, + 이면 오른쪽으로 꺽 인 것임.
- 침식처리 결과에 Convex Hull 처리하였을 때 결과는 다음과 같음.

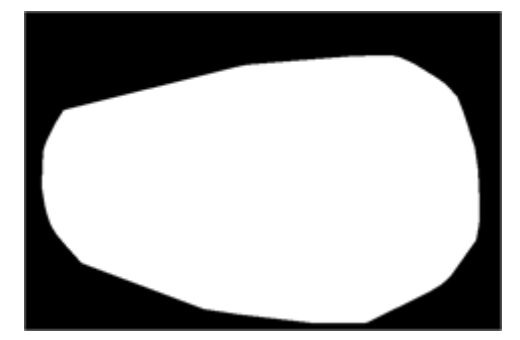

<Convex Hull 결과>

- Convex Hull 처리를 통한 최외곽 포인트 추출 코드는 다음과 같음.

CvSeq\* ptseq = cvCreateSeq(CV\_SEQ\_KIND\_GENERIC | CV\_32SC2, sizeof(CvContour), sizeof(CvPoint), storage\_hull);

```
CvSeq* hull;
int hullcount = 0;
\text{int} count = 0;
for(int i=0; iKHeight; i++){
          for(int j=0; \frac{1}{2} \times Width; \frac{1}{2} \leftarrow \frac{1}{2}if((BYTE)temp1->imageData[i*temp1->width+j] == 1){
                                pt0.x = j;
                                pt0.y = i;
                                cvSeqPush(ptseq, &pt0);
                     }
          }
}
hull = cvConvexHull2(ptseq, 0, CV_COUNTER_CLOCKWISE, 0);
hullcount = hull->total;
pt0 = **CV_GET_SEQ_ELEM(CvPoint*, hull, hullcount - 1);
for(i=0; i\langlehullcount; i++\rangle{
          pt = **CV_GET_SEQ_ELEM(CvPoint*, hull, i);
          cvLine(ROI_Convex, pt0, pt, CV_RGB(255, 255, 255));
```
pt $0 = pt$ ;

imfill(ROI\_Convex, ROI\_Mask); cvReleaseMemStorage(&storage\_hull);

⑤ Boundary Detection

}

- Convex Hull 처리를 통해 배추의 영역에 대한 최 외각선이 정리되고 이를 바탕으로 배추 잎의 외곽 경계에 대한 좌료를 추출할 수 있음.
- 입력된 영상에 케니 엣지를 이용해 외곽선을 추출하고 그 추출된 외곽선에 대해 팽창을 이용해서 배추잎의 영역을 정의 했기 때문에 Convex Hull처리 과정에서 나타난 최외곽선 을 기준으로 케니엣지 영상에 배추의 Boundary를 추출하면 아래와 같은 결과를 얻을 수 있음.

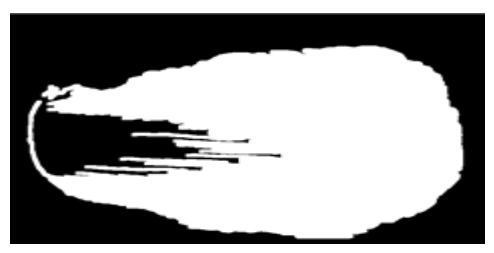

<Convex Hull 좌표점을 기준으로 배추잎의 Boundary 검출결과>

 - 앞서 기술한 바와 같이 이 그림은 입력영상에서 케니엣지 필터의 결과를 팽창(SE = 7X7) 해서 얻은 결과이기 때문에 실제 외곽선을 찾기 위해 침식(SE = 7X7)을 실행하여 최종 외 곽선을 추출할 수 있음.

 $(A \ B)(x,y) = \min A(x+x',y+y') - B(x',y')|(x',y') \in DB$ - 침식에 대한 식은 위와 같음.

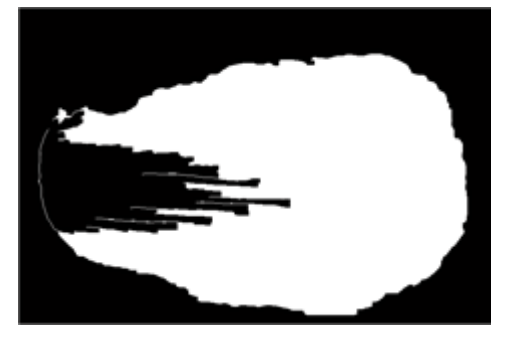

<검출된 배추잎의 최종 외곽선>

- 배추의 최종 외곽선 검출 코드는 다음과 같음.

for( $i = 0$ ;  $i \lt$  Height;  $i +\frac{1}{3}$ 

for(j = 0 ;  $j <$  Width ;  $j +1$ }

 $if((BYTE) ROI\_Mask- \times \text{imageData}[i^*Width + j] == 0)$ 

 $ROI_Y\rightarrow imageData[i*Width + j] = 0;$ 

else

```
ROI_Y->imageData[i*Width + j] = (BYTE)Y_lpf->imageData[i*Width + j];
   temp->imageData[i*Width + j] = (BYTE)Canny_Fill->imageData[i*Width + j] * 
(BYTE)ROI_Mask1->imageData[i*Width + j];
   }
}
         cvZero(E_mask);
         cvErode(temp, E_mask, element7);
cvZero(ROI_BW);
         cvZero(TMP_Mask);
         mfn_Region_Threshold(ROI_Y, ROI_Mask, ROI_BW);
         for(i = 0; i \leq Height; i +) {
                  for(j = 0 ; j < Width ; j +){
                           if((BYTE)ROI_BW->imageData[i*Width + j] != 1)
                                     ROI_BW-\times imageData[i*Width + j] = 0;}
         }
         for(i = 0; i \lt Height; i +1){
                  for(j = 0 ; j \lt Width ; j ++){
                           if((BYTE)ROI_BW->imageData[i*Width + j] | (BYTE)E_mask->imageData[i*Width + j])
                                     TMP_Mask->imageData[i*Width + j] = 1;
                           else
                                    TMP_Mask->imageData[i*Width + j] = 0;
                  }
         }
         for(i = 0; i \lt Height; i +\frac{1}{2}for(j = 0 ; j \lt Width ; j ++){
           ROI_BW_save->imageData[i*Width + j] = (BYTE)ROI_BW->imageData[i*Width + j]*255;
           TMP_Mask_save->imageData[i*Width + j] = (BYTE)TMP_Mask->imageData[i*Width + j]*255;
           }
         }
```
4) 배추줄기 검출과정

 - 배추영역 검출과정이 결과물에서 배추의 줄기 부분을 추출하는 과정으로 아래 그림과 같 은 순서로 처리하였음.

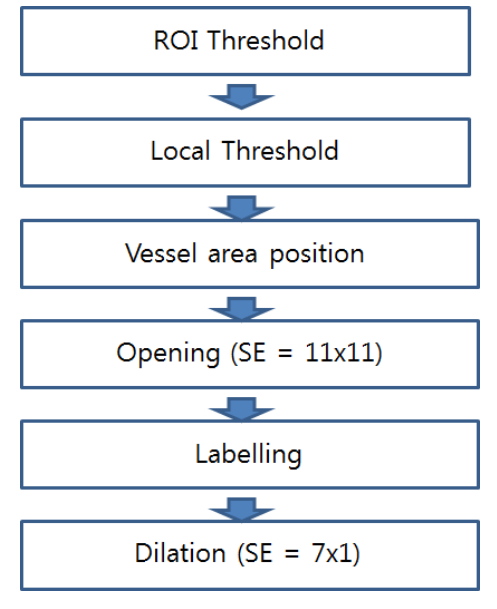

<배추줄기 검출과정>

- ① ROI Threshold
	- 배추영역검출 결과물인 최외곽선 마스크를 이용해서 배추만 분리한 영상에서 Gray scale에 대한 경계값을 설정하여 잎면과 줄기면을 구분하였음. Threshold 경계값은 영역내 Gray scale 값의 최대와 최소값을 구한 후 그 중간 값을 기준으로 하였음.

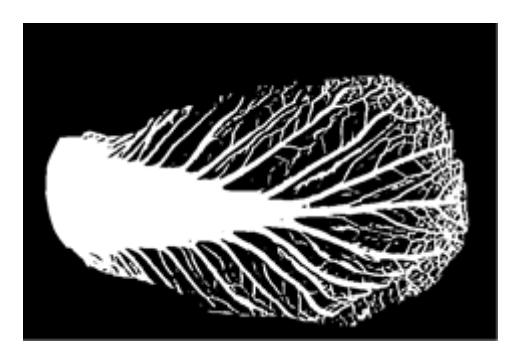

<중간값 Threshold 결과>

 - 배추영역 내에서 중간값을 추출한 후 선택된 전 영역에 대해 Threshold 처리하는 코드는 다음과 같음.

```
ys = Height; ye = 1;xs = Width; xe = 1;
```
mfn\_Label\_max(TMP\_Mask, TMP\_Mask);

```
for(i = 0; i \lt Height; i +1for(j = 0 ; j < Width ; j +){
                  if((BYTE)TMP_Mask-)imageData[i*Width + j] == 1ys = MIN(ys, i);ye = MAX(ye, i);
```

```
xs = MIN(xs, i);
                           xe = MAX(xe, j);}
       }
}
```
② 줄기 위치 결정

 - 배추영상을 촬영할 때 배추의 줄기가 오른쪽에 위치하는 경우와 왼쪽에 위치하는 두가지 경우가 생김. 줄기영역 검출에 앞서 줄기의 위치를 판단하기 위해 ROI Threshold 결과를 X축의 1/2 지점을 기준으로 양쪽 영역의 White Pixel의 수를 계수하여 수가 많은 쪽을 줄 기 쪽으로 판단하였음.

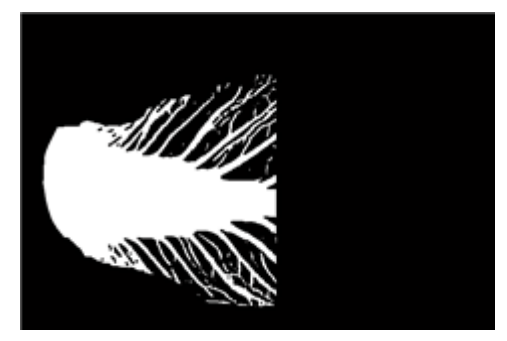

<줄기 위치 판단 결과>

줄기 위치를 판단하기 위한 소스코드는 다음과 같음

```
half_x = (xs + xe)*0.5;
half_y = (ys + ye)*0.5;
sum_gray_left = 0; cnt_left = 0;
sum gray right = 0; cnt right = 0;
x_{\text{left}_e} = xs + (xe - xs)^*0.1;x_{right_s} = xe - (xe - xs)*0.1;y_s = \text{half}_y - (ye - ys)^*0.1;y_e = \text{half}_y + (ye - ys)^*0.1;for(i = y_s; i < y_e; i + y}
 for(j = 1 ; j < Width ; j +1}
  if((BYTE)TMP Mask->imageData[i*Width + j] == 1){
          if (j >= xs && j <= x_left_e){
           sum_gray_left = sum_gray_left + (BYTE)ROI_Y->imageData[i*Width + j];
           cnt left = cnt left + 1;
          }
          else if (j > x right s && j \leq xe){
           sum_gray_right = sum_gray_right + (BYTE)ROI_Y->imageData[i*Width + j];
          cnt\_right = cnt\_right + 1;}
   }
```
 } }

③ 줄기 검출

 - 결정된 줄기위치에서 Threshold 된 값 중 가는 줄기에 대한 부분을 모폴로지 연산중 Opening(SE=11X11) 기법인 이용해서 침식 후 팽창처리를 통해 배추의 줄기 부분을 검출하였 음.

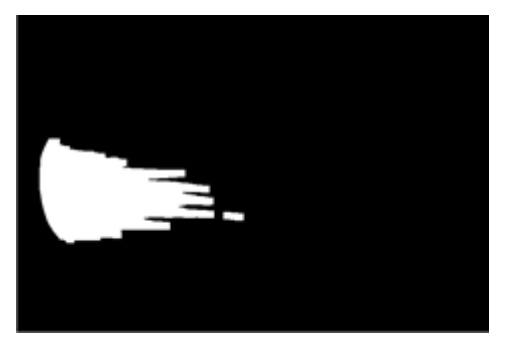

<줄기 검출>

```
 - opening 검출 과정에 대한 코드는 다음과 같음.
      for(i = 0; i \lt Height; i +\frac{1}{2}for(j = 0 ; j \, < Width ; j +){
               if((BYTE)ROI_BW->imageData[i*Width + j] & (BYTE)Cabbage_Mask->imageData[i*Width + j])
                                  temp1->imageData[i*Width + j] = 1;
                         else
                                  temp1->imageData[i*Width + j] = 0;
               }
      }
      cvMorphologyEx(temp1, C_TH, NULL, element3, CV_MOP_CLOSE, 1);
      for(i = 0; i \lt Height; i +)
               for(j = 0; j \lt Width; j +)
                         half num pixel += (BYTE)Cabbage Mask->imageData[i*Width + j];
      half_num_pixel = half_num_pixel*0.5;
      half\_posi_x = 1;cnt = 0;
      for(i = 0; i \lt Height; i +\frac{1}{2}for(j = 0; j \lt Width; j +1){
                         if((BYTE)Cabbage_Mask->imageData[i*Width + j] == 1){
                                  cnt += 1;if(cnt < half_num_pixel){
                                           half_posi_x = j;
```

```
break;
                             }
                   }
         }
}
cvZero(T_Mask);
mfn_Region_Threshold(ROI_Y, C_TH, T_Mask);
for(i = 0; i \lt Height; i +\frac{1}{2}for(j = 0 ; j < Width ; j +\frac{1}{2}if((BYTE)T_Mask->imageData[i*Width + j] == 1)
                             T_Mask->imageData[i*Width + j] = 1;
                   else
                             T_Mask->imageData[i*Width + j] = 0;
         }
}
cvCopy(C_TH, Dark_Mask);
for(i = 0 ; i < Height ; i ++){
         for(j = 0 ; j \lt Width ; j ++){
                   if (l_r_idx == 0 \&& j > half_posi_x)T_Mask->imageData[i*Width + j] = 0;
                             Dark_Mask->imageData[i*Width + j] = 0;
                   }
                   else if(l_r_idx == 1 && j < half_posi_x){
                             T_Mask->imageData[i*Width + j] = 0;
                             Dark_Mask->imageData[i*Width + j] = 0;
                   }
         }
}
cvMorphologyEx(T_Mask, temp1, NULL, element11, CV_MOP_OPEN, 1);
```
④ 라벨링과 확장

 - opening을 통해 결정된 각 개체에 대해 라벨링 한 후 가장 큰 개체를 줄기로 결정하였음. 최대 크기의 라벨링된 개체를 팽창을 통해 Y축으로 보상하고 그 결과를 다시 X축으로 팽창하 여 줄기 검출을 위해 진행한 침식과 opening에 의한 손실 부분을 보상하였음.

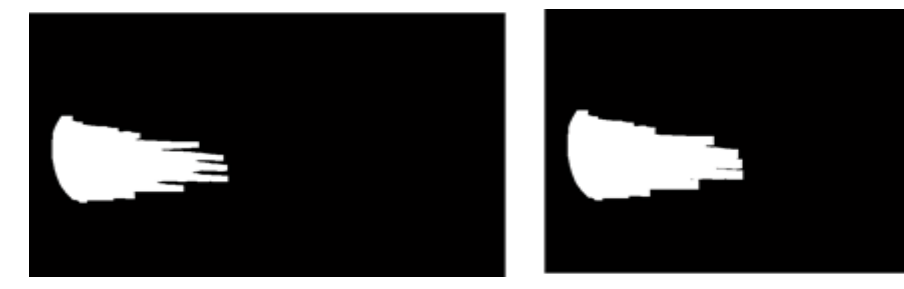

<라벨링 검출(좌)후 y축 좌표에 대해 팽창처리(우)>

```
 - 라벨링 후 팽창처리 코드는 다음과 같음.
    mfn_Label_max(temp1, temp2);
```

```
cvDilate(temp2, temp, element71);
for(i = 0; i \lt Height; i +\frac{1}{2}for(j = 0 ; j < Width ; j +1}
   if((BYTE)temp->imageData[i*Width + j] & (BYTE)Dark_Mask->imageData[i*Width + j])
         temp1->imageData[i*Width + j] = 1;
   else
         temp1->imageData[i*Width + j] = 0;
   }
}
```
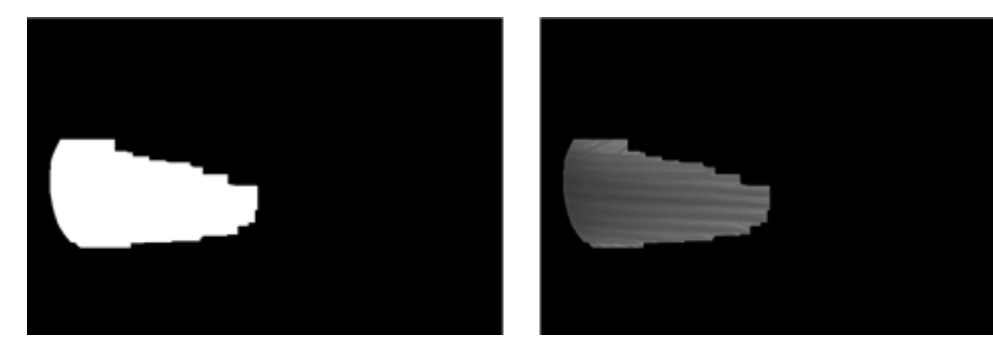

<확장과 closing후 통한 줄기 영역 보상 후 결과>

```
 - 추가 확장 및 closing에 대한 코드는 다음과 같음.
      Xs_posi = (int*)malloc(Height*sizeof(int));
      Xe_posi = (int*)malloc(Height*sizeof(int));
      memset(Xs_posi, 0, Height*sizeof(int));
      memset(Xe_posi, 0, Height*sizeof(int));
      for(i = 0 ; i < Height ; i ++){
                Xs_posi[i] = Width;
                Xe_{posit}[i] = 1;}
      for(i = 0; i \lt Height; i +\frac{1}{3}for(j = 0 ; j < Width ; j +){
                          if((BYTE)temp1->imageData[i*Width + j] == 1){
                                    Xs_pos[i] = min(Xs_pos[i], j);Xe_posi[i] = max(Xe_posi[i], j);
                          }
                }
      }
      for(i = 0; i \lt Height; i +\frac{1}{2}
```

```
Xs_pos[i] = min(Xs_pos[i] + 2, Width);Xe_{posi[i]} = max(Xe_{posi[i]} - 2, 1);}
xs_min = Xs_posi[0];
xe\_max = Xe\_posi[0];for(i = 1; i \lt Height; i +\frac{1}{2}if(xs_min > Xs_posi[i])
                    xs_min = Xs_posi[i];
          if(xe_max < Xe_posi[i])
                    xe_max = Xe_posi[i];
}
cvCopy(temp1, temp2);
if(1_r_idx == 0){
          for(i = 0; i \lt Height; i +)
           Xe_{\text{pos}}[i] = MAX(MIN(xe_{\text{max}} + 0.2*(Xe_{\text{pos}}[i]) - Xs_{\text{pos}}[i]), \text{Width}), 1);}
else{
          for(i = 0; i \lt Height; i +)
           Xs_pos[i] = MIN(MAX(xs_min + 0.2*(Xe_pos[i] - Xs_pos[i]), 1), Width);}
if(l r idx == 0){
          for(i = 0; i \lt Height; i +1}
                    stop = 0;
                    for(j = Xs\_{posit}[i]; j < Xe\_{posit}[i]; j +Nif (stop == 0 \&& (BYTE)temp2->imageData[i*Width + j - 1] == 1 \&& (BYTE)Dark_Mask->imageData[i*Width + j] == 1 )
                                         temp2->imageData[i*Width + j] = 1;
                               else{
                                         temp2->imageData[i*Width + j] = 0;
                                         stop = 1;
                               }
                    }
          }
}
else{
          for(i = 0; i \lt Height; i +\frac{1}{2}stop = 0;
                    for(j = Xe_{posi}[i]; j > Xs_{posi}[i]; j -Xif (stop == 0 \&&  (BYTE)temp2->imageData[i*Width + j + 1] == 1 \&&
```

```
(BYTE)Dark Mask->imageData[i*Width + j] == 1)
                                       temp2->imageData[i*Width + j] = 1;
                               else{
                                       temp2->imageData[i*Width + j] = 0;
                                       stop = 1;
                               }
                       }
               }
       }
       free(Xs_posi); free(Xe_posi);
       x_s = Width;
       x e = 1;
       cnt_Xylem = 0;
       for(i = 0; i \lt Height; i +1){
               for(j = 0; j \lt Width; j +1){
                       if((BYTE)temp2->imageData[i*Width + j + 1] == 1){
                               x_s = MIN(x_s, j);x_e = MAX(x_e, j);cnt Xylem += 1;
                       }
               }
       }
5) 배추 크기 비율 계산
  - 검출된 배추 잎 전체 영역과 줄기 영역을 기준으로 배추 잎의 폭과 길이, 줄기의 폭과 길
    이를 계산하였음. 계산된 배추잎과 줄기부분의 길이를 이용해 비율을 계산함으로써 형태적 
    구분점을 정리하였음
① 배추잎 전체와 줄기의 비율 계산 코드
   - 검출된 두 개의 영역에서 각각의 폭과 길이를 구하고 비율을 계산하는 코드는 다음과 
    같음.
c_{ys} = Height; c_{ye} = 1; c_{xs} = Width; c_{xe} = 1;
       x_i x_ys = Height; x_i ye = 1; x_i x_xs = Width; x_i x_xe = 1;
       for(i = 0; i \lt Height; i +1){
               for(j = 0 ; j \lt Width ; j ++){
                       if((BYTE)Cabbage_Mask->imageData[i*Width + j] == 1){
                               c_{ys} = MIN(c_{ys}, i);
                               c_x = MIN(c_x, j);c_ye = MAX(c_ye, i);c<sub>xe</sub> = MAX(c<sub>xe</sub>, i);
                       }
                       if((BYTE)Xylem_Mask->imageData[i*Width + j] == 1){
```

```
x_{ys} = MIN(x_{ys, i});x_xs = MIN(x_xs, j);
                             x_ye = MAX(x_ye, i);x_x = MAX(x_x, j);}
         }
}
cnt_cabbage_area = 0; cnt_xylem_area = 0;
for(i = 0; i \lt Height; i +\frac{1}{2}for(j = 0 ; j < Width ; j +\frac{1}{2}if((unsigned char)Cabbage_Mask->imageData[i*Width + j] == 1){
                            cnt_cabbage_area++;
                   }
                   if((unsigned char)Xylem_Mask->imageData[i*Width + j] == 1){
                            cnt_xylem_area++;
                   }
         }
}
cabbage_length = c_xe - c_xss;cabbage_width = c_ye - c_ys;
xylem_length = x_xe - x_xs;
xylem_width = x_ye - x_ys;cabbage_xylem_length_ratio = cabbage_length/xylem_length;
cabbage_xylem_width_ratio = cabbage_width/xylem_width;
cabbage_length_width_ratio = cabbage_length/cabbage_width;
xylem_length_width_ratio = xylem_length/xylem_width;
cabbage_xylem_area_ratio = cnt_cabbage_area/cnt_xylem_area;
```
- 6) 물관부 검출과정
	- 검출된 배추의 흰 줄기 부분에서 물관을 분석하기 위해 local 마스킹 한 후 물관을 검출하 는 과정을 아래와 같이 처리하였음.

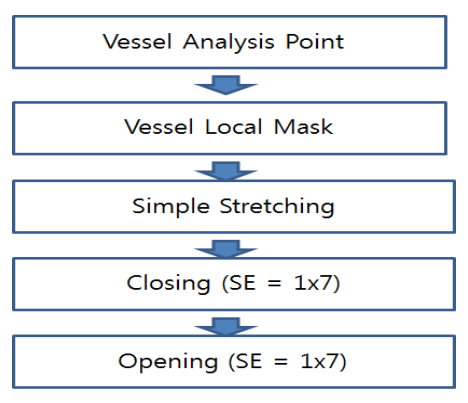

<물관부 검출과정1>

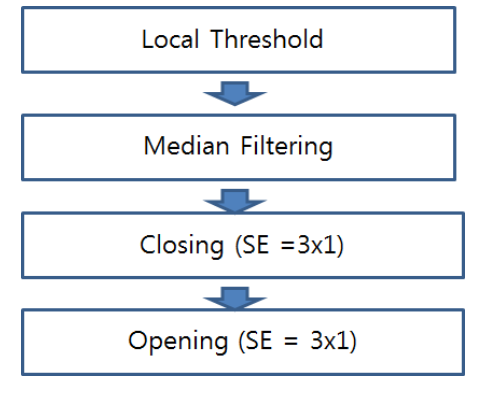

<물관부 검출과정2>

① 물관부 분석영역 설정

- 검출된 물관부는 줄기 가장 아래 쪽에서 50%에서 70%되는 지점을 마스킹 한 후 해당 영 역에서 물관부을 추출하였음. 마스킹된 영역내에서 스트레칭과 모폴로지 연산(closing 후 opening) 처리 하여 물관 검출을 위한 준비과정을 마무리하였음.

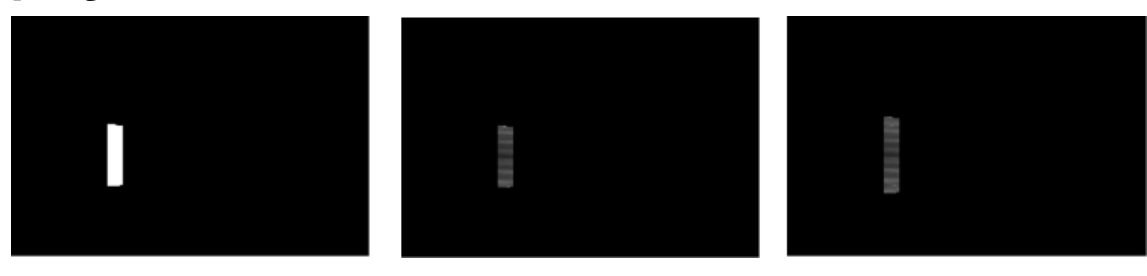

<물관 마스킹(좌)과 스트레칭(중)후 모폴로지 연산한 결과(우)>

```
 - 소스 코드는 다음과 같음.
```

```
target_width = xylem_width*0.8;
          stop = 0;
          if(\lfloor r \rflooridx == 0){ //dark area position : left
                    x_  start = x_ xs + xylem_length*0.5;
                    x_end = x_xe - xylem_length*0.3;
                    target point = x start; / // start position of Xylem Mask in x direction
                    for(j = x\_start-1; j \lt x\_end; j++)y_{\text{cnt}} = 0;
                              if(\text{stop} == 0){
                                         for(i = x_i - 1; i \le x_i - 1; i +1}
                                                   if((BYTE)Xylem_Mask->imageData[i*Width + j] == 1)
                                                             y_cnt += 1;
                                         }
                                         if(y_cnt > target_width)target_point = j;
                                         else
                                                   stop = 1;
                              }
                    }
```

```
else{ //dark area position : right
                   x_ = x_ = x_ + yylem_length*0.3;
                   x_end = x_xe - xylem_length*0.5;
                   target_point = x_end; // start position of Xylem_Mask in x direction
                   for(j = x_end-1 ; j > x_start ; j--){
                             y cnt = 0;
                             if(stop == 0){
                                      for(i = x_{ys-1}; i < x_{ye}; i++){
                                                if((BYTE)Xylem_Mask->imageData[i*Width + j] == 1)
                                                          y_cnt += 1;
                                       }
                                       if(y_cnt > target_width)target_point = j;
                                       else
                                                stop = 1;
                            }
                   }
         }
         x_start = target_point - xylem_length*0.05;
         x_end = target_point + xylem_length*0.05;
         cvCopy(Xylem_Mask, Local_Mask);
         for(i = 0; i \lt Height; i +\frac{1}{2}for(i = 0; i \leq Width; i +1}
                            if(j \langle x_start \parallel j \rangle x_end)
                                      Local Mask-\text{ImageData}[i^*Width + j] = 0;}
         }
         max_val = MAX(mfn_ROI_max(Y_input, Local_Mask), 1);
         min_val = mfn_ROI_min(Y_input, Local_Mask);
         for(i = 0; i \lt Height; i +1){
                   for(j = 0; j < Width; j +1){
                             if((BYTE)Local_Mask->imageData[i*Width + j] == 0)
                                       Y_enh->imageData[i*Width + j] = 0;
                             else
                                       Y_enh->imageData[i*Width + j] = (((BYTE)Y_input->imageData[i*Width + j] -
min_val)*255/max_val);
                   }
         }
         cvMorphologyEx(Y_enh, temp1, NULL, element17, CV_MOP_CLOSE, 1);
```
}

```
- 99 -
```
cvMorphologyEx(temp1, temp2, NULL, element17, CV\_MOP\_OPEN, 1);

cvCopy(temp2, temp);

cvCopy(temp, temp1);

② 물관부 검출

 - 설정된 영역에 대해 Threshold처리를 통해 영상을 이진화 하고 줄기내 물관부를 길이 방 향과 일치하는 것으로 median filter를 통해 처리하였음. median filter 결과에 대해 모폴로 지 연산을 사용해 물관 검출을 완료하였음.

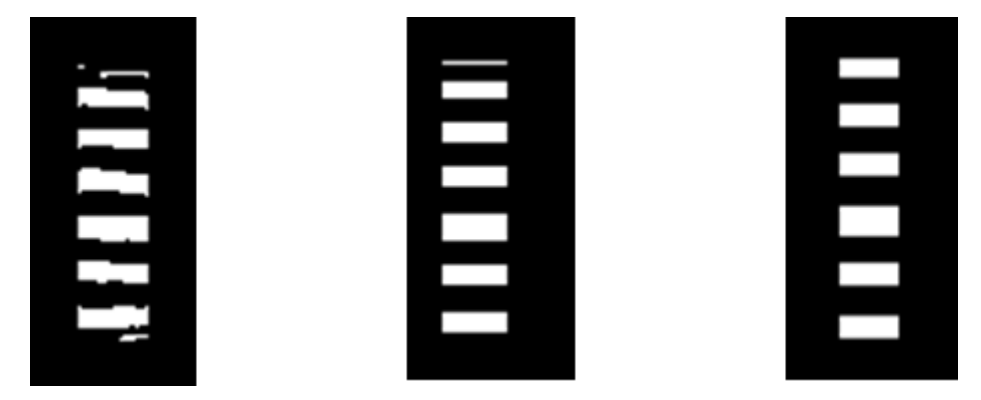

<이진화 처리 결과(좌), median filter처리(중), 모폴로지 연산결과(우)>

```
 - 소스 코드는 다음과 같음.
for(j = 0 ; j \lt Width ; j ++){
                   for(i = 1; i \lt Height-1; i \leftrightarrow i if((BYTE)Local_Mask->imageData[i*Width + j] == 1 && (BYTE)Local_Mask->imageData[(i-1)*Width + j] == 0){
                                       expand_length = min((i - 1), 15);
                                       ys = i - expand_length;
                                       ye = i - 1;\| = 1;
                                       for(k = ys-1; k < ye; k +y}
                                       temp1->imageData[k*Width + j] = (BYTE)temp->imageData[(i+ll)*Width + j];
                                                 | \cdot | += 1;
                                       }
                             }
                             else if((BYTE)Local_Mask->imageData[i*Width + j] == 1 &&
                                         (BYTE)Local Mask->imageData[(i+1)*Width + j] == 0){
                                       expand_length = min(Height - i), 15);
                                       ys = i + 1;ye = i + expand_length;
                                       \| = 1;for(k = ys-1; k \lt ye; k +1){
                                       temp1->imageData[k*Width + j] = (BYTE)temp->imageData[(i-ll)*Width + j];
                                                 |l| += 1;
```

```
}
                   }
         }
}
cvZero(Vessel_Mask);
f_length = 23;
ye = f_length/2;
ys = - ye;for(j = 0 ; j < Width ; j +\frac{1}{2}for(i = 1; i < Height-1; i++){
                    if((BYTE)Local_Mask->imageData[i*Width + j] == 1){
                              g\_sum = 0;
                              for(k = ys-1; k \lt ye; k \leftrightarrowg_sum += (BYTE)temp1->imageData[(i+k)*Width + j];
                              roi_th = g_sum/f_length;
                              if((BYTE)temp1->imageData[i*Width + j] > roi_th)
                                        Vessel_Mask->imageData[i*Width + j] = 1;
                              else
                                        Vessel_Mask->imageData[i*Width + j] = 0;
                    }
         }
}
v_y = Height; v_y = 1; v_x = Wicht; v_x = 1;for(i = 0 ; i \prec Height ; i ++){
          for(j = 0 ; j \lt Width ; j ++){
                    if((BYTE)Local_Mask->imageData[i*Width + j] == 1){
                              v_ys = MIN(v_ys, i);v_{XS} = MIN(v_{XS}, j);
                              v_ye = MAX(v_ye, i);v_x = MAX(v_x, j);}
         }
}
cvZero(Vessel_median);
median_th = (v_xe - v_xx + 1)/2;
for(i = v_{ys-1}; i \lt v_{ye}; i \leftrightarrow icnt_Xylem = 0;
          for(j = v_x - 1; j \lt v_x - 2; j \tarrow
```

```
if((BYTE/Vessel Maxk-)imageData[i*Width + i] == 1)cnt_Xylem += 1;
                  }
                  if(cnt_Xylem < median_th){
                           for(k = v_x - 1; k < v_x - 1; k \div 1Vessel_median->imageData[i*Width + k] = 0;
                  }
                  else{
                           for(k = v_x - 1; k < v_x - 1; k + 1Vessel_median->imageData[i*Width + k] = 1;
                  }
         }
         /*for(i = 0; i < Height; i +){
                  for(j = 0; j \lt Width; j +1){
         Vessel_median->imageData[i*Width + j] = (unsigned char)Vessel_median->imageData[i*Width + j]*255;
                  }
         }
         cvNamedWindow("test", 1);
         cvShowImage("test", Vessel_median);
         cvWaitKey(0);*/
         cvMorphologyEx(Vessel_median, temp1, NULL, element31, CV_MOP_OPEN, 1);
         cvMorphologyEx(temp1, Vessel_Mask_F, NULL, element31, CV_MOP_CLOSE, 1);
③ 물관부 분석
   - 검출된 영상에서 물관의 개수, 물관과 물관 사이의 거리, 물관의 굵기 정보를 자료화 
하였음.
v_ys = Height; v_ye = 1;
         for(i = 0; i \lt Height; i +1){
                  for(j = 0 ; j < Width ; j ++){
                           if((BYTE)Vessel_Mask_F->imageData[i*Width + j] == 1){
                                    v_ys = MIN(v_ys, i);v_ye = MAX(v_ye, i);}
                  }
         }
         vessel_num = 0;
         for(i = v_{ys-1}; i \lt v_{ye}; i \leftrightarrow iif((BYTE)Vessel_Mask_F->imageData[i*Width + target_point] == 0 &&
                    (BYTE)Vessel_Mask_F->imageData[(i-1)*Width + target_point] == 1)
                           vessel_num += 1;
         }
         vessel_thickness = (double*)malloc((vessel_num+1)*sizeof(double));
         vessel_interval = (double*)malloc((vessel_num+2)*sizeof(double));
         memset(vessel_thickness, 0, (vessel_num+1)*sizeof(double));
         memset(vessel_interval, 0, (vessel_num+2)*sizeof(double));
         vessel index1 = 0;
         vessel_index2 = 0;
```

```
for(i = v_{ys-1}; i < v_{ye}; i ++){
         if((BYTE)Vessel_Mask_F->imageData[i*Width + target_point] == 0 &&
             (BYTE)Vessel_Mask_F->imageData[(i-1)*Width + target_point] == 1)
                   vessel index1 += 1;
         if((BYTE)Vessel Mask F->imageData[i*Width + target point] == 1 &&
               (BYTE)Vessel_Mask_F->imageData[(i-1)*Width + target_point] == 0)
                   vessel index2 += 1;
         if((BYTE)Vessel_Mask_F->imageData[i*Width + target_point] == 0)
                   vessel thickness[vessel index1] += 1;
         else
                   vessel interval[vessel index2] += 1;
}
vessel_thickness_avg = 0;
for(i = 0; i \lt vessel_num; i +)
         vessel_thickness_avg += vessel_thickness[i];
vessel thickness avg = vessel thickness avg/vessel num;
vessel interval avg = 0;
for(i = 1; i \le vessel num ; i +)
          vessel_interval_avg += vessel_interval[i];
vessel_interval_avg = vessel_interval_avg/(vessel_num - 1);
free(vessel_interval); free(vessel_thickness);
```
④ 지역별 기준마스크 생성

 - 배추의 생산 지역별, 품종별 구분하여 각 배추외곽선을 검출하고 검출된 외곽선의 평균을 구하여 지역별, 품종별 기준마스크를 생성함.

- 배추잎 기준마스크 생성 알고리즘

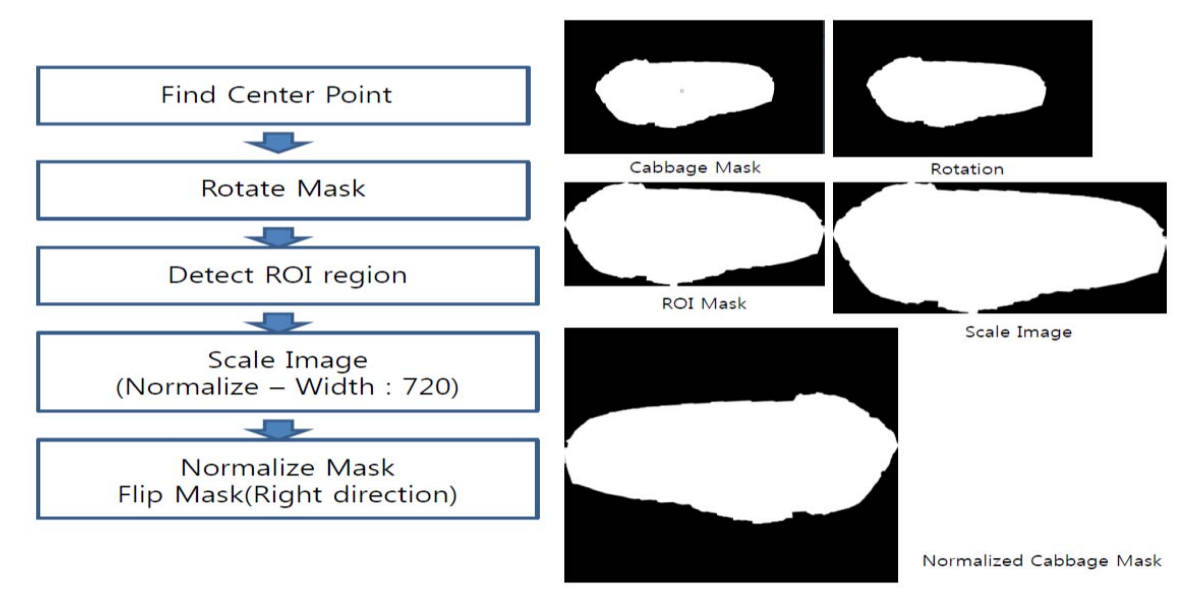

<normalize cabbage mask 생성 알고리즘>

- 배추잎 전체 기준마스크 생성 알고리즘

 1) Find Center Point : 배추를 촬영할 때 모든 배추를 정확한 촬영판 위에 정확하게 정렬하여 촬영하는 것은 불가능함. 촬영시 배추의 이미지를 동일한 각도로 조정하기 위해 중심점을 찾음.

 2) Rotate Mask : 위 과정에서 찾은 배추의 외곽선의 중심점에서 배추이미지의 회전량을 구한 후 이를 보상하여 배추의 잎이 이미지의 가로축에 정렬 되도록 회전처리 함.

 3) Detect ROI region : 각도 보정이 완료된 배추 마스크에서 배추의 상하좌우를 배추 영역으로 제한 함.

 4) Scale Image : 위 과정에서 생성된 ROI 영역을 normalize 하기 위해 이미지 폭이 720 pixels이 되도록 비율에 맞춰 크기 변환함.

 5) Normalize Mask : 하나의 배추 잎에 대한 마스크 생성 완료. 배추잎이 오른쪽으로 가도록 이미지 처리 함.

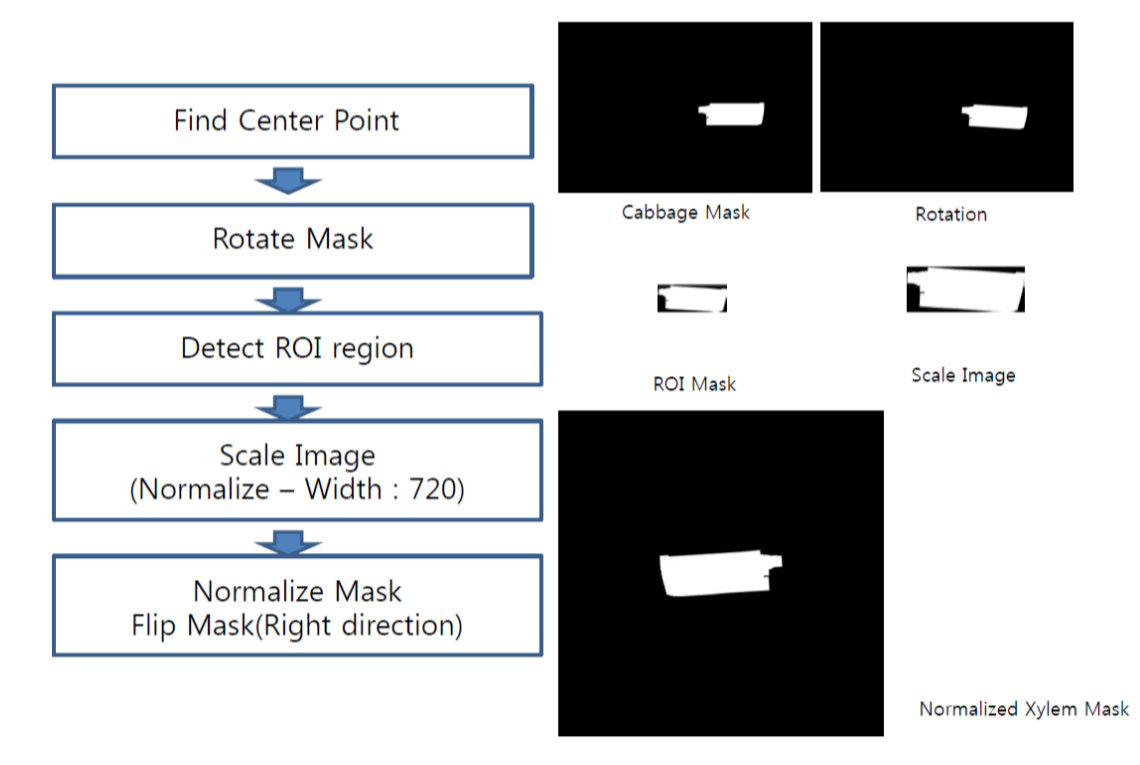

- 배추 줄기 기준마스크 생성 알고리즘

<normalized xylem mask 생성 알고리즘> 1) 알고리즘 함수 구조 설명은 배추 잎 전체와 대부분 유사하여 생략함.

//무게중심 검출 및 영상 회전, Normalize 수행// IplImage\* copycopy\_Image = cvCreateImage(cvGetSize(Cabbage\_Mask\_save), IPL\_DEPTH\_8U, 1); IplImage\* CenterPointed\_Image = cvCreateImage(cvGetSize(Cabbage\_Mask\_save), IPL\_DEPTH\_8U, 1);

cvCopy(Cabbage\_Mask\_save, copycopy\_Image);

CvMemStorage\* storage = cvCreateMemStorage(0); CvSeq\* contour= cvCreateSeq(CV\_SEQ\_ELTYPE\_POINT, sizeof(CvSeq), sizeof(CvPoint), storage); cvFindContours(copycopy\_Image, storage, &contour, sizeof(CvContour), CV\_RETR\_LIST);

CvMoments m; CvPoint centerPt3; CvSize aa; cvContourMoments(Cabbage\_Mask\_save, &m); float sumxx = (float)(m.mu20/m.m00); // second order x derivation float sumyy = (float)(m.mu02/m.m00); // second order y derivation float sumxy =  $(f$ loat $)(m.mu11/m.m00)$ ; // first order x, y derivation float factor = (float)sqrt((sumxy\*sumxy) + 0.25\*(sumxx-sumyy)\*(sumxx-sumyy)); float  $11 = ((\text{sumxx+sumyy}) + \text{sqrt}(\text{pow}((\text{float})(\text{sumxx} - \text{sumyy}))2) + 4\text{*pow}((\text{float})(\text{sumxy})2)))/8;$ float  $12 = ((\text{sumxx+sumyy}) - \text{sqrt}(\text{pow}((\text{float})(\text{sumxx-sumyy}),2)+4*\text{pow}((\text{float})(\text{sumxy}),2))))/8;$ float  $a = (float)(2*sqrt(11/m.m00));$ float  $b = (float)(2*sqrt(12/m.m00));$ aa.height =  $(int)(b*200);$ aa.width =  $(int)(a*200);$  $centerPt3.x = (int)(m.m10/m.m00);$ centerPt3.y =  $(int)(m.m01/m.m00);$ float longaxis = fabs((float)((0.5\*(sumxx+sumyy)+factor)))/4; float shortaxis = fabs((float)((0.5\*(sumxx+sumyy)-factor)))/4; float eccentricity = (float)fabs(sqrt(1-(shortaxis/longaxis))); double angle =  $(f|oat)(atan2((doub)e)(2*sumxy), (double)(sumxx-sumyy))*(180/3.1415)/2;$ CString strValue; strValue.Format("%f", (float)angle); SetDlgItemText(IDC\_EDIT\_ANGLE, strValue); if(isOrientHorizon == false) angle = abs(angle); else angle = angle; cvCopy(Cabbage\_Mask\_save, CenterPointed\_Image); cvCircle(CenterPointed\_Image, centerPt3, 5, CV\_RGB(0,0,0), 1); //cvNamedWindow("center point"); //cvShowImage("center point", CenterPointed\_Image); cvReleaseMemStorage(&storage); //rotation// // 중심 축은 가운데로... CvPoint2D32f center = cvPoint2D32f( Rotation\_Image->width/2.0, Rotation\_Image->height/2.0 );//회전중심설정 // 그에 따른 매트릭스 만들기 CvMat \*rot\_mat = cvCreateMat( 2, 3, CV\_32FC1); //매트릭스 계산 cv2DRotationMatrix( center, // Source Image의 센터를 정한다. angle, // 이것은 각도 + 값은 시계 반대 반대 방향을 의미한다. 1.0, // 이미지 크기... rot\_mat) // 결과를 저장하는 매트릭스 이다. ; // 메트릭스 변환 // affine transform cvWarpAffine( Cabbage\_Mask\_save, Rotation\_Image, rot\_mat, CV\_INTER\_LINEAR+CV\_WARP\_FILL\_OUTLIERS,

cvWarpAffine( Xylem\_Mask\_save, Rotation\_Xylem\_Image, rot\_mat, CV\_INTER\_LINEAR+CV\_WARP\_FILL\_OUTLIERS, cvScalarAll(0)); // 선형보간

//cvNamedWindow("rotation"); //cvShowImage("rotation", Rotation\_Image); //cvShowImage("rotation\_xylem", Rotation\_Xylem\_Image);

//rotation//

//ROI// int ROI\_up = 0, ROI\_down = 0, ROI\_left = 0, ROI\_right = 0; int ROI\_up\_min = 10000, ROI\_down\_max = 0, ROI\_left\_min = 10000, ROI\_right\_max = 0; for(int i=0; i<Rotation\_Image->height; i++) { for(int j=0; j<Rotation\_Image->width; j++) { if((BYTE)Rotation\_Image->imageData[i\*Rotation\_Image->widthStep+j] != 0) { if(i < ROI\_up\_min) { ROI up =  $i$ ; ROI\_up\_min = ROI\_up; } if(j < ROI\_left\_min) { ROI\_left = j; ROI\_left\_min = ROI\_left; } if(i > ROI\_down\_max) { ROI down =  $i$ ; ROI\_down\_max = ROI\_down; } if(j > ROI\_right\_max) {  $ROI\_right = j;$ ROI\_right\_max = ROI\_right; } } } } int ROI\_height\_temp = (ROI\_down-ROI\_up); int ROI\_width\_temp = (ROI\_right-ROI\_left); if(ROI\_height\_temp  $\leq 0$  " ROI\_width\_temp  $\leq 0$ ) { return -1; } IplImage\* ROI\_Image = cvCreateImage(cvSize(ROI\_width\_temp, ROI\_height\_temp), IPL\_DEPTH\_8U, 1); for(int i=0;  $i$ <ROI height temp;  $i$ ++) { for(int j=0; j<ROI\_width\_temp; j++) { ROI\_Image->imageData[i\*ROI\_Image->widthStep+j] = (BYTE)Rotation\_Image->imageData[(i+ROI\_up)\*Rotation\_Image->widthStep+(j+ROI\_left)]; } } //cvShowImage("ROIImage", ROI\_Image); int ROI\_height = ROI\_Image->height; int ROI\_width = ROI\_Image->width;

```
float scale_factor = (float)720.0/(float)ROI_width;
```
float scale\_width =  $(f$ loat)ROI\_width\*scale\_factor; float scale\_height = (float)ROI\_height\*scale\_factor; IplImage\* Scale\_Image = cvCreateImage(cvSize(720, (int)scale\_height), IPL\_DEPTH\_8U, 1); cvResize(ROI\_Image, Scale\_Image, CV\_INTER\_CUBIC); //cvShowImage("ScaleImage", Scale\_Image); //ROI// //Normalize// int height start Pt =  $360 - (int)(scale height/2.0);$ int height\_end\_Pt = height\_start\_Pt + (int)(scale\_height); for(int i=0; i $\langle$ Normalized Image->height; i++) { for(int j=0; j<Normalized\_Image->width; j++) { if( $i \lt$  height\_start\_Pt  $\parallel$   $i \gt$  height\_end\_Pt) Normalized\_Image->imageData[i\*Normalized\_Image->widthStep+j] = (BYTE)0; else Normalized\_Image->imageData[i\*Normalized\_Image->widthStep+j] = (BYTE)Scale\_Image->imageData[(i-height\_start\_Pt)\*Scale\_Image->widthStep+j]; } } if(isOrientRight == false) cvFlip(Normalized\_Image, NULL, 1); //cvShowImage("NormalizedImage", Normalized\_Image); if(isNormalizedMask\_Make == true) { for(int i=0; i<Save\_Normalized\_Image->height; i++) { for(int j=0; j<Save\_Normalized\_Image->width; j++) { if((BYTE)Normalized\_Image->imageData[i\*Normalized\_Image->widthStep+j] != 0) cabbage\_normalized\_mask\_sum[i\*Save\_Normalized\_Image->widthStep+j] +=  $(BYTE)1$ ; } } NormalizedMask\_count++; } //Normalize// cvReleaseImage(&copycopy\_Image); cvReleaseImage(&CenterPointed\_Image); cvReleaseMat(&rot\_mat); cvReleaseImage(&ROI\_Image); cvReleaseImage(&Scale\_Image); //ROI//  $ROI_up = 0, ROI_down = 0, ROI_leff = 0, ROI_right = 0;$  $ROI\_up\_min = 10000$ ,  $ROI\_down\_max = 0$ ,  $ROI\_left\_min = 10000$ ,  $ROI\_right\_max = 0$ ; for(int i=0; i $\zeta$ Rotation Xylem Image->height; i++) { for(int j=0; j<Rotation\_Xylem\_Image->width; j++) { if((BYTE)Rotation\_Xylem\_Image->imageData[i\*Rotation\_Xylem\_Image->widthStep+j] != 0) { if(i < ROI\_up\_min) {  $ROI_up = i;$  $ROI\_up\_min = ROI_up;$ } if(j < ROI\_left\_min) {
```
ROI left = i:
                                                  ROI_left_min = ROI_left;
                                        }
                                        if(i > ROI_down_max)
                                        {
                                                  ROI down = i;
                                                  ROI_down_max = ROI_down;}
                                        if(j > ROI_right_max)
                                        {
                                                  ROI_right = j;
                                                  ROI_{right_{max}} = ROI_{right;}}
                             }
                   }
        }
        ROI_height_temp = (ROI_down-ROI_up);
        ROI width temp = (ROI right-ROI left);
        if(ROI_height_temp \leq 0 || ROI_width_temp \leq 0) {
                             return -1;
        }
        ROI_Image = cvCreateImage(cvSize(ROI_width_temp, ROI_height_temp), IPL_DEPTH_8U, 1);
        for(int i=0; i<ROI_height_temp; i++)
         {
                   for(int i=0; i<ROI width temp; i++)ROI_Image->imageData[i*ROI_Image->widthStep+j] =
               ROI_Image->imageData[i*ROI_Image->widthStep+j] = (BYTE)Rotation_Xylem_Image->imageData[(i+ROI_up)*Rotation_Xylem_Image->widthStep+(j+ROI_left)];
                   }
         }
        //cvShowImage("ROIImage", ROI_Image);
        ROI_height = ROI_Image->height;
        ROI_width = ROI_Image->width;
         //scale_factor = 360.0/(float)ROI_width;
         scale_width = (float)ROI_width*scale_factor;
         scale_height = (float)ROI_height*scale_factor;
        if(scale_width \leq 0 || scale_height \leq 0) {
                  return -1;
        }
        Scale_Image = cvCreateImage(cvSize((int)scale_width, (int)scale_height), IPL_DEPTH_8U, 1); cvResize(ROI_Image, Scale_Image, CV_INTER_CUBIC);
        //cvShowImage("ScaleImage", Scale_Image);
        //ROI//
        //Normalize//
        height start Pt = 360 - (int)(scale height/2.0);height_end_Pt = height_start_Pt + (int)(scale_height);
        int width_start_Pt = 360 - (int)(scale-width/2.0);int width end \bar{P}t = width start Pt + (int)(scale width);
        for(int i=0; i<Normalized_Xylem_Image->height; i++)
        {
                   for(int j=0; j<Normalized_Xylem_Image->width; j++)
                   \left\{ \right\}if( i < height_start_Pt || i >= height_end_Pt || j < width_start_Pt || j >= width_end_Pt )
                   Normalized_Xylem_Image->imageData[i*Normalized_Xylem_Image->widthStep+j] = (BYTE)0;
                             else
                   Normalized_Xylem_Image->imageData[i*Normalized_Xylem_Image->widthStep+j] =
(BYTE)Scale_Image->imageData[(i-height_start_Pt)*Scale_Image->widthStep+(j-width_start_Pt)];
                   }
         }
```

```
if(isOrientRight == false)
```
cvFlip(Normalized\_Xylem\_Image, NULL, 1);

//cvShowImage("NormalizedImage", Normalized\_Image);

if(isNormalizedMask\_Make == true) {

for(int i=0; i<Save\_Normalized\_Xylem\_Image->height; i++)

for(int j=0; j<Save\_Normalized\_Xylem\_Image->width; j++) {

if((BYTE)Normalized\_Xylem\_Image->imageData[i\*Normalized\_Xylem\_Image->widthStep+j] != 0)

xylem\_normalized\_mask\_sum[i\*Save\_Normalized\_Xylem\_Image->widthStep+j] += (BYTE)1;

}

{

NormalizedMask\_count++;

}

} //test Normalize//

cvReleaseImage(&ROI\_Image); cvReleaseImage(&Scale\_Image);

Invalidate(FALSE);

- 배추 기준마스크 매칭 알고리즘

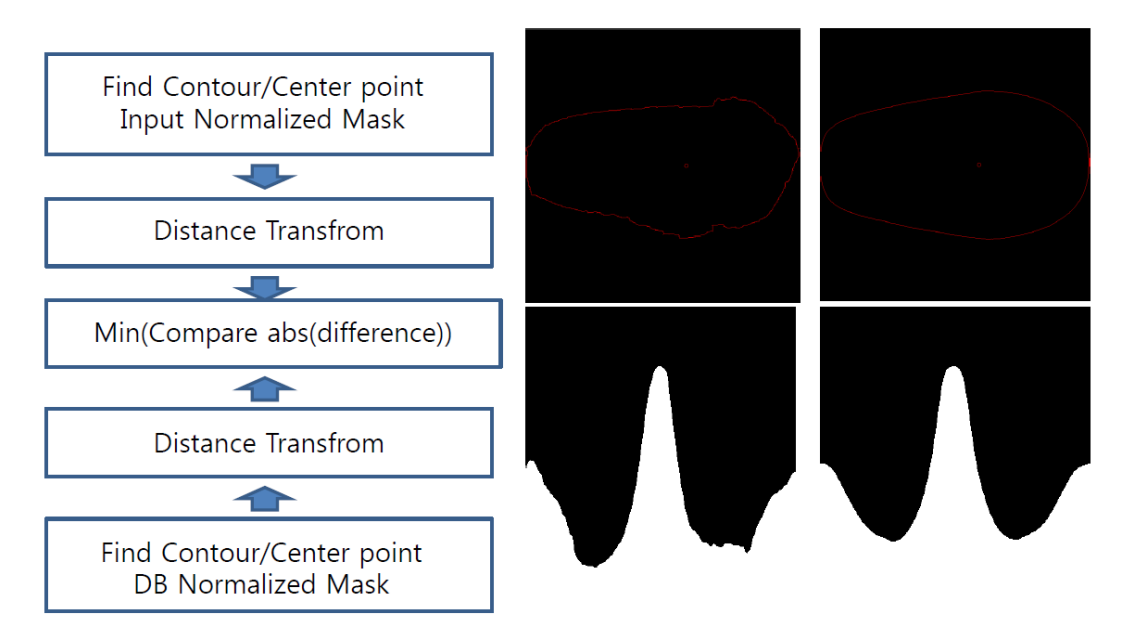

<reference Mask matching 알고리즘>

1) 중심점 찾기 : 기준마스크와 비교 대상 배추 외곽선 마스크의 중심점을 찾음.

 2) 거리 비교 : 기준마스크와 대상 배추의 중심점에서 각 마스크의 외곽선 영역까지 거리를 비교하여 매칭율 계산함.

- 배추 줄기 기준마스크 매칭

 1) 중심점 찾기 : 기준줄기 마스크와 비교 대상 배추줄기 외곽선 마스크의 중심점을 찾음. 2) 거리 비교 : 배추줄기 기준마스크의 외곽선과 중심점 사이 거리를 그래프로 환산함. 비교대상 배추줄기 외곽선과 중심점 거리를 그래프로 변환 후 distance transform 차이가 가장 작은 기준마스크를 매칭 마스크로 확정함.

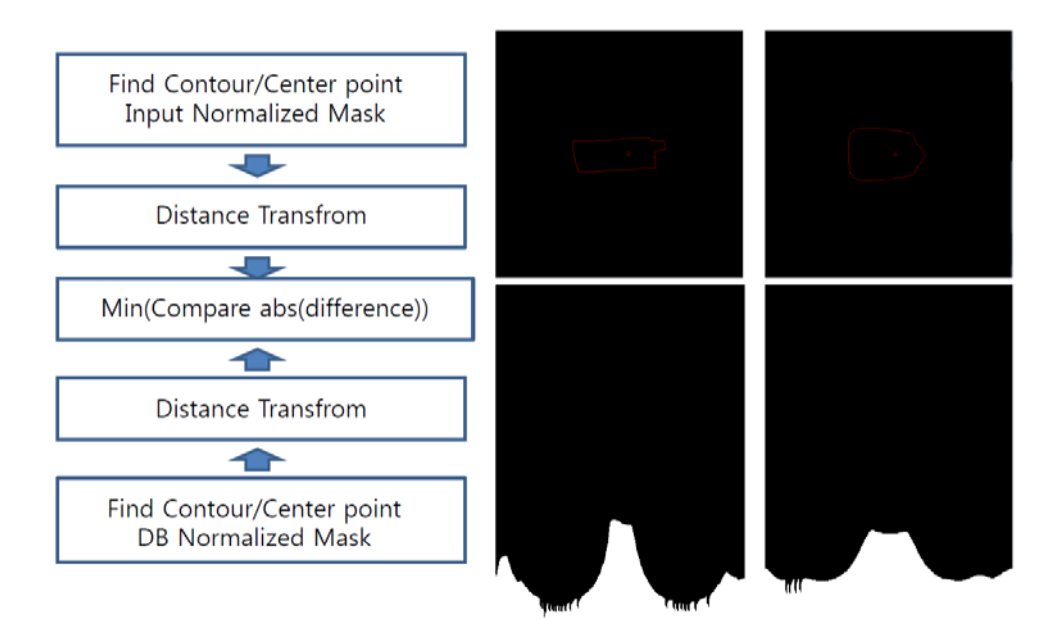

<배추줄기 기준마스크 매칭 알고리즘>

// Matching

m\_progress\_process.SetPos(12);

// Analysis Data Display on ListControl char string[100];

sprintf\_s(string, "%f", cabbage\_length); m\_ListInformationData.SetItemText(0, 1, string); sprintf\_s(string, "%f", xylem\_length); m\_ListInformationData.SetItemText(1, 1, string); sprintf\_s(string, "%f", cabbage\_xylem\_length\_ratio); m\_ListInformationData.SetItemText(2, 1, string);

sprintf\_s(string, "%f", cabbage\_width); m\_ListInformationData.SetItemText(3, 1, string); sprintf\_s(string, "%f", xylem\_width); m\_ListInformationData.SetItemText(4, 1, string); sprintf\_s(string, "%f", cabbage\_xylem\_width\_ratio); m\_ListInformationData.SetItemText(5, 1, string);

sprintf\_s(string, "%f", cnt\_cabbage\_area); m\_ListInformationData.SetItemText(6, 1, string); sprintf\_s(string, "%f", cnt\_xylem\_area); m\_ListInformationData.SetItemText(7, 1, string); sprintf\_s(string, "%f", cabbage\_xylem\_area\_ratio); m\_ListInformationData.SetItemText(8, 1, string);

sprintf\_s(string, "%f", cabbage\_length\_width\_ratio); m\_ListInformationData.SetItemText(9, 1, string); sprintf\_s(string, "%f", xylem\_length\_width\_ratio); m\_ListInformationData.SetItemText(10, 1, string);

sprintf\_s(string, "%f", vessel\_thickness\_avg); m\_ListInformationData.SetItemText(11, 1, string); sprintf\_s(string, "%f", vessel\_interval\_avg); m\_ListInformationData.SetItemText(12, 1, string); sprintf\_s(string, "%f", (float)vessel\_num); m\_ListInformationData.SetItemText(13, 1, string);

// 진행률 업데이트 m\_progress\_process.SetPos(13);

// 출력데이터와 가중치 연산을 통한 가중치 합 계산 및 출력 double weight sum  $= 0$ ;

double weight\_value1, weight\_value2, weight\_value3, weight\_value4, weight\_value5, weight\_value6, weight\_value7, weight\_value8, weight\_value9, weight\_value10, weight\_value11, weight\_value12, weight\_value13, weight\_value14; CString weight1; GetDlgItemText(IDC\_EDIT\_Weight\_1, weight1); weight\_value1 = atof(LPCTSTR(weight1)); CString weight2; GetDlgItemText(IDC\_EDIT\_Weight\_2, weight2); weight\_value2 = atof(LPCTSTR(weight2)); CString weight3; GetDlgItemText(IDC\_EDIT\_Weight\_3, weight3); weight\_value3 = atof(LPCTSTR(weight3)); CString weight4; GetDlgItemText(IDC\_EDIT\_Weight\_4, weight4); weight\_value4 = atof(LPCTSTR(weight4)); CString weight5; GetDlgItemText(IDC\_EDIT\_Weight\_5, weight5); weight\_value5 = atof(LPCTSTR(weight5)); CString weight6; GetDlgItemText(IDC\_EDIT\_Weight\_6, weight6); weight\_value6 = atof(LPCTSTR(weight6)); CString weight7; GetDlgItemText(IDC\_EDIT\_Weight\_7, weight7); weight\_value7 = atof(LPCTSTR(weight7)); CString weight8; GetDlgItemText(IDC\_EDIT\_Weight\_8, weight8); weight\_value8 = atof(LPCTSTR(weight8)); CString weight9; GetDlgItemText(IDC\_EDIT\_Weight\_9, weight9); weight\_value9 = atof(LPCTSTR(weight9)); CString weight10; GetDlgItemText(IDC\_EDIT\_Weight\_10, weight10); weight\_value10 = atof(LPCTSTR(weight10)); CString weight11; GetDlgItemText(IDC\_EDIT\_Weight\_11, weight11); weight\_value11 = atof(LPCTSTR(weight11)); CString weight12; GetDlgItemText(IDC\_EDIT\_Weight\_12, weight12); weight\_value12 = atof(LPCTSTR(weight12)); CString weight13; GetDlgItemText(IDC\_EDIT\_Weight\_13, weight13); weight\_value13 = atof(LPCTSTR(weight13)); CString weight14; GetDlgItemText(IDC\_EDIT\_Weight\_14, weight14); weight\_value14 = atof(LPCTSTR(weight14)); weight\_sum = cabbage\_length\*weight\_value1 + xylem\_length\*weight\_value2 + cabbage\_xylem\_length\_ratio\*weight\_value3 + cabbage\_width\*weight\_value4 + xylem\_width\*weight\_value5 + cabbage\_xylem\_width\_ratio\*weight\_value6 + cnt\_cabbage\_area\*weight\_value7 + cnt\_xylem\_area\*weight\_value8 + cabbage\_xylem\_area\_ratio\*weight\_value9 + cabbage\_length\_width\_ratio\*weight\_value10 + xylem\_length\_width\_ratio\*weight\_value11 + vessel\_thickness\_avg\*weight\_value12 + vessel\_interval\_avg\*weight\_value13 + (double)vessel\_num\*weight\_value14; CString weight\_sum\_value; weight\_sum\_value.Format("%f", weight\_sum);<br>SetDlgItemText(IDC\_EDIT\_Weight\_15, weight\_sum\_value); int mCount = m\_ListWeightValue.GetItemCount(); int tmp max =  $1000000000$ ;  $\frac{m}{s^{2}}$  selected num = 0; for(int  $i=0$ ;  $i\leq m$ Count;  $i++)$ { CString path; CString min\_val, max\_val; min\_val = m\_ListWeightValue.GetItemText(i,1);  $max$  val =  $m$  ListWeightValue.GetItemText(i,2); double min = atof(LPCTSTR(min\_val)); double max = atof(LPCTSTR(max\_val)); double analysis\_value = atof(LPCTSTR(weight\_sum\_value)); int avg =  $(int)(min+max)/2)$ ; int diff = (int)(abs(avg-analysis\_value)); if(diff< tmp\_max) { selected num = i;  $tmp_max = diff;$ } } strValue = m\_ListFFT.GetItemText(selected\_num,0); ; ; ; ; ; SetDlgItemText(IDC\_EDIT\_WeightCabbage, strValue); // 이미지 디스플레이 버튼 활성화/비활성화 세팅 GetDlgItem(IDC\_BUTTON\_ORIGINAL)->EnableWindow(FALSE); GetDlgItem(IDC\_BUTTON\_CABBAGEMASK)->EnableWindow(TRUE); GetDlgItem(IDC\_BUTTON\_XYLEMMASK)->EnableWindow(TRUE); GetDlgItem(IDC\_BUTTON\_VESSELMASK)->EnableWindow(TRUE); GetDlgItem(IDC\_BUTTON\_SEGMENTATION)->EnableWindow(TRUE); GetDlgItem(IDC\_BUTTON\_RANGE)->EnableWindow(TRUE); GetDlgItem(IDC\_BUTTON\_VESSEL)->EnableWindow(TRUE); GetDlgItem(IDC\_BUTTON\_IMAGESVAE)->EnableWindow(TRUE); GetDlgItem(IDC\_BUTTON\_DATASAVE)->EnableWindow(TRUE); // 진행률 업데이트 m\_progress\_process.SetPos(14);

// 이미지 변경 확인 변수 및 선택 이미지 번호 변수 초기화(재확인 위함)

image\_size\_change = false;

// GUI 업데이트 Invalidate(FALSE);

#### 8) 프로그램 인터페이스 구성

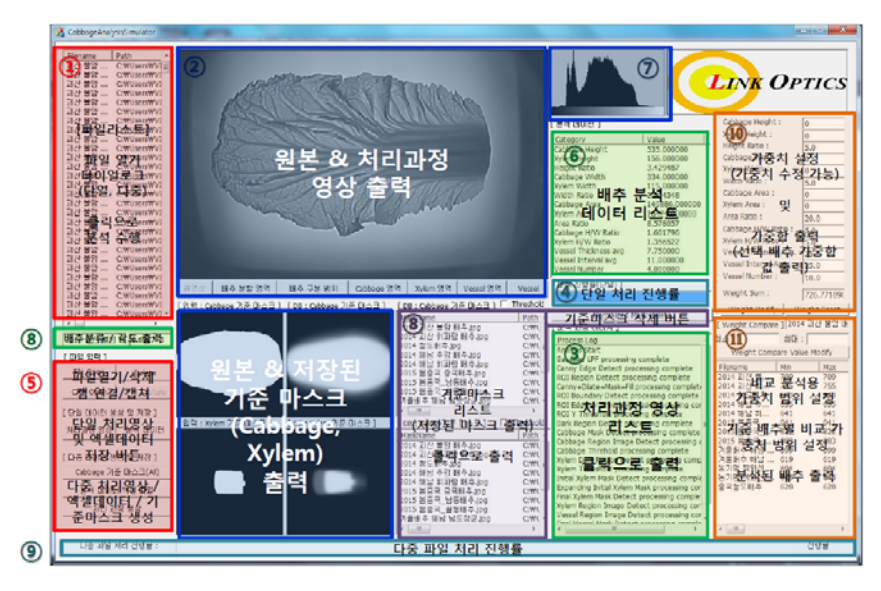

<배추영상 판독프로그램 인터페이스 구성>

① 파일 열기 및 지우기

| Filename                | Path                           | Filename   | Path             |
|-------------------------|--------------------------------|------------|------------------|
| 괴산 불암                   | $C: WUserswVI \equiv$          | 과산 불암      | C: WUsers WVISP! |
| 괴산 불암                   | C: WUsersWVI                   | 괴산 불암      | C: WUsers WVISP! |
| 괴산 불암                   | C: WUsersWVI                   | 괴산 불암      | C:\Users\VISP!   |
| 괴산 불암                   | C: WUsersWVI                   | 괴산 불암      | C:\Users\VISP    |
| 괴산 불암                   | C: WUsersWVI                   | 괴산 휘파      | C:\Users\VISP    |
| 괴산 불암                   | C: WUsersWVI                   | 추강1-2.jpd  | C:\Users\VISP!   |
| 괴산 불암                   | C: WUsersWVI                   | 휘파람2-5.j   | C:\Users\VISP    |
| 괴산 불암                   | C: WUsersWVI                   | 철도1-1.ipg  | C:\Users\VISP    |
| 괴산 불암                   | C: WUSersWVI                   | $3-4$ .jpg | C:\Users\VISP    |
| 괴산 불암                   | C: WUsersWVI                   | 월동3-5.ipg  | C:\Users\VISP!   |
| 괴산 불암                   | C: WUSersWVI                   | 철도4-5.ipg  | C:\Users\VISP!   |
| 괴산 불암                   | C: WUsersWVI                   |            |                  |
| 괴산 불암                   | C: WUsers WVI                  |            |                  |
| 괴산 불암                   | C: WUsers WVI                  |            |                  |
| 괴산 불암                   | C: WUsersWVI                   |            |                  |
| 괴산 불암                   | C: WUsers WVI                  |            |                  |
| 괴산 불암<br>$\ddotsc$      | C: WUsers WVI                  |            |                  |
| 괴산 불암                   | C: WUsers WVI                  |            |                  |
| 괴산 불암                   | C: WUsers WVI                  |            |                  |
| 괴산 불암                   | C: WUsers WVI                  |            |                  |
| 괴산 불암<br>괴산 불암          | C: WUsers WVI<br>C: WUsers WVI |            |                  |
| 괴산 불암                   | C: WUsers WVI                  |            |                  |
| 괴산 불암                   | C: WUsers WVI                  |            |                  |
| 괴산 불암<br>$\ddotsc$      | C: WUsers WVI                  |            |                  |
| 괴산 불암                   | C: WUsers WVI                  |            |                  |
| 괴산 불암                   | C: WUsers WVI                  |            |                  |
| 괴산 불암                   | C: WUsers WVI                  |            |                  |
| $\overline{ }$<br>l jir | ٠                              | Lm.        | ×                |
| [파일 입력 ]                |                                |            |                  |
|                         |                                |            |                  |
| <b>File Open</b>        | <b>Delete</b>                  |            |                  |

<파일리스트 관리창(①)>

- File List : 단일 파일 혹은 다중 파일을 리스트에 추가 및 삭제 가능함. 현재 진행중인 파일명을 별도 표기됨.
- 적외선 카메라를 통해 입력된 영상을 단일 처리할 수 있음.
- 기준마스크나 database 생성시 다중파일 열기를 통해 일괄 처리할 수 있음.

② Image display

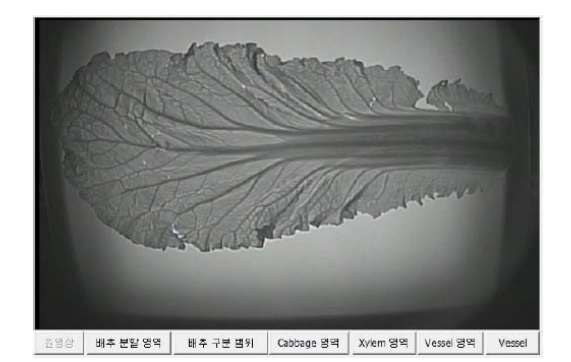

그림 200. Image display 부분(②)

 - 파일리스트의 원본 영상 및 영상처리 중간 이미지들을 출력함. 중간처리 이미지는 배추 영역 분할된 영상, 배추 구분 범위, 배추 잎 경계, 배추 줄기 경계, 물관부 마스크 표시, 물관부 영상처리 결과를 각각 표시할 수 있고 영상처리과정 리스트를 통해 선택적으로 볼 수 있음.

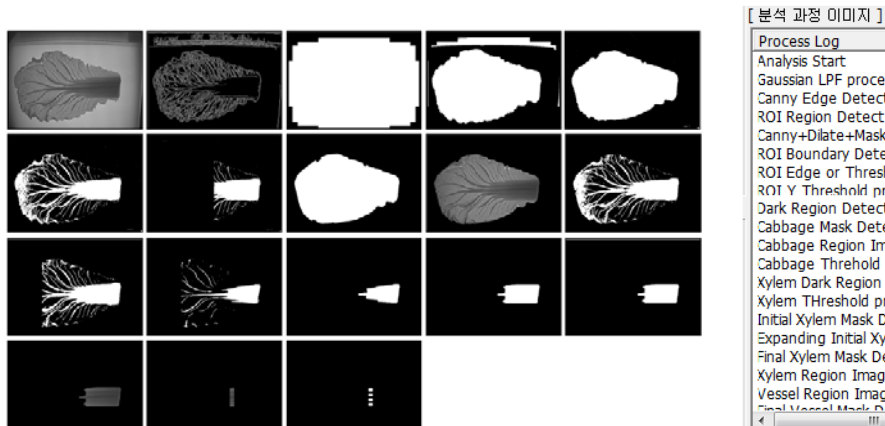

<배추영상 처리과정의 예> <영상처리과정 리스트③>

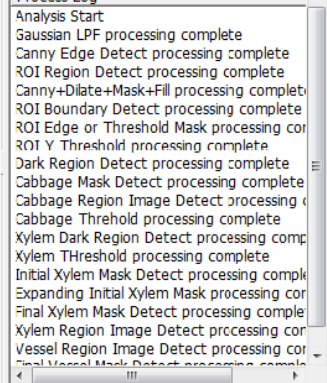

- ② 일괄처리 작업 버튼
	- File Open : 단일 혹은 다중 배추영상 파일 열기
	- Delete : 선택 파일 혹은 파일리스트 전체 삭제
	- CAM Open : 적외선 카메라 연결, Image display 창을 통해 실시간 영상 출력
	- Cam Capture : 적외선 카메라가 정상적으로 연결되어 있고 영상이 입력될 때 활성화 가능하고 영상 저장, 등록, 출력이 기능
	- 처리과정 영상(단일데이터 생성 및 저장) : 파일리스트에 선택된 배추영상을 단일 처리하고 중간과정 영상을 자동 저장함.
	- 분석 데이터 : 파일리스트에 선택된 배추영상을 분석하고 그 결과를 excel 파일로 저장함.
	- Cabbage 기준 마스크(All) : 파일리스트 전체에 대한 기준마스크 생성 및 저장을 진행함. 기준마스크는 배추 전체 마스크와 배추 줄기 마스크 두가지를 생성함. 하나의 품종에 대 해 파일리스트에 배추영상을 모두 등록하여 처리하면 해당 품종의 기준마스크를 획득할 수 있음.

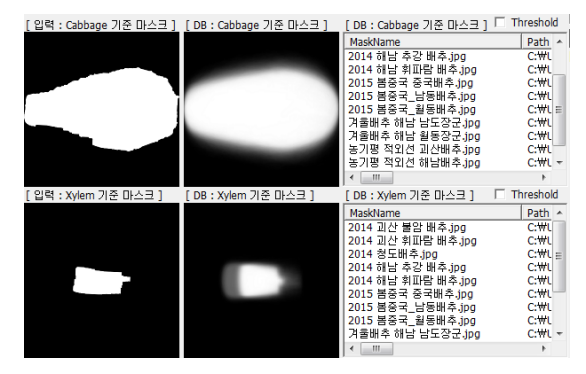

<기준마스크 표시 창>

- 분석데이터 엑셀 파일 : 파일리스트 전체 배추의 분석을 진행하고 그 결과를 excel로 저장함.
- 처리과정 영상(다중 데이터 생성 및 저장) : 파일리스트 전체 배추의 영상처리 과정을 각각 하위 폴더에 저장함.

| [파일 입력 ]           |                                           |  |  |  |  |  |  |  |  |
|--------------------|-------------------------------------------|--|--|--|--|--|--|--|--|
| File Open          | Delete                                    |  |  |  |  |  |  |  |  |
| <b>CAM Open</b>    | CAM Capture                               |  |  |  |  |  |  |  |  |
| [ 단일 데이터 생성 및 저장 ] |                                           |  |  |  |  |  |  |  |  |
| 처리과정 영상            | 분석 데이터                                    |  |  |  |  |  |  |  |  |
|                    | [ 다중 데미터 생성 및 저장 ]<br>Cabbage 기준 마스크(All) |  |  |  |  |  |  |  |  |
| 분석 데이터 엑셀 파일       |                                           |  |  |  |  |  |  |  |  |
|                    | 처리 과정 영상                                  |  |  |  |  |  |  |  |  |

<일괄처리 작업 버튼⑤>

③ 배추 분석 데이터 리스트

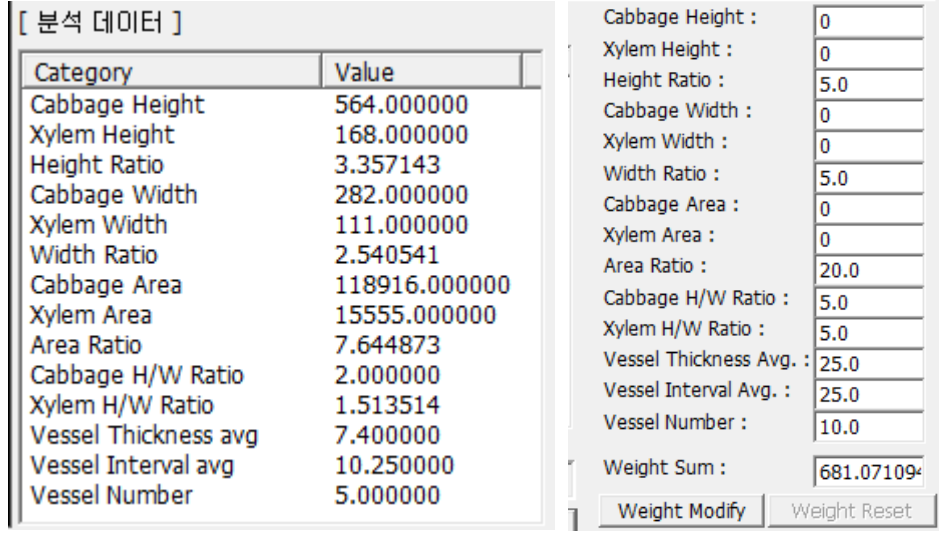

<배추분석 데이터 표시창> <가중치 수치 편집창>

- 배추영상처리 결과 표시함.

- ④ 가중치 설정 및 가중치 배추 매칭 수행
	- 분석 데이터에서 항목별 가중치를 입력가능하고 각 가중치와 분석데이터의 연산을 통해 최종 weight value를 생성함
	- weight value는 품종별 최소/최대 값 설정치에 따라 분류 가능해짐.
- 9) 잎맥의 셀에 대한 푸리에 변환 (FFT) 수치 분석

FFT Data : 배추 잎맥(10%지점)의 FFT Data 수치 표현(엑셀로 저장)

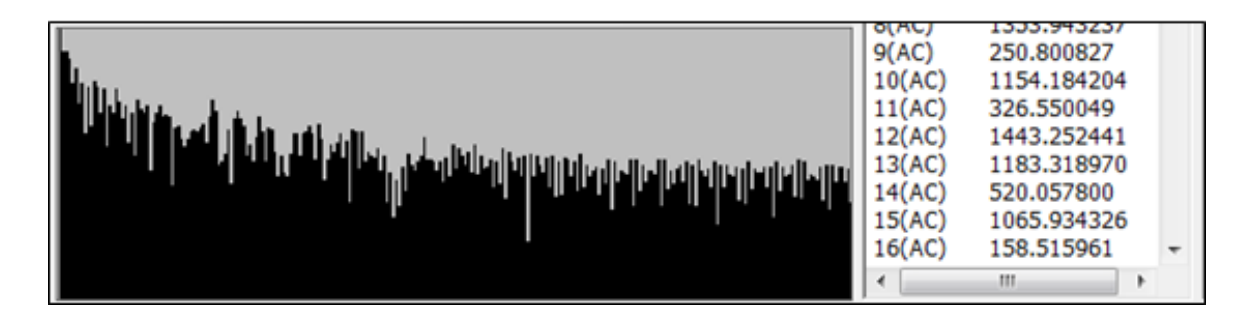

 잎맥의 셀에 대한 푸리에 변환을 이용한 분석 결과 당초 예상했던 바와는 다르게 특이 사항 이 발견되지 않았음. 따라서 3차년도에서는 푸리에 변환 분석 서브루틴을 제외함

10) 배추영상처리 분석

- ① 배추영역 검출결과
	- 아래의 표는 해남배추, 괴산배추, 중국청도배추, 남도장군/월동장군(재배지 해남)을 대상으 로 배추영상처리 프로그램을 통해 추출한 자료중 일부를 발췌한 것임
	- 배추영상처리 프로그램을 통해 검출된 배추영상에 배추 영역과 줄기 영역을 표기한 영상 을 출력하였음.
	- 아래의 그림에서 대부분의 영상에서 배추 외곽선 및 줄기의 검출이 정상적으로 이루어짐 을 확인 할 수 있었음.

| 구분 | 두께      | 간격            |     |
|----|---------|---------------|-----|
| 괴산 | 7.4     | 8.6           | 4.5 |
| 청도 | 8.5     | 8.0           | 4.8 |
| 해남 | $7.1\,$ | 8.0           | 4.7 |
| 남도 | 7.5     | <u>,</u><br>~ | 5.6 |

<표. 시표별 수관에 대한 추출값의 평균값>

(단위 : arb. units)

<표. 배추 영역 검출 결과 중 일부>

| Categ<br>ory       | Xylem<br>Height | Height<br>Ratio      | Cabb<br>age<br>Width                                              | Xylem<br><b>Width</b> | Width<br>Ratio   | Cabbag<br>e Area | Xylem<br>Area  | Area<br>Ratio  | Cabbag<br>e H/W<br>Ratio  | <b>Xylem</b><br>H/W<br>Ratio | <b>Vessel</b><br><b>Thickne</b><br>SS<br>avg | Vessel<br>Interval<br>avq | Vessel<br>Numb<br>er             |
|--------------------|-----------------|----------------------|-------------------------------------------------------------------|-----------------------|------------------|------------------|----------------|----------------|---------------------------|------------------------------|----------------------------------------------|---------------------------|----------------------------------|
| 괴산1                | 224             | 2.803571             | 347                                                               | 110                   | 3.1545           | 165147           | 21130          | 7.816          | 1.8098                    | 2.0364                       | 7.8                                          | 9.5                       | 5                                |
| 괴산2                | 228             | 2.855263             | 380                                                               | 107                   | 3.5514           | 178373           | 20012          | 8.913          | 1.71316                   | 2.1308                       | 7.75                                         | 11                        | $\overline{4}$                   |
| 괴산3                | 227             | 2.726872             | 371                                                               | 95                    | 3.9053           | 165898           | 17345          | 9.565          | 1.66846                   | 2.3895                       | 7.333333                                     | 6.5                       | 3                                |
| 괴산4                | 211<br>217      | 2.800948<br>2.695853 | 343<br>310                                                        | 89<br>85              | 3.8539<br>3.6471 | 149985<br>129543 | 16658<br>15483 | 9.004<br>8.367 | 1.72303<br>1.8871         | 2.3708<br>2.5529             | 8.2<br>6.75                                  | 7.5<br>7.3333             | 5<br>$\overline{4}$              |
| 괴산5<br>괴산6         | 173             | 3.381503             | 332                                                               | 91                    | 3.6484           | 150928           | 13222          | 11.41          | 1.76205                   | 1.9011                       | 7.333333                                     | 11.5                      | $\overline{3}$                   |
| 괴산7                | 178             | 3.134831             | 345                                                               | 98                    | 3.5204           | 142735           | 15218          | 9.379          | 1.61739                   | 1.8163                       | 7.8                                          | 8.25                      | 5                                |
| 괴산8                | 214             | 2.906542             | 376                                                               | 110                   | 3.4182           | 171037           | 19300          | 8.862          | 1.65426                   | 1.9455                       | 8                                            | 8.5                       | 5                                |
| 괴산9                | 182             | 3.384615             | 360                                                               | 96                    | 3.75             | 156924           | 15376          | 10.21          | 1.71111                   | 1.8958                       | 8.4                                          | 7.5                       | 5                                |
| 괴산10               | 218             | 2.894495             | 354                                                               | 100                   | 3.54             | 160445           | 17747          | 9.041          | 1.78249                   | 2.18                         | 7.6                                          | 8.25                      | 5                                |
| 괴산11               | 221             | 2.773756             | 367                                                               | 102                   | 3.598            | 166851           | 17466          | 9.553          | 1.6703                    | 2.1667                       | 6                                            | 6                         | 6                                |
| 괴산12<br>괴산13       | 222<br>244      | 2.702703<br>2.795082 | 376<br>387                                                        | 104<br>98             | 3.6154<br>3.949  | 162706<br>191163 | 18732<br>19122 | 8.686<br>9.997 | 1.59575<br>1.76227        | 2.1346<br>2.4898             | 7.25<br>$\overline{7}$                       | 12<br>9.6667              | 4<br>$\overline{4}$              |
| 괴산14               | 205             | 2.858537             | 360                                                               | 98                    | 3.6735           | 154969           | 16266          | 9.527          | 1.62778                   | 2.0918                       | 6.6                                          | 8                         | 5                                |
| 괴산15               | 179             | 3.005587             | 311                                                               | $\overline{87}$       | 3.5747           | 119790           | 13497          | 8.875          | 1.7299                    | 2.0575                       | 6.75                                         | 7.6667                    | 4                                |
| 청도1                | 266             | 2.402256             | 408                                                               | 117                   | 3.4872           | 200051           | 25735          | 7.773          | 1.56618                   | 2.2735                       | $\frac{3}{7}$ .4                             | $\overline{5}$            |                                  |
| 청도2                | 260             | 2.203846             | 350                                                               | 97                    | 3.6082           | 168335           | 22514          | 7.477          | 1.63714                   | 2.6804                       | 10.5                                         | 7.3333                    | 4                                |
| 청도3                | 255             | 2.498039             | 319                                                               | 88                    | 3.625            | 155272           | 18651          | 8.325          | 1.99687                   | 2.8977                       | 7.666667                                     | 10.5                      | 3                                |
| 청도4                | 229             | 2.886463             | 351                                                               | 95                    | 3.6947           | 166813           | 18107          | 9.213          | 1.88319                   | 2.4105                       | 7.6                                          | 6.25                      | 5                                |
| 청도5                | 225             | 2.768889             | 398                                                               | 107                   | 3.7196           | 189390           | 20461          | 9.256          | 1.56533                   | 2.1028                       | 8<br>$\dddot{6}$                             | 8.3333                    | 4                                |
| 청도6<br>청도7         | 219<br>256      | 3.004566<br>2.511719 | 353<br>343                                                        | 115<br>117            | 3.0696<br>2.9316 | 179307<br>156869 | 17220<br>25793 | 10.41<br>6.082 | 1.86402<br>1.87464        | 1.9043<br>2.188              | 7.333333                                     | 9.5<br>8                  | 3<br>6                           |
| 청도8                | 262             | 2.473282             | 336                                                               | 104                   | 3.2308           | 159825           | 23111          | 6.916          | 1.92857                   | 2.5192                       | 8.2                                          | 6.5                       | 5                                |
| 청도9                | 130             | 5.053846             | 388                                                               | 109                   | 3.5596           | 184512           | 12103          | 15.25          | 1.6933                    | 1.1927                       | 12.4                                         | 8.75                      | 5                                |
| 청도10               | 250             | 2.748                | 372                                                               | 113                   | 3.292            | 199015           | 25592          | 7.776          | 1.84677                   | 2.2124                       | 11.8                                         | 8.75                      | 5                                |
| 청도11               | 264             | 2.375                | 311                                                               | 104                   | 2.9904           | 149421           | 24259          | 6.159          | 2.01608                   | 2.5385                       | 7.333333                                     | 7.2                       | 6                                |
| 청도12               | 262             | 2.553435             | 357                                                               | 116                   | 3.0776           | 170112           | 26074          | 6.524          | 1.87395                   | 2.2586                       | 8.2                                          | 7.5                       | 5                                |
| 청도13               | 235             | 2.914894             | 381                                                               | 122                   | 3.123            | 196893           | 25249          | 7.798          | 1.7979                    | 1.9262                       | 8.333333                                     | 8.2                       | 6                                |
| 청도14<br>청도15       | 243<br>242      | 2.45679              | 290                                                               | 99<br>108             | 2.9293<br>2.9167 | 128846           | 21518<br>22373 | 5.988<br>6.747 | 2.05862<br>1.95556        | 2.4545<br>2.2407             | 7.2<br>ğ                                     | 6.75                      | 5                                |
| 해남1                | 213             | 2.545455<br>2.746479 | $\begin{array}{c} \n \stackrel{\cdots}{315} \\ 325\n \end{array}$ | $-99$                 | 3.2828           | 150943<br>129500 | 16705          | 7.752          | $\overline{1.8}$          | 2.1515                       | $\frac{1}{5.25}$                             | $\frac{7.5}{12.333}$      | 4                                |
| 해남2                | 195             | 3.153846             | 310                                                               | 94                    | 3.2979           | 141961           | 15782          | 8.995          | 1.98387                   | 2.0745                       | 7.2                                          | 9                         | 5                                |
| 해남3                | 179             | 3.351955             | 321                                                               | 101                   | 3.1782           | 137907           | 15589          | 8.846          | 1.86916                   | 1.7723                       | 11.25                                        | 8                         | $\overline{4}$                   |
| 해남4                | 198             | 3.237374             | 319                                                               | 83                    | 3.8434           | 140596           | 13345          | 10.54          | 2.0094                    | 2.3855                       | 5.2                                          | Ï,                        | 5                                |
| 해남5                | 213             | 3                    | 310                                                               | 101                   | 3.0693           | 147964           | 17340          | 8.533          | 2.06129                   | 2.1089                       | 7.8                                          | 7.5                       | 5                                |
| 해남6                | 153             | 3.921569             | 329                                                               | 106                   | 3.1038           | 147675           | 13365          | 11.05          | 1.82371                   | 1.4434                       | 5.833333                                     | 7.8                       | 6                                |
| 해남7                | 198             | 2.939394             | 313                                                               | 101                   | 3.099            | 137904           | 17147          | 8.042          | 1.85943                   | 1.9604                       | $\overline{7}$                               | $\overline{7}$            | 5                                |
| 해남8                | 241<br>204      | 2.473029<br>2.926471 | 326<br>291                                                        | 92<br>92              | 3.5435<br>3.163  | 140128<br>133761 | 18567<br>15285 | 7.547<br>8.751 | 1.82822<br>2.05155        | 2.6196<br>2.2174             | 6.2<br>6.8                                   | 7.5<br>7.5                | 5<br>5                           |
| 해남9<br>해남10        | 204             | 3.122549             | 346                                                               | 108                   | 3.2037           | 165767           | 18617          | 8.904          | 1.84104                   | 1.8889                       | 7.4                                          | 9.75                      | 5                                |
| 해남11               | 212             | 3.141509             | 340                                                               | 90                    | 3.7778           | 164990           | 14755          | 11.18          | 1.95882                   | 2.3556                       | 8.666667                                     | 8                         | 3                                |
| 해남12               | 191             | 3.151832             | 291                                                               | 85                    | 3.4235           | 127573           | 13712          | 9.304          | 2.06873                   | 2.2471                       | 6.8                                          | 6.75                      | 5                                |
| 해남13               | 178             | 3.286517             | 316                                                               | 87                    | 3.6322           | 136480           | 13325          | 10.24          | 1.85127                   | 2.046                        | 5.5                                          | 5.6                       | 6                                |
| 해남14               | 229             | 2.71179              | 295                                                               | 92                    | 3.2065           | 136823           | 18088          | 7.564          | 2.10509                   | 2.4891                       | 6                                            | 8.6667                    | $\overline{4}$                   |
| 해남15               | 188<br>272      | 3.143617             | 289<br>391                                                        | 101<br>158            | 2.8614           | 131115           | 15261<br>33871 | 8.592          | 2.04498<br>1.65985        | 1.8614<br>1.7215             | 10.25<br>$\overline{8.5}$                    | 8.3333<br>8.4             | Δ                                |
| 남도/월동1             | 271             | 2.386029<br>2.431734 | 331                                                               | 133                   | 2.4747<br>2.4887 | 196450<br>167359 | 28184          | 5.8<br>5.938   | 1.99094                   | 2.0376                       | 8.8                                          | 8.25                      | h<br>5                           |
| 남도/월동2<br>남도/월동3   | 238             | 2.680672             | 350                                                               | 129                   | 2.7132           | 164664           | 26568          | 6.198          | 1.82286                   | 1.845                        | 7.4                                          | 8.5                       | 5                                |
| 남도/월동4             | 269             | 2.349442             | 391                                                               | 151                   | 2.5894           | 182659           | 32342          | 5.648          | 1.61637                   | 1.7815                       | 7.857143                                     | 7                         | $\frac{5}{7}$                    |
| 남도/월동5             | 241             | 2.369295             | 333                                                               | 122                   | 2.7295           | 141045           | 25825          | 5.462          | 1.71472                   | 1.9754                       | 7.333333                                     | 6.6                       | $\overline{6}$                   |
| 남도/월동6             | 215             | 2.665116             | 284                                                               | 137                   | 2.073            | 126361           | 25375          | 4.98           | 2.01761                   | 1.5693                       | 7.5                                          | 6.8                       | $\overline{6}$                   |
| 남도/월동7             | 233             | 2.540773             | 325                                                               | 139                   | 2.3381           | 152985           | 27402          | 5.583          | 1.82154                   | 1.6763                       | 9                                            | 9                         | 6                                |
| <br>남도/월동8         | 195             | 2.933333             | 335                                                               | 139                   | 2.4101           | 146134           | 23158          | 6.31           | 1.70746                   | 1.4029                       | 7.714286                                     | $\frac{1}{7}$             | $\overline{7}$                   |
| 남도/월동9             | 200             | 2.83                 | 325                                                               | 90                    | 3.6111           | 135984           | 14882          | 9.137          | 1.74154                   | 2.2222                       | 6.4                                          | $\frac{7}{9}$             | $\frac{1}{5}$                    |
| 남도/월동10<br>남도/월동11 | 224             | 2.794643<br>2.95283  | 342<br>313                                                        | 108<br>107            | 3.1667<br>2.9252 | 155049<br>149322 | 21062<br>19460 | 7.362<br>7.673 | 1.83041<br>$\overline{2}$ | 2.0741<br>1.9813             | 7.75                                         | 7.75                      | $\overline{a}$<br>$\overline{5}$ |
| 남도/월동12            | 212<br>243      | 2.720165             | 366                                                               | 117                   | 3.1282           | 181093           | 24208          | 7.481          | 1.80601                   | 2.0769                       | 6.4<br>8.4                                   | 9                         | 5                                |
| 남도/월동13            | 255             | 2.537255             | 333                                                               | 98                    | 3.398            | 156720           | 19829          | 7.904          | 1.94294                   | 2.602                        | 6.4                                          | 6.75                      | 5                                |
| 남도/월동14            | 202             | 2.905941             | 351                                                               | 118                   | 2.9746           | 154866           | 20549          | 7.536          | 1.67237                   | 1.7119                       | 6.666667                                     | 6.8                       | 6                                |
| 남도/월동15            | 206             | 3.087379             | 347                                                               | 121                   | 2.8678           | 169536           | 21161          | 8.012          | 1.83285                   | 1.7025                       | 6.833333                                     | 7.8                       | 6                                |

- 괴산배추

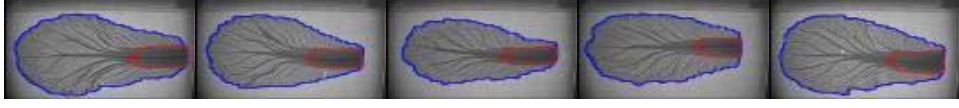

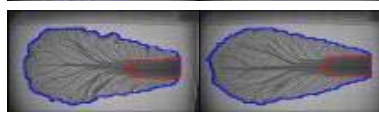

- 중국 청도

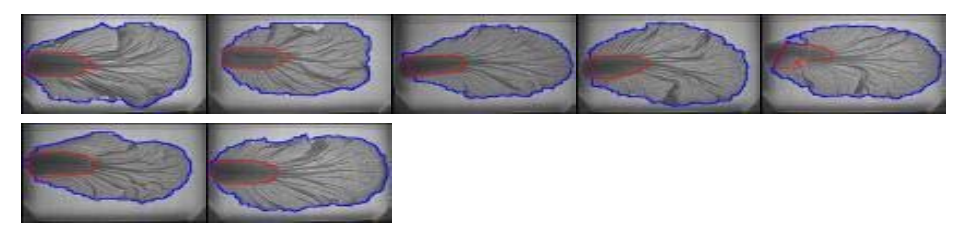

- 해남배추

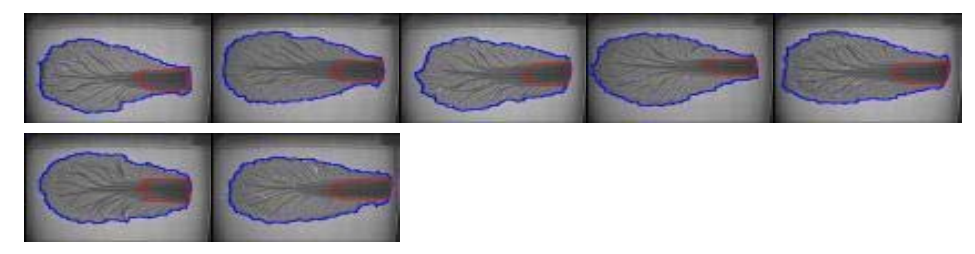

- 남도/월동(해남)

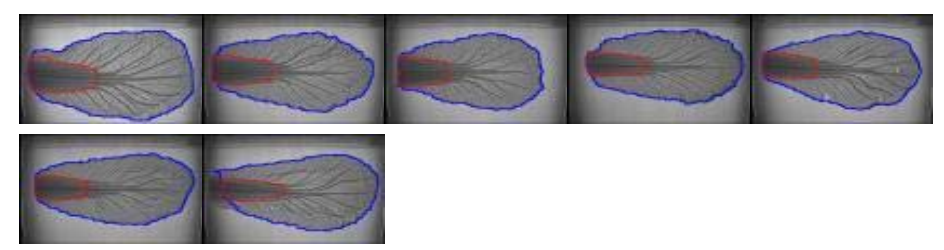

#### 6. 적외선 영상 데이터베이스 구축

1) 국내와 국외 배추잎에 대한 적외선 영상 결과물의 차이점 분석

1차년도에는 배추의 일부분들만 촬영하는 시스템이 구축되어 외형적으로 구분이 어려웠으나 2 차년도에는 전체외형을 촬영할 수 있는 적외선 카메라의 시스템이 구축되어 일반 현미경으로 구분할 수 없었던 배추의 전체 외형과 줄기부분 하얀 부분의 크기와 넓이 물관부등의 형태까 지도 관찰할 수 있는 시스템이 구축되어 국내외 배추의 영상 데이터를 확보하여 비교하였음.

 적외선의 결과를 육안으로 관찰하여 국내산과 중국산을 비교하였을 때, 국산배추는 타원형 으로 상 하단이 비슷하며 잎줄기 하얀 부분의 폭이 위 아래가 비슷해 사다리꼴 모양이며 길쭉 한 형태를 지니고 있으며 폭이 좁음. 뿌리 직경이 2.5~3㎝ 정도이며 결구상태는 각 잎이 중심 부로 모이고 나서 잎끝이 서로 겹치지 않는 형태를 지니고 있음. 하지만 중국산 배추는 하단보 다 상단의 폭이 넓은 원추형 형태를 띠고 있으며 잎줄기 하얀 부분의 폭이 밑은 넓고 위는 좁 아 이등변 삼각형 모양이며 국산과 비교하여 폭이 넓고 길이는 짧은 형태를 지니고 있음. 뿌리 직경이 4.5~6㎝로 국산보다 굵고 결구 상태는 양배추처럼 각 잎이 중심부를 넘어 길게 덮여 있 는 특징을 가지고 있음. 이러한 육안으로의 관찰은 소비자 입장에서 구분하기 어렵기 때문에

국내산과 중국산의 배추의 데이터를 수집하여 적외선 영상 데이터를 구축하였음. 국내산의 경 우도 중부지방과 남부지방의 기온차나 재배 환경이 다르기 때문에 생육에 있어 차이점을 확인 하기 위하여 중부지방은 충북 괴산지방과 배추 최대 생산지인 해남지역을 중심으로 데이터를 수집하였음. 계절별로 배추의 데이터를 수집하고자 하였으나 김장을 위한 가을 배추가 주를 이 루었고 겨울 배추는 남부지역에서만 생산이 되기 때문에 해남의 월동장군과 남도장군의 품종 의 데이터를 수집하였음. 봄배추 역시 하우스에서 소량 생산이 되고 보통 겨울배추를 저장했다 가 판매를 하기 때문에 3-4개월 저장되어진 배추의 데이터베이스를 구축하였음. 국내산과의 비교를 위하여 중국산 배추의 데이터를 수집하기 위하여 중국의 산둥지역에서 생 산된 배추가 국내로 많이 수입이 되고 있기 때문에 산둥지역의 청도 배추의 데이터를 수집하 여 국내산과 비교하였음.

○ 서로 다른 품종이 다른 지역에 재배된 것, 같은 품종이 다른 지역에서 재배된 것 등 다양한 시료를 채취하여 분석하는 것은 반드시 필요한 작업이며 이에 대한 데이터베이스를 확보해야 함. 이는 재배환경마다 특징이 다르게 나타나고 재배지마다 다른 품종이 재배되기 때문임

I. E42  $\overline{a}$ Eat. 压场 **is BEA** 

2) 국외 배추잎에 대한 적외선 영상 결과 데이터베이스 구축

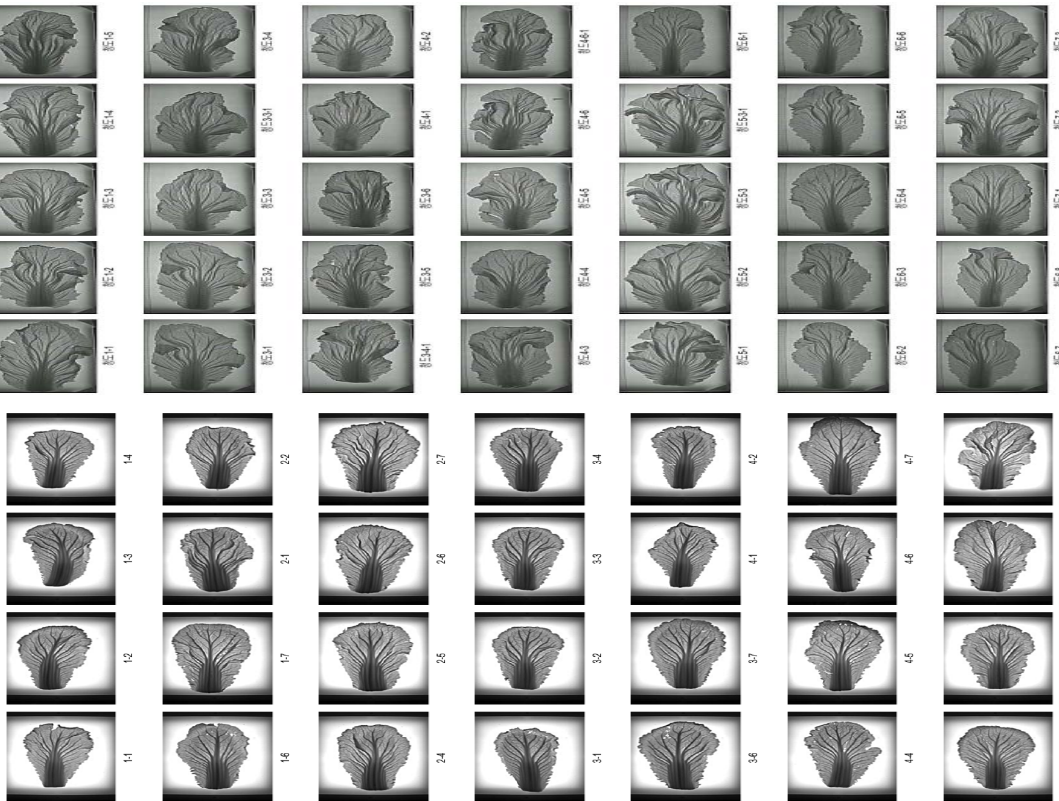

○ 중국 청도 배추의 데이터 중 일부의 영상 결과

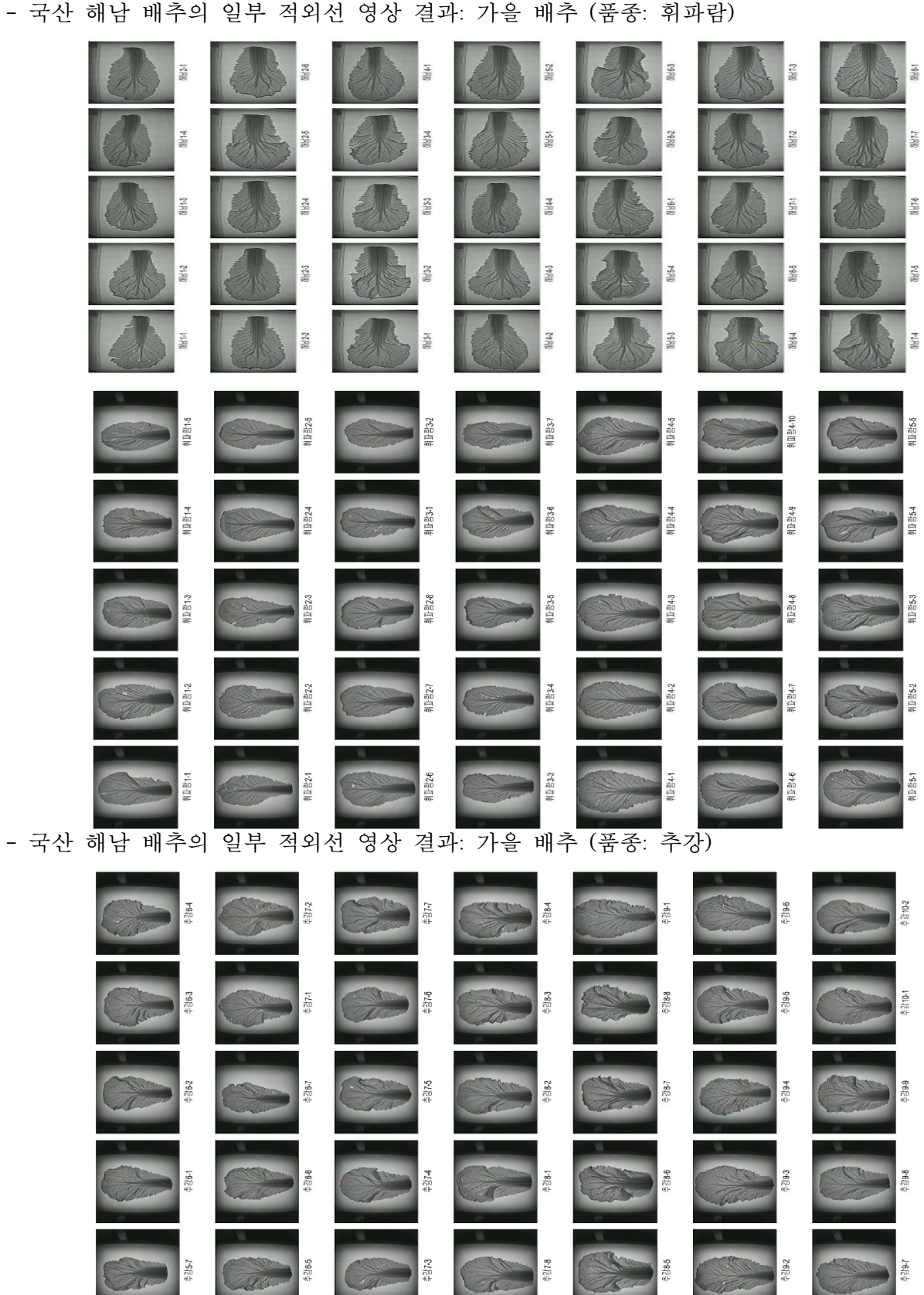

○ 국산 배추의 적외선 영상 결과 - 국산 해남 배추의 일부 적외선 영상 결과: 가을 배추 (품종: 휘파람)

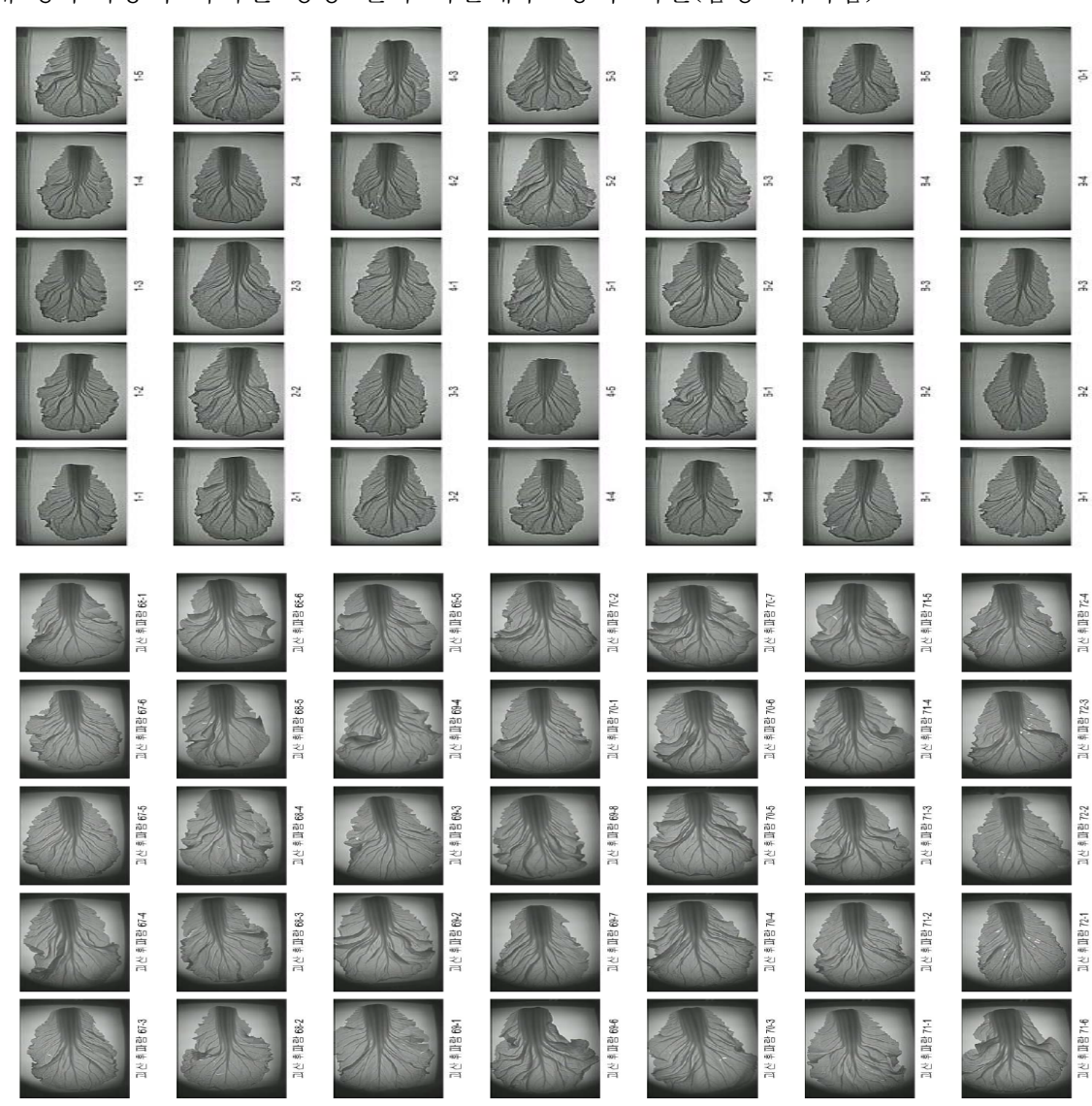

- 국산 괴산 배추의 일부 적외선 영상 결과: 가을 배추 (품종: 불암)

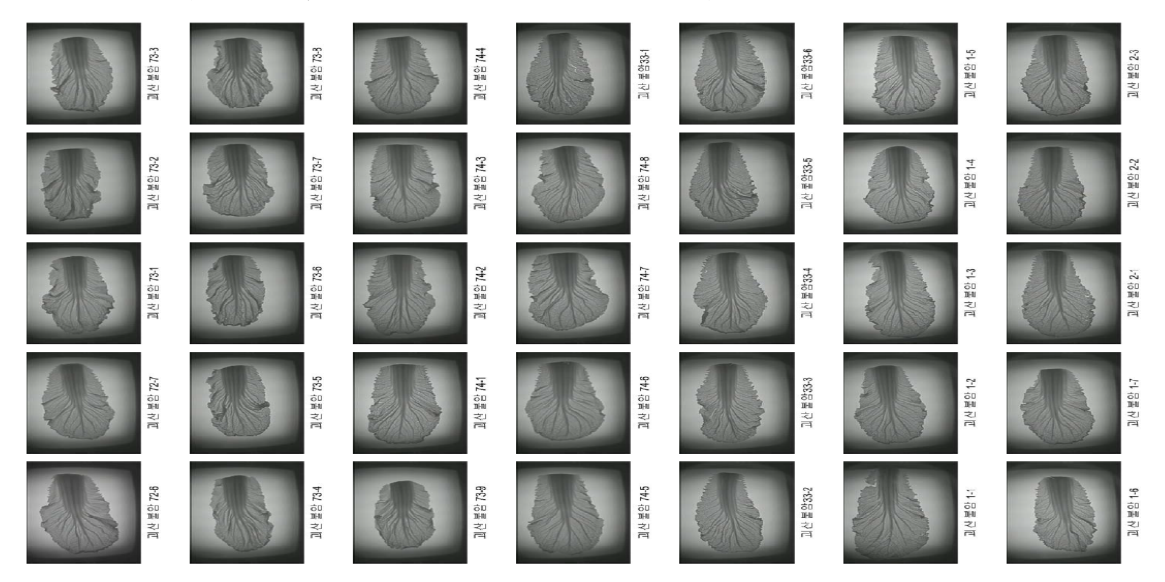

○ 중부지방의 적외선 영상 결과 - 국내 중부지방의 적외선 영상 결과 가을배추: 충북 괴산(품종: 휘파람)

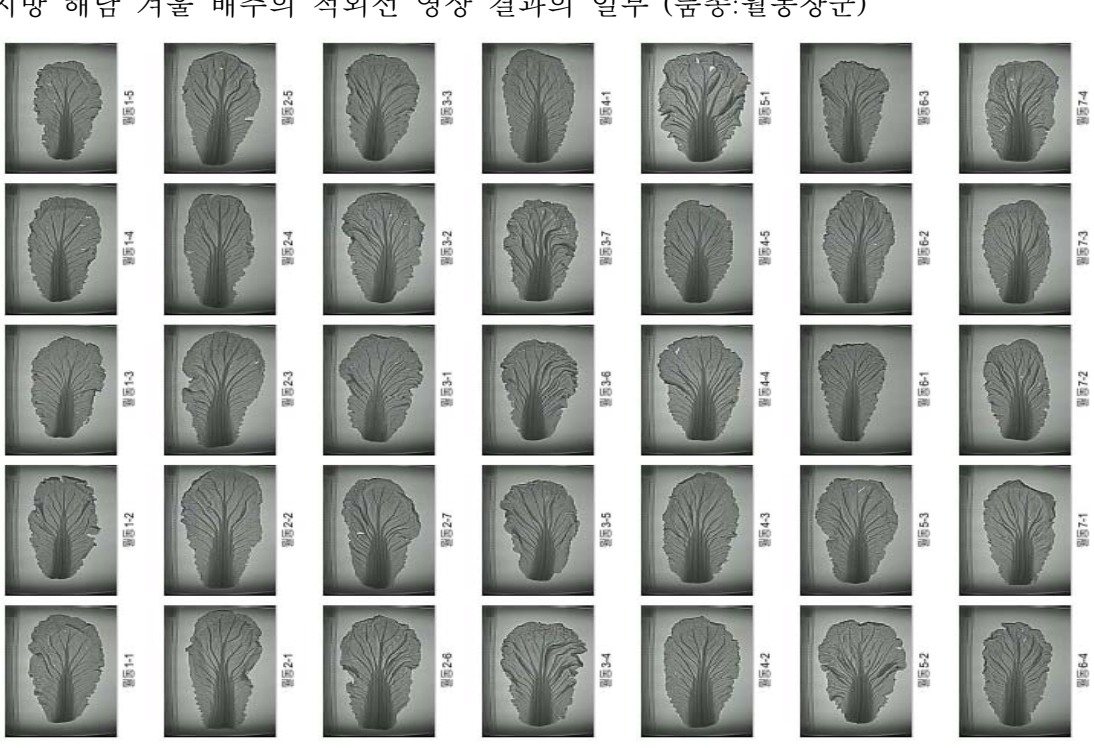

○ 겨울배추 - 남부지방 해남 겨울 배추의 적외선 영상 결과의 일부 (품종:월동장군)

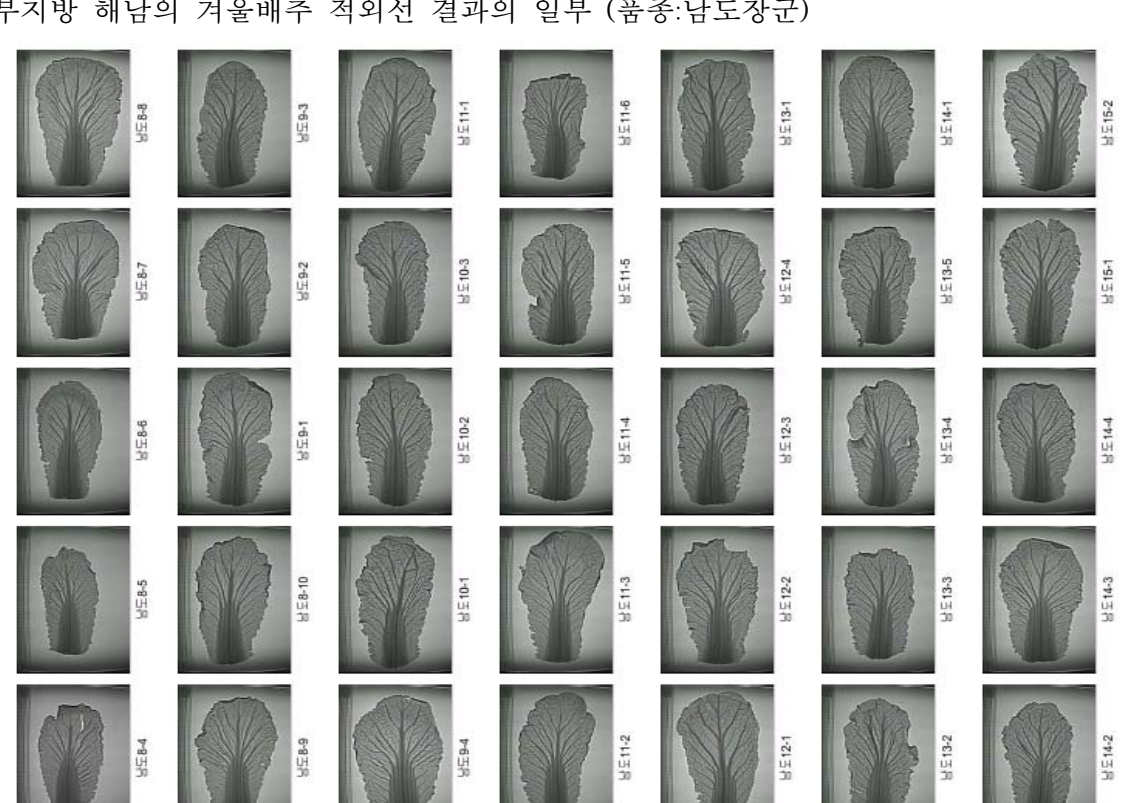

 $O$  겨울배추 - 남부지방 해남의 겨울배추 적외선 결과의 일부 (품종:남도장군)

- 남부지방 해남 겨울 배추의 적외선 영상 결과의 일부 (품종: 남동)

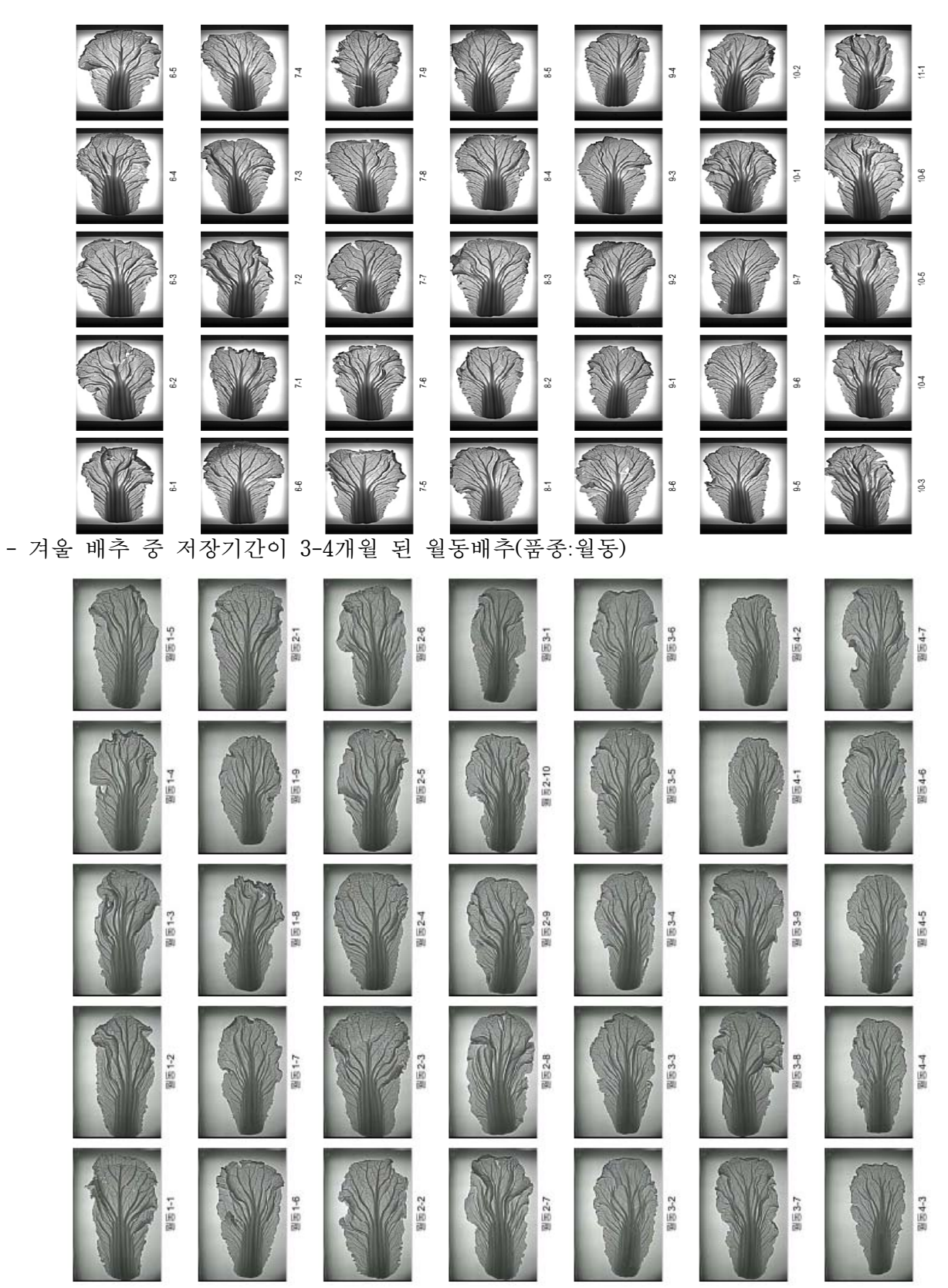

7. 배추분석 원산지 판별 분석 데이터베이스

### 1) 2013년 구축 데이터 베이스

① 2013年 중국 청도 배추 분석 결과

| Name              | C.H | X.H | H.R  | C.W | X.W | W.R  | C.A    | X.A   | A.R  | C.H/W | X.H/W | V.T avg | V.I avg |
|-------------------|-----|-----|------|-----|-----|------|--------|-------|------|-------|-------|---------|---------|
| 청도1-<br>1.jpg     | 682 | 293 | 2.33 | 400 | 129 | 3.10 | 209285 | 27445 | 7.63 | 1.71  | 2.27  | 8.80    | 7.75    |
| 청도1-<br>2.jpg     | 619 | 274 | 2.26 | 383 | 124 | 3.09 | 182407 | 26100 | 6.99 | 1.62  | 2.21  | 7.33    | 6.40    |
| 청도1-<br>4.jpg     | 679 | 357 | 1.90 | 379 | 129 | 2.94 | 193218 | 28856 | 6.70 | 1.79  | 2.77  | 7.50    | 5.67    |
| 청도1-<br>5.jpg     | 632 | 332 | 1.90 | 350 | 129 | 2.71 | 157876 | 25178 | 6.27 | 1.81  | 2.57  | 7.60    | 5.75    |
| 청도3-<br>1.jpg     | 655 | 271 | 2.42 | 385 | 112 | 3.44 | 191564 | 26034 | 7.36 | 1.70  | 2.42  | 6.67    | 7.20    |
| 청도3-<br>2.jpg     | 660 | 284 | 2.32 | 395 | 108 | 3.66 | 194617 | 26485 | 7.35 | 1.67  | 2.63  | 6.67    | 7.00    |
| 청도3-<br>3.jpg     | 612 | 256 | 2.39 | 381 | 111 | 3.43 | 161747 | 23948 | 6.75 | 1.61  | 2.31  | 7.20    | 10.00   |
| 청도3-<br>4.jpg     | 638 | 266 | 2.40 | 361 | 121 | 2.98 | 176333 | 26015 | 6.78 | 1.77  | 2.20  | 7.33    | 7.60    |
| 청도3-<br>$4-1.jpg$ | 602 | 264 | 2.28 | 366 | 122 | 3.00 | 172606 | 25931 | 6.66 | 1.64  | 2.16  | 7.29    | 7.00    |
| 청도3-<br>5.jpg     | 625 | 253 | 2.47 | 346 | 113 | 3.06 | 167992 | 23543 | 7.14 | 1.81  | 2.24  | 6.17    | 5.00    |
| 청도3-<br>6.jpg     | 566 | 282 | 2.01 | 310 | 111 | 2.79 | 141190 | 23513 | 6.00 | 1.83  | 2.54  | 13.25   | 7.33    |
| 청도4-<br>$1$ .jpg  | 587 | 204 | 2.88 | 327 | 101 | 3.24 | 134063 | 19589 | 6.84 | 1.80  | 2.02  | 11.00   | 8.33    |
| 청도4-<br>2.jpg     | 565 | 257 | 2.20 | 339 | 97  | 3.49 | 160701 | 22280 | 7.21 | 1.67  | 2.65  | 11.00   | 7.00    |
| 청도4-<br>3.jpg     | 601 | 261 | 2.30 | 350 | 112 | 3.13 | 177790 | 23528 | 7.56 | 1.72  | 2.33  | 9.40    | 9.00    |
| 청도4-<br>4.jpg     | 583 | 266 | 2.19 | 334 | 109 | 3.06 | 161087 | 23129 | 6.96 | 1.75  | 2.44  | 9.00    | 7.25    |
| 청도4-<br>5.jpg     | 616 | 260 | 2.37 | 368 | 104 | 3.54 | 168300 | 23460 | 7.17 | 1.67  | 2.50  | 7.00    | 6.00    |
| 청도4-<br>6.jpg     | 614 | 261 | 2.35 | 347 | 119 | 2.92 | 163276 | 25366 | 6.44 | 1.77  | 2.19  | 9.60    | 9.00    |
| 청도4-<br>$6-1.jpg$ | 612 | 283 | 2.16 | 339 | 114 | 2.97 | 161664 | 25776 | 6.27 | 1.81  | 2.48  | 6.17    | 6.80    |
| 청도5-<br>2.jpg     | 669 | 255 | 2.62 | 408 | 132 | 3.09 | 223324 | 28235 | 7.91 | 1.64  | 1.93  | 7.57    | 6.67    |

-Cabbage Analysis Data 192개 Database 중 Sample

-Cabbage 촬영 영상 추출 Sample

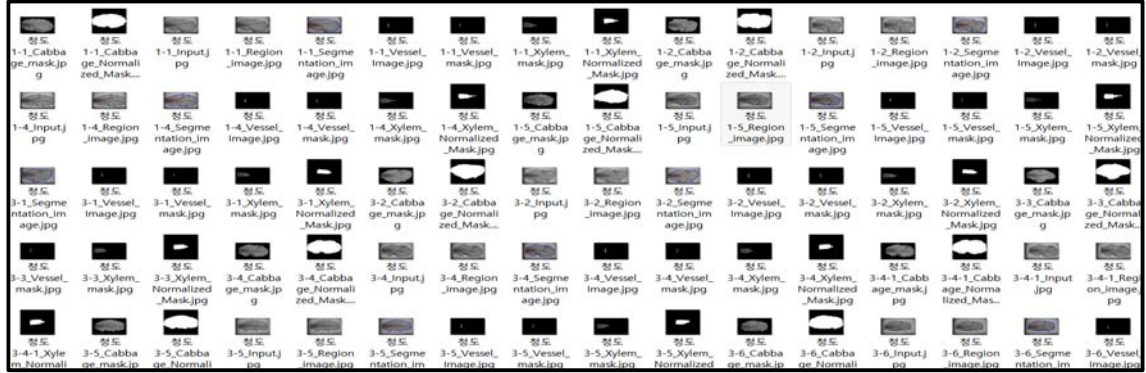

-Cabbage&Xylem Normalized Mask

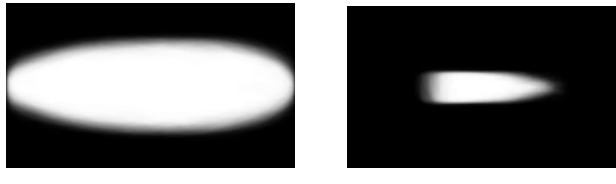

② 2013年 겨울배추 해남 남도장군 분석결과 -Cabbage Analysis Data 181개 Database 중 Sample

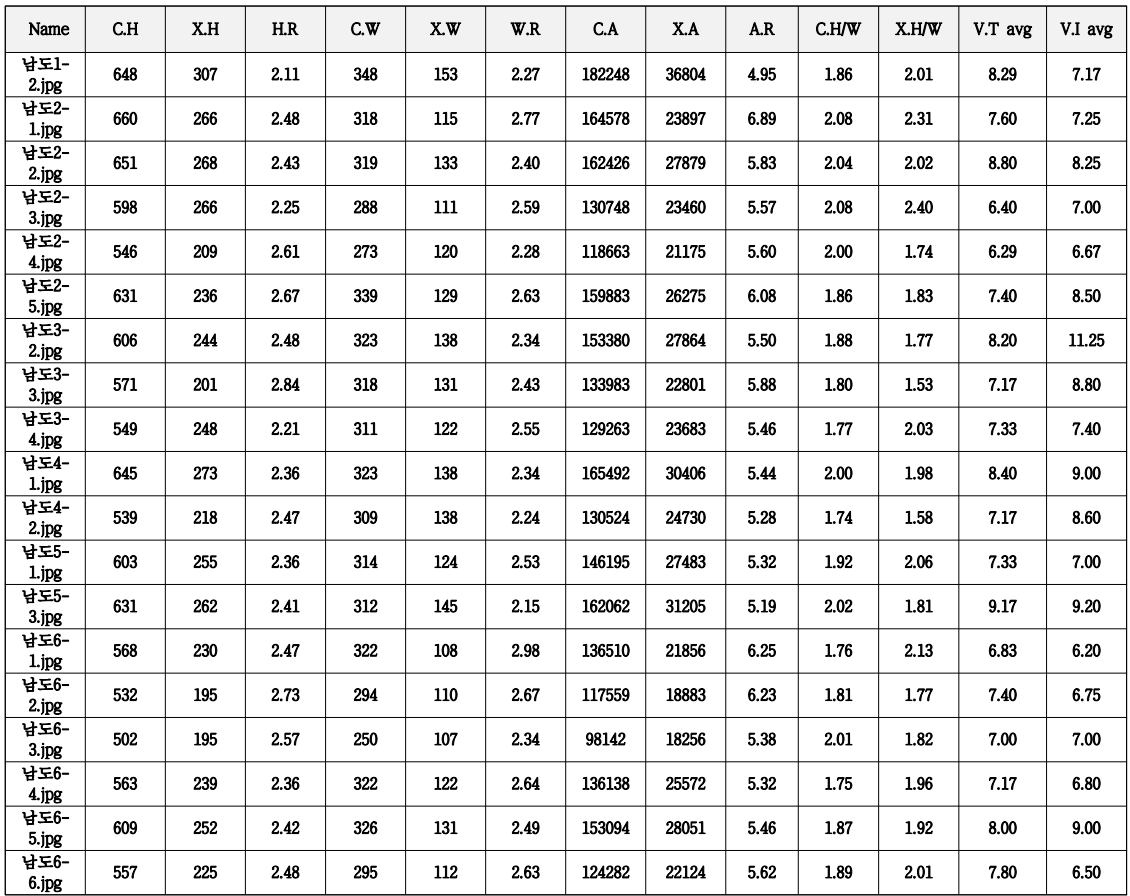

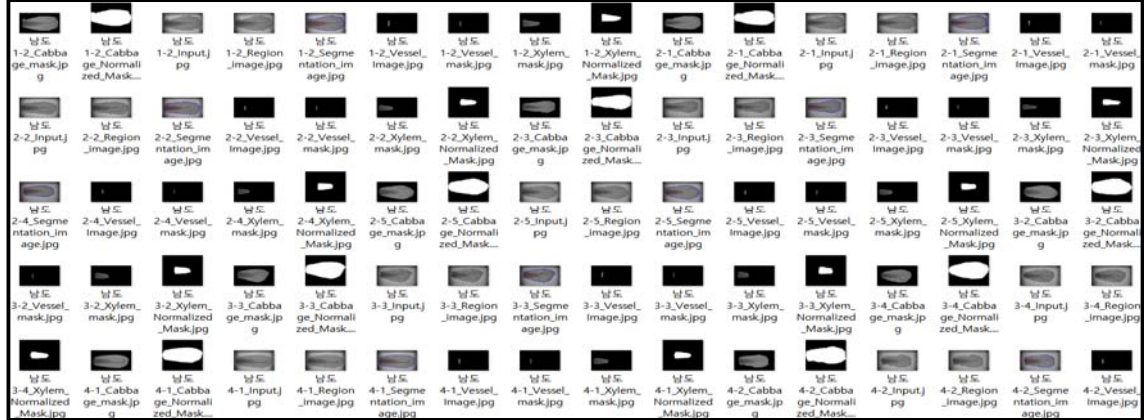

-Cabbage&Xylem Normalized Mask

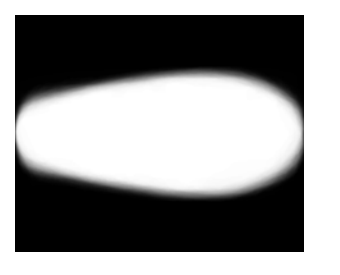

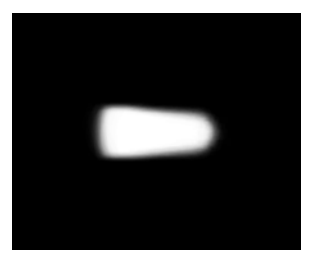

③. 2013年 겨울배추 해남 월동장군 분석결과 -Cabbage Analysis Data 244개 Database 중 Sample

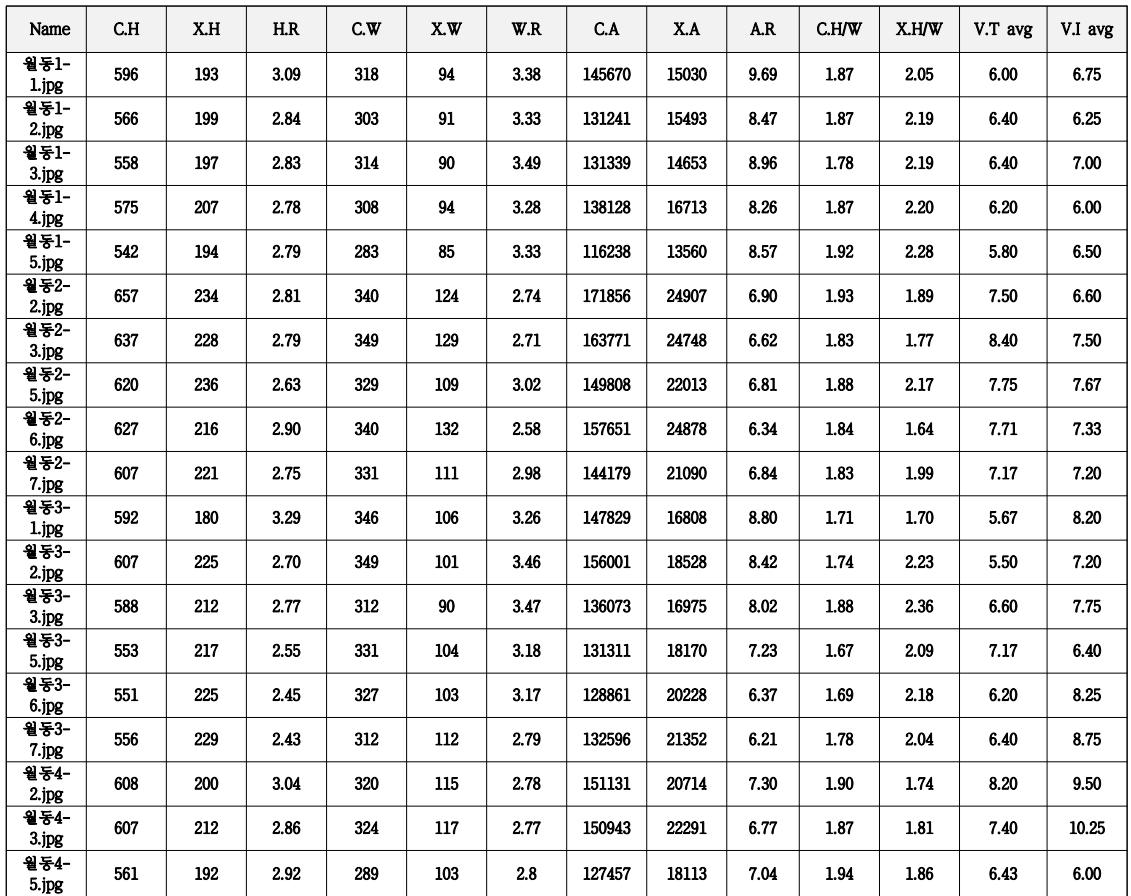

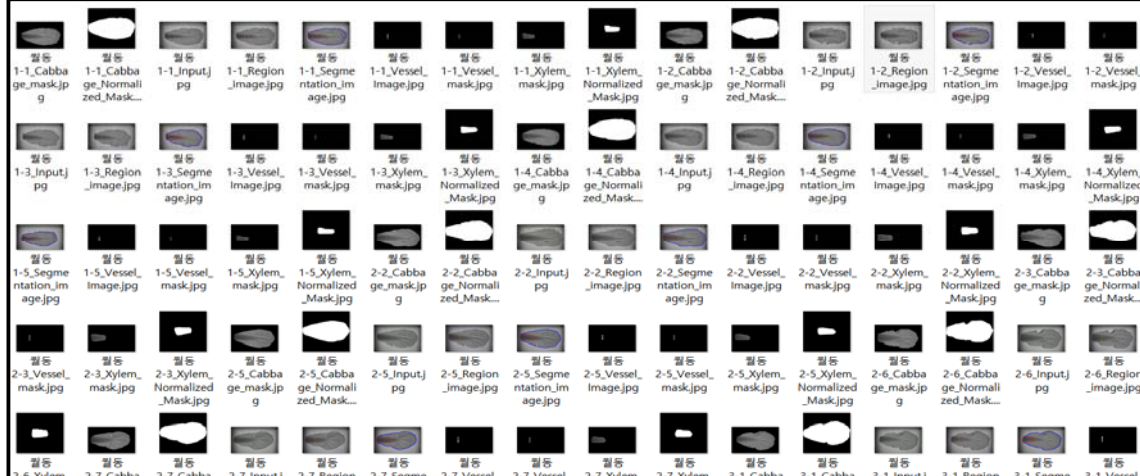

-Cabbage&Xylem Normalized Mask

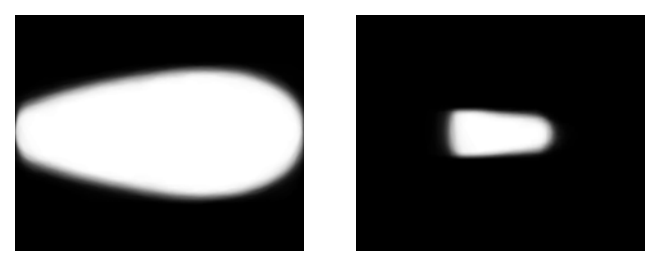

④ 2013年 적외선 괴산 배추 분석결과 -Cabbage Analysis Data 110개 Database 중 Sample

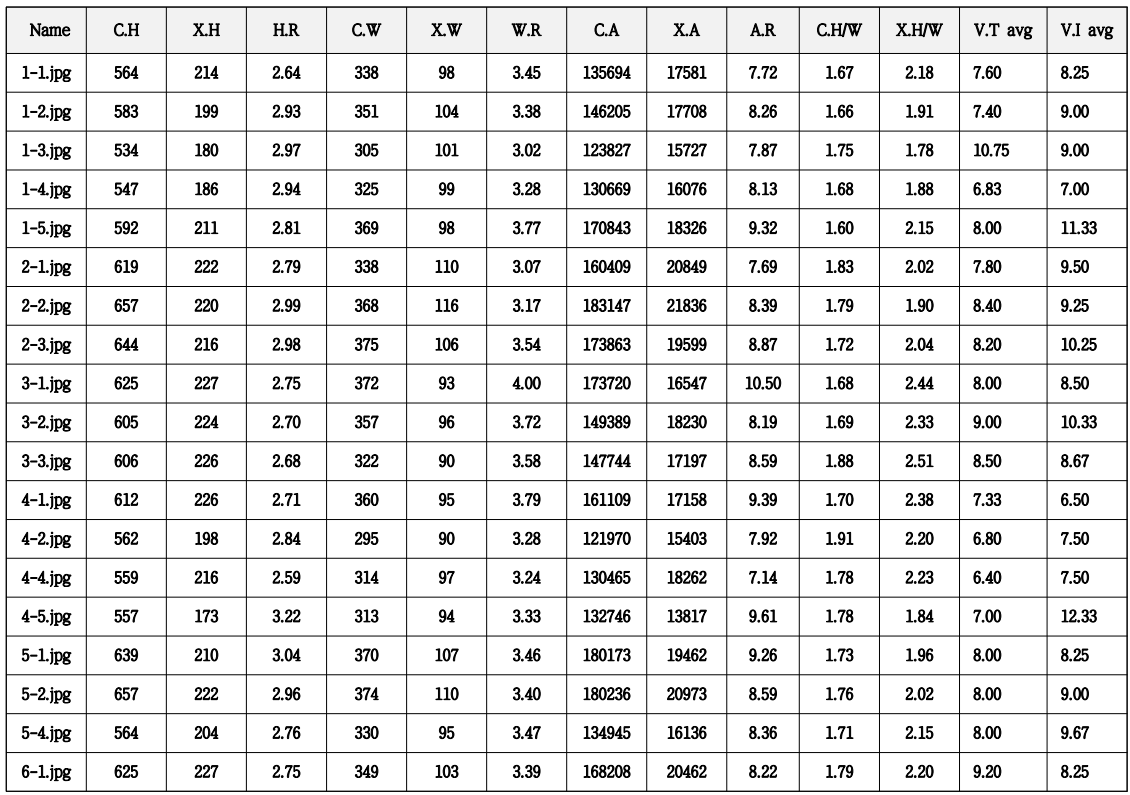

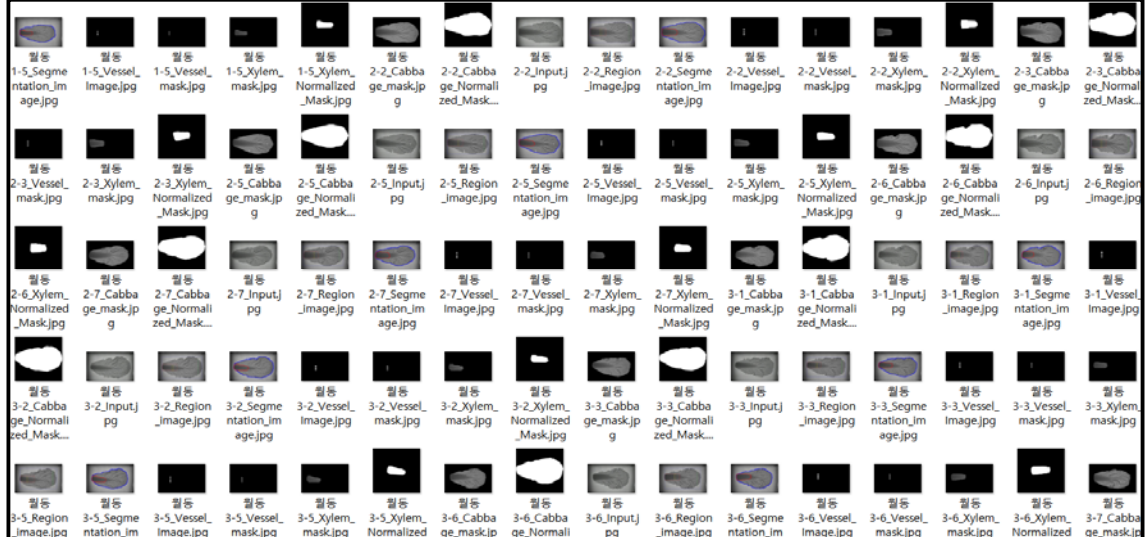

-Cabbage&Xylem Normalized Mask

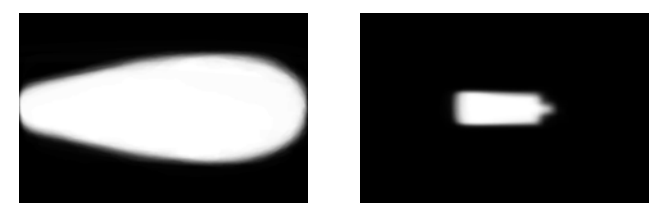

⑤ 2013年 적외선 해남 배추 분석결과 -Cabbage Analysis Data 179개 Database 중 Sample

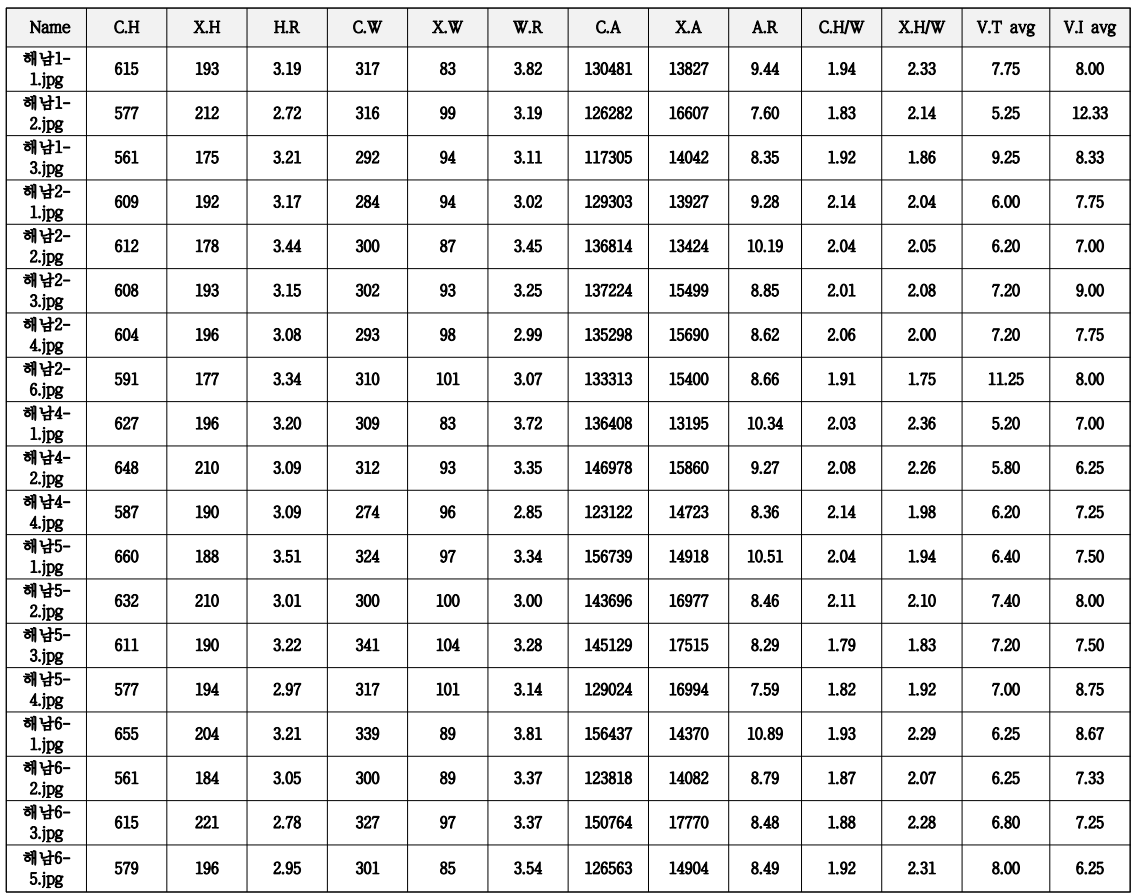

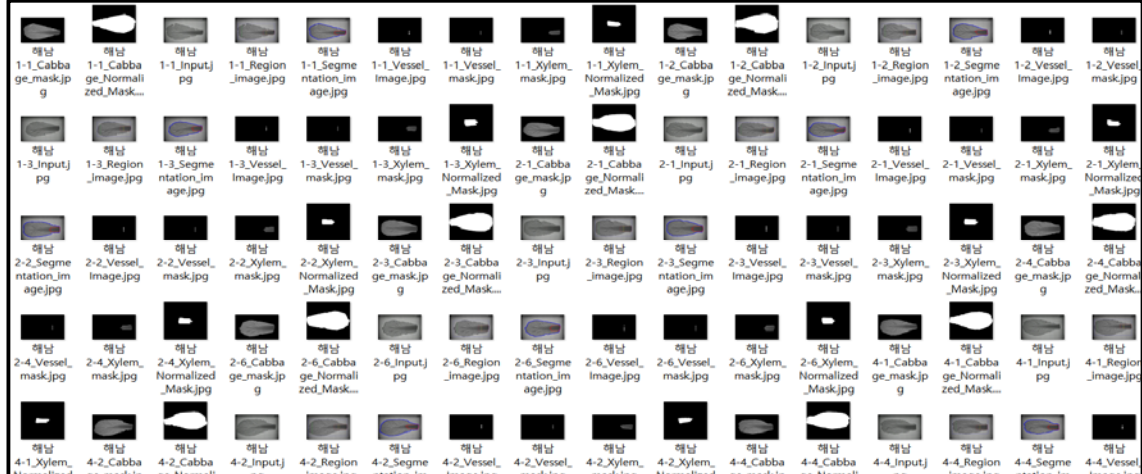

-Cabbage&Xylem Normalized Mask

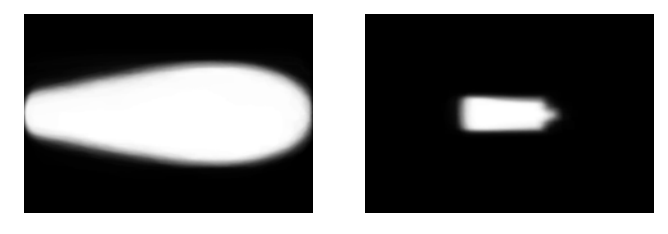

2) 2014년 구축 데이터 베이스

① 2014年 괴산 불암 배추 분석 결과

| Name                  | C.H | X.H | H.R  | C.W | X.W | W.R  | C.A    | <b>XA</b> | A.R   | C.H/W | X.H/W | V.T avg | V.I avg |
|-----------------------|-----|-----|------|-----|-----|------|--------|-----------|-------|-------|-------|---------|---------|
| 괴산 불암<br>$1-1$ .jpg   | 622 | 119 | 5.22 | 312 | 92  | 3.39 | 148744 | 8934      | 16.65 | 1.99  | 1.29  | 7.6     | 8.00    |
| 괴산 불암<br>$1-2$ .jpg   | 547 | 170 | 3.21 | 291 | 112 | 2.60 | 119829 | 15200     | 7.88  | 1.88  | 1.52  | 7.8     | 9.25    |
| 괴산 불암<br>$1-4$ .jpg   | 541 | 179 | 3.02 | 289 | 103 | 2.81 | 114934 | 15428     | 7.45  | 1.87  | 1.74  | 7.75    | 7.33    |
| 괴산 불암<br>$1-5$ .jpg   | 558 | 161 | 3.46 | 277 | 108 | 2.56 | 122594 | 14208     | 8.63  | 2.01  | 1.49  | 7.25    | 9.67    |
| 괴산 불암<br>$1-7$ .jpg   | 531 | 156 | 3.4  | 301 | 101 | 2.98 | 116225 | 13221     | 8.79  | 1.76  | 1.54  | 8       | 8.75    |
| 괴산 불암<br>$2 - 1$ .jpg | 598 | 191 | 3.13 | 298 | 108 | 2.76 | 132272 | 15930     | 8.30  | 2.01  | 1.77  | 8       | 7.67    |
| 괴산 불암<br>$2 - 3$ .jpg | 564 | 168 | 3.35 | 282 | 111 | 2.54 | 118916 | 15555     | 7.64  | 2.00  | 1.51  | 7.4     | 10.25   |
| 괴산 불암<br>$2-4$ .jpg   | 528 | 161 | 3.27 | 277 | 111 | 2.50 | 115284 | 14952     | 7.71  | 1.91  | 1.45  | 8.6     | 9.75    |
| 괴사 불암<br>$2 - 5$ .jpg | 524 | 160 | 3.27 | 288 | 111 | 2.59 | 115264 | 15004     | 7.68  | 1.82  | 1.44  | 7.6     | 9.75    |
| 괴산 불암<br>$2-6$ .jpg   | 528 | 152 | 3.47 | 264 | 102 | 2.59 | 108067 | 14377     | 7.52  | 2.00  | 1.49  | 7.8     | 10.00   |
| 괴산 불암<br>3-7.jpg      | 552 | 149 | 3.7  | 316 | 133 | 2.38 | 133935 | 17439     | 7.68  | 1.75  | 1.12  | 8.8     | 12.50   |
| 괴산 불암<br>$4 - 1$ .jpg | 546 | 161 | 3.39 | 312 | 108 | 2.89 | 127692 | 14752     | 8.66  | 1.75  | 1.49  | 7.5     | 8.67    |
| 괴산 불암<br>$4 - 2$ .jpg | 539 | 166 | 3.24 | 298 | 113 | 2.64 | 124050 | 14999     | 8.27  | 1.81  | 1.47  | 8.25    | 8.33    |
| 괴산 불암<br>4-3.jpg      | 556 | 189 | 2.94 | 314 | 106 | 2.96 | 129433 | 16594     | 7.80  | 1.77  | 1.78  | 7.75    | 9.67    |
| 괴산 불암<br>$4 - 5$ .jpg | 560 | 183 | 3.06 | 304 | 110 | 2.76 | 131231 | 16250     | 8.08  | 1.84  | 1.66  | 9       | 11.00   |
| 괴산 불암<br>4-6.jpg      | 573 | 194 | 2.95 | 283 | 106 | 2.67 | 126610 | 15845     | 7.99  | 2.02  | 1.83  | 8.75    | 11.00   |
| 괴산 불암<br>$5-1$ .jpg   | 497 | 149 | 3.33 | 249 | 95  | 2.62 | 93374  | 12037     | 7.76  | 2.00  | 1.57  | 10      | 9.33    |
| 괴산 불암<br>5-2.jpg      | 566 | 155 | 3.65 | 280 | 120 | 2.33 | 125005 | 16055     | 7.79  | 2.02  | 1.29  | 6.6     | 6.00    |
| 괴산 불암<br>$5 - 3$ .jpg | 551 | 155 | 3.55 | 275 | 107 | 2.57 | 116762 | 14366     | 8.13  | 2.00  | 1.45  | 10.5    | 10.33   |

-Cabbage Analysis Data 402개 Database 중 Sample

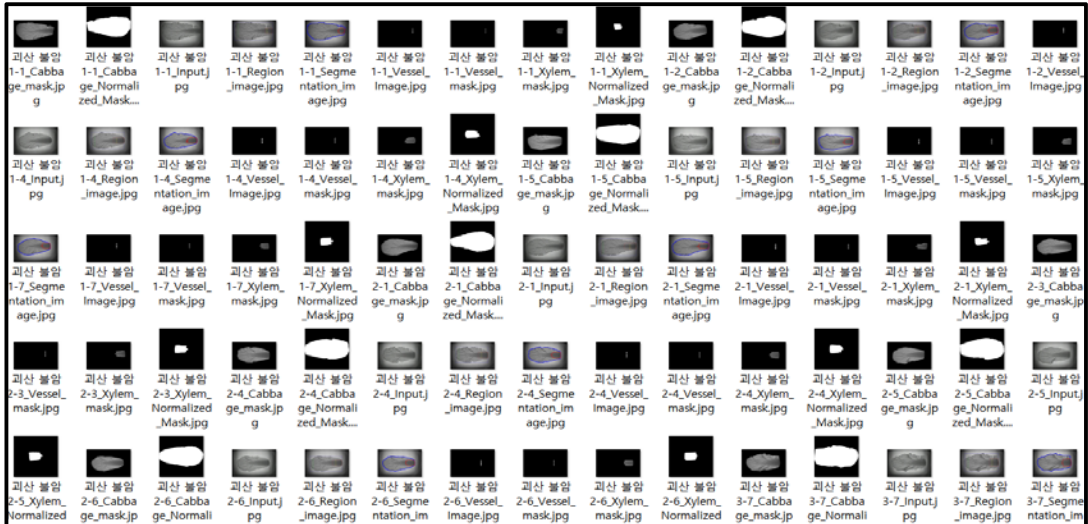

-Cabbage&Xylem Normalized Mask

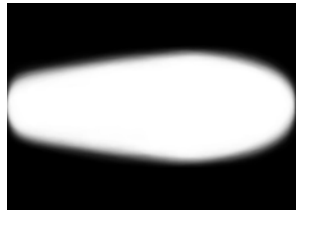

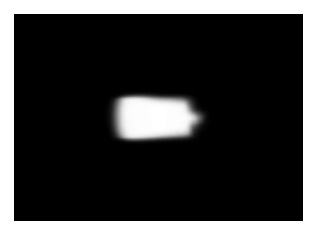

② 2014年 괴산 휘파람 배추 분석 결과 -Cabbage Analysis Data 421개 Database 중 Sample

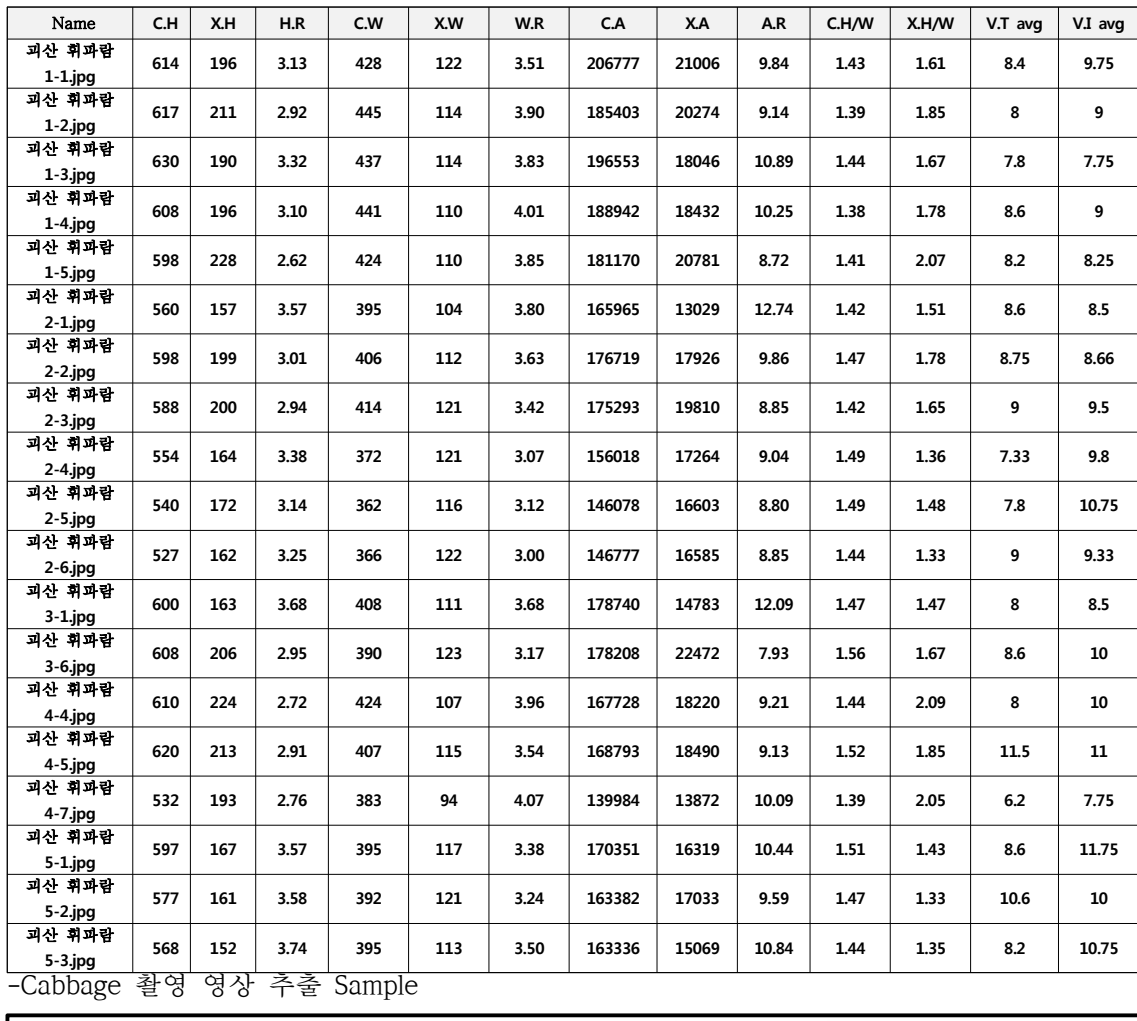

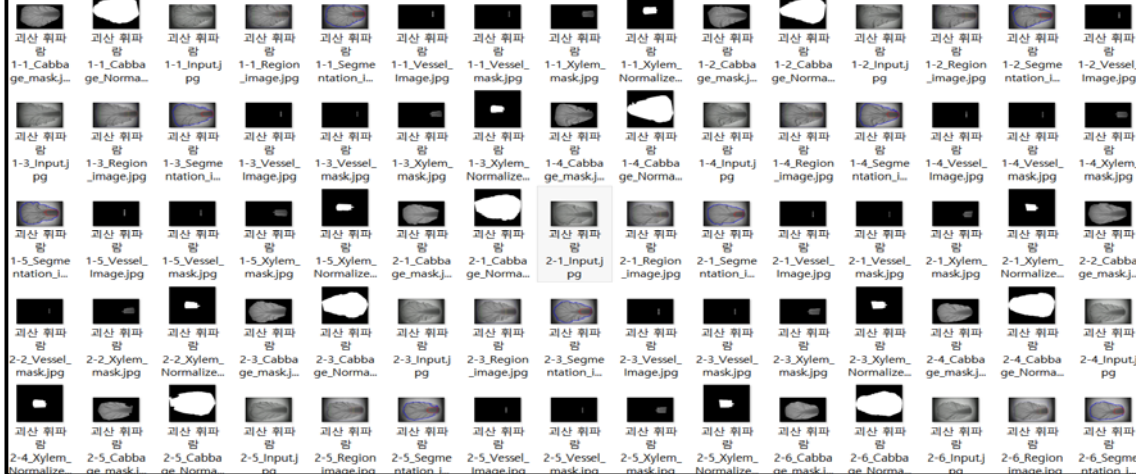

-Cabbage&Xylem Normalized Mask

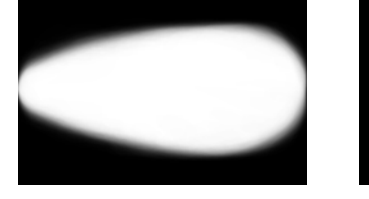

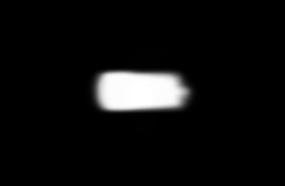

③. 2014年 청도 배추 분석 결과

-Cabbage Analysis Data 263개 Database 중 Sample

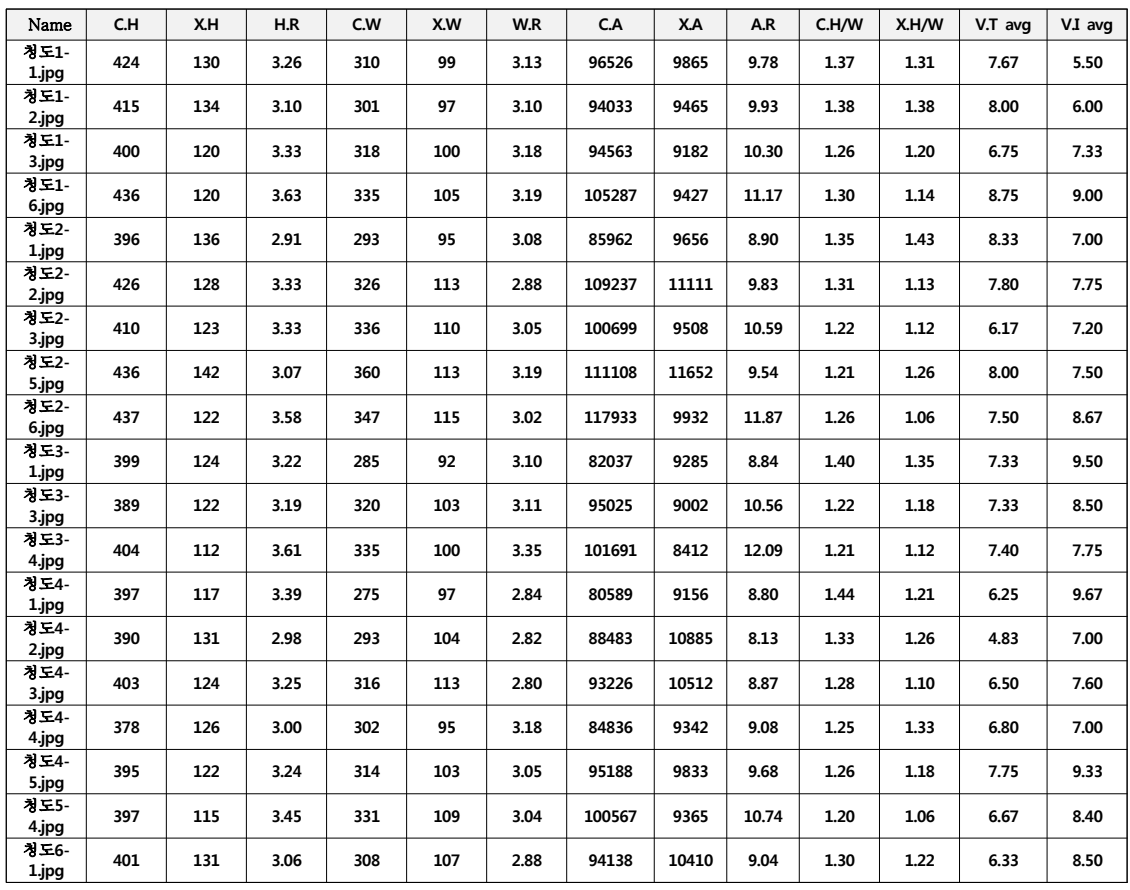

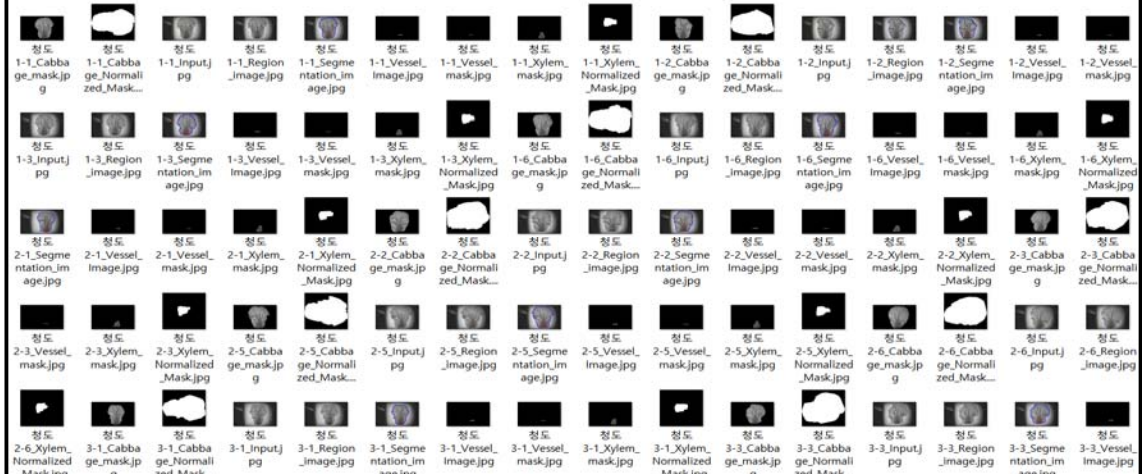

-Cabbage&Xylem Normalized Mask

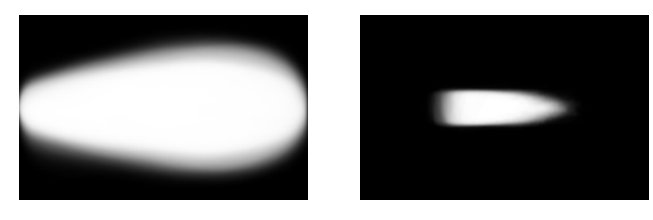

# ④ 2014年 해남 추강 배추 분석 결과

-Cabbage Analysis Data 352개 Database 중 Sample

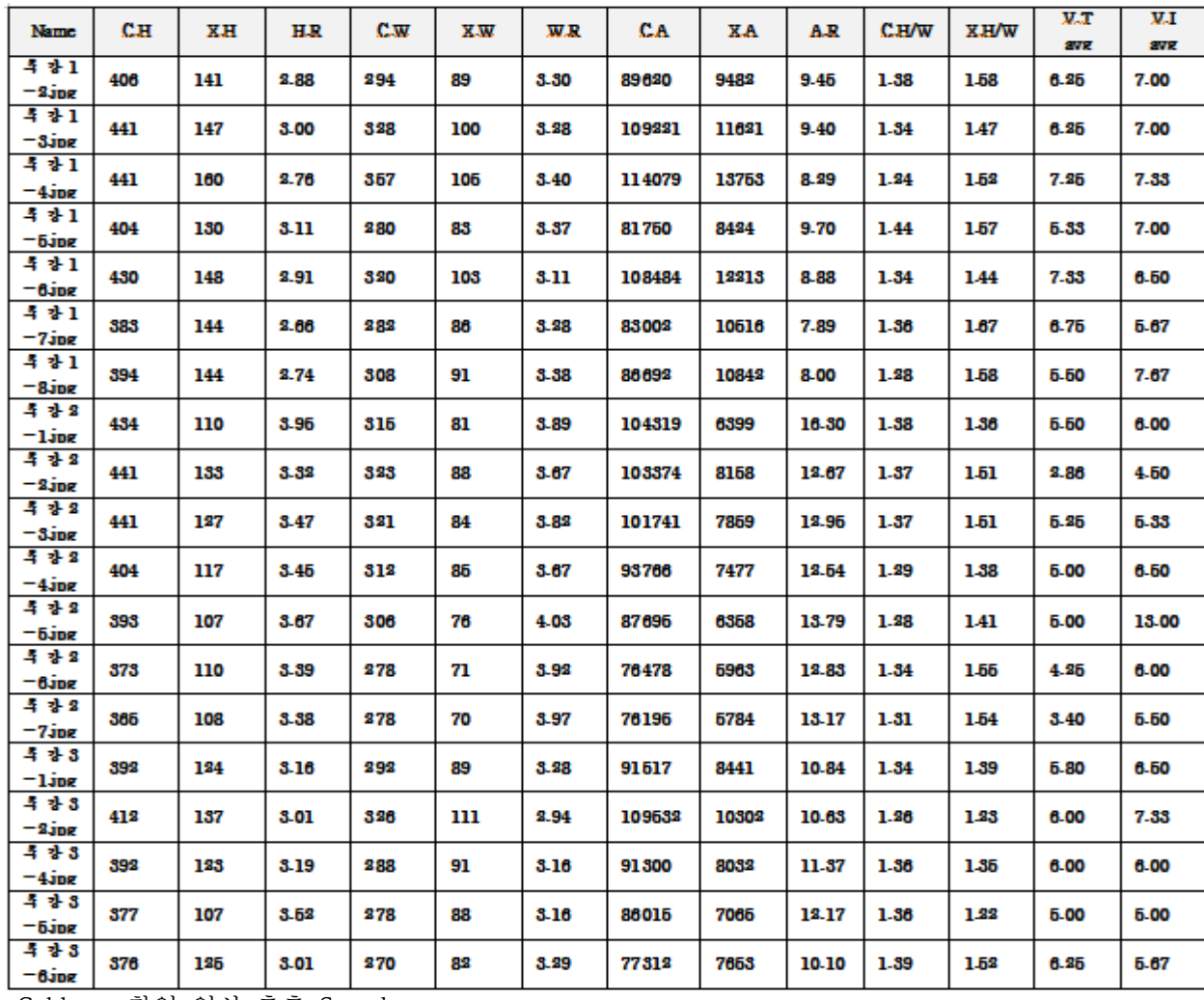

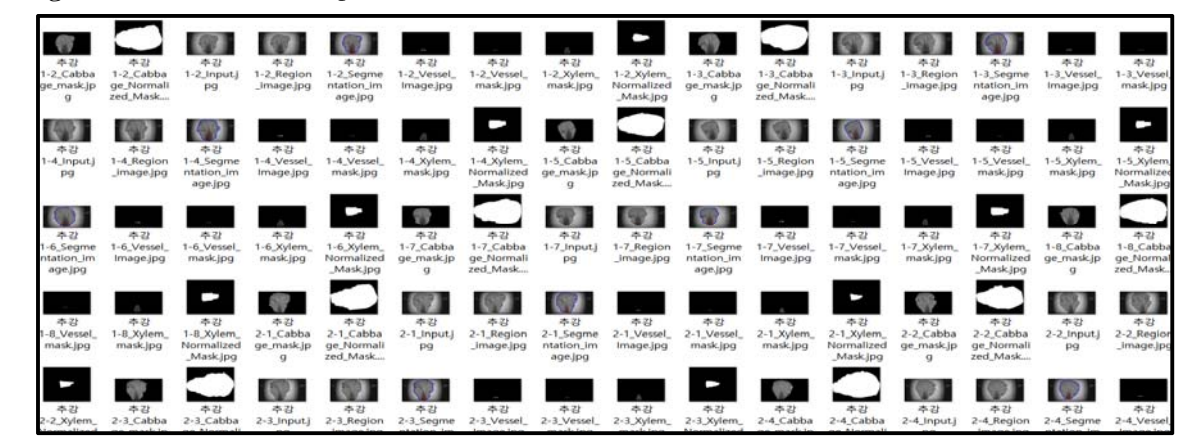

-Cabbage&Xylem Normalized Mask

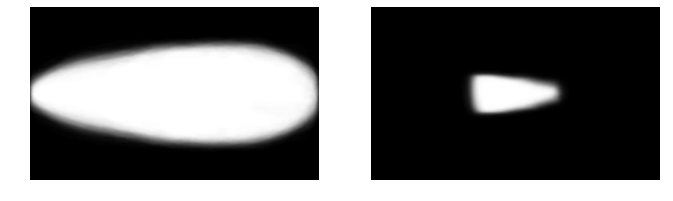

⑤ 2014年 해남 휘파람 배추 분석 결과 -Cabbage Analysis Data 438개 Database 중 Sample

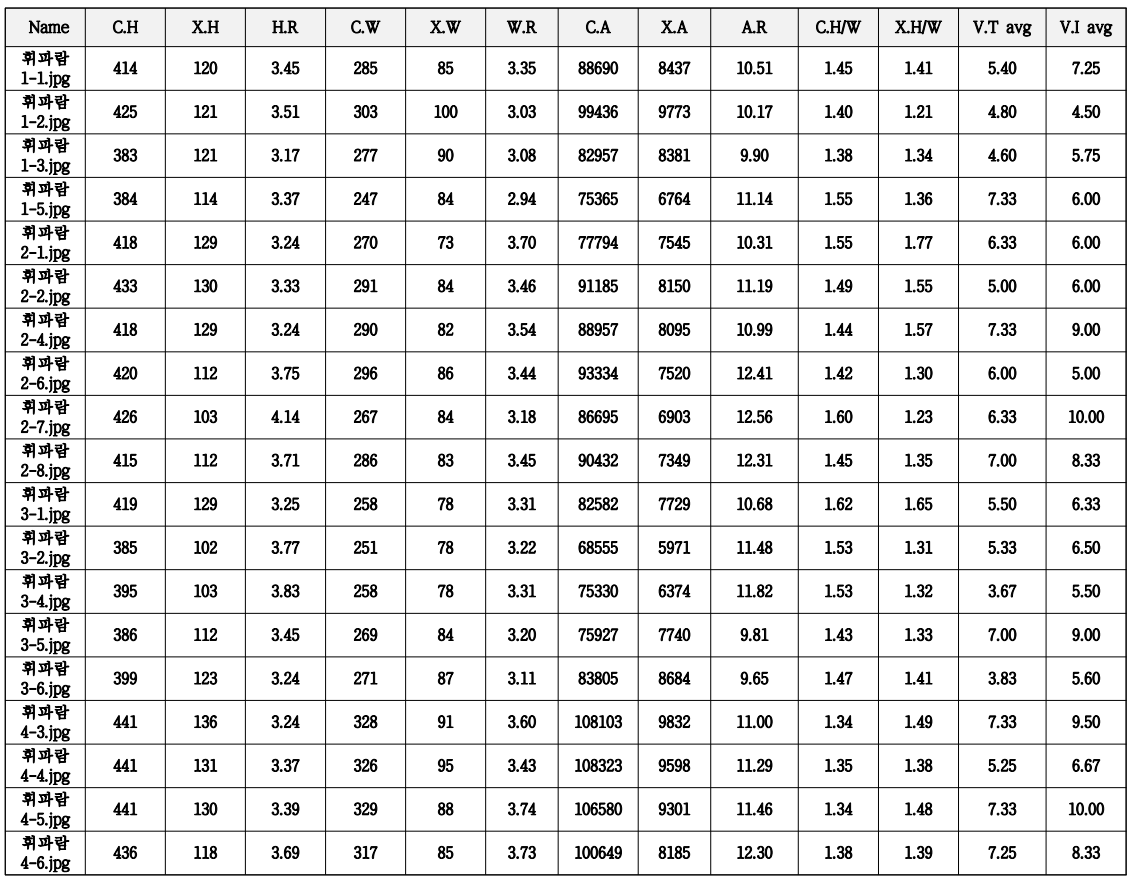

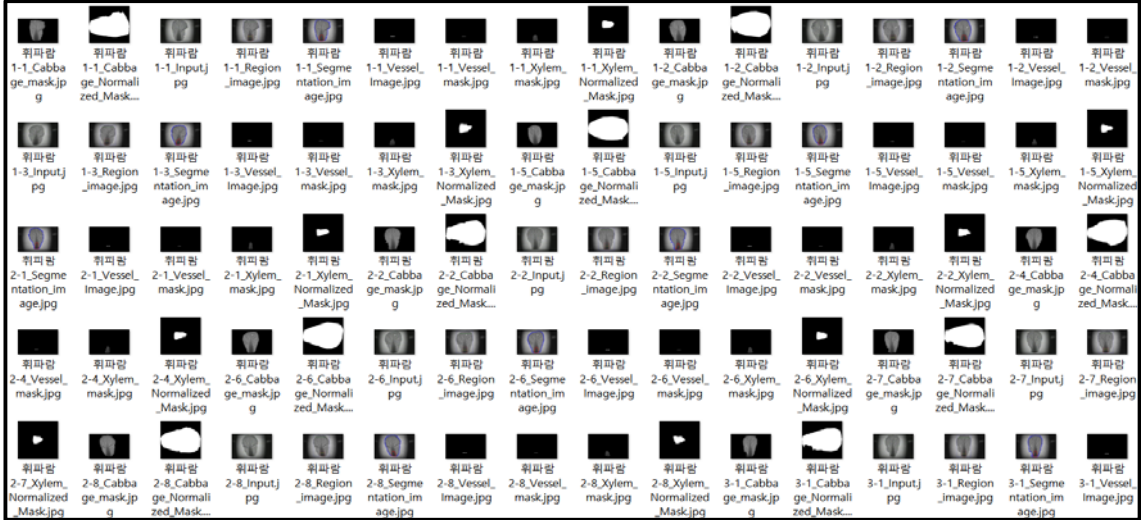

-Cabbage&Xylem Normalized Mask

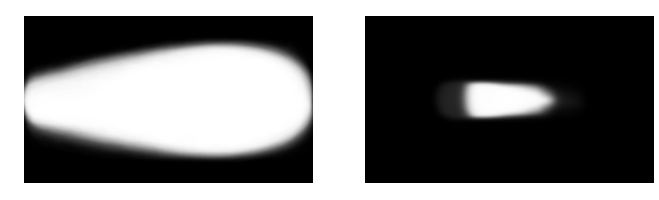

3) 2015년 구축 데이터 베이스

① 2015年 봄 중국 남경 배추 분석결과

| Name                                   | C.H                                         | X.H                                              | H.R                                                                                    | C.W                                    | X.W                                         | W.R                                                       | C.A                                                      | X.A                                     | A.R                                         | C.H/W                                | X.H/W                                                                                     | V.T avg                                         | V.I avg                                              |
|----------------------------------------|---------------------------------------------|--------------------------------------------------|----------------------------------------------------------------------------------------|----------------------------------------|---------------------------------------------|-----------------------------------------------------------|----------------------------------------------------------|-----------------------------------------|---------------------------------------------|--------------------------------------|-------------------------------------------------------------------------------------------|-------------------------------------------------|------------------------------------------------------|
| $1 - 1$ .jpg                           | 879                                         | 445                                              | 1.98                                                                                   | 532                                    | 148                                         | 3.59                                                      | 327274                                                   | 61237                                   | 5.34                                        | 1.65                                 | 3.01                                                                                      | 11.60                                           | 12.50                                                |
| $1-6$ .jpg                             | 920                                         | 466                                              | 1.97                                                                                   | 552                                    | 183                                         | 3.02                                                      | 370202                                                   | 70544                                   | 5.25                                        | 1.67                                 | 2.55                                                                                      | 13.80                                           | 12.75                                                |
| $2-1$ .jpg                             | 1017                                        | 489                                              | 2.08                                                                                   | 597                                    | 255                                         | 2.34                                                      | 457899                                                   | 108032                                  | 4.24                                        | 1.70                                 | 1.92                                                                                      | 16.67                                           | 12.60                                                |
| $2-2.jpg$                              | 874                                         | 427                                              | 2.05                                                                                   | 530                                    | 181                                         | 2.93                                                      | 337997                                                   | 64710                                   | 5.22                                        | 1.65                                 | 2.36                                                                                      | 12.50                                           | 13.00                                                |
| $2-3.jpg$                              | 865                                         | 416                                              | 2.08                                                                                   | 526                                    | 193                                         | 2.73                                                      | 349317                                                   | 68729                                   | 5.08                                        | 1.64                                 | 2.16                                                                                      | 14.20                                           | 15.50                                                |
| $2 - 4$ .jpg                           | 918                                         | 471                                              | 1.95                                                                                   | 555                                    | 195                                         | 2.85                                                      | 389133                                                   | 73051                                   | 5.33                                        | 1.65                                 | 2.42                                                                                      | 14.40                                           | 14.75                                                |
| $3-1$ .jpg                             | 898                                         | 514                                              | 1.75                                                                                   | 492                                    | 162                                         | 3.04                                                      | 315177                                                   | 70731                                   | 4.46                                        | 1.83                                 | 3.17                                                                                      | 12.50                                           | 16.67                                                |
| $3-5$ .jpg                             | 895                                         | 461                                              | 1.94                                                                                   | 533                                    | 169                                         | 3.15                                                      | 343511                                                   | 67075                                   | 5.12                                        | 1.68                                 | 2.73                                                                                      | 13.40                                           | 13.25                                                |
| $3-7$ .jpg                             | 973                                         | 434                                              | 2.24                                                                                   | 594                                    | 180                                         | 3.30                                                      | 427928                                                   | 71612                                   | 5.98                                        | 1.64                                 | 2.41                                                                                      | 13.67                                           | 12.00                                                |
| $4-1$ .jpg                             | 897                                         | 467                                              | 1.92                                                                                   | 530                                    | 156                                         | 3.40                                                      | 303467                                                   | 63123                                   | 4.81                                        | 1.69                                 | 2.99                                                                                      | 11.80                                           | 13.50                                                |
| $4 - 2$ .jpg                           | 871                                         | 448                                              | 1.94                                                                                   | 493                                    | 151                                         | 3.26                                                      | 307324                                                   | 60504                                   | 5.08                                        | 1.77                                 | 2.97                                                                                      | 11.75                                           | 10.67                                                |
| $4-3$ .jpg                             | 912                                         | 485                                              | 1.88                                                                                   | 537                                    | 164                                         | 3.27                                                      | 348885                                                   | 63741                                   | 5.47                                        | 1.70                                 | 2.96                                                                                      | 12.60                                           | 11.50                                                |
| $4 - 5$ .jpg                           | 980                                         | 460                                              | 2.13                                                                                   | 601                                    | 172                                         | 3.49                                                      | 410002                                                   | 67790                                   | 6.05                                        | 1.63                                 | 2.67                                                                                      | 12.50                                           | 12.33                                                |
| $4-6$ .jpg                             | 933                                         | 477                                              | 1.96                                                                                   | 528                                    | 158                                         | 3.34                                                      | 340195                                                   | 60964                                   | 5.58                                        | 1.77                                 | 3.02                                                                                      | 14.00                                           | 11.67                                                |
| $4 - 7$ .jpg                           | 1065                                        | 470                                              | 2.27                                                                                   | 628                                    | 186                                         | 3.38                                                      | 479905                                                   | 76073                                   | 6.31                                        | 1.70                                 | 2.53                                                                                      | 12.20                                           | 13.25                                                |
| $5-1$ .jpg                             | 852                                         | 433                                              | 1.97                                                                                   | 516                                    | 153                                         | 3.37                                                      | 310811                                                   | 56345                                   | 5.52                                        | 1.65                                 | 2.83                                                                                      | 12.25                                           | 13.33                                                |
| 5-6.jpg                                | 1027                                        | 489                                              | 2.10                                                                                   | 624                                    | 184                                         | 3.39                                                      | 452056                                                   | 72242                                   | 6.26                                        | 1.65                                 | 2.66                                                                                      | 12.50                                           | 13.33                                                |
| $6 - 1$ .jpg                           | 809                                         | 395                                              | 2.05                                                                                   | 472                                    | 152                                         | 3.11                                                      | 273735                                                   | 52082                                   | 5.26                                        | 1.71                                 | 2.60                                                                                      | 11.75                                           | 15.00                                                |
| $6-2.jpg$                              | 925                                         | 498                                              | 1.86                                                                                   | 508                                    | 136                                         | 3.74                                                      | 333562                                                   | 56919                                   | 5.86                                        | 1.82                                 | 3.66                                                                                      | 11.00                                           | 15.00                                                |
| -Cabbage                               | 촬                                           | ञ्च<br>영<br>상                                    | 추출                                                                                     | Sample                                 |                                             |                                                           |                                                          |                                         |                                             |                                      |                                                                                           |                                                 |                                                      |
| -1_Cabba<br>e_mask.jp<br>g             | 1-1_Cabba<br>ge_Normali<br>zed_Mask.j<br>pg | $1-1$ _Input.j<br><b>P9</b>                      | 1-1_Region<br>$1-1$ Segme<br>_image.jpg<br>ntation_im<br>age.jpg                       | 1-1_Vessel<br>Image.jpg                | 1-1_Vessel<br>mask.jpg                      | 1-1_Xylem<br>mask.jpg                                     | 1-1_Xylem<br>Normalized<br>Mask.jpg                      | 1-6_Cabba<br>ge_mask.jp<br>$\mathbf{q}$ | 1-6_Cabba<br>ge_Normali<br>zed_Mask.j<br>pg | $1-6$ _Input.j<br>pg                 | 1-6_Region<br>$1-6$ Segme<br>_image.jpg<br>ntation im<br>age.jpg                          | 1-6_Vessel<br>Image.jpg                         | 1-6_Vessel<br>mask.jpg                               |
| œ<br>-1_Input.j<br>pg                  | 2-1_Region<br>_image.jpg                    | 59<br>$\,$<br>2-1_Segme<br>ntation im<br>age.jpg | 2-1_Vessel<br>2-1_Vessel<br>Image.jpg<br>mask.jpg                                      | U<br>2-1_Xylem_<br>mask.jpg            | 2-1_Xylem_<br>Normalized<br>Mask.jpg        | $2-2$ <sub>-Cabba</sub><br>ge_mask.jp<br>$\boldsymbol{g}$ | $2-2$ <sub>Cabba</sub><br>ge Normali<br>zed_Mask.j<br>pg | $\rightarrow$<br>2-2_Input.j<br>pg      | e<br>2-2_Region<br>_image.jpg               | 2-2_Segme<br>ntation_im<br>age.jpg   | $\,$<br>2-2_Vessel<br>2-2_Vessel<br>Image.jpg<br>mask.jpg                                 | 2-2_Xylem<br>mask.jpg                           | 2-2_Xylem<br>Normalized<br>Mask.jpg                  |
| -3<br>-3 Segme<br>tation im<br>age.jpg | ×<br>2-3 Vessel<br>Image.jpg                | 2-3 Vessel<br>mask.jpg                           | 2-3 Xylem<br>2-3 Xylem<br>mask.jpg<br>Normalized<br>Mask.jpg                           | 2-4 Cabba<br>ge_mask.jp<br>$\mathbf q$ | 2-4 Cabba<br>ge_Normali<br>zed_Mask.j<br>pg | 48<br>2-4 Input.)<br>pg                                   | ⇔<br>2-4 Region<br>image.jpg                             | œ<br>2-4 Segme<br>ntation_im<br>age.jpg | $\,$<br>2-4 Vessel<br>Image.jpg             | 2-4 Vessel<br>mask.jpg               | 2-4 Xylem<br>2-4 Xylem<br>mask.jpg<br>Normalized                                          | 3-1 Cabba<br>ge_mask.jp<br>Mask.jpg<br>$\alpha$ | 3-1 Cabba<br>ge_Normali<br>zed_Mask.j<br>pg          |
| -1_Vessel_<br>mask.jpg                 | 3-1_Xylem.<br>mask.jpg                      | 3-1_Xylem,<br>Normalized<br>Mask.jpg             | 3-5_Cabba<br>3-5_Cabba<br>ge_mask.jp<br>ge_Normali<br>zed_Mask.j<br>$\mathbf{q}$<br>pg | $\rightarrow$<br>3-5_Input.j<br>pg     | -9<br>3-5_Region<br>_image.jpg              | -9<br>3-5_Segme<br>ntation im<br>age.jpg                  | $\mathbb{R}$<br>3-5_Vessel,<br>Image.jpg                 | 3-5_Vessel<br>mask.jpg                  | <b>CON</b><br>3-5_Xylem<br>mask.jpg         | 3-5_Xylem,<br>Normalized<br>Mask.jpg | $3-7$ _Cabba<br>3-7_Cabba<br>ge_Normali<br>zed_Mask.j<br>ge_mask.jp<br>$\mathbf{g}$<br>pg | $\equiv$<br>$3-7$ _Input.j<br>pg                | $\overline{\phantom{0}}$<br>3-7_Region<br>_image.jpg |
|                                        |                                             |                                                  | $\Rightarrow$                                                                          | $\Rightarrow$                          | $\mathbf{r}$                                |                                                           |                                                          | J                                       |                                             |                                      | $\Rightarrow$                                                                             |                                                 |                                                      |

-Cabbage Analysis Data 240개 Database 중 Sample

-Cabbage&Xylem Normalized Mask

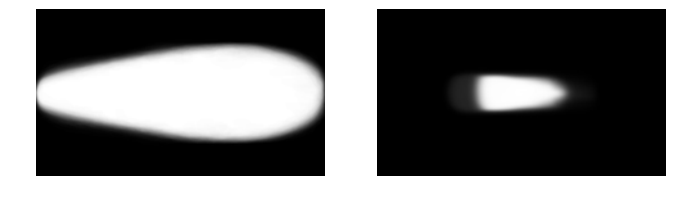

②. 2015年 봄 중국 상해 배추 분석결과 -Cabbage Analysis Data 249개 Database 중 Sample

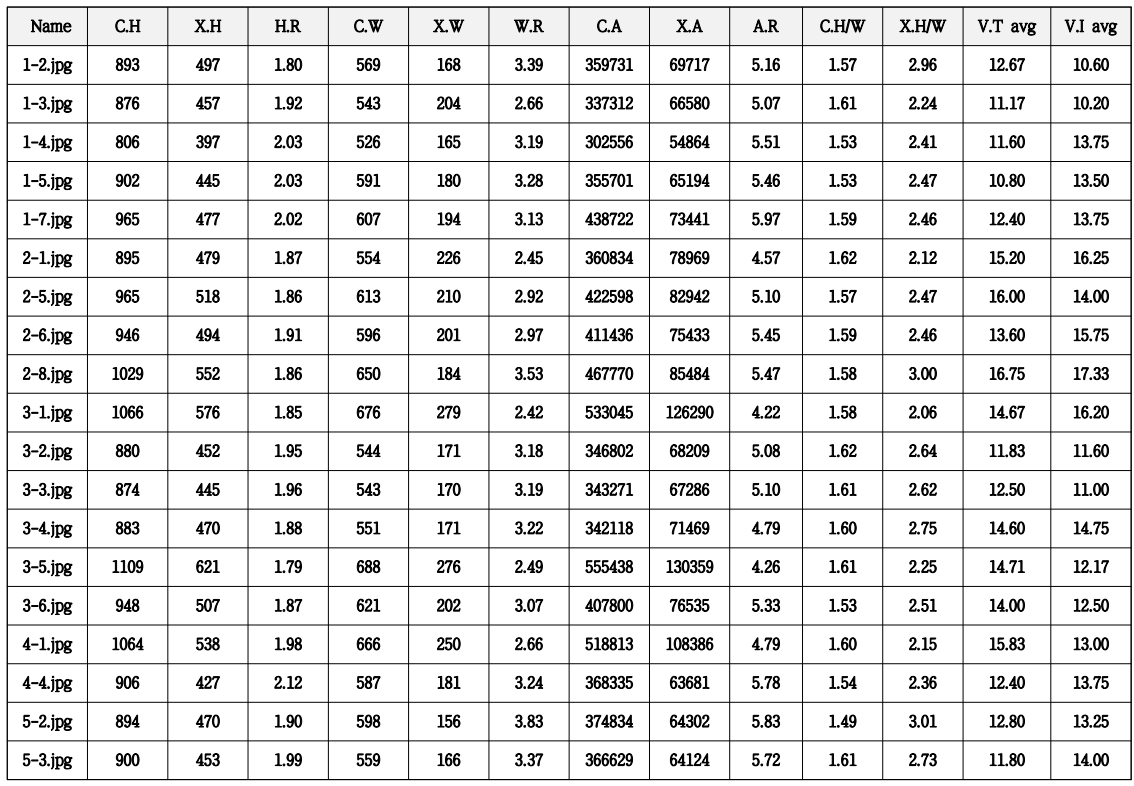

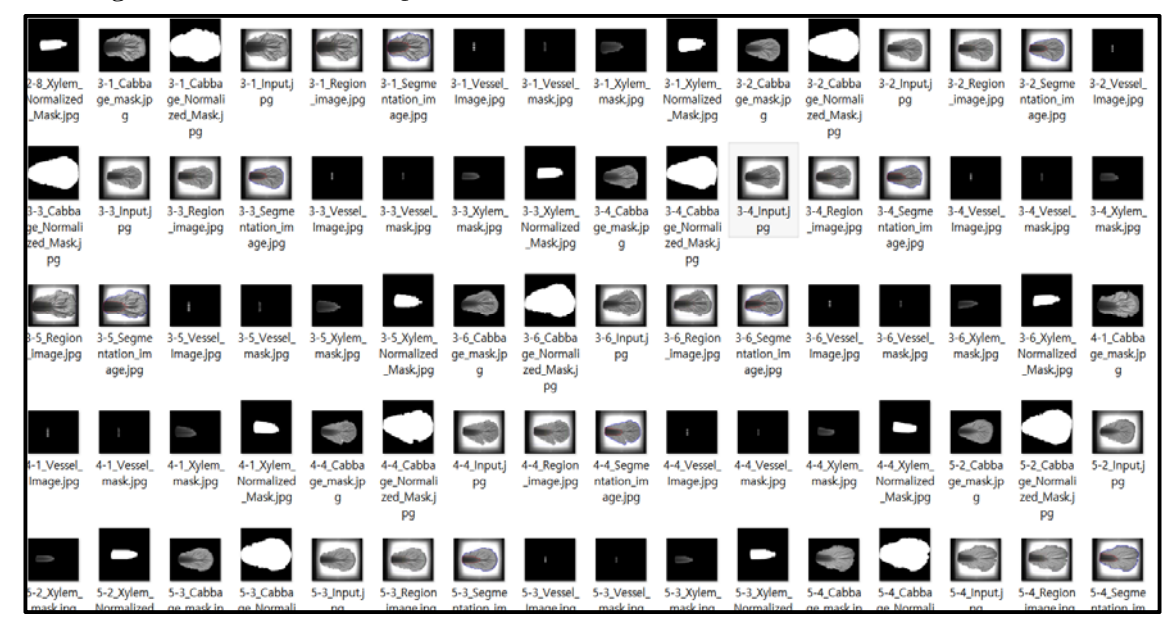

#### -Cabbage&Xylem Normalized Mask

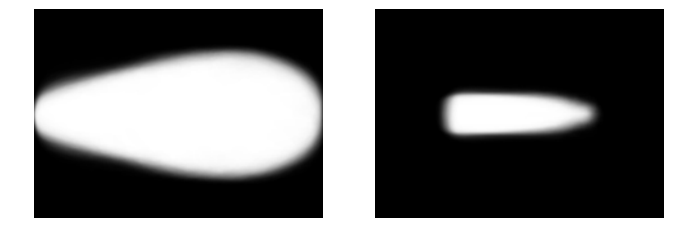

#### ③ 2015年 봄 중국 소주 배추 분석결과

| Name         | C.H  | ΧH           | H.R  | C.W       | X.W | W.R  | C.A    | X.A      | A.R  | C.H/W | X.H/W | V.T avg         | V.I avg                      |
|--------------|------|--------------|------|-----------|-----|------|--------|----------|------|-------|-------|-----------------|------------------------------|
| $1-2.jpg$    | 1094 | 554          | 1.97 | 791       | 263 | 3.01 | 600180 | 118917   | 5.05 | 1.38  | 2.11  | 15.33           | 16.00                        |
| $1-4$ .jpg   | 1061 | 550          | 1.93 | 769       | 245 | 3.14 | 589032 | 106048   | 5.55 | 1.38  | 2.24  | 16.00           | 16.50                        |
| $1 - 7$ .jpg | 1036 | 514          | 2.02 | 791       | 255 | 3.10 | 555994 | 106744   | 5.21 | 1.31  | 2.02  | 16.00           | 17.50                        |
| $2 - 2$ .jpg | 954  | 534          | 1.79 | 713       | 289 | 2.47 | 492702 | 118771   | 4.15 | 1.34  | 1.85  | 17.67           | 20.20                        |
| $2-6$ .jpg   | 1024 | 521          | 1.97 | 810       | 262 | 3.09 | 591467 | 113008   | 5.23 | 1.26  | 1.99  | 15.83           | 12.60                        |
| $2-7$ .jpg   | 1067 | 559          | 1.91 | 757       | 279 | 2.71 | 594567 | 114679   | 5.18 | 1.41  | 2.00  | 16.50           | 12.40                        |
| $4-3.jpg$    | 1063 | 524          | 2.03 | 793       | 268 | 2.96 | 651104 | 115122   | 5.66 | 1.34  | 1.96  | 14.33           | 14.40                        |
| $4-5.jpg$    | 1008 | 499          | 2.02 | 747       | 246 | 3.04 | 538645 | 100733   | 5.35 | 1.35  | 2.03  | 14.17           | 11.40                        |
| $5-2.jpg$    | 1043 | 505          | 2.07 | 729       | 254 | 2.87 | 566511 | 102111   | 5.55 | 1.43  | 1.99  | 15.83           | 13.00                        |
| $5 - 3.jpg$  | 1082 | 525          | 2.06 | 789       | 272 | 2.90 | 629573 | 113839   | 5.53 | 1.37  | 1.93  | 16.14           | 12.17                        |
| $5-4.jpg$    | 1065 | 572          | 1.86 | 784       | 274 | 2.86 | 595173 | 117933   | 5.05 | 1.36  | 2.09  | 16.17           | 15.60                        |
| $5-6$ .jpg   | 1094 | 590          | 1.85 | 770       | 261 | 2.95 | 593698 | 106813   | 5.56 | 1.42  | 2.26  | 16.00           | 15.80                        |
| $6-2.jpg$    | 1045 | 519          | 2.01 | 780       | 290 | 2.69 | 577883 | 119001   | 4.86 | 1.34  | 1.79  | 13.14           | 14.83                        |
| $6-3.jpg$    | 1018 | 472          | 2.16 | 796       | 264 | 3.02 | 580589 | 103614   | 5.60 | 1.28  | 1.79  | 14.17           | 15.80                        |
| $6 - 5$ .jpg | 1047 | 526          | 1.99 | 793       | 248 | 3.20 | 602283 | 108554   | 5.55 | 1.32  | 2.12  | 14.00           | 13.80                        |
| $6-6.jpg$    | 982  | 438          | 2.24 | 787       | 245 | 3.21 | 579404 | 87542    | 6.62 | 1.25  | 1.79  | 13.17           | 14.40                        |
| $7-3.jpg$    | 1000 | 571          | 1.75 | 724       | 237 | 3.05 | 498008 | 103136   | 4.83 | 1.38  | 2.41  | 13.75           | 21.00                        |
| $7-5.jpg$    | 981  | 545          | 1.80 | 790       | 269 | 2.94 | 559965 | 111971   | 5.00 | 1.24  | 2.03  | 16.43           | 14.50                        |
| $7-7$ .jpg   | 984  | 491          | 2.00 | 717       | 256 | 2.80 | 522703 | 96720    | 5.40 | 1.37  | 1.92  | 14.43           | 12.83                        |
| -Cabbage 촬영  |      | 영상           |      | 추출 Sample |     |      |        |          |      |       |       |                 |                              |
|              |      | <b>30333</b> |      |           |     |      |        | -------- |      |       |       | <b>Contract</b> | $\left\vert -1\right\rangle$ |

-Cabbage Analysis Data 228개 Database 중 Sample

1-4\_Vessel\_<br>Image.jpg 1-4\_Segme<br>ntation\_im<br>age.jpg 1-4\_Vessel<br>mask.jpg 1-2\_vessel\_<br>mask.jpg image.jpg  $n_{\text{lim}}$ Image.jpg ge\_Normal<br>zed\_Mask.j<br>pg pg  $\blacksquare$ 1-7\_Xylem\_<br>Normalized<br>Mask.ipg 1-7\_Xylem<br>mask.jpg 2-2\_Vessel<br>Image.jpg  $\left( \frac{1}{2} \right)$  $\left( \begin{array}{c} 0 \\ 0 \\ 0 \end{array} \right)$  $4-3$ \_Cab<br>ge\_mask<br>g 2-7\_Cabl<br>ge\_mask 2-7\_Vessel<br>Image.jpg 2-7 Xylen 3  $\blacksquare$  $\Rightarrow$ 2\_Inps<br>P9  $\Rightarrow$ 一念 J  $\Rightarrow$  $\Rightarrow$ U  $\equiv$  $\blacksquare$  $=$ 

-Cabbage&Xylem Normalized Mask

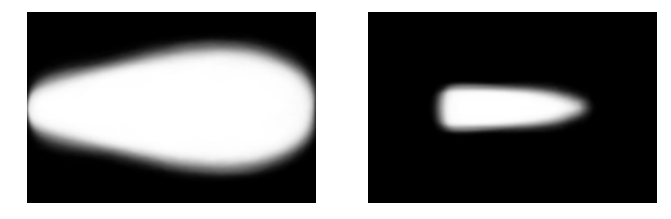

# ④ 2015年 봄 중국 항주 배추 분석결과

-Cabbage Analysis Data 259개 Database 중 Sample

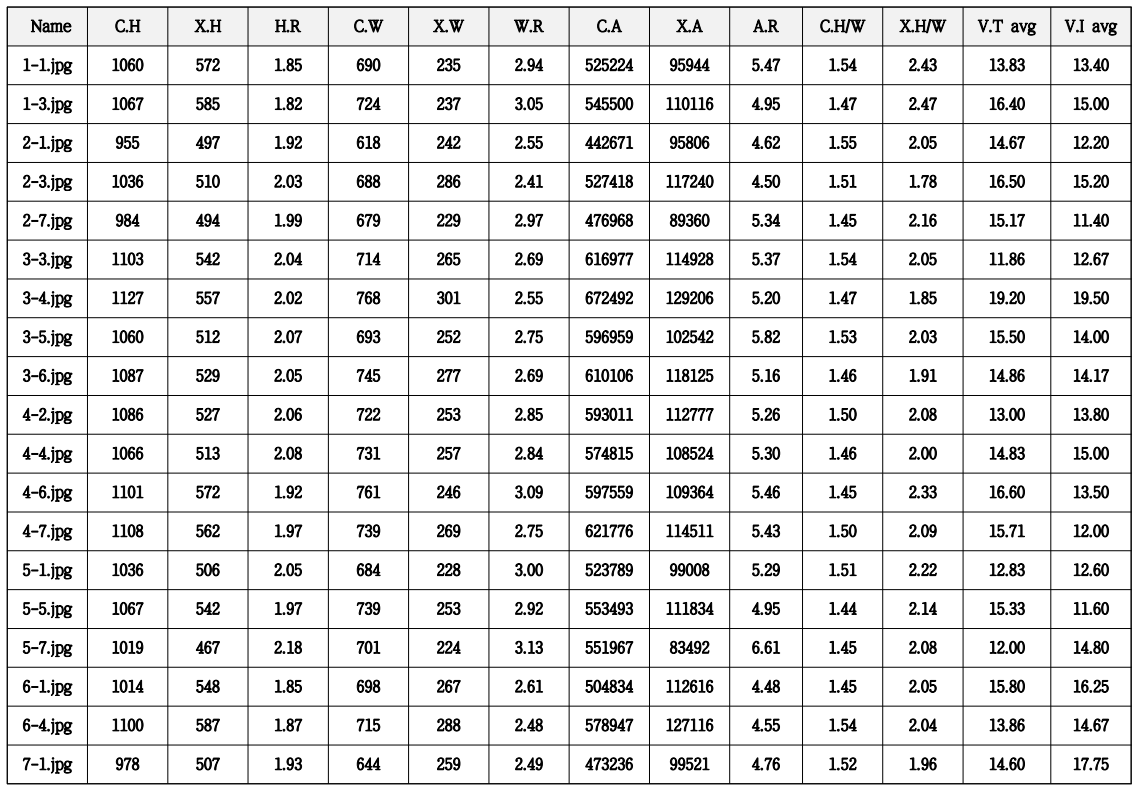

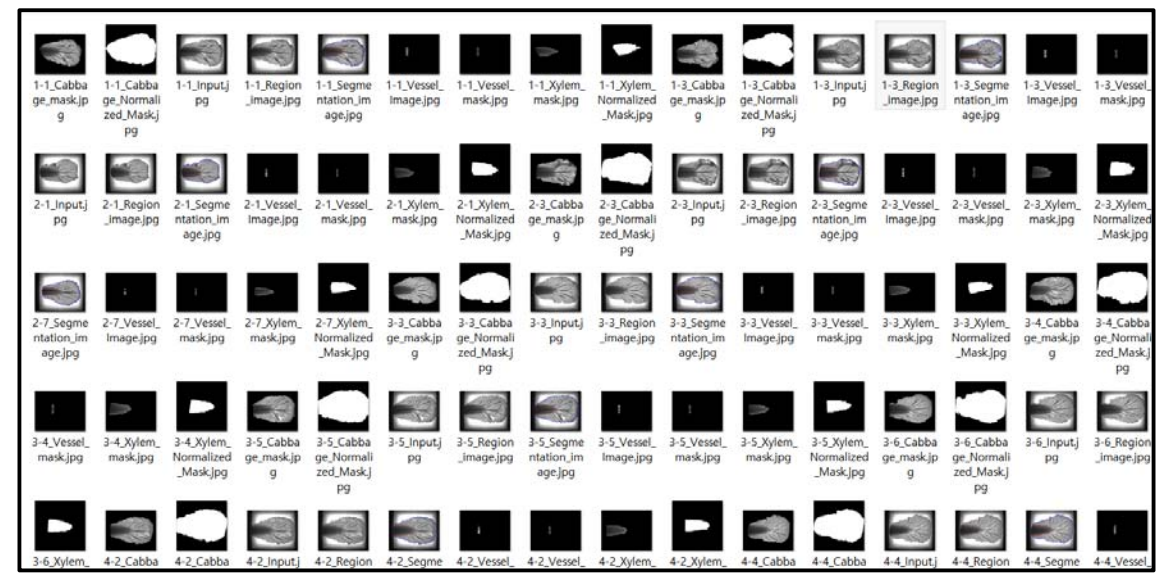

-Cabbage&Xylem Normalized Mask

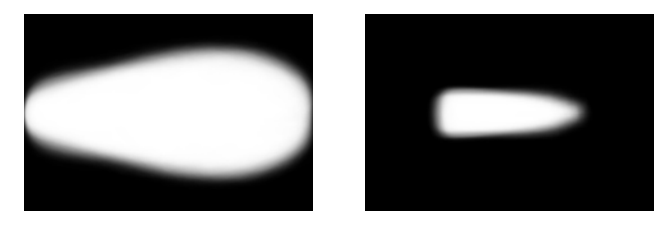

### ⑤ 2015年 봄 중국 청도 배추 분석결과

-Cabbage Analysis Data 235개 Database 중 Sample

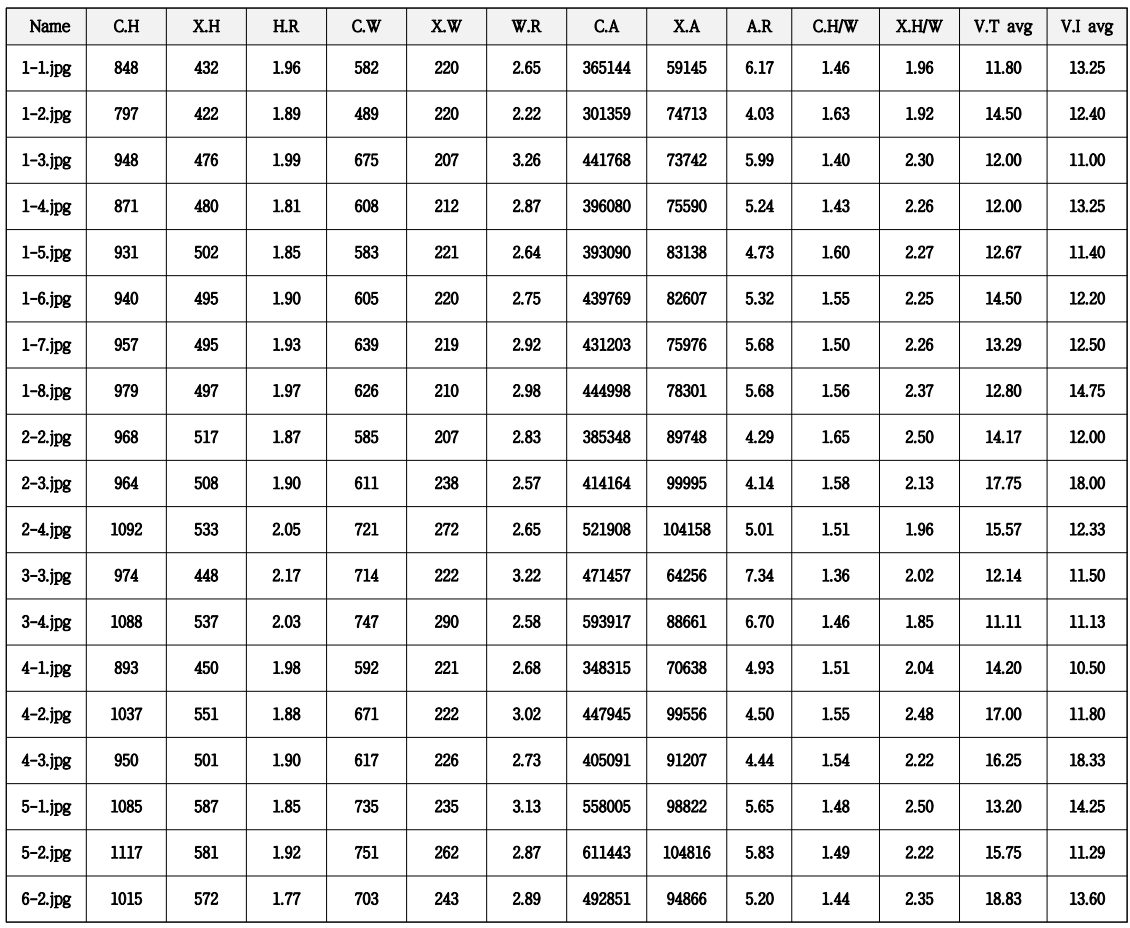

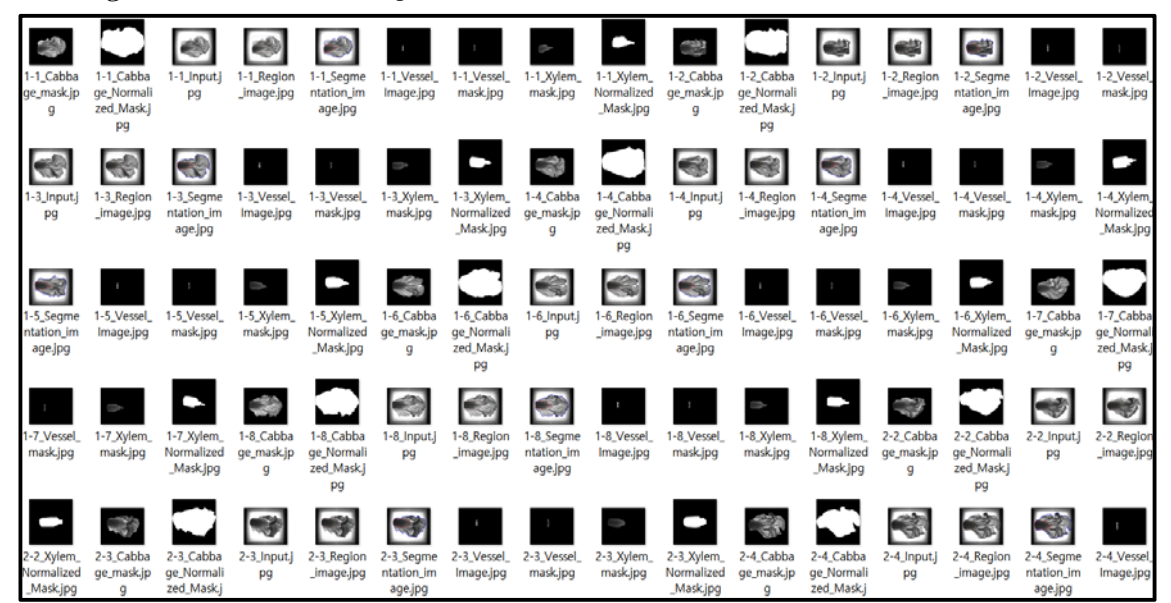

-Cabbage&Xylem Normalized Mask

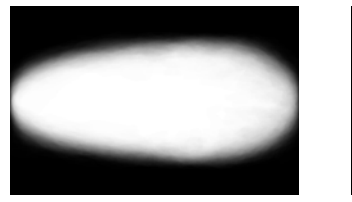

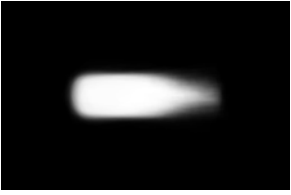

#### 8. 상용화를 위한 방안

- 1) 식별률 향상 방안
	- 카메라 렌즈에 대한 광학설계를 통한 왜곡률 저감으로 이미지 처리시 오류를 낮출 수 있 을 것으로 기대할 수 있다. 비구면 렌즈의 경우 수차를 줄일 수 있어 매우 유리하나 가 격이 높아지는 단점이 있어 상용화 요건에 부합하지 않다. 렌즈의 경우 중심부를 벗어난 지점의 빔에서 수차가 커지므로 시료와 카메라의 거리를 증가시켜 촬영하면 시료 부분의 이미지 왜곡을 줄일 수 있을 것으로 기대할 수 있다. 그 러나 해상도는 반대로 감소하게 되므로 최적화를 위해서는 시행오차가 불가피할 것으로 판단된다. 또한 이미지 크기가 축소되므로 이미지처리 프로그래밍에서 이의 반영이 필요 하다.
	- 하드웨어적인 향상 방안과 별도로 식별 알고리즘의 개선이 추가적으로 필요하다. 식별에 사용되어지는 파라미터는 잎의 높이, 폭, 줄기 높이, 줄기 폭, 물관간격, 물관폭, 물관개 수, 각 파라미터의 비율, 마스크와의 일치율 등이 있으나 각 파라미터에 대한 보다 정교 한 가중치를 도입하여 정형화되어 있지 않은 시료의 특성이 잘 반영될 수 있도록 개선할 필요가 있다.
- 2) 소형화 및 비용절감
	- 소형화 방안 : 광원의 크기는 배추의 최대 크기보다 커야하므로 소형화하기에는 한계가 있다. 하지만 PCB를 분할하여 제작하는 방법으로 소형화가 가능할 수 있으며 분할제작에 는 고려해야 할 사항이 있다. 첫째는 전원을 분리할 경우 다수의 SMPS가 필요하고 부피 나 무게가 늘어날 수밖에 없다. 하나의 SMPS로 구성할 경우 선이 복잡해질 수 있다. 두 번째로, 면광원이 될 수 있도록 확산시트를 사용한다면 확산시트도 PCB와 동일하게 분리 가 되어야 하고 그래야 부피를 줄일 수 있다. 그러나 이 경우 배추 이미지에 확산시트 경계선이 그대로 남을 것이기 때문에 소프트웨어로 이를 제거하는 과정이 필요하다.
	- 비용절감 : 시스템에서 가장 많은 비용이 드는 부분은 우선 LED 광원이다. 저출력의 LED 를 다수 사용하여 제작하는 것과 보다 적은 수의 고출력 LED를 사용하여 제작하는 것의 비용차이를 좀 더 검토해볼 필요가 있다. 그 다음으로 고려해 볼 수 있는 부분은 카메라 모듈로 저가의 제품 혹은 고가의 제품의 선택의 문제로서, 해상도를 어느 정도까지 나쁘 게 해도 식별률을 유지할 수 있는지에 대한 트레이드오프 관계에 있다. 하지만 하드웨어 의 부족한 부분을 소프트웨어로 어느 정도는 보완이 가능할 것으로 예상된다.
- 3) 다른 영역에의 적용 가능성
	- 본 과제에서 적용한 기본적인 개념은 작물의 종마다 형태가 다를 것이라는 전제이다. 이 를 응용하여 다른 영역에의 적용을 매우 광범위하게 고려해 볼 수 있다. 우선 각종 들풀 에 대한 표준 이미지를 DB화 한다면 들에 나가 이름을 알고자 하는 들풀을 촬영하면 DB 와 연동하여 들풀의 이름 및 각종 정보를 알 수 있게 된다. 또한 식용버섯과 유사하게 생긴 독버섯에 대한 DB화로 독버섯 섭취로 인한 사고를 줄일 수 있게 되고 이는 산나물 에도 적용이 가능한 개념이다.

## 제 4 장 목표달성도 및 관련분야에의 기여도

 배추의 내부 구조를 적외선 영상으로 획득하여 잎맥의 구조, 물관의 물리적인 크기 및 개수 등으로 종 들간의 차이를 규명하고자 하였다. 이를 위하여 적외선 광원을 제작하고 이를 검출 할 수 있는 촬영모듈을 제작하였으며 적외선 필터를 사용하여 이미지 해상도를 높이고 또한 외부 산란빛에 의한 에러를 줄였다. 측정시스템은 휴대하기 편리하도록 조립식으로 제작을 하 였으며 이는 중국시료를 국내에 반입하는 것에 애로 사항이 있어 중국현지에서 측정을 하기 위해서도 반드시 필요한 사항이었다. 여행용 가방에 분리하여 보관 및 이동이 가능하도록 하였 으며 방열을 위한 냉각팬과 LED에 전원을 공급하기 위한 컨버터가 내장되어 있다. 이미지처리 프로그램을 제작하여 측정된 이미지를 DB화 하였으며 이미지를 불러와 원산지를 판독할 수 있 는 기능을 넣었으며 이미지에 대한 여러 가지 수치해석적인 방법을 수행하였다.

 제작한 측정 시스템을 가지고 다양한 종류의 배추에 대한 이미지 획득을 하여 데이터베이스 화 하였으며 국내와 중국의 총15종에 대한 이미지를 획득하였다.

 원산지 판별에 대한 기술은 판독시간이 오래 걸리는 단점이 있지만 에러율이 낮은 DNA 검 사 방법과 시료에 대한 전처리 과정이 필요한 분광법 등 기존의 다양한 방법이 있어 왔으나 시료의 물리적인 특징만을 가지고 원산지를 판별하는 방법은 본 과제에서 수행한 것이 처음 시도되는 것으로 의의가 크다 할 수 있다. 이를 응용하여 사물에 대한 판독시스템이나 가시광 으로는 보이지 않는 내부구조를 적외선을 이용하여 직접 눈으로 확인할 수 있는 기술 등으로 적용이 가능할 것으로 판단되어 관련 분야에의 기여도가 높다고 할 수 있다.

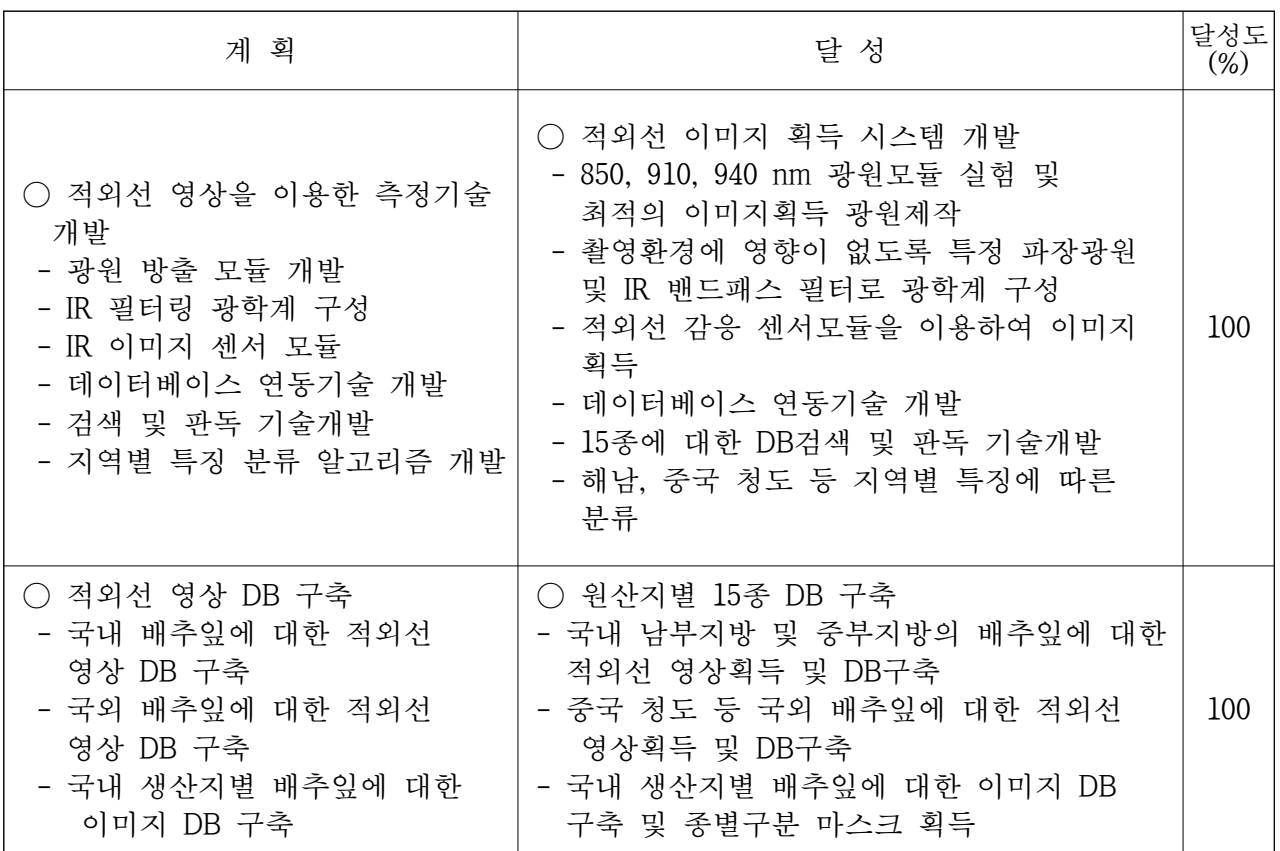

### 제 5 장 여구개발 성과 및 성과활용 계획

1. 사업화 계획

 현재 개발 완료된 측정시스템은 식별률이 70%를 약간 상회하는 정도여서 사업화를 위해서 는 95%이상의 수준으로 높이는 것이 필요하다. 이는 선명한 이미지를 얻기 위한 광학계의 수정보완이 필요하고 안정적인 판독 알고리즘이 필요하므로 참여기업인 (주)링크옵틱스에서 는 본 시스템의 업그레이드를 진행함과 동시에 본 과제를 통하여 축적된 노하우를 이용하여 타 분야에의 응용품을 계획하고 있다.

2. 교육, 홍보 계획

 조선대학교 광기술공학과 등에서 "광기술특강"으로 교육을 계획하고 있으며 각종 학술회 의에서 본 주제를 가지고 논문발표를 계속 이어갈 계획이다. 시제품 수준이 아닌 사업화가 완료되면 언론 홍보를 통하여 신기술을 선보일 예정이어서 매출에도 기여할 것으로 기대하 고 있다.

3. 본 연구를 통하여 특허출원 3건을 진행하였으며 5건의 논문을 발표하였다. 핵심기술을 응용 한 신규 개발을 계획중이므로 이후에도 지속적으로 특허출원 및 논문발표 실적이 있을 것으 로 판단된다.

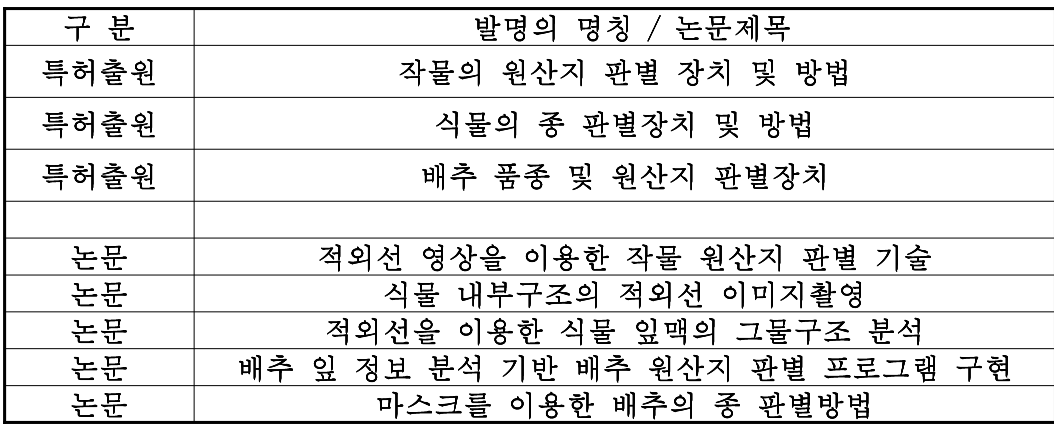

4. 타 연구에 활용 계획

 가시광으로는 볼 수 없는 물체 내부를 적외선을 통하여 확인하는 기술은 응용분야가 매우 넓을 것으로 예상되며 특히 의료분야에 적용하여 친환경적인 투시측정시스템이 가능하고, 마스크를 이용한 방법은 일반적인 모든 사물에 적용하여 사물판별시스템이 가능하기 때문에 적용범위가 매우 넓을 것으로 판단된다.

# 제 6 장 여구개발과정에서 수집한 해외과학기술정보

○ 국외의 배추분석에 관련하여 발표된 논문

1. Luminance distribution as a determinant for visual freshness perception: Evidence from image analysis of a cabbage leaf, Arce-Lopera, C.; Masuda, T.; Kimura, A.; Wada, Y.; (FOOD QUALITY AND PREFERENCE, Vol.27 No.2, [2013]) [SCI,SCIE,SCOPUS]

2. QTL analysis of black rot resistance in cabbage using newly developed EST-SNP markers Kifuji, Y.; Hanzawa, H.; Terasawa, Y.; ; Nishio, T (Euphytica, Vol.190 No.2, [2013]) [SCI,SCIE,SCOPUS]

3. Research on Discrimination of Cabbage and Weeds Based on Visible and Near-Infrared Spectrum Analysis, Zu, Q. (SPECTROSCOPY AND SPECTRAL ANALYSIS, Vol.33 No.5, [2013]) [SCIE,SCOPUS]

4. Application of the complex of Fe(III) and anthocyanins in red cabbage extract in the spectrum analysis method, Hu, X.-r.; Li, T.; Luo, G. (CHEMICAL RESEARCH AND APPLICATION, Vol.25 No.1, [2013])

5. cDNA Clones and Expression Analysis of cpHSC70 and mtHSC70 in Non-Heading Chinese Cabbage, Song, H.; Song, X.; Liu, H.; Liu, T.; Li, Y.; Hou, (PLANT MOLECULAR BIOLOGY REPORTER, Vol.32 No.2, [2014]) [SCIE]

6. Genome-wide analysis of the bHLH transcription factor family in Chinese cabbage (Brassica rapa ssp. pekinensis), Song, X. M.; Huang, Z. N.; Duan, W. K.; Ren, J.; L (Molecular and general genetics, Vol.289 No.1, [2014])

7. Analysis of Cypermethrin and Permethrin in Celery Cabbage by Lanthanum-Modified Activated Alumina QuEChERS Method, Qiao, F.; Lin, Z.; Wang, M. (Asian Journal of Chemistry, Vol.26 No.21A, [2014]) [SCIE,SCOPUS]

○ 기술동향 분석 자료

- 1. 중국 ․ 일본의 종자 시장 동향 분석 (배추·고추·토마토·양배추 품목 중심) - 농림수산식품기술기획평가원 2012. 12
- 2. 품종보호제도 강화를 위한 유전자 분석 기술의 활용 - 국립종자원 재배시험과 발표자료 2014. 06

# 제 7 장 참고문헌

1. OpenCV 2 computer Vision Application Programming Cookbook

Robert Laganiere, 2012 - 04 – 10

2. 김현욱, 홍성훈, "원산지 판별을 위한 배추분석 프로그램", 2014년도 한국멀티미디어학회 춘계학술발표대회, 1권, 1호, pp.387-388, 2014.

3. 이광식 외, "배추 원산지 판별법 개발", 한국기초과학지원연구원, 2011

4. R.C.Gonzalez, and R.E.Woods, Digital Image Processing, Third Edition, Prentice-Hall, 2008.

5. 정성환, 이문호, MATLAB을 활용한 실용 디지털 영상처리, 홍룡과학출판사, 2005

6. R.C.Gonzalez, R.E.Woods, S.L.Eddins Digital Image Processing Using MATLAB, Second Edition, Mcgraw-Hill, 2012

7. Gary Bradski, Adrian Kaehler, Learning OpenCV: Computer Vision with the OpenCV, O'REILLY, 2008

8. 최진영, 방경환, 한기영, 노봉수, "식품의 원산지 판별분석", 한국식품과학회 (2012).

9. 이명재, "미생물 군집 분석을 이용한 중국산 김치 원산지 판별 기술개발", 경기대학교 (2011).

10. 안형균, 김용호, "근적외선 분광분석법을 이용한 콩의 원산지 판별", 한국작물학회 (2010).

11. 근적외선 분광광도법을 이용한 송이버섯의 원산지 판별", 한국식품과학회 (2006).

12. 근적외선 흡수스펙트럼을 이용한 곡물 1립 비파괴 분석 방법, 특허, 농촌진흥청 (2001)

13. 근적외 분석법에 의한 참깨의 원산지 판별, 권영길, 조래광, 한국농화학회지 (1998)

14. 전자코를 이용한 농산물의 산지판별, 노봉수, 고재원, 한국산업식품공학회 (1997)

15. 배추원산지 판별을 위한 국산과 중국산 김치의 특성에 관한 고찰 (2009)

[첨부]

# 특허, 논문, 제품(시장) 분석보고서

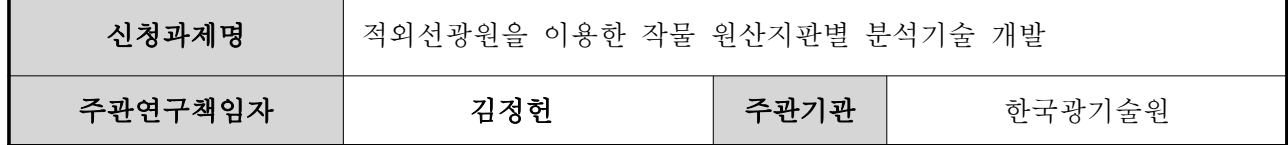

### 1. 본 연구관련 국내외 기술수준 비교

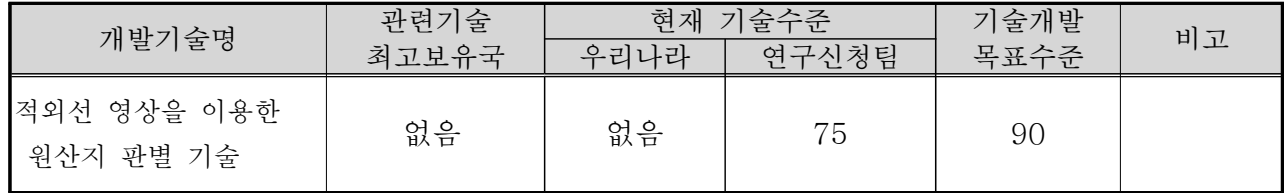

# 2. 특허분석

### 가. 특허분석 범위

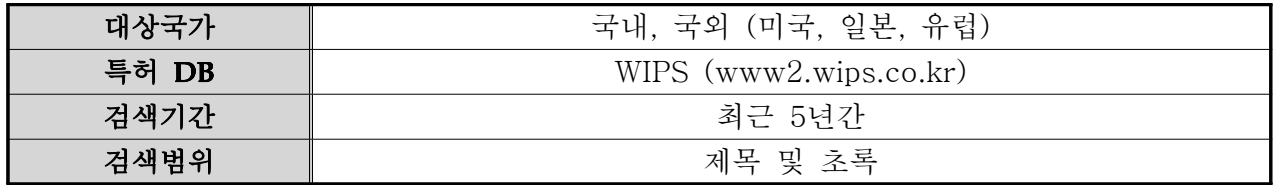

### 나. 특허분석에 따른 본 연구과제와의 관련성

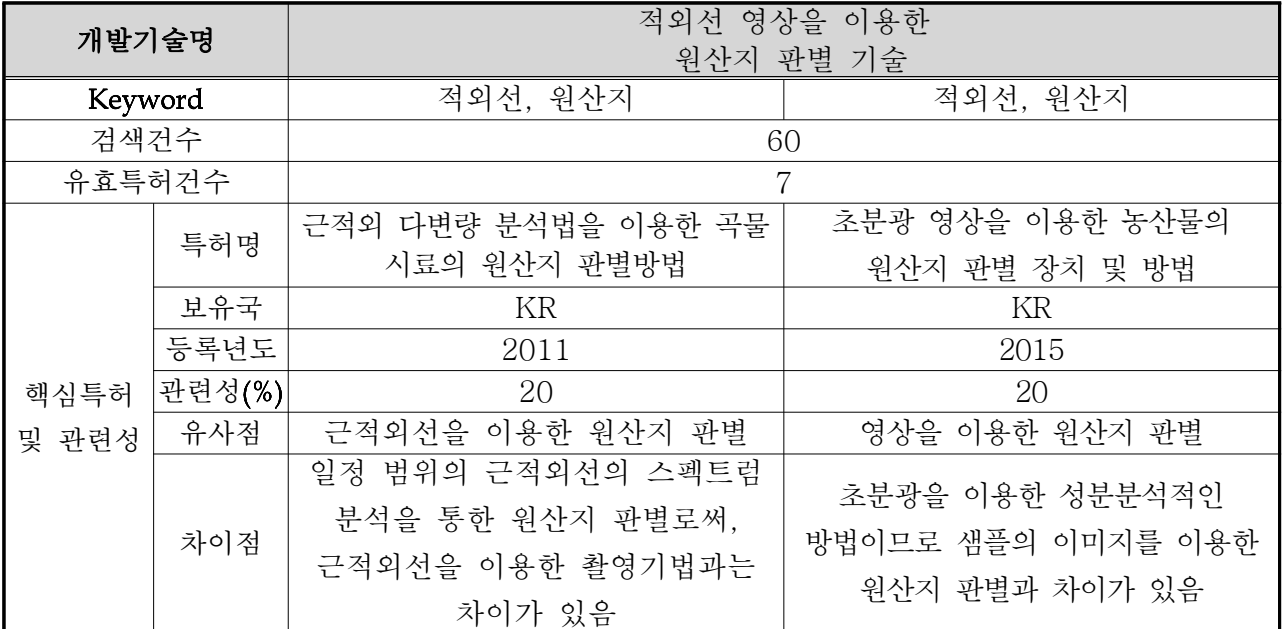
#### 3. 논문분석

가. 논문분석 범위

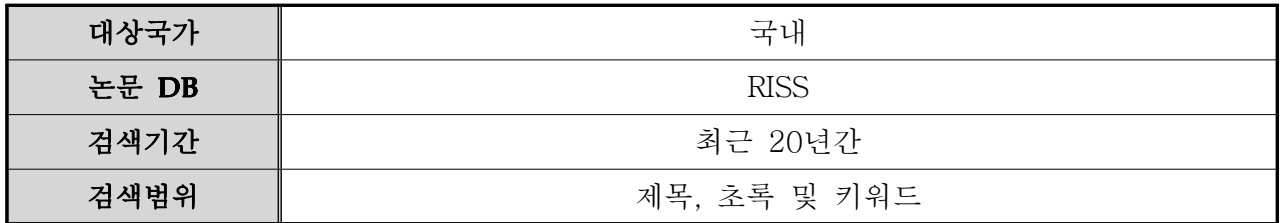

### 나. 논문분석에 따른 본 연구과제와의 관련성

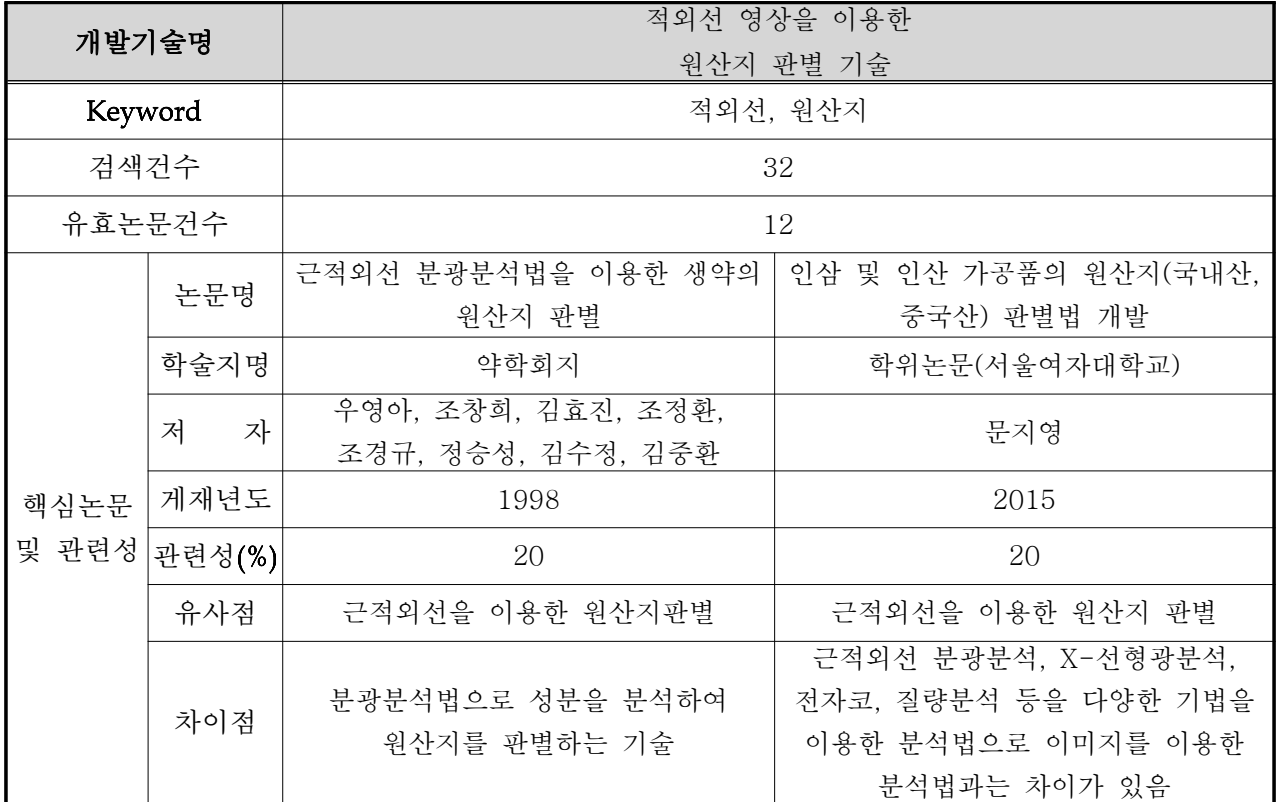

# 4. 제품 및 시장 분석

## 가. 생산 및 시장현황

1) 국내외 제품생산 및 시장 현황

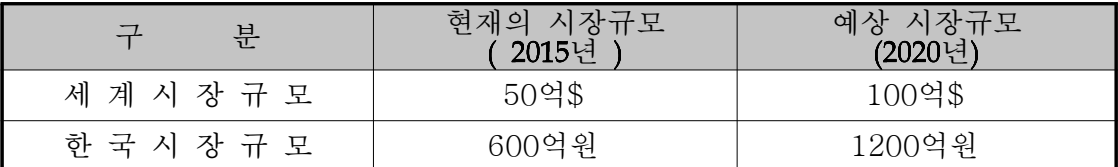

\* 산출근거 : - 나노종합기술원 MEMS팀 [적외선센서시장동향, 2013]

- 적외선 영상카메라 국산화 [전자신문, 2009.2]

- 연성장률 15%로 추정한 값임

#### 나. 개발기술의 산업화 방향 및 기대효과

1) 산업화 방향(제품의 특징, 대상 등)

○ 해외 기술과 설비 및 계측 분석장비 불필요 비용 대폭절감

○ 제조공정 첨단 정밀화 및 품질개선으로 생산성 향상 손실 대폭 감소

○ 첨단 검사/분석 공정으로 순수 국산 농산물로 최고의 식품을 최저가로 공급 가능

○ 적외선 투시 광원 에진 적용 공정설비 수출

2) 산업화를 통한 기대효과

(단위 : 백만원)

| 산업화 기준<br>항 목 | 1차년도  | 2차년도  | 3차년도  | 4차년도  | 5차년도  | 계      |
|---------------|-------|-------|-------|-------|-------|--------|
| 직접 경제효과       | 20    | 50    | 300   | 1,000 | 2,000 | 3,370  |
| 경제적 파급효과      | 1,500 | 2,000 | 2,600 | 3,400 | 4,500 | 14,000 |
| 부가가치 창출액      | 20    | 50    | 300   | 1,000 | 2,000 | 3,370  |
| 합<br>계        | 1,540 | 2,100 | 3,200 | 5,400 | 8,500 | 20,740 |

1) 직접 경제효과 : 본 연구과제 개발기술의 산업화를 통해 기대되는 제품의 매출액 추정치 2) 경제적 파급효과 : 본 연구과제 개발기술의 산업화를 통한 농가소득효과, 비용절감효과 등 추정치 3) 부가가치 창출액 : 본 연구과제 개발기술의 산업화를 통해 기대되는 수출효과, 브랜드가치 등 추정치

#### 5. 3P(특허,논문,제품)분석을 통한 연구추진계획

#### 가. 분석결과 향후 연구계획(특허, 논문, 제품 측면에서 연구방향 제시)

- 1) 특허분석 측면
	- 국내외 특허 조사 결과 본 수행과제와 유사하거나 관련된 특허와 기술 전혀 없음
	- 근적외선 분광분석법이 가장 많이 검색이 되고 있음
	- 한 분야의 적용이 아닌 적용 분야의 확대 개발에 따른 특허출원 바람직함
- 2) 논문분석 측면
	- 논문 조사 결과도 특허 조사와 마찬가지로 이미지를 활용하는 기술 전무함
	- 근적외선 분광분석법에 대한 논문발표가 주를 이루고 있음
	- 적외선 영상기법을 이용한 응용제품 개발로 틈새시장 공략이 가능할 것으로 판단됨
- 3) 제품 및 시장분석 측면
	- 현재 특허, 논문, 제품, 시장분석 결과 유사기술 혹은 제품은 국내외에서 검색되지 않는 현황임. 본 과제를 통하여 개발된 시제품을 사업화하면 분석시간 및 휴대용이성으로 인 하여 유리한 선점을 할 수 있을 것으로 기대함

부 록

#### ○ 배추영상판독시스템 시험성적서

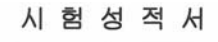

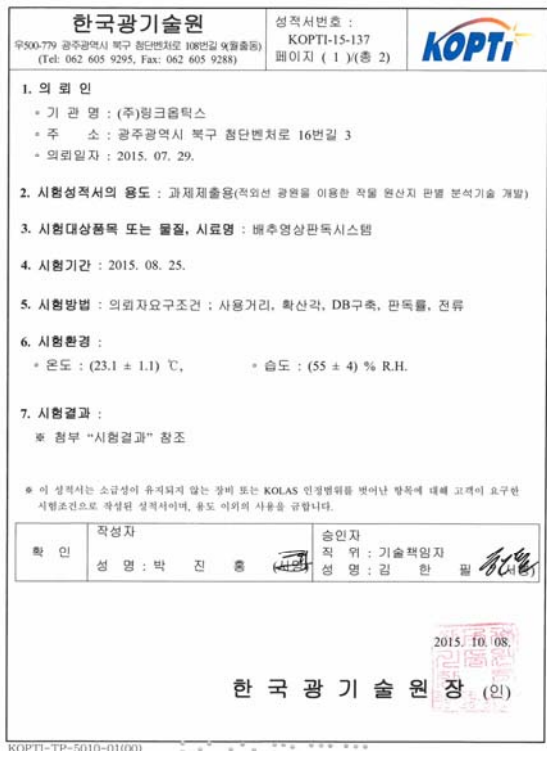

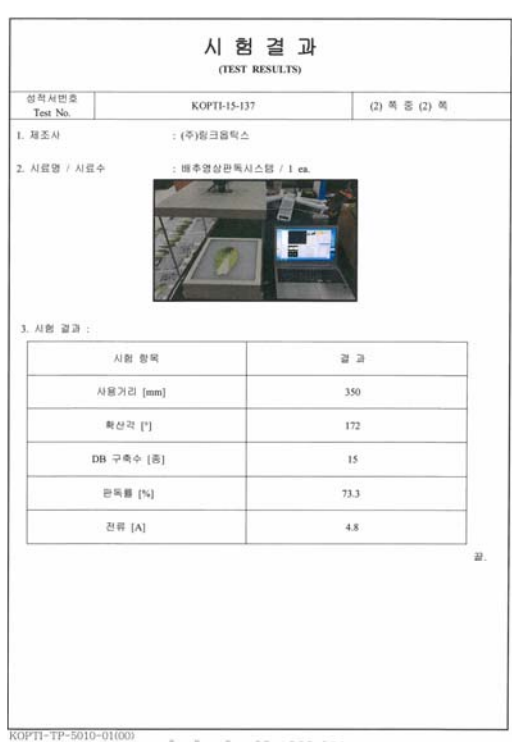

○ LED 보드 시험성적서

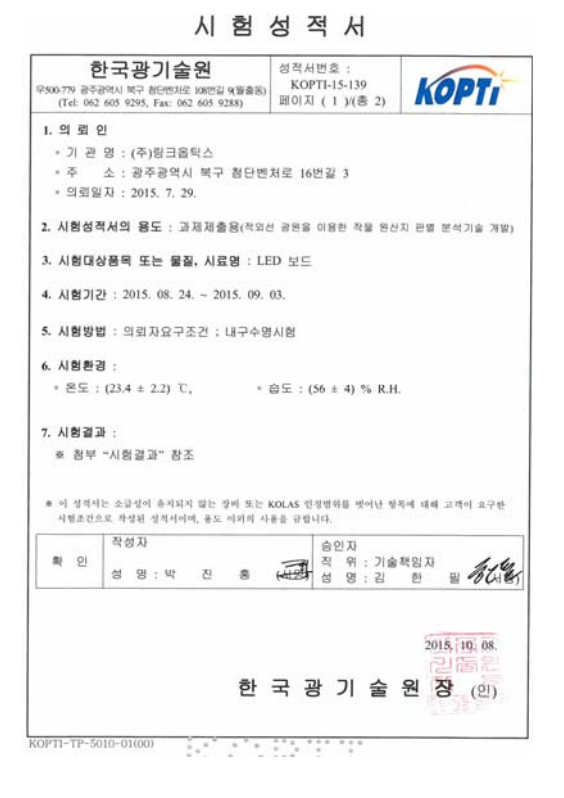

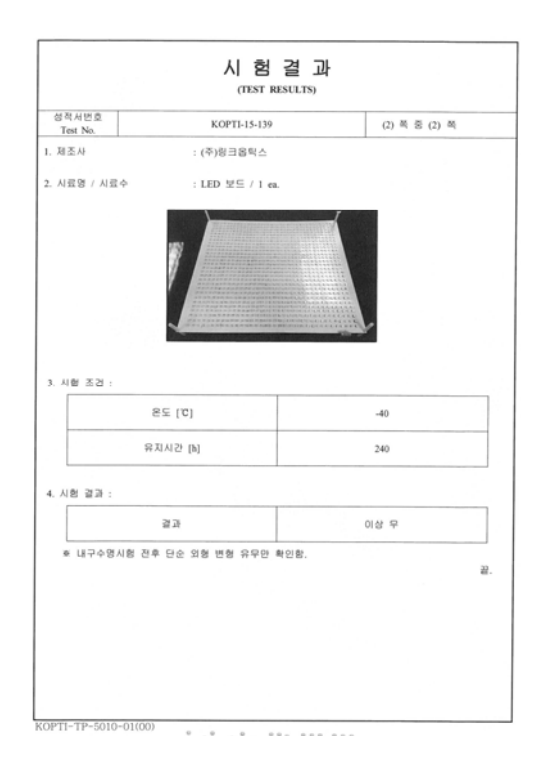

#### ○ 적외선 멀티광원모듈 시험성적서

시 험 성 적 서

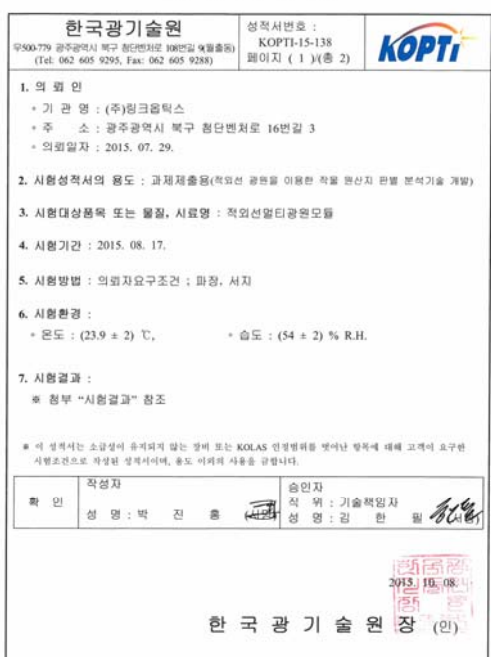

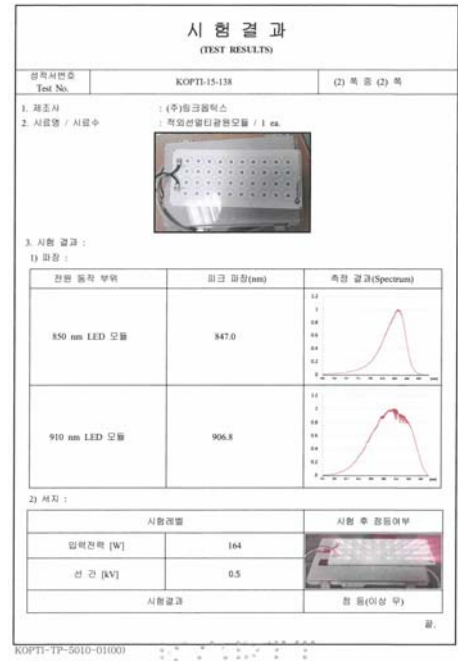

○ 적외선 광원모듈 시험성적서

한국광기술원 성적서번호 : **안국왕기술원**<br>1930-779 광종명식세 14구 정단현차로 108번길 9(18층 8) KOPTI-15-140<br>(Tel: 062 605 9295, Fax: 062 605 9288) 페이지 ( 1 )(종 2) **KOPTI** 1. 의 뢰 인 • 기 관 명 : 한국광기술원 • 주 소 : 광주광역시 북구 첨단벤처로 108번길 9 - 의뢰일자 : 2015, 7, 29. 2. 시험성적서의 용도 : 과제제출용 3. 시험대상품목 또는 물질, 시료명 : 적외선광원모듈 4. 시험기간 : 2015. 9. 24. 5. 시험방법 : 의뢰자요구조건 ; 동작온도시험, 온도변화시험 6. 시험환경 : • 白도 :  $(54 \pm 2)$  % R.H.  $\circ$   $\Xi\,\Xi$  : (23.9  $\pm$  0.7)  $\,$  C, 7. 시험결과 : ※ 참부 "시험결과" 창조 ● 이 성적서는 소급심이 유지되지 않는 장비 또는 KOLAS 인정범위를 벗어난 항목에 대해 고객이 요구한<br>- 시험조건으로 작성된 성적서이며, 용도 이외의 사용을 금합니다. 작성자 화 인 2015. 9. 24. 한 국 광 기 술 원 장 (인) KOPTI~TP-5010-01(00) 

시험성적서

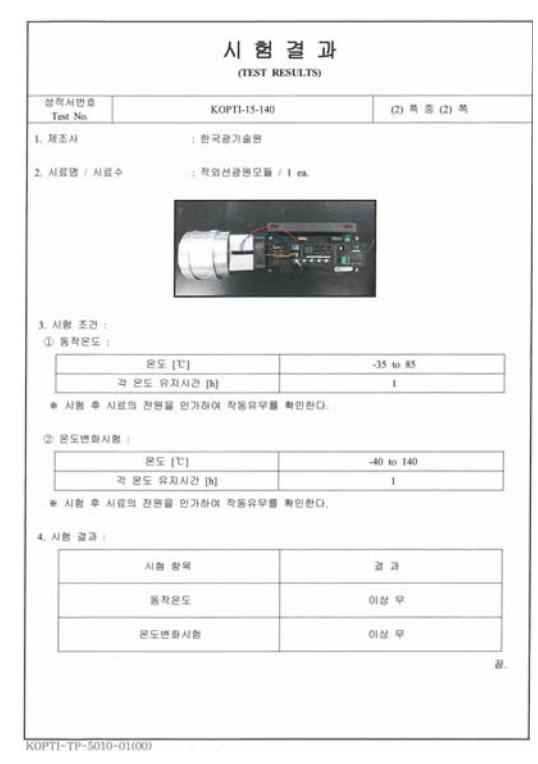

○ 특허출원1 - 배추품종 및 원산지 판별장치

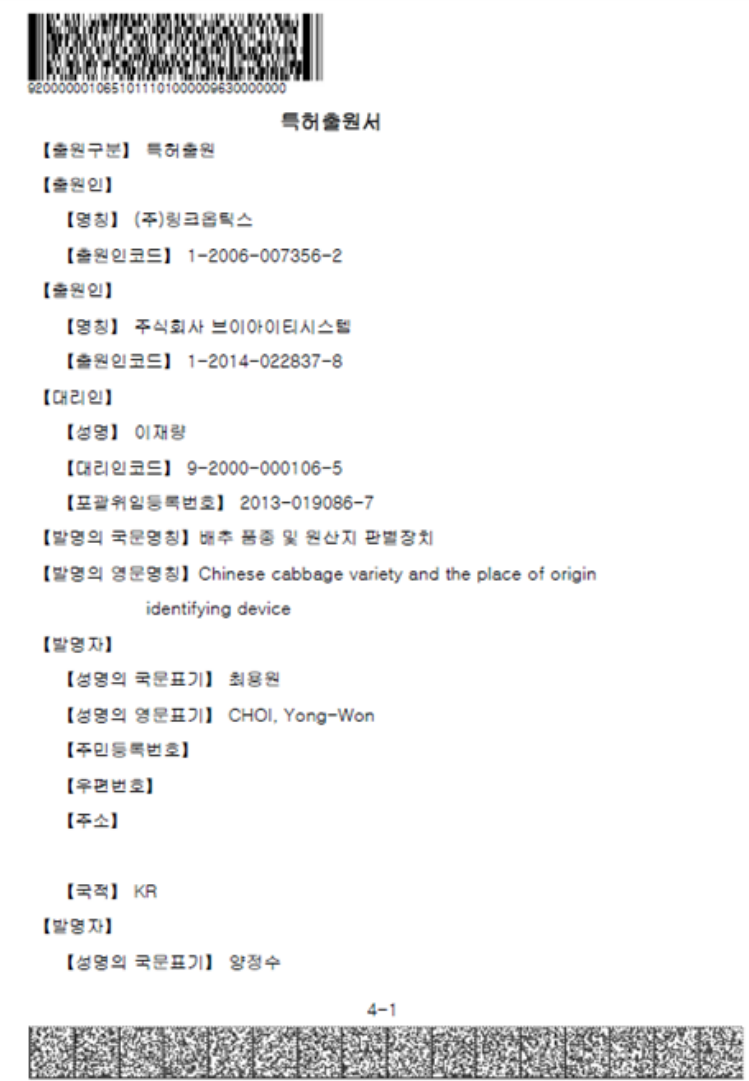

○ 특허출원2 - 작물의 원산지 판별장치 및 방법

# 출원번호통지서

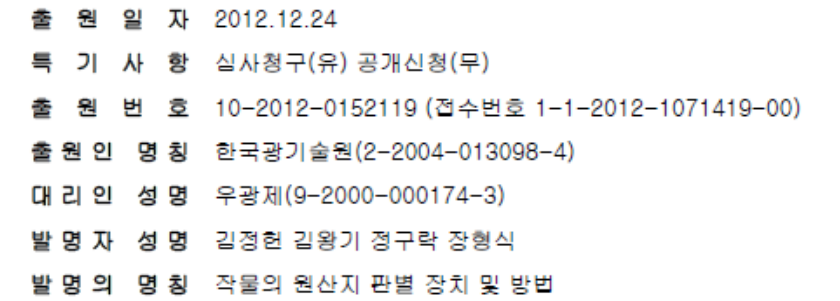

$$
\begin{array}{cccc}\n\Xi & \phi & \phi & \phi \\
\end{array}
$$

## 관 인 생 략

# 출원번호통지서

- 출 원 일 자 2015.10.19
- 특 기 사 항 심사청구(유) 공개신청(무)
- 출원번호 10-2015-0145514 (접수번호 1-1-2015-1010721-24)
- 출원인 명칭 한국광기술원(2-2004-013098-4)
- 대리인성명 우광제(9-2000-000174-3)
- 발명자성명 김정헌
- 발명의 명칭 식물의 종 판별장치 및 방법

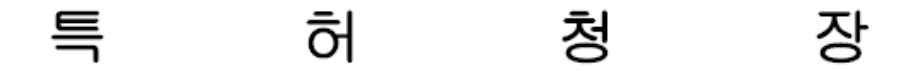

# 주 의

- 이 보고서는 농림축산식품부에서 시행한 고부가가치사업의 연구보고서입니 다
- 이 보고서 내용을 발표할 때에는 반드시 농림축산식품부에서 시행한 고부 가가치사업의 연구결과임을 밝혀야 합니다
- 국가과학기술 기밀유지에 필요한 내용은 대외적으로 발표 또는 공개하여서는 아니 됩니다